# SIEMENS

# SIMATIC

# S7-300 Temperature regulator FM 355-2

Operating Instructions

# Preface **Exercise Service**

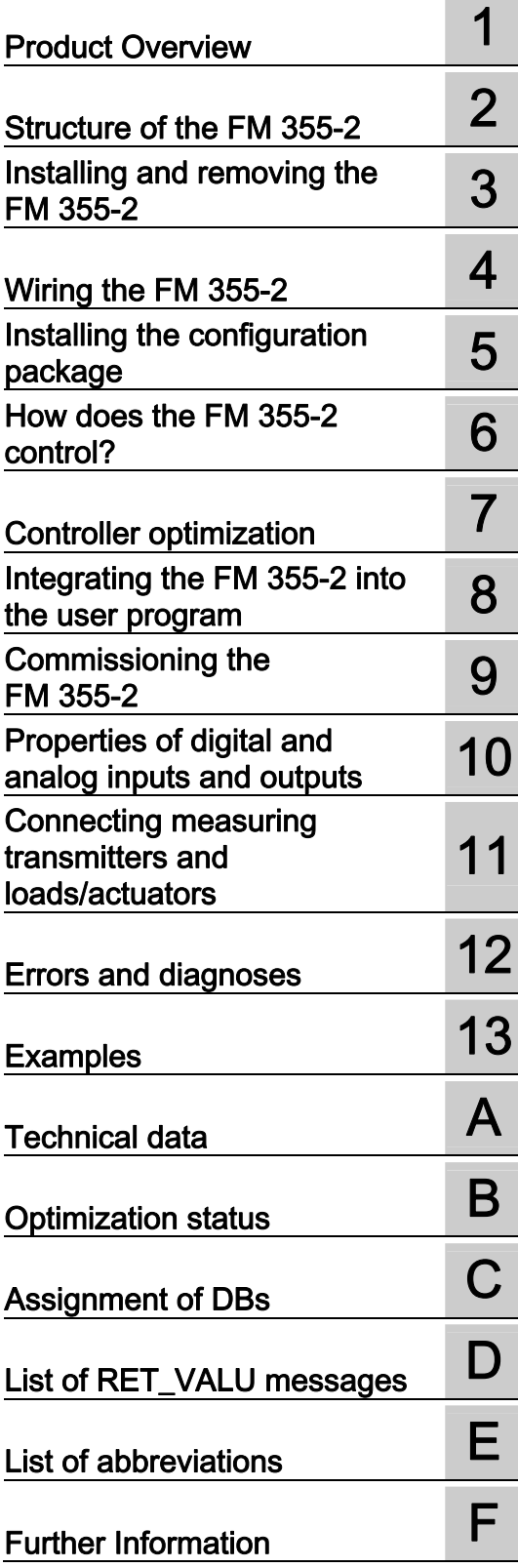

# Legal information

## Warning notice system

This manual contains notices you have to observe in order to ensure your personal safety, as well as to prevent damage to property. The notices referring to your personal safety are highlighted in the manual by a safety alert symbol, notices referring only to property damage have no safety alert symbol. These notices shown below are graded according to the degree of danger.

## DANGER

indicates that death or severe personal injury will result if proper precautions are not taken.

# WARNING

indicates that death or severe personal injury may result if proper precautions are not taken.

# $\boldsymbol{\Lambda}$  CAUTION

with a safety alert symbol, indicates that minor personal injury can result if proper precautions are not taken.

# **CAUTION**

without a safety alert symbol, indicates that property damage can result if proper precautions are not taken.

## **NOTICE**

indicates that an unintended result or situation can occur if the relevant information is not taken into account.

If more than one degree of danger is present, the warning notice representing the highest degree of danger will be used. A notice warning of injury to persons with a safety alert symbol may also include a warning relating to property damage.

## Qualified Personnel

The product/system described in this documentation may be operated only by personnel qualified for the specific task in accordance with the relevant documentation, in particular its warning notices and safety instructions. Qualified personnel are those who, based on their training and experience, are capable of identifying risks and avoiding potential hazards when working with these products/systems.

## Proper use of Siemens products

Note the following:

## **A** WARNING

Siemens products may only be used for the applications described in the catalog and in the relevant technical documentation. If products and components from other manufacturers are used, these must be recommended or approved by Siemens. Proper transport, storage, installation, assembly, commissioning, operation and maintenance are required to ensure that the products operate safely and without any problems. The permissible ambient conditions must be complied with. The information in the relevant documentation must be observed.

## **Trademarks**

All names identified by ® are registered trademarks of Siemens AG. The remaining trademarks in this publication may be trademarks whose use by third parties for their own purposes could violate the rights of the owner.

## Disclaimer of Liability

We have reviewed the contents of this publication to ensure consistency with the hardware and software described. Since variance cannot be precluded entirely, we cannot guarantee full consistency. However, the information in this publication is reviewed regularly and any necessary corrections are included in subsequent editions.

Siemens AG **Industry Secto** Postfach 48 48 90026 NÜRNBERG **GERMANY** 

A5E00142771-03 Ⓟ 06/2011

# <span id="page-2-1"></span><span id="page-2-0"></span>Preface

# Purpose of This Manual

This manual describes all steps that are necessary to use the function module FM 355-2. It supports a quick and effective familiarization in the FM 355-2's functionality.

# Contents of the manual

This manual describes both the hardware and software of the FM 355-2. It comprises of a tutorial section and a reference section (see annexes).

The manual covers the following topics:

- Controlling with the FM 355-2.
- Controller optimization
- Installing and removing the FM 355-2
- Wiring the FM 355-2
- Installing the software package
- Programming the FM 355-2
- Appendices

# Basic knowledge required

To understand the manual, you require general experience in the field of automation engineering.

You will also need to know how to use computers or PC-like equipment (such as programming devices) under Windows operating systems.

## Scope of this manual

This manual contains a description of the function module FM 355-2, as is valid at the time of publishing. We reserve the right to describe changes to the functionality of the FM 355-2 in form of a product information.

# Position in the Information Landscape

This manual is a component of the S7-300 and ET 200M documentation.

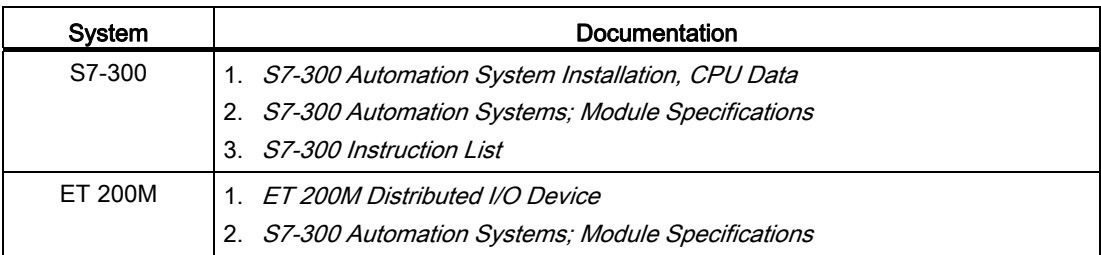

# Guide

The manual contains various navigation aids that allow you to find specific information more quickly:

- At the beginning of the manual, you will find a detailed table of contents.
- At the end of the manual, you will find a list of references and a detailed keyword index for quick access to the information you need.

# Approvals

For detailed information on approvals and standards, please refer to the section "Technical specifications".

# **Standards**

The SIMATIC S7-400 product series complies with the requirements and criteria of IEC 61131-2.

# Recycling and disposal

The FM 355-2 has a low pollutant content and can therefore be recycled. Engage a certified electronic scrap disposal company in order to ensure the environmentally-friendly recycling and disposal of your used device.

# Additional support

If you have any further questions about the use of products described in this manual and do not find the right answers here, contact your local Siemens representative [\(http://www.siemens.com/automation/partner](http://www.siemens.com/automation/partner)):

A guide to the technical documentation for the various products and systems is available on the Internet:

● SIMATIC Guide manuals ([http://www.siemens.com/simatic-tech-doku-portal\)](http://www.siemens.com/simatic-tech-doku-portal)

The online catalog and online ordering systems are also available on the Internet:

● A&D Mall ([http://www.siemens.com/automation/mall\)](http://www.siemens.com/automation/mall)

# Training center

To help you get started with automation technology and systems, we offer a variety of courses. Contact your regional Training Center or the central Training Center in D-90327 Nuremberg, Germany.

● Internet: SITRAIN homepage [\(http://www.sitrain.com\)](http://www.sitrain.com/)

# Technical Support

You can access technical support for all A&D projects via the following:

● Online support request form: (<http://www.siemens.com/automation/support-request>)

# Service & Support on the Internet

In addition to our documentation, we offer a comprehensive online knowledge base on the Internet at:

Industry Automation and Drive Technologies - Homepage [\(http://www.siemens.com/automation/service&support](http://www.siemens.com/automation/service&support))

There you will find the following information, for example:

- The newsletter that provides up-to-date information on your products.
- The documents you need via our Search function in Service & Support.
- A forum for global information exchange by users and specialists.
- Your local partner for Automation and Drives.
- Information about on-site service, repairs, and spare parts. Much more can be found under "Services".

Preface

# Table of contents

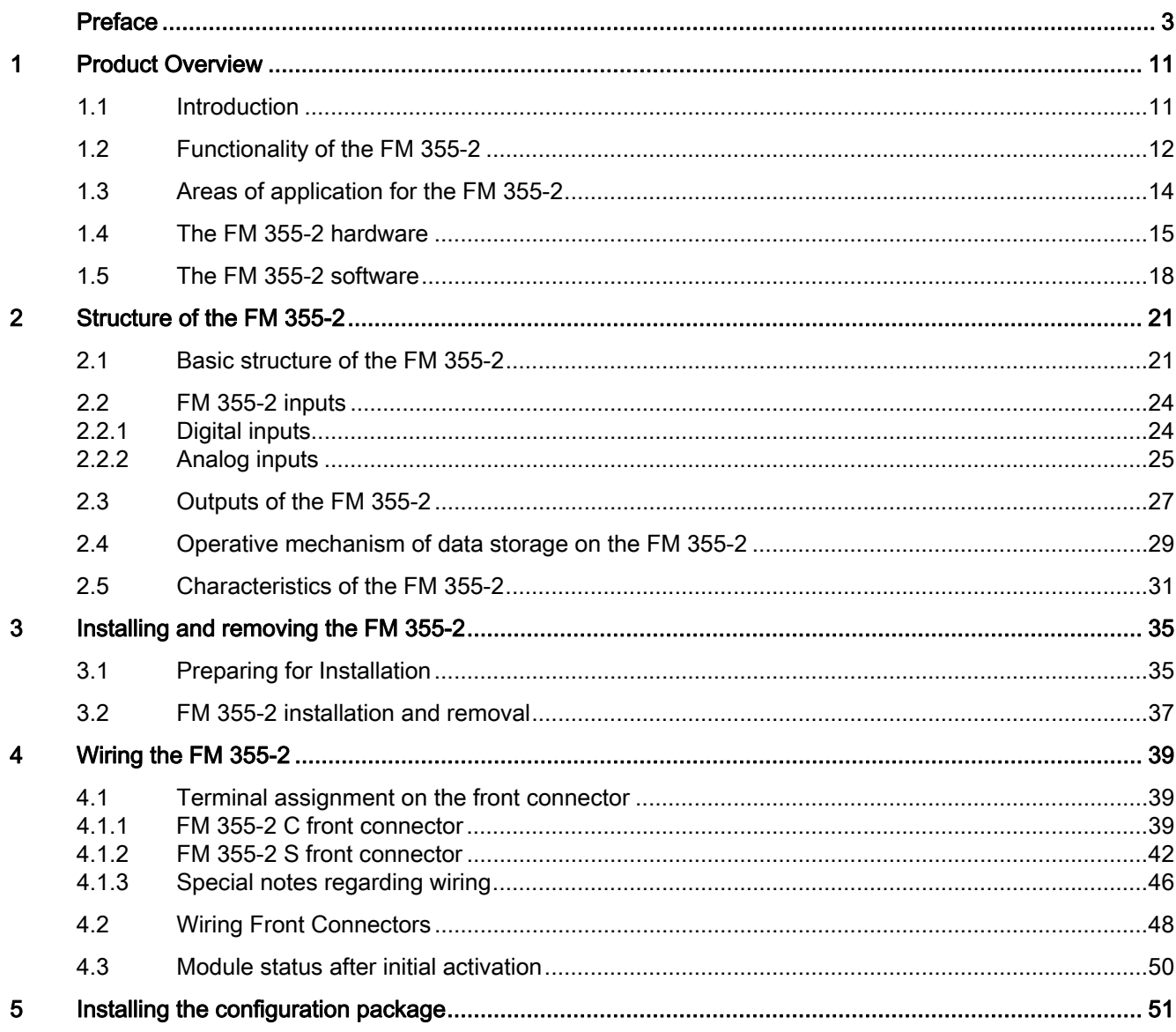

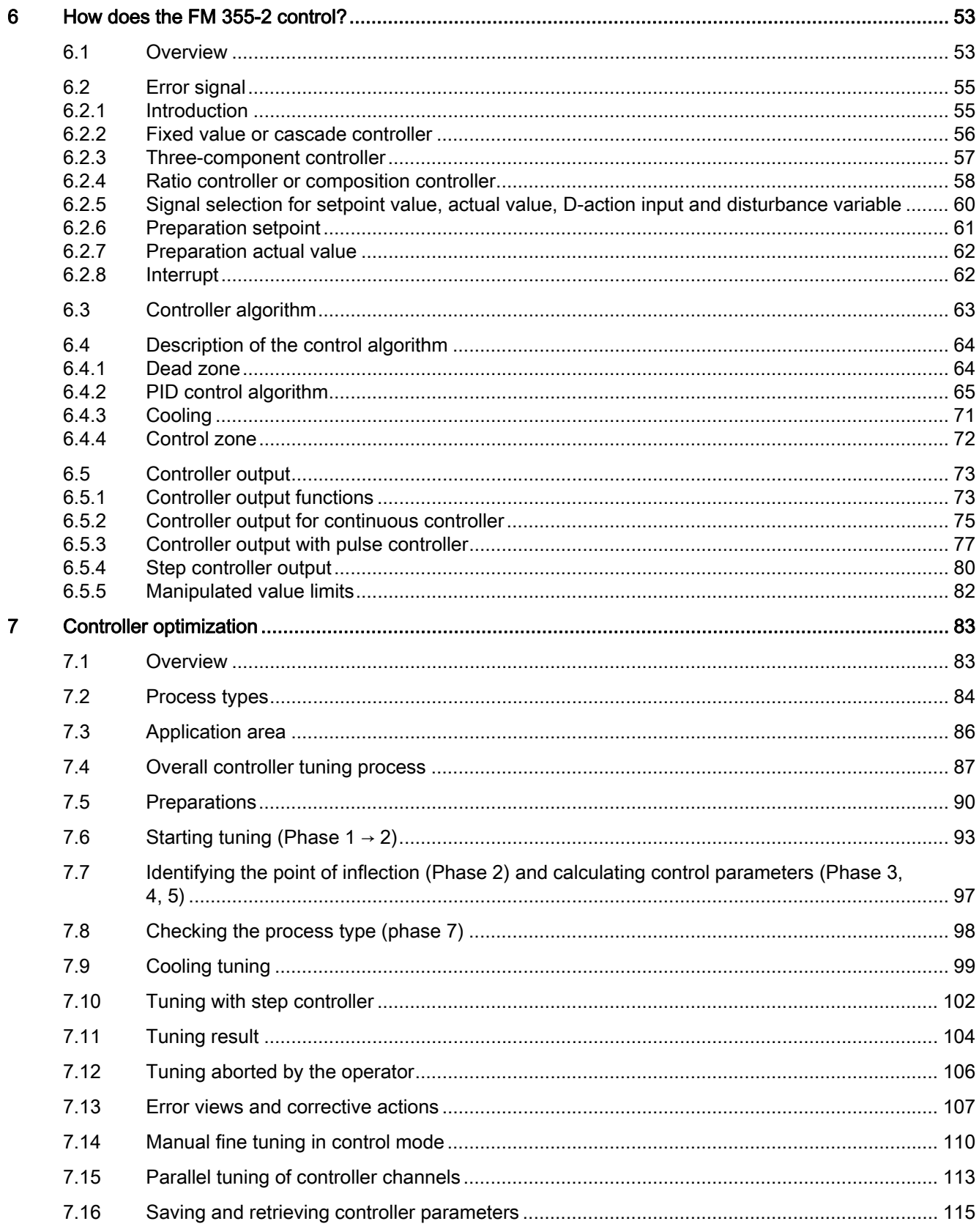

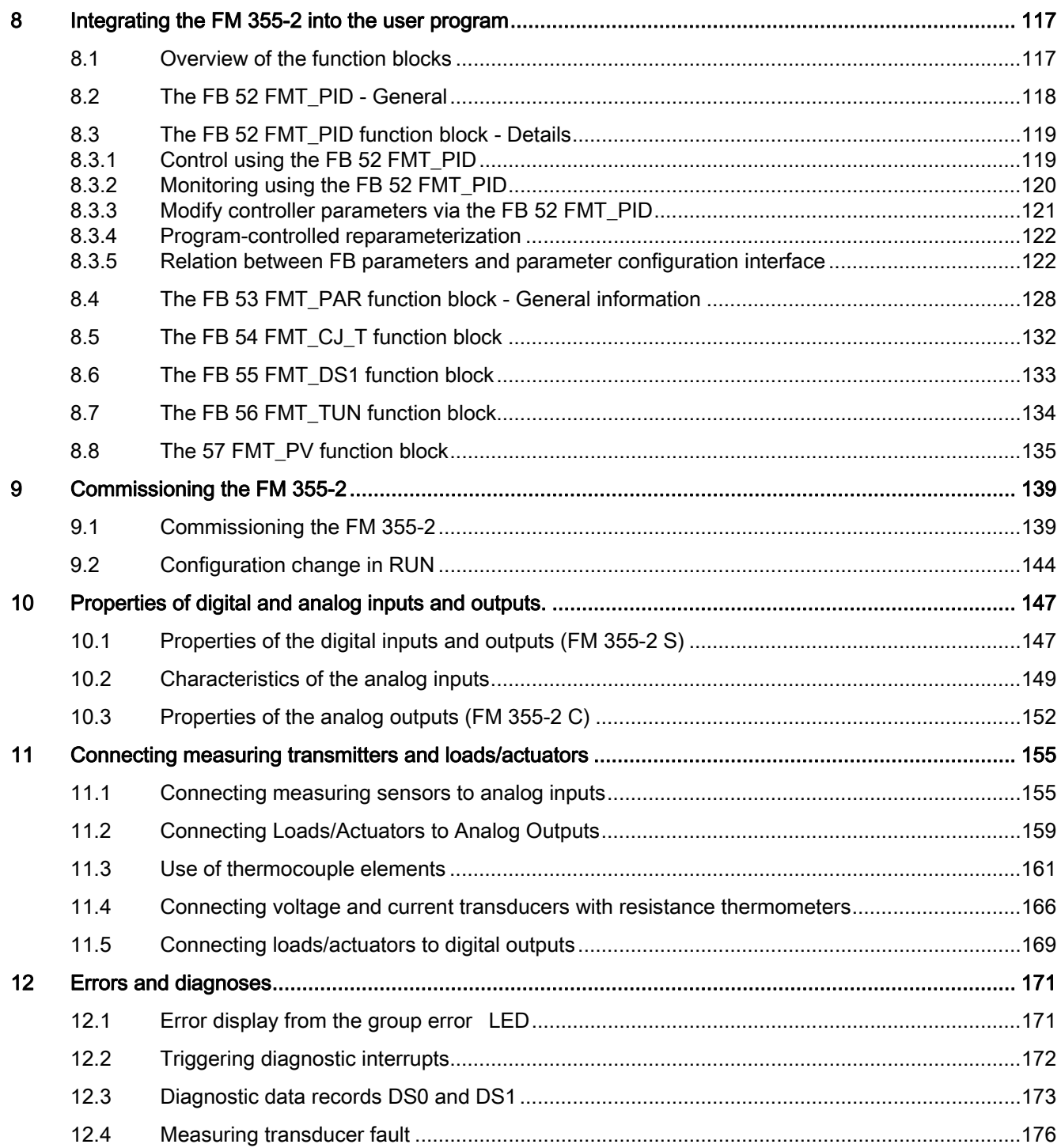

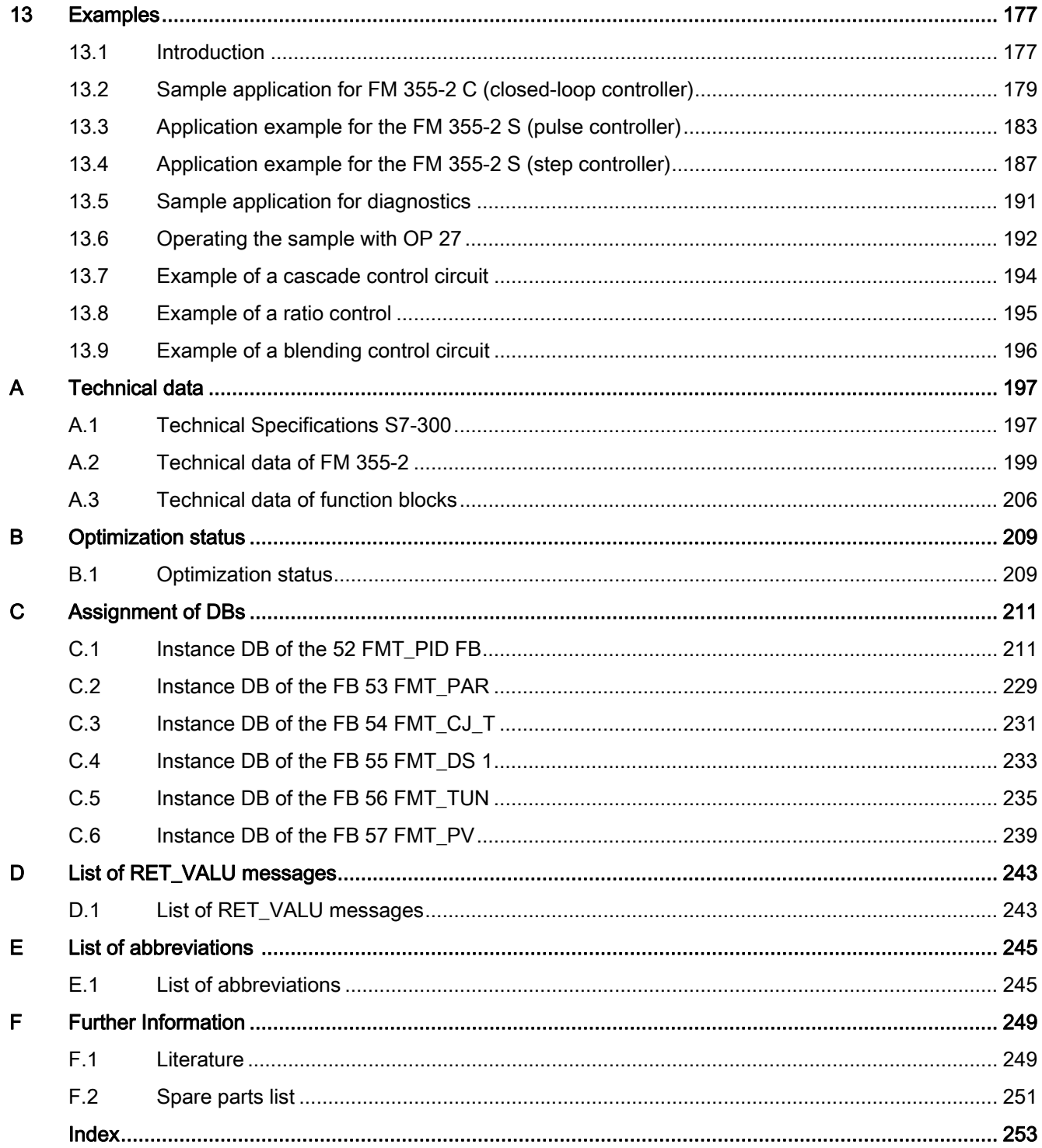

# <span id="page-10-1"></span><span id="page-10-0"></span>**Product Overview**

# <span id="page-10-2"></span>1.1 Introduction

# FM 355-2 models

The FM 355-2 is available in the following two versions:

- FM 355-2 C (Continuous-action controller with analog outputs)
- FM 355-2 S (Step and pulse controller with digital outputs)

# Order numbers

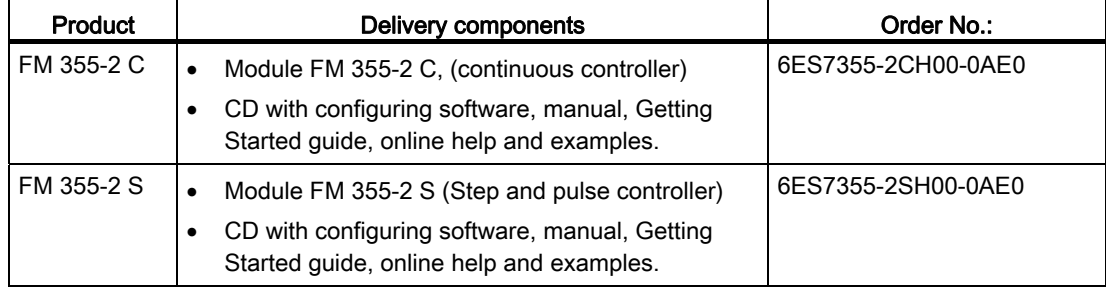

1.2 Functionality of the FM 355-2

# <span id="page-11-0"></span>1.2 Functionality of the FM 355-2

# Introduction

The FM 355-2 function module is a controller module for use in the S7-300 and ET 200M automation systems.

# Control method

The FM 355-2 contains a PID controller which can be configured by means of the selfoptimization function:

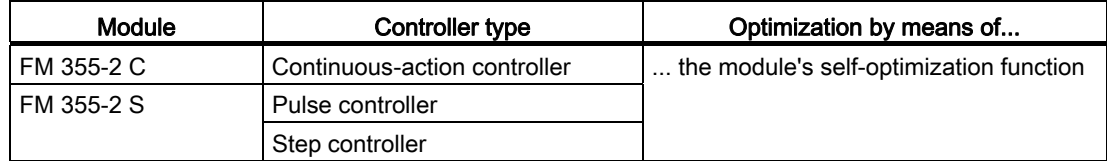

# Control structures

The FM 355-2 can be used for the following control structures:

- Fixed setpoint control
- Sequence control
- Cascade control
- Ratio control
- Mix control
- Split-range control (e.g. heating / cooling)

# Operating modes

The FM 355-2 supports the following operating modes:

- Automatic
- Manual (external set point)
- Safety mode (safety set point, safety setting)
- Follow-up mode
- Back-up mode (at CPU in STOP or CPU failure)

# Number of channels

The FM 355-2 contains four independent controllers in four channels.

# Number of inputs and outputs

The following table presents an overview of the number of inputs and outputs for the FM 355-2.

| Inputs/Outputs  | <b>FM 355-2 C</b> | <b>FM 355-2 S</b> |
|-----------------|-------------------|-------------------|
| Analog inputs   |                   |                   |
| Digital inputs  |                   |                   |
| Analog outputs  |                   |                   |
| digital outputs | -                 |                   |

Table 1-1 Inputs and outputs of the FM 355-2

# Diagnostics interrupt

The FM 355-2 can trigger diagnostic interrupts for the following events:

- Error in module parameter assignment
- Module defective
- Overflow and underflow at analog inputs
- Load breaks and short circuits for analog outputs

# Reference junction

For operation with thermal elements, the FM 355-2 has an additional analog input for connection to a Pt100 in 4-phase technology. This input is used to measure the reference junction temperature and thus to carry out compensation at thermocouples.

For low accuracy requirements, you can use the temperature sensor integrated into the module for measuring the differential element temperature for thermal elements J, K and E or configure the differential element temperature.

# Parameter assignment

The FM 355-2 is configured by means of a configuring software.

1.3 Areas of application for the FM 355-2

# <span id="page-13-0"></span>1.3 Areas of application for the FM 355-2

# Where can you use the FM 355-2?

Die FM 355-2 is a controller module that is especially designed for temperature control.

# Areas of application

The application area of the FM 355-2 includes among other things, the following branches:

- General machine construction
- Plant construction
- Industrial furnaces
- Cooling and heating unit construction
- Food and beverage industry
- Process engineering
- Environmental technology
- Glass and ceramics manufacture
- Rubber and plastics machines
- Wood and paper processing industry

Product Overview 1.4 The FM 355-2 hardware

# <span id="page-14-0"></span>1.4 The FM 355-2 hardware

# Module view

The following picture shows the FM 355-2 module with front connectors and the bus connector with the front doors closed.

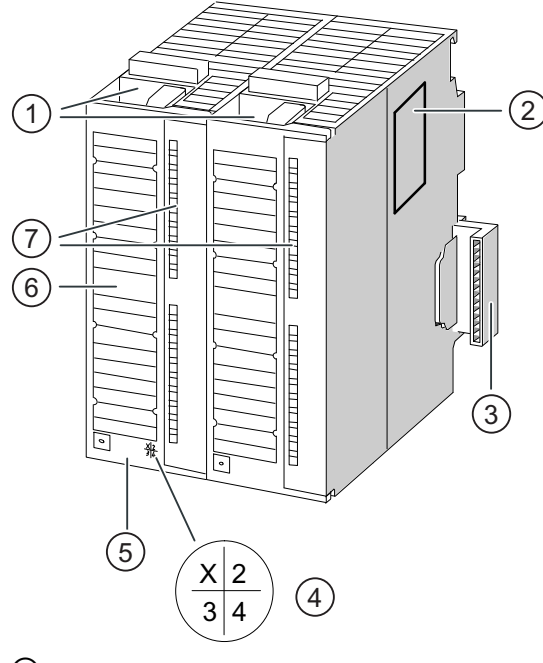

- ① Front connector with front connector coding
- ② Type plate
- ③ SIMATIC bus connector interface
- ④ Product version
- ⑤ Order number
- ⑥ Labeling strips
- ⑦ Diagnosis and status LEDs

Figure 1-1 FM 355-2 module view

# Product Overview

1.4 The FM 355-2 hardware

# Front connectors

The FM 355-2 offers the following connection facilities via the front connector:

- 8 digital inputs
- 4 analog inputs
- 1 reference junction input
- 8 digital outputs (FM 355-2 S only)
- 4 analog outputs (FM 355-2 C only)
- Supply voltages DC 24 V between L+ and M to feed the module and the digital and analog outputs
- Reference point of the analog circuit MANA

The front connectors must be ordered separately (see ["Spare parts list](#page-250-0) (Page [251\)](#page-250-0)" appendix).

# Front connector coding

When the front connector is pressed into the operating position from the wiring position, the front connector coding will snap into place. Subsequently the front connector can only be attached to an FM 355-2.

# Labeling strips

The module comes with two labeling strips that can be individually labeled with your signal names.

The inner sides of the front doors are labeled with the appropriate connection assignment.

# Order number and version

The order number and the FM 355-2 version are detailed on the lower end of the left hand front door.

# Bus connectors

The communication within a S7-300 row takes place via the bus connector. The bus connector is supplied with the FM 355-2.

# Diagnosis and status LEDs

The FM 355-2 has 10 LEDs, that serve diagnostic purposes and display the status of the FM 355-2 and the digital inputs.

| Labeling        | Color  | <b>Function</b>            |  |
|-----------------|--------|----------------------------|--|
| SF              | Red    | Group error                |  |
| Backup          | Yellow | Back-up mode display       |  |
| 10              | Green  | Status of digital input I0 |  |
| 11              | Green  | Status of digital input 11 |  |
| 12              | Green  | Status of digital input I2 |  |
| 13              | Green  | Status of digital input I3 |  |
| 4               | Green  | Status of digital input I4 |  |
| 15              | Green  | Status of digital input I5 |  |
| 16              | Green  | Status of digital input I6 |  |
| $\overline{17}$ | Green  | Status of digital input I7 |  |

Table 1- 2 Diagnosis and status LEDs

The LEDs next to the FM 355-2 S binary outputs are not controlled and are of no concern.

1.5 The FM 355-2 software

# <span id="page-17-0"></span>1.5 The FM 355-2 software

# FM 355-2 software package

In order to integrate the FM 355-2 into the S7-300, you will need the software package which is supplied with the module on a CD. The software package comprises of the following components

- Configuration software
- Function blocks
- Online help
- Examples

# Configuration software

The configuring software is to be installed on your PG/PC and called from within STEP 7. The parameters can be set via the configuring software.

The configuring software on your PG/PC enables FM 355-2

- parameterize,
- optimize,
- operation and monitoring.

# Online help

You will find further information on configuration in the integrated online help (F1) or in the help menu > help subjects

# Software for the S7-300-CPU (function blocks)

The software for the CPU comprises of the following function blocks:

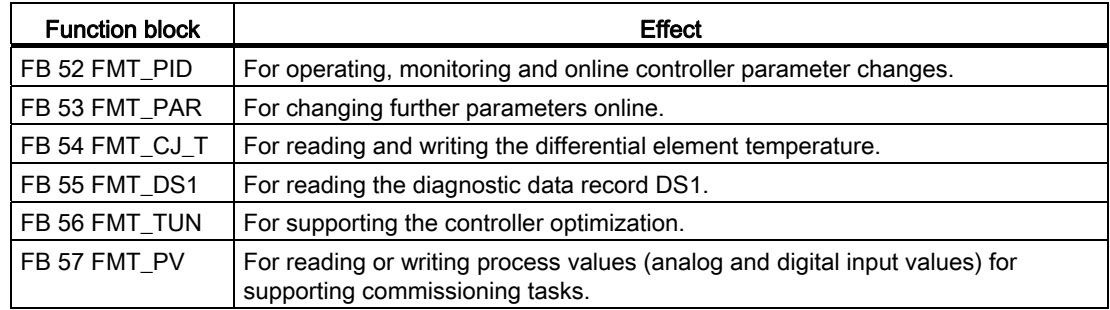

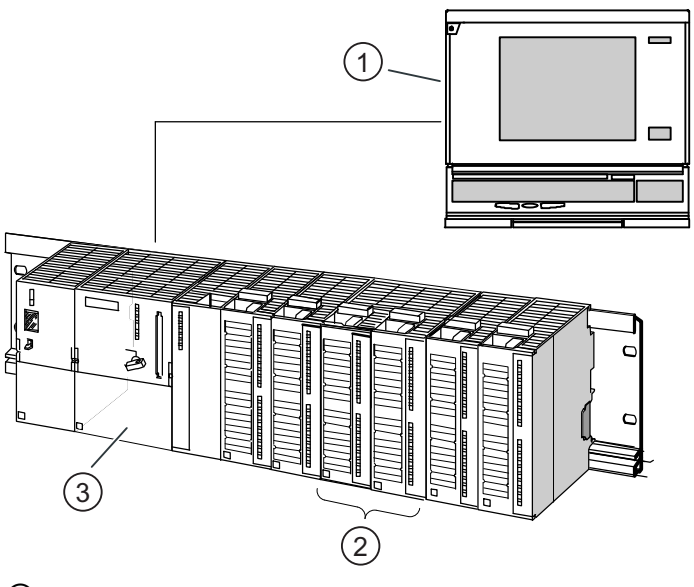

Your CPU must support DPV1 functionalities if you wish to use the function blocks supplied in the "FM 355-2 Temp Control" library.

- ① Programming device (PG) with STEP 7 and configuring software
- ② FM 355-2
- ③ CPU with user program and FBs of FM 355-2
- Figure 1-2 Configuration of a SIMATIC S7-300 with FM 355-2

Product Overview

1.5 The FM 355-2 software

# <span id="page-20-1"></span><span id="page-20-0"></span>Structure of the FM 355-2  $\sim$  2

# <span id="page-20-2"></span>2.1 Basic structure of the FM 355-2

# Introduction

The FM 355-2 C and FM 355-2 S have a similar basic structure. They comprise of the following function blocks:

- Inputs of the FM 355-2
	- 4 analog inputs with analog value processing
	- 1 differential element input for the compensation of thermal elements
	- 8 digital inputs
- Controller
	- 4 independent controller channels, each subdivided into the groups error signal, control algorithm, and controller output
- Outputs of the FM 355-2
	- 4 analog outputs (FM 355-2 C only)
	- 8 digital outputs (FM 355-2 S only)

# 2.1 Basic structure of the FM 355-2

# Block diagram for the FM 355-2 C

The following diagram depicts the block diagram for the FM 355-2 C together with the interconnection options of the individual inputs, controllers and outputs.

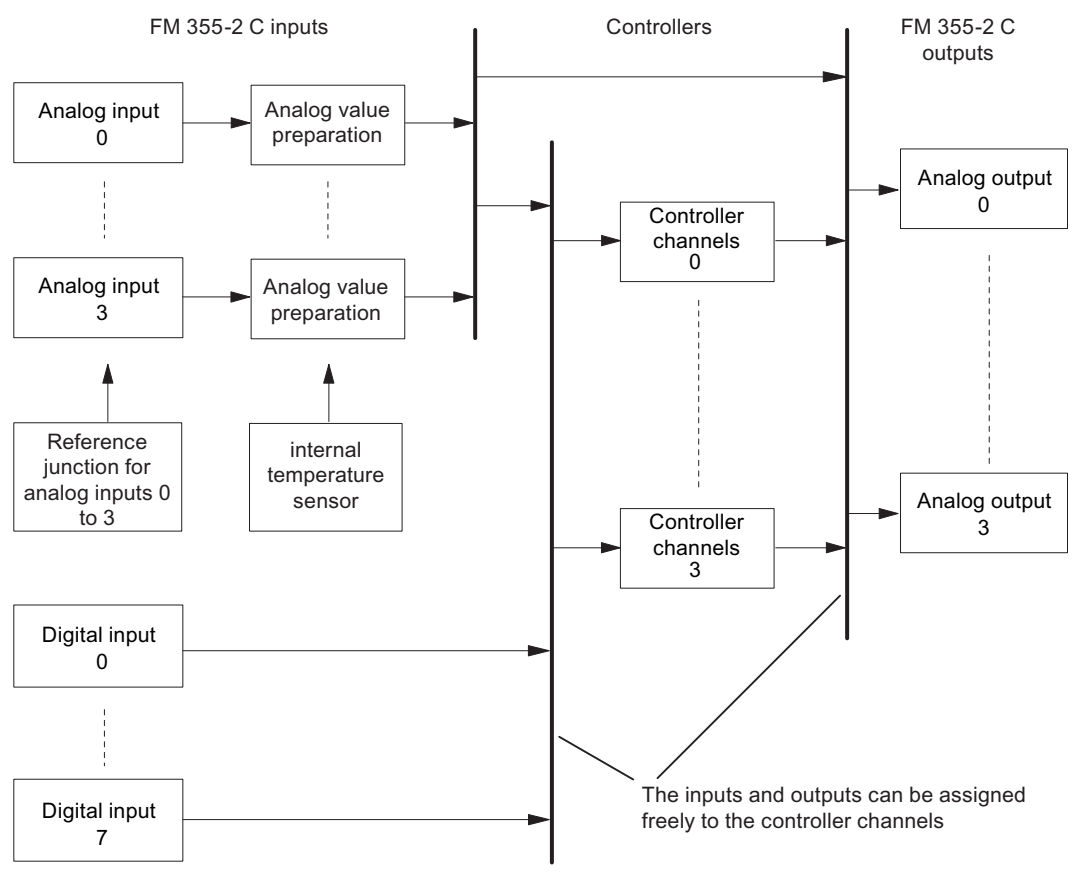

Figure 2-1 Block diagram for the FM 355-2 C

# Interconnection options for the FM 355-2 C

The inputs, controllers and outputs of the FM 355-2 C are not permanently assigned to each other and can be assigned arbitrarily by means of parameterization.

Each analog input has its own analog value processing system (filtering, linearization, normalization).

Each controller channel can be assigned up to 4 analog inputs and up to 3 digital inputs. Each controller channel can be interconnected with processed analog values, the digital inputs or the output of a controller channel.

Each analog output can be interconnected with a controller output or with a processed analog value. The interconnection options with a processed analog value can be used, for example, for the conversion of a non-linear temperature value into a linear output signal.

2.1 Basic structure of the FM 355-2

# Block diagram for the FM 355-2 S

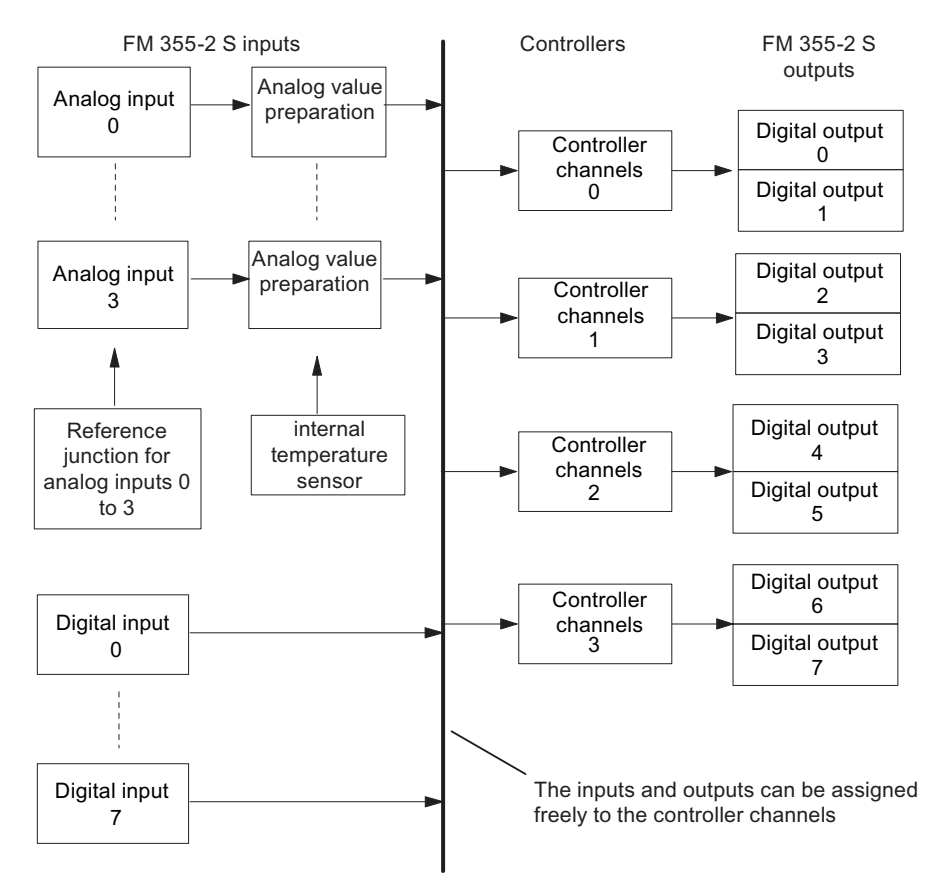

The following diagram depicts the block diagram for the FM 355-2 S together with the interconnection options of the individual inputs, controllers and outputs.

Figure 2-2 Block diagram for the FM 355-2 S

# Interconnection options for the FM 355-2 S

The inputs and controllers of the FM 355-2 S are not permanently assigned to each other and can be assigned arbitrarily by means of parameterization.

The 4 controller channels are permanently assigned to 2 digital outputs each.

Each analog input has its own analog value conditioning (filtering, linearization, scaling).

Each controller channel can be assigned up to 4 analog inputs and up to 5 digital inputs. Each controller channel can be interconnected with processed analog values, the digital inputs or the output of a controller channel.

# See also

[Overview](#page-52-2) (Page [53\)](#page-52-2)

2.2 FM 355-2 inputs

# <span id="page-23-0"></span>2.2 FM 355-2 inputs

FM 355-2 C and FM 355-2 S have the same structure at the analog and digital inputs.

# <span id="page-23-1"></span>2.2.1 Digital inputs

# Operating modes

The digital inputs serve to switchover the operating modes of the individual controller channels.

The direction of control action for the digital inputs is configurable. The following settings are possible for each of the 8 digital inputs:

- High active
- Low active or open

For the following operating modes you can set if the switching signal is only to come from the FB or additionally from a digital input:

- Switchover to an external output value (manual operation)
- Switchover to follow-up mode
- Switchover to safety setting

The following signals can also be assigned via digital inputs when using a step controller:

- Checkback: Control equipment on upper endstop
- Checkback: Control equipment on lower endstop

2.2 FM 355-2 inputs

# <span id="page-24-0"></span>2.2.2 Analog inputs

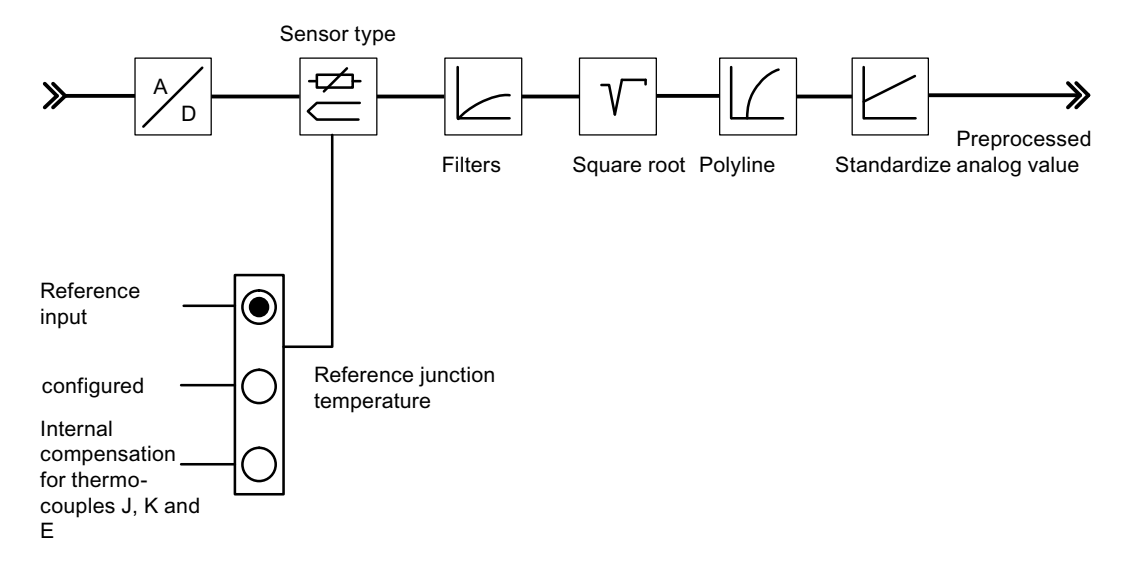

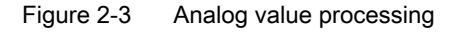

The analog inputs can be adapted to various sensors by means of parameter assignment. The following settings are possible:

- The analog input will not be processed
- Current sensor 0 ... 20mA
- Current sensor 4 ... 20mA
- Voltage sensor 0 ... 10 V
- Pt 100, -200 ... 850 ºC
- Pt 100, -200 ... 556 °C (double resolution)
- Pt 100, -200 ... 137 °C (quadruple resolution)
- Thermocouples type B, E, J, K, R and S (analog input set to ±80 mV)
- Free thermocouple (analog input set to ±80 mV)

# Adaptation to line frequency

The input signal processing system can be adapted to the line frequency in order to surprises errors in the measurement of analog signals. The following settings are possible:

- 50 Hz operation
- 60 Hz operation

# Switchover Celsius / Fahrenheit

Temperatures can be measured in either °C or °F. The reference junction temperature is not converted when changing from °C to °F.

2.2 FM 355-2 inputs

# Reference junction

The following can be assigned:

● Reference input: When a thermocouple has been set at an analog input as a sensor, you can connect a Pt 100 to the FM 355-2 reference junction input to compensate for the reference junction temperature of thermocouples.

If you use the reference junction input, the sampling time for all the controllers is increased by the conversion time for the reference junction input (see the figures in Chapter "[Characteristics of the FM 355-2](#page-30-0) (Page [31\)](#page-30-0)").

- A fixed reference junction temperature.
- Internal compensation for the thermal elements  $J$ ,  $K$  and  $E$ . An internal temperature sensor measures the differential element temperature in the module directly.

# Analog value processing

The analog processing system offers various configuration options for preparing input signals. The following table offers an overview of these parameters and the programmable values.

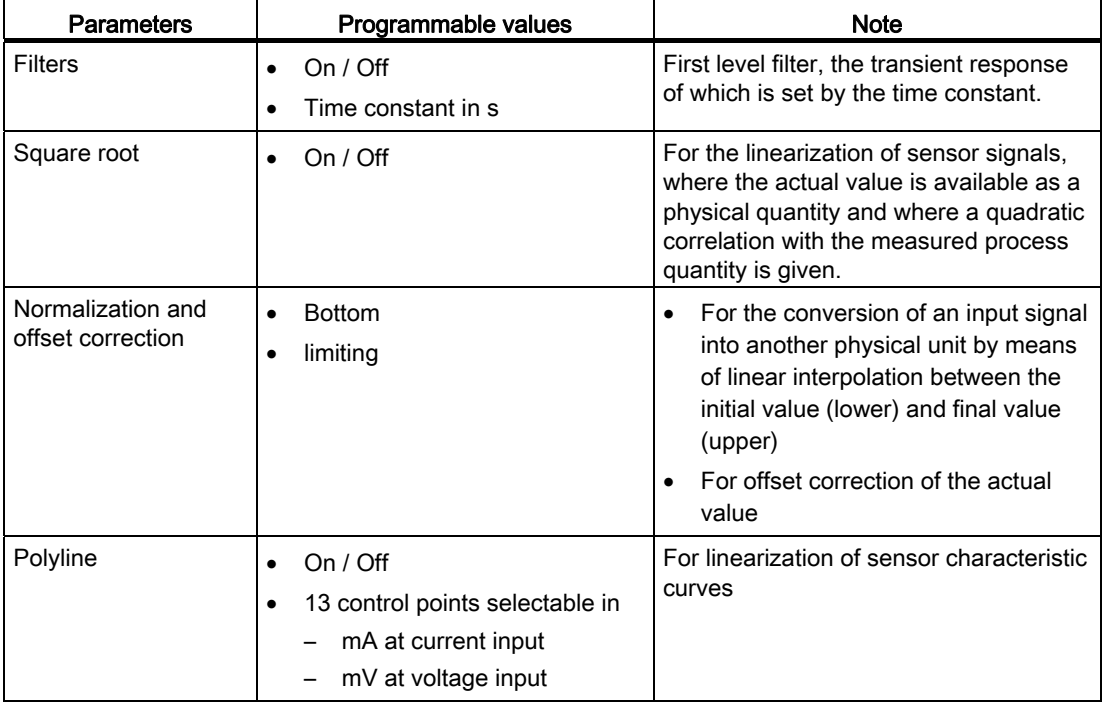

# Note

Scaling / Polyline: The conversion of the unit mA or mV into a physical unit takes place either via the polyline or - if this is not switched on - via standardization. The polyline can be used for the linearization of a free thermocouple or for any other linearization.

Structure of the FM 355-2 2.3 Outputs of the FM 355-2

# <span id="page-26-0"></span>2.3 Outputs of the FM 355-2

# Analog outputs for the FM 355-2 C

The following functions can be configured for each analog output of the FM 355-2 C:

- Signal Selection
- Signal type

# Signal selection on the signal outputs

The signal selection function enables you to define which signal values will be given at the relevant analog outputs.

The following signal values can be assigned:

- the value zero
- the processed analog value of one of the 4 analog inputs
- The output value A of one of the 4 controller channels
- The output value B of one of the 4 controller channels

## Signal type on the analog outputs

You can determine the signal type for each of the analog outputs.

The following signal types can be assigned:

- Current output 0 ... 20 mA
- Current output 4 ... 20 mA
- Voltage output 0 ... 10 V
- Current output -10 ... 10 V

# 2.3 Outputs of the FM 355-2

# Digital outputs for the FM 355-2 S

The digital outputs of the FM 355-2 S serve to provide control for integrating or nonintegrating final control elements.

| Controller<br>channel               | The digital outputs<br>assigned to the control<br>channel | Meaning of digital outputs<br>for step controllers | Assignment of digital<br>outputs for pulse<br>controllers |  |
|-------------------------------------|-----------------------------------------------------------|----------------------------------------------------|-----------------------------------------------------------|--|
| 0                                   | 0                                                         | Open                                               | Output value A                                            |  |
|                                     |                                                           | Close                                              | Output value B                                            |  |
| 1                                   | 2                                                         | Open                                               | Manipulated value A                                       |  |
|                                     | 3                                                         | Close                                              | Manipulated value B                                       |  |
| $\overline{2}$                      | 4                                                         | Open                                               | Manipulated value A                                       |  |
|                                     | 5                                                         | Close                                              | Manipulated value B                                       |  |
| 3                                   | 6                                                         | Open                                               | Manipulated value A                                       |  |
|                                     | 7                                                         | Close                                              | Manipulated value B                                       |  |
| Open = open the control equipment   |                                                           |                                                    |                                                           |  |
| Close = close the control equipment |                                                           |                                                    |                                                           |  |

Table 2- 1 Assignment and meaning of the digital outputs

2.4 Operative mechanism of data storage on the FM 355-2

# <span id="page-28-0"></span>2.4 Operative mechanism of data storage on the FM 355-2

# Data flow during parameter assignment by means of configuring software

The illustration below shows the parameter data route from the configuring software to the FM 355-2.

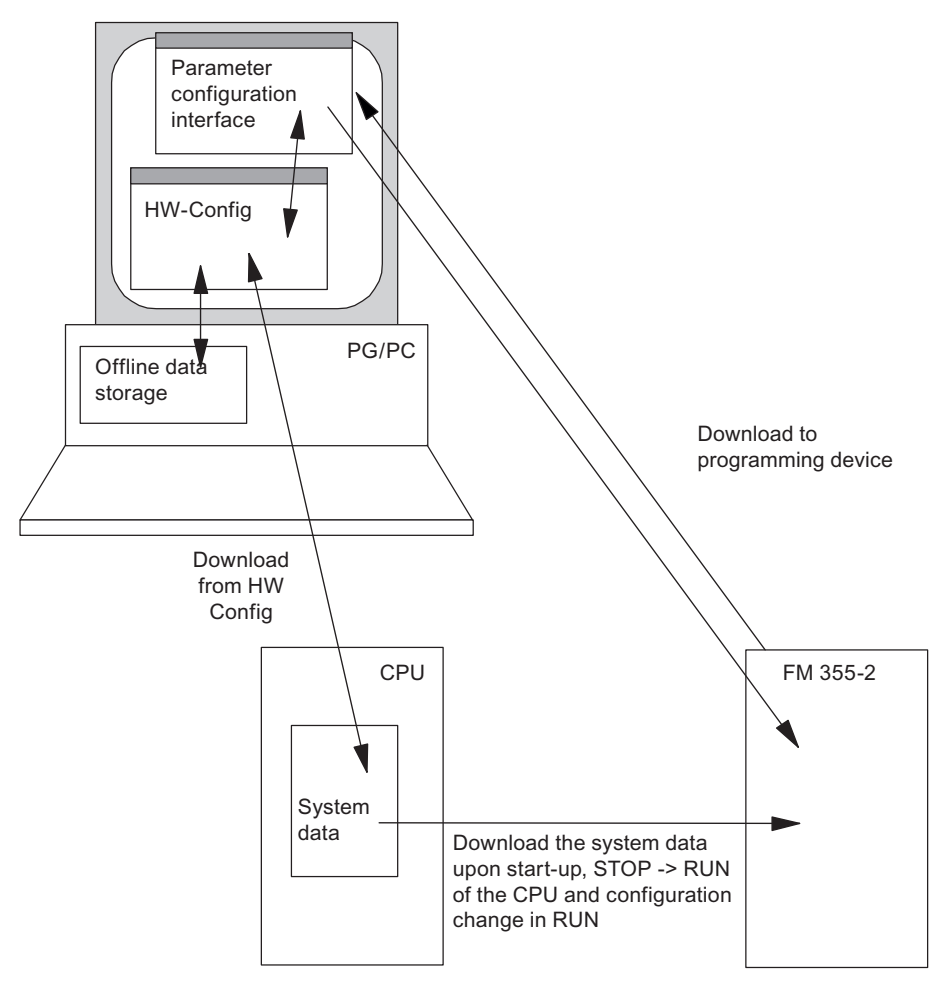

Figure 2-4 Illustration parameterizing the FM 355-2 via the PG/PC and via the CPU

# Parameter assignment

The FM 355-2 can be configured with the help of configuring software on a PG/PC. All configuration data is stored in a system database (SDB).

#### **Note**

Please note that every time the CPU starts up (transition from STOP to RUN) the parameters in the FM 355-2 will be overwritten with the values from the system database. 2.4 Operative mechanism of data storage on the FM 355-2

# Loading the parameters directly into the FM 355-2 (loading into module)

You can load the parameters directly into the FM 355-2 via the configuring software so that it is not necessary to repeatedly close the configuring software and set the CPU to STOP while testing parameters during the commissioning phase.

Loading directly into the FM 355-2 is sensible when testing parameters during the commissioning phase.

If you change parameters via the configuring software and subsequently load the data directly into the FM 355-2, discontinuity can occur in the manipulated value process. We recommend the following procedure in order to ensure a controlled manipulated value process:

- 1. Switch to manual operation (e.g. via the loop display).
- 2. Change the parameters.
- 3. Load the data directly into the FM 355-2.
- 4. Switch to automatic operation (e.g. via the loop display).

## Save all parameters that were changed online.

The FM 355-2 offers the following options to change parameters online:

- by means of FB FMT\_PID (controller parameters) and FMT\_PAR (further parameters),
- with controller optimization,
- with the configuration software (Upload to module).

Please note that online parameters changed in this way will be overwritten by the parameters in the CPU´s SDB when the CPU starts up or with a STOP-RUN transition.

In order to store changed parameters in the SDB of the CPU, please proceed as follows:

- 1. Load the parameters from the FM 355-2 with PLC > Upload to PG in the configuration software.
- 2. Save the parameters in the configuring software.
- 3. Leave the configuration software.
- 4. Save the project in HW Config with File > Save and compile.
- 5. Transfer the data to the CPU by means of PLC > Upload ...

If all the HW components are CiR-capable, you can also transfer the data in RUN.

#### See also

[Installing the configuration package](#page-50-0) (Page [51\)](#page-50-1)

# <span id="page-30-0"></span>2.5 Characteristics of the FM 355-2

# Sequence of execution

The FM 355-2 processes the analog inputs and controller channels in a predetermined order. Each controller channel is processed immediately after the processing and preparation of the identically numbered analog input. Subsequently the analog input with the next highest number will be processed and so on. The reference junction is processed first.

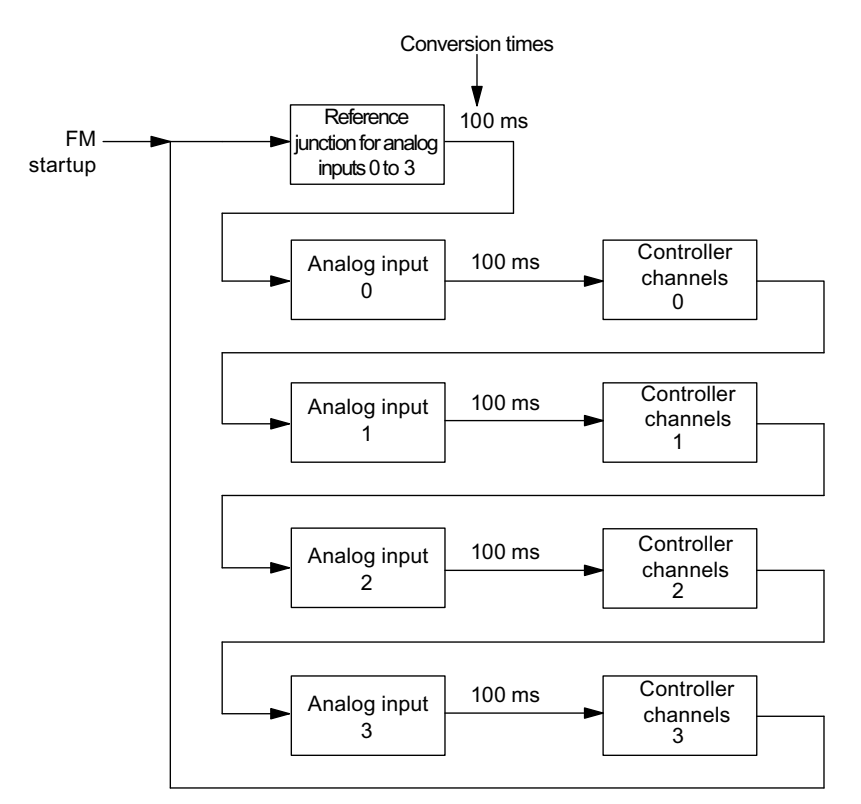

Figure 2-5 FM 355-2 processing sequence

# Scan time

The collective scan times for all of the FM 355-2 controllers result from the sum of the conversion times of the individual analog inputs. The conversion time for the reference junction is added to this, if it is used.

The conversion time for an analog input is always 100 ms.

If an analog input is not processed, the identically numbered controller will also not be processed (conversion time = 0).

There are no additional conversion times for the analog outputs. The analog manipulated variables of the FM 355-2 are output immediately after the corresponding manipulated variables have been calculated.

They amount to a minimum of 100ms (when only one analog input is processed) and maximum 500 ms (if all 4 analog inputs and the reference junction are to be processed). 2.5 Characteristics of the FM 355-2

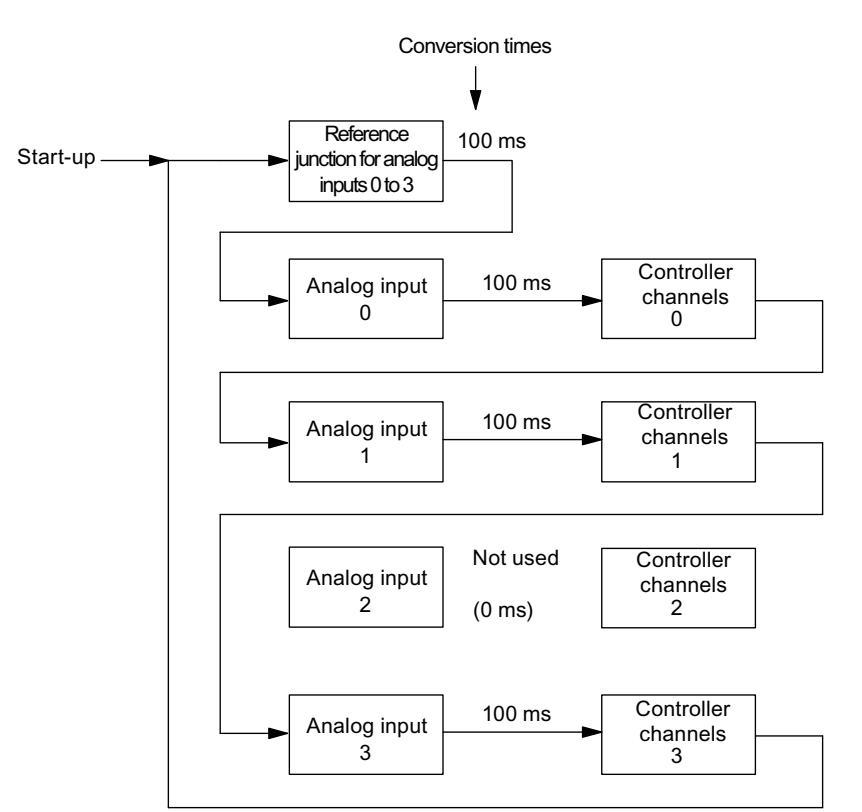

The figure below shows an example of the processing sequence of just three active analog inputs.

Figure 2-6 FM 355-2 processing sequence

The scan time for each controller from the above example is given as follows:  $t<sub>Scan</sub> = 4 \times 100$  ms = 400 ms.

## Notes regarding FM 355-2 operation

The following notes apply to the operation of the FM 355-2:

- The FM 355-2 controllers are end-stackable, i.e. they can set the manipulated variable of a controller channel to the setpoint of another controller channel.
- The processing of a controller channel occurs immediately after the processing of the identically numbered analog input.

Bearing in mind short dead times, should a controller use several analog inputs, you should select the controller channel that corresponds to the highest analog input number being used.

Example: a controller requires the signals from analog inputs 1, 2 and 3. The smallest dead time results from the selection of controller no. 3.

● If the setting "Analog input" on an analog input is set to not be processed, then the identically numbered controller channel will also not be processed. This means that no additional sampling time will be required for this analog input.

- If the reference junction input is used, then the same conversion time is required as for an analog input (100 ms).
- The scan time of a controller results from the sum of the conversion times of the active analog inputs plus the conversion time of the reference junction input.

## Startup reaction of the FM 355-2

When the supply voltage is applied, the outputs remain on zero initially. The actual startup operation begins when the FM 355-2 receives its parameter data (SDB) from the CPU. Depending on configuration, either a safety setting will be output or the FM 355-2 will be in automatic mode. The FM 355-2 remains in startup operation until the FB FMT\_PID is called for the first time.

# Reactions in event of CPU failure

on failure or STOP of the CPU

- The setting "control output = safety setting" will be switched over to safety setting.
- The operating mode for the "standard operation" setting remains unchanged, and you can program the following responses in the "Switch safety setpoint value" window.
	- Last valid setpoint

If the setpoint selection has been set "by function block", then the setpoint will remain constant at its last set value after a CPU failure. If the setpoint is given by an FM controller or from an analog input, then the setpoint changes correspondingly to the called value.

– Safety setpoint value

The FM regulates to the safety setpoint value.

## Reaction to failure of the supply voltage

The CPU has to be set to STOP following a failure and return of the supply voltage of the FM355-2 in centralized and in distributed configurations. All of the digital and analog outputs of the FM355-2 remain turned off until the CPU goes to STOP, and access via the configuration software or via the FBs is not possible.

In distributed configurations without active backplane buses a station failure is triggered following a power supply failure, for other FMs only a group error message is issued.

When power is restored, the SDB parameter of the CPU is sent to the FM355-2 and the module starts up with this parameter.

Contrary to other FMs, in HW Config the tab cards for diagnostics buffer and diagnostic interrupt are not shown under "Station > Open ONLINE > PLC > Module Information" if there is a power failure.

2.5 Characteristics of the FM 355-2

# Backup mode

If the CPU goes into STOP mode, fails, or the connection between the FM 355-2 and CPU is interrupted, the FM 355-2 goes into backup mode and continues to control with the parameters that were valid at the time of the fault.

The following options are available, depending on configuration:

- Setpoint = safety setpoint value
- Standard operation with last valid setpoint
- Standard operation with safety setting

Safety mode is indicated by the yellow "Backup" LED.

# Firmware update

Firmware updates can be downloaded onto the FM 355-2 operating system memory in order to add extended functionality and fix errors. This function can be carried out under HW Config > PLC > Update Firmware.

# <span id="page-34-1"></span><span id="page-34-0"></span>Installing and removing the FM 355-2

# <span id="page-34-2"></span>3.1 Preparing for Installation

## Assign slots

The function module FM 355-2 occupies two slots. They can be installed in any of the slots 4 to 11 in the same way as a signal module.

#### Configuring mechanical design

You will find information regarding what options are available for the mechanical design together with instructions on configuration in the manual entitled Automation system S7-300; Configuration, CPU data. The following section offers a few supplementary notes.

- 1. A maximum of 8 SMs or FMs per row (rack) are allowed.
- 2. The maximum number is restricted by the width of the module and the length of the mounting rail. The FM 355-2 requires 80 mm installation width.
- 3. The maximum is restricted by the sum current consumption of all modules to the right of the CPU from the 5V backplane bus supply. The typical current consumption of the FM 355-2 from the 5V backplane bus supply amounts to 50 mA.
- 4. The maximum number is restricted by the memory requirements of the software in the CPU, which is required for communication with the FM 355-2.

# Determine mounting position

The rack should be mounted horizontally if possible. A restricted ambient temperature applies if the device is mounted vertically (max. 40 °C).

## Determining start address

The start addresses must be entered in the instance DBs of the required FBs.

The start addresses for the FM 355-2 can be determined in accordance with the same rules as the start addresses for analog modules.

## Fixed addressing

When using fixed addresses, the start address is dependent on the slot. Please refer to the tables in the Automation system S7-300; Configuration, CPU data manual for information pertaining to the start addresses for analog modules on various slots.

The fixed start address can also be calculated by means of the following equation:

Adr. = 256 + (rack number \* 128) + (slot number - 4) \* 16

3.1 Preparing for Installation

# Free addressing

Enter the start address for the module under STEP 7 in order to assign a free address.

# Important safety rules

There are important rules that must be observed when integrating an S7-300 with an FM 355-2 in a plant or system. These rules and regulations are to be found in the Automation system S7-300; Configuration, CPU data manual.

# See also

[Overview of the function blocks](#page-116-2) (Page [117\)](#page-116-2)
# 3.2 FM 355-2 installation and removal

### Protective measures

No special precautions (ESD directives) are required for the installation of the FM 355-2.

## Tools required

A 4.5 mm screwdriver is required to install or remove the FM 355-2.

## Procedure for installation

The following describes how the FM 355-2 is to be installed on the mounting rail. Additional information pertaining to the installation of modules is to be found in the Automation system S7-300; Configuration, CPU data manual.

- 1. Switch the CPU to STOP mode.
- 2. A bus connecter is supplied with the FM 355-2. Connect it to the bus connector on the module to the left of the FM 355-2. (the bus connector is to be found on the back side, if necessary you may need to loosen the neighboring modules again).
- 3. Hang the FM 355-2 onto the rail and rotate it downwards.
- 4. Screw the FM 355-2 tight (torque approx. 0.8 to 1.1 Nm).

If additional modules are to be mounted to the right of the FM 355-2, first connect the bus connector for the next module to the right hand back wall bus connector of the FM 355-2.

Do not connect a bus connector should the FM 355-2 be the last module in the row.

5. Label the FM 355-2 with its slot number. Use the numbering device included with the CPU for this purpose.

Please refer to the information in the Automation system S7-300; Configuration, CPU data manual for information regarding the fixed order that must be observed for numbering and how the slot numbers are to be inserted.

6. Install the shield connection element.

3.2 FM 355-2 installation and removal

## Procedure for removal

The following describes how to remove the FM 355-2. Additional information pertaining to the removal of modules is to be found in the Automation system S7-300; Configuration, CPU data manual.

- 1. Switch off supply voltage L+ on the front connector.
- 2. Switch the CPU to STOP mode.
- 3. Open the front doors. If necessary, remove the labeling strips.
- 4. Unlock the front connector and remove it.
- 5. Undo the module fixing screws on the module.
- 6. Rotate the module out of the mounting rails and unhook it.
- 7. If necessary install the new module.

### Further information

Additional information pertaining to the installation and removal of modules can be found in the Automation system S7-300; Configuration, CPU data manual.

# Wiring the FM 355-2

## 4.1 Terminal assignment on the front connector

## 4.1.1 FM 355-2 C front connector

Both 20-pole front connectors of the FM 355-2 C are used to connect the digital inputs, the analog inputs and outputs, and the supply voltage for the module.

The illustration below shows the front side of the module, a front connector and the inner side of the front doors with the imprint of the terminal assignment.

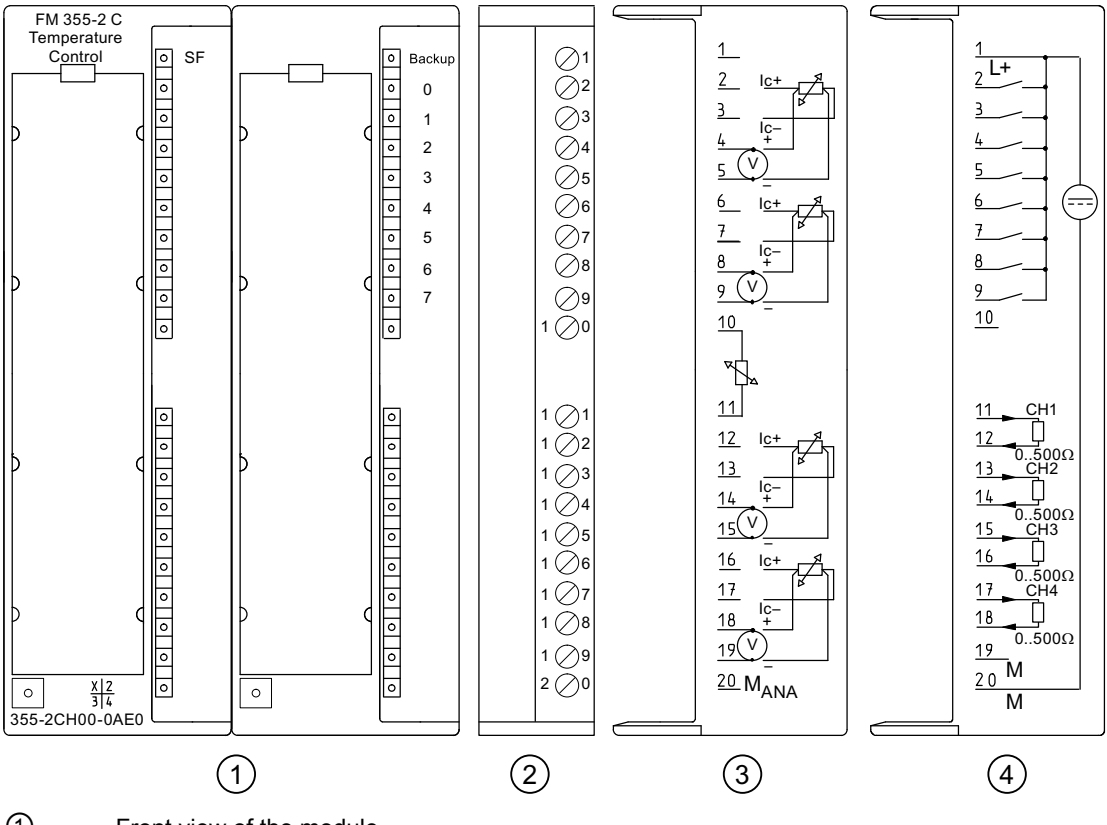

① Front view of the module

② Front connectors

③ Terminal assignment of the left hand front connector

④ Terminal assignment of the right hand front connector

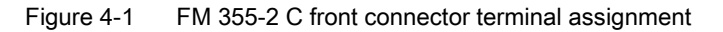

Temperature regulator FM 355-2 Operating Instructions, 05/2011, A5E00142771-03 39

## Front connector assignment of the FM 355-2 C

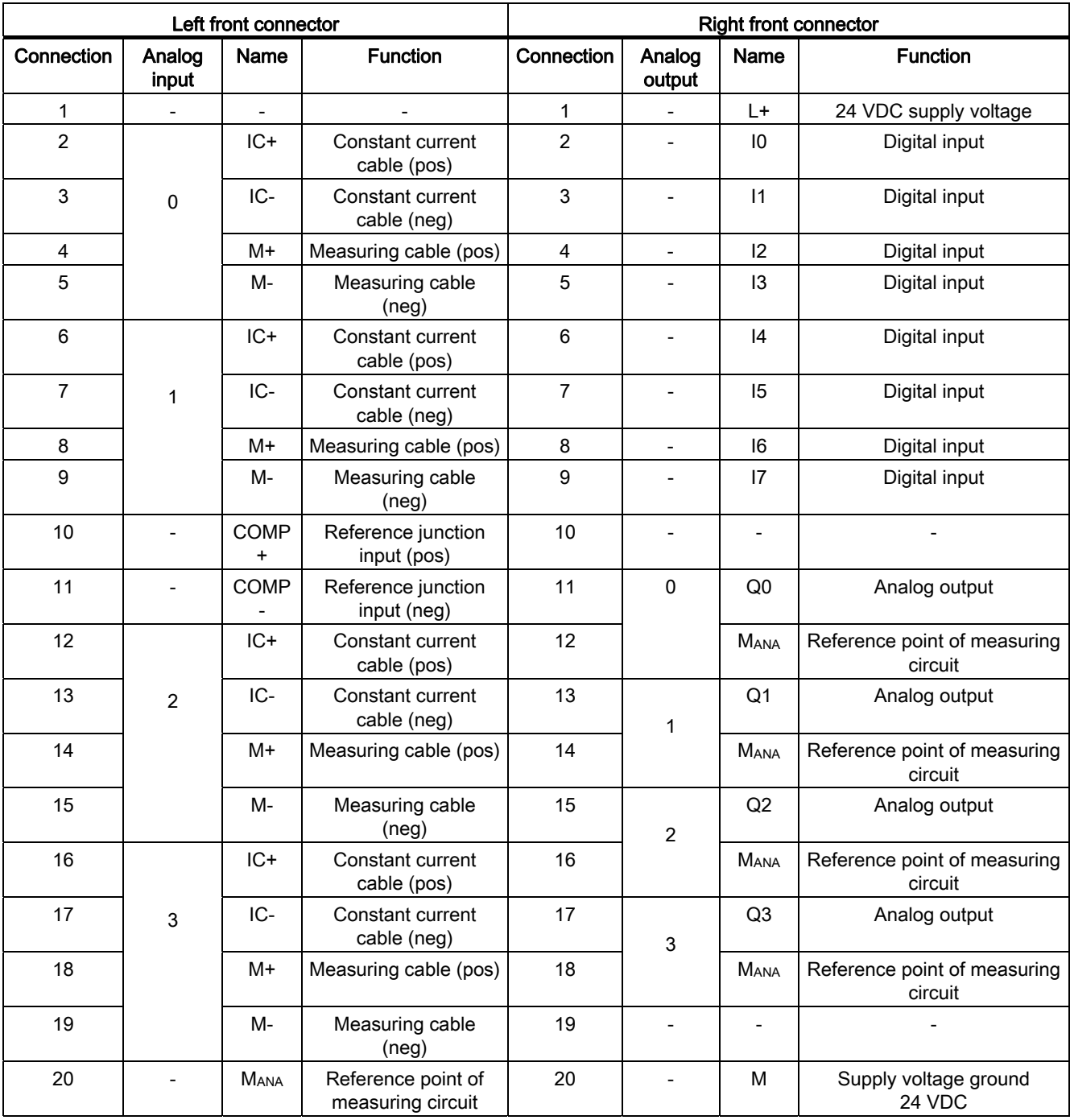

Table 4- 1 FM 355-2 C front connector terminal assignment

#### Note

The MANA connections are to be connected low impedance to the central chassis ground. If you supply the encoders with external voltage, you must also connect the ground of the external voltage source to the CPU ground.

## 4.1.2 FM 355-2 S front connector

### View

Both 20-pole front connectors of the FM 355-2 S are used to connect the digital inputs, the analog inputs and outputs, and the supply voltage for the module.

The illustration below shows the front side of the module, a front connector and the inner side of the front doors with the imprint of the terminal assignment.

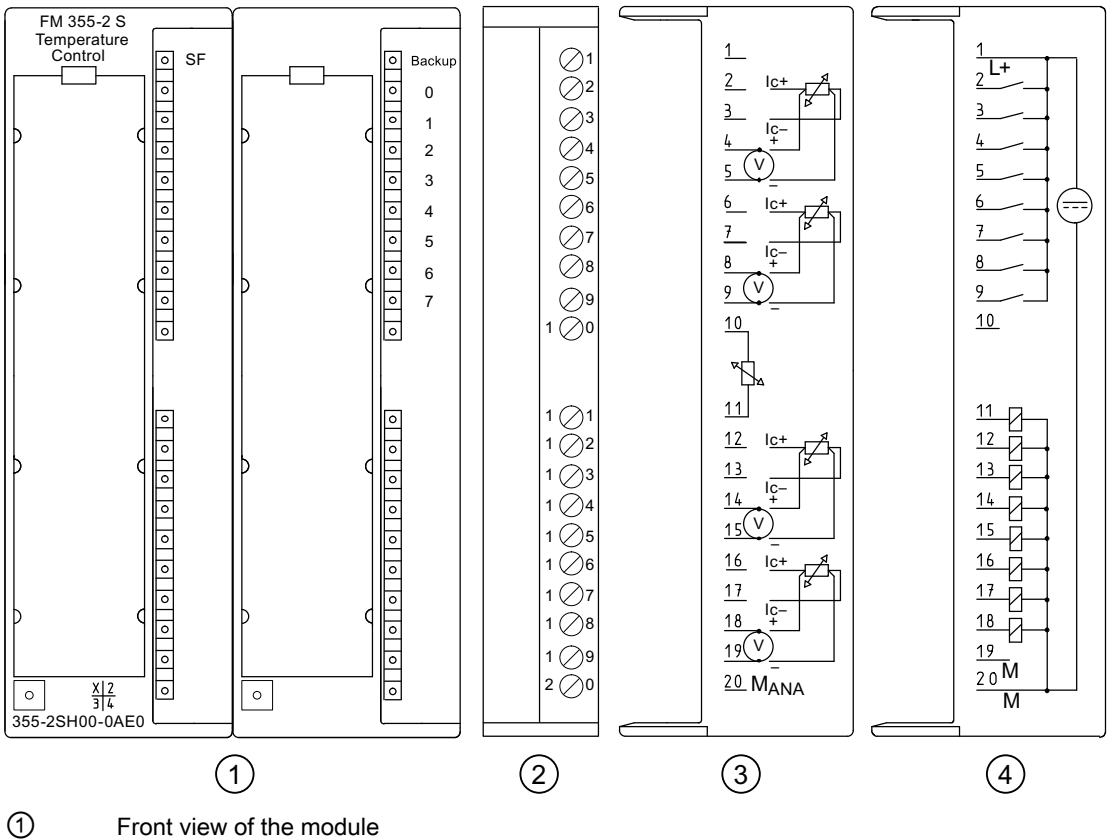

② Front connectors

③ Terminal assignment of the left hand front connector

④ Terminal assignment of the right hand front connector

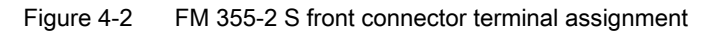

## FM 355-2 S front connector assignment

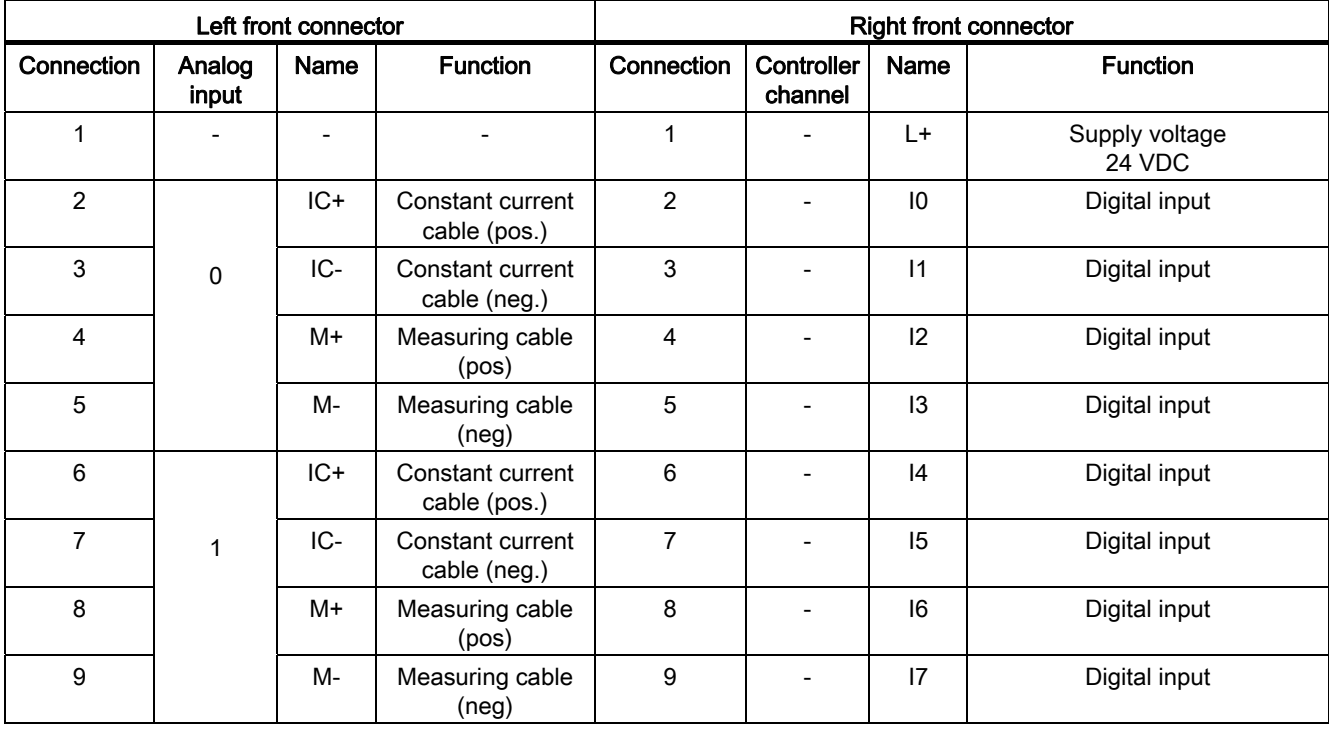

Table 4- 2 FM 355-2 S front connector terminal assignment

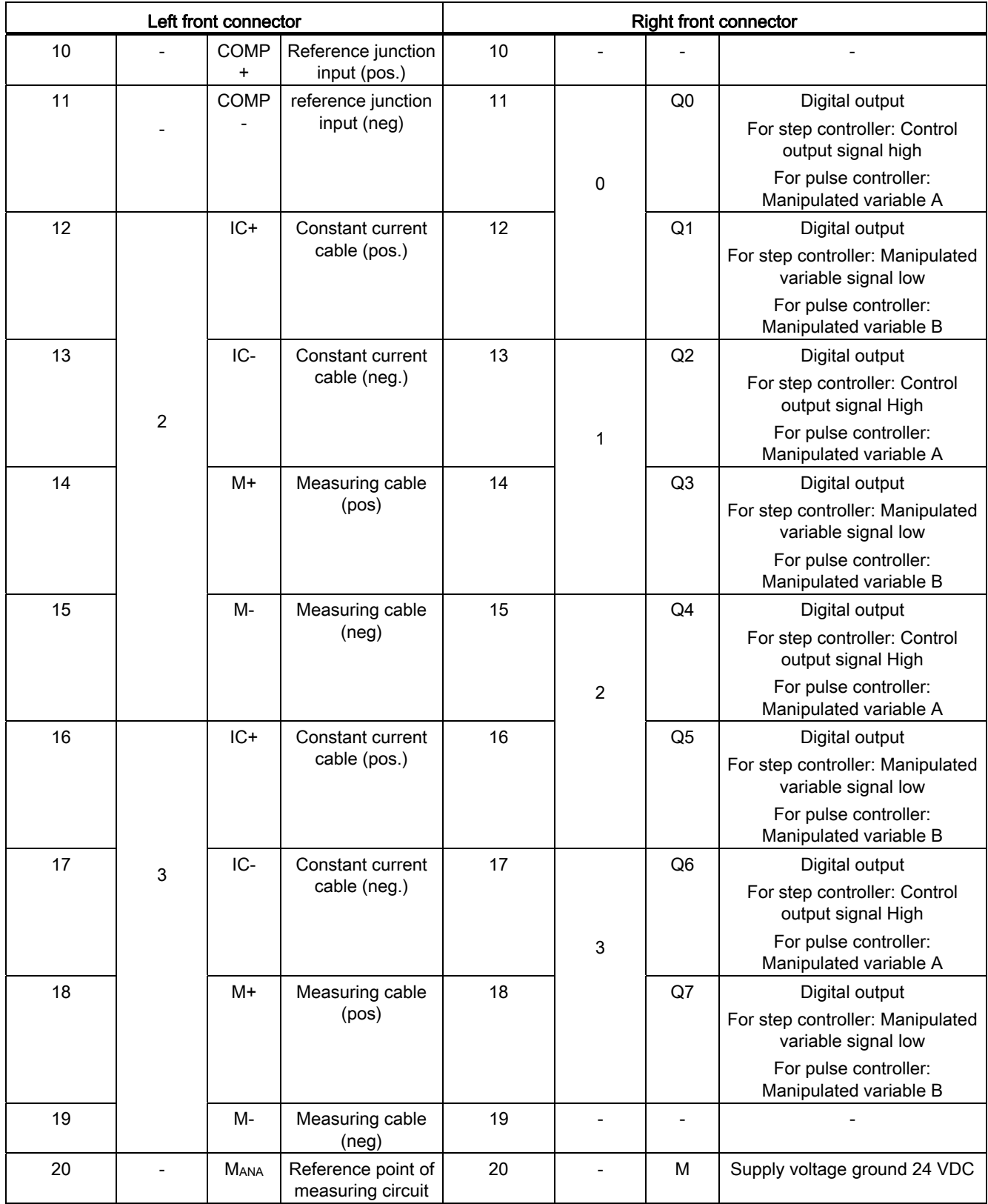

## Note

The 20 MANA terminal is to be connected low impedance to the central chassis ground. If you supply the encoders with external voltage, you must also connect the ground of the external voltage source to the CPU ground.

## 4.1.3 Special notes regarding wiring

## Supply voltage L+/M

A 24V direct current is to be connected to connectors L+ and M for the supply voltage to the module and to supply the digital outputs.

An integrated diode protects the module against reverse polarity in the supply voltage.

# **CAUTION**

Only an extra-low voltage of ≤ 60 VDC which is safely isolated from mains may be used for the 24V supply. Safe isolation can be implemented by adhering to one of the following specifications:

- VDE 0100 part 410 / HD 384-4-41 / IEC 364-4-41 (functional low voltage with safe isolation)
- VDE 0805 / EN 60950 / IEC 950 (as SELV)
- VDE 0106 part 101

#### **Note**

The direct connection of inductors (e.g. from relays and contactors) is possible without external wiring. Where the SIMATIC output circuits can be switched off by additional contacts (e.g. relays), the inductors must be provided with additional overvoltage protectors (please see the following illustration for an example of overvoltage protection).

## Example of overvoltage protection

The following figure illustrates an output circuit requiring additional overvoltage protection.

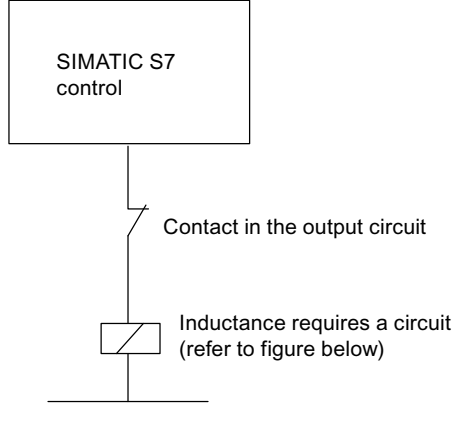

Figure 4-3 Relays in the output circuit

## Circuit for coils operated with DC voltage

Coils operated with DC voltage are switched by means of diodes or Zener diodes.

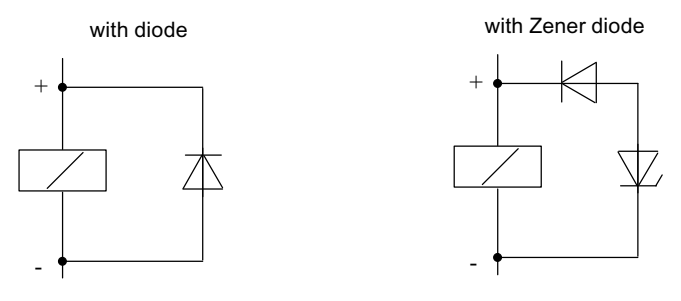

Figure 4-4 Circuit for coils operated with DC voltage

## Switching with diodes/Zener diodes

Diode/Zener diode circuits have the following characteristics:

- Opening surge voltage can be totally avoided. The Zener diodes have a higher switch-off voltage capacity.
- High switch-off delay (6 to 9 times higher than without protective circuit). The Zener diodes switch off faster than a diode circuit.

# 4.2 Wiring Front Connectors

## Rules for selecting cables

There are a number of rules that should be adhered to when selecting cables.

- The cables for the digital inputs I0 to I7 must be shielded when longer than 600m.
- Analog signal cables must be shielded.
- The shielding of the analog signal cables must be laid over the shield connection element on the sensor as well as in the immediate vicinity of the module.
- Use flexible cables of 0.25 to 1.5 mm diameter <sup>2</sup>.
- Conductor end sleeves are not required. If you use conductor end sleeves, then ensure that only the type without insulating collar are used according to DIN 46228 type A, short version.

**Note** 

Unused analog inputs are to be shorted and connected to MANA.

## Procedure

To wire the front connector, proceed as follows

- 1. Move the front connector into the wiring position and open the front door.
- 2. Strip the conductors to a length of 6 mm.
- 3. Are you using conductor end sleeves?

If yes: Squeeze the conductor end sleeves to the conductors.

- 4. Feed the included cable strain relief into the front connector.
- 5. If you route the wires out downwards, start the wiring at the bottom. If this is not the case, start at the top. Screw also the unused connectors tight (torque 0.6 to 0.8 Nm).
- 6. Tighten the strain relief for the cable strain relief.
- 7. Replace the front connector into its operating position.
- 8. Lay the conductor shield flat on the shield connection element or on the shield end element.
- 9. Label the terminals with the labeling plate.

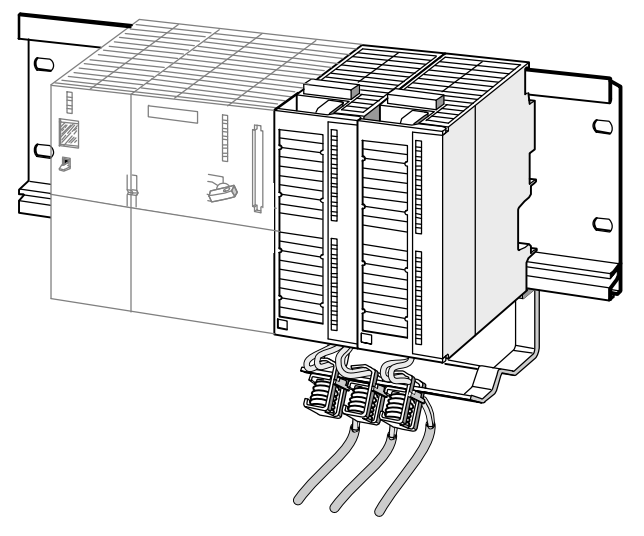

Figure 4-5 Connect the shielded conductors to the FM 355-2.

4.3 Module status after initial activation

# 4.3 Module status after initial activation

## **Characteristics**

The following details characterize the state of the module after initial power activation, when no data has yet been transferred (factory state):

- Analog inputs: No processing
- Analog outputs (FM 355-2 C): 0 mA
- Digital outputs (FM 355-2 S): 0 (disabled)
- No controller active
- Diagnostic interrupt disabled

# Installing the configuration package

## **Requirements**

STEP 7 version 5.1 service pack 4 or better must be correctly installed on your PG/PC.

## Delivery format

The software is provided on a CD-ROM together with the module.

## Installation procedure

To install the software:

- 1. Place the CD into the CD-ROM drive of your PG/PC.
- 2. Select the CD drive from the dialog window and run the Setup.exe file to start the installation procedure.
- 3. Follow the on-screen step-by-step instructions of the installation program.

The installation procedure will install the following on your PG/PC:

- Configuration software
- Function blocks
- Program examples
- Online help

### Program examples

The programming examples can be found in the STEP 7 catalog, in the "Examples" subsection under project zEn28\_01\_FMTemp.

### Read the readme file

Any important up-to-date information regarding the supplied software will be in the readme file, should the need arise. You can find this file on the CD under Start > Simatic > Product Notes.

## Online help

The configuring software includes an online help function to support you in the parameter assignment of the FM 355-2. The online help function can be called up in the following ways:

- via the menu command Help > Help subjects...,
- $\bullet$  by pressing the F1 key,
- by pressing the help button from within the individual configuration masks.

The online help function describes the parameterizing of modules in more detail than the manual.

# How does the FM 355-2 control? 6

## 6.1 Overview

## **Controller**

Each controller of every channel on the FM 355-2 comprises the following configurable blocks:

- Error signal
	- Preparation of setpoints and actual values
	- Signal selection for setpoints, actual values, D input and disturbance values.
- Controller algorithm
	- PID controller, dead zone, cooling and control zone
- Controller output
	- Setpoint switchover
	- Setpoint preparation

#### Controllers

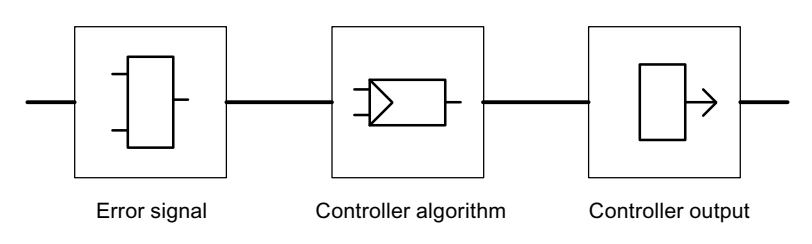

Figure 6-1 Structure of the controller

## Controller structures and controller types

For each controller channel on the FM 355-2 C or FM 355-2 S you can create various controller structures:

- Fixed value or cascade controller
- Three-component controller
- Ratio controller or composition controller

The FM 355-2 S enables you to choose between the following controller types:

- Step controller without position feedback
- Step control with position feedback
- Pulse controller

6.1 Overview

## Binary setpoint output signal

All three FM 355-2 S controller types work with binary setpoint output signals.

The step controllers are used for integrating control elements (e.g. servo motors). Two versions are configurable: with or without analog position feedback. An analog position feedback is often not available. They are not to be confused with the endstop signals (binary position feedbacks: upper or lower endstop of control element reached). These are generally available and are to be configured in the controller output block by clicking pulse former.

The pulse controller is used for creating pulse width modulated control signals. The conversion in a binary output signal occurs in such a way that the ratio pulse length to the parameterized period equals the setpoint on the assigned digital output (see Split-range / pulse former button). There are two possibilities for the pulse controller:

- Two-position controller: works with setpoint A and requires only one digital output (e.g. pure filament rheostat)
- Three-position controller: works with setpoints A and B and requires two digital outputs (e.g. combined heating and refrigeration control).

See also

[Introduction](#page-54-0) (Page [55](#page-54-0))

# 6.2 Error signal

## <span id="page-54-0"></span>6.2.1 Introduction

### Principle

The same basic control deviation structures underlie all of the implemented controller structures in the FM 355-2 C and FM 355-2 S.

The effective setpoints and effective actual values are calculated from the setpoints and actual values by means of appropriate processing. The control deviation is achieved by subtracting the effective actual value from the effective setpoint that is supplied to the controller.

You can assign a signal selection for the setpoints and actual values. This means the FM 355-2 has universal application possibilities.

The control deviation structures differ, dependent on the selected controller structure.

## See also

[Sample application for FM 355-2 C \(closed-loop controller\)](#page-178-0) (Page [179\)](#page-178-0) [Fixed value or cascade controller](#page-55-0) (Page [56\)](#page-55-0) [Three-component controller](#page-56-0) (Page [57](#page-56-0)) [Ratio controller or composition controller](#page-57-0) (Page [58](#page-57-0))

6.2 Error signal

## <span id="page-55-0"></span>6.2.2 Fixed value or cascade controller

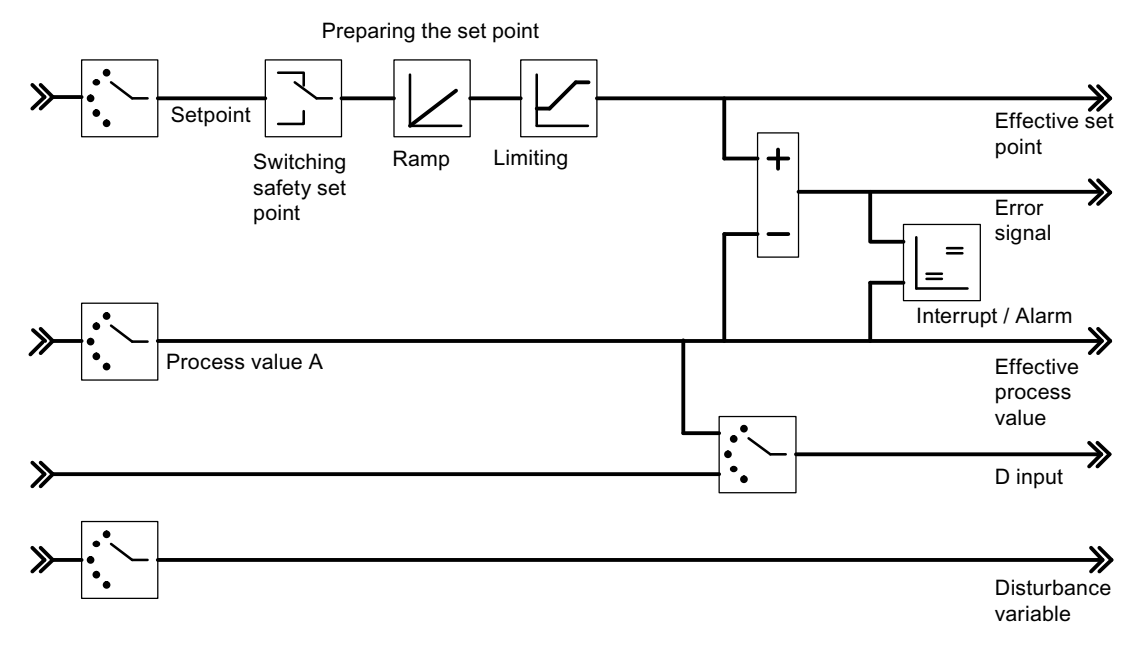

Figure 6-2 Control deviation determination for fixed value or cascade controllers

For the follow-up controller of a cascade controller system, the manipulated variable of a master controller is selected as the setpoint.

If the follow-up controller is set to manual, then the I-action (anti-reset windup) will be halted on the FM 355-2 at the associated master controller. As soon as the follow-up controller is switched back to standard operation, the I-action will be re-released at the master controller.

If the regulated quantity of a follow-up controller reaches its limit or if the setpoint increase on a follow-up controller is limited due to the ramp function of a required value branch, then the I-action of the master controller will be directionally blocked (anti-reset windup) until the cause of the limitation on the follow-up controller has been eliminated.

## <span id="page-56-0"></span>6.2.3 Three-component controller

The three-component controller is required for the realization of a total quantity control for composition controllers.

The total quantity PV is calculated by means of its inputs "actual value A, actual value B and actual value C".

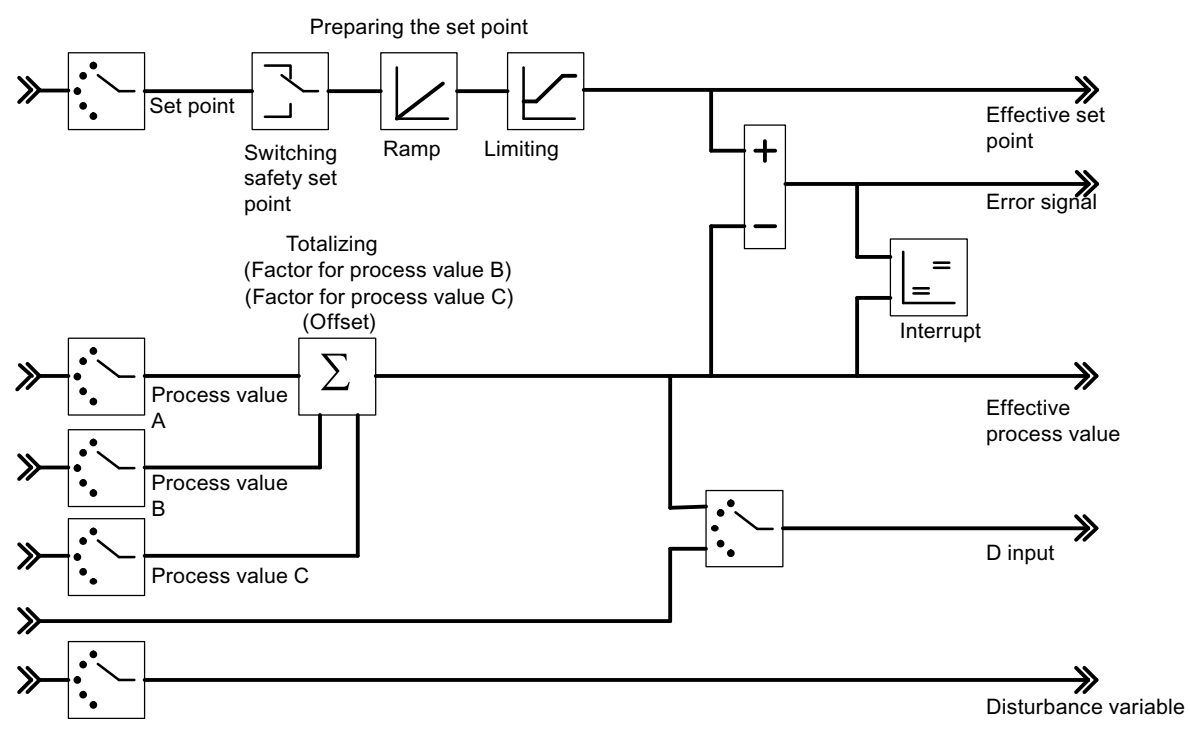

Figure 6-3 Control deviation determination for three-component controllers

## See also

[Example of a blending control circuit](#page-195-0) (Page [196](#page-195-0))

6.2 Error signal

## <span id="page-57-0"></span>6.2.4 Ratio controller or composition controller

Ratio or composition controllers are always follow-up controllers. The associated master controller to a ratio controller is a constant value controller.

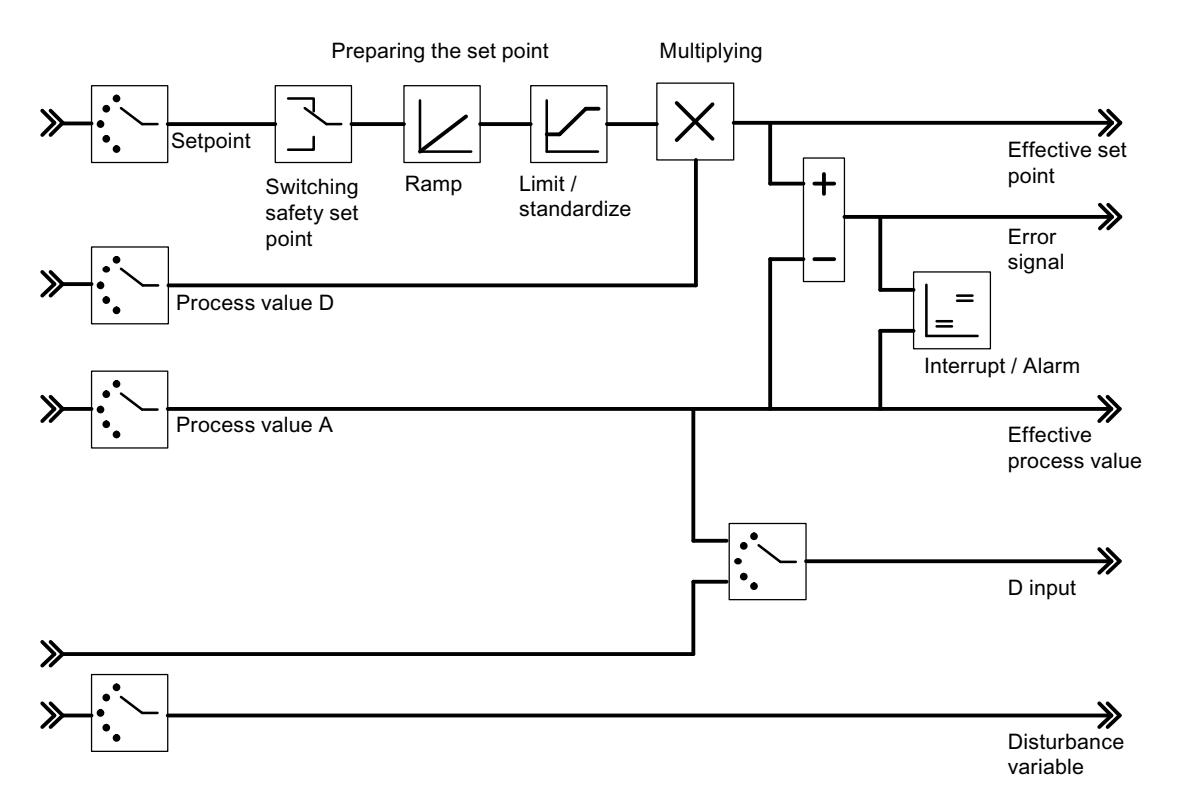

Figure 6-4 Control deviation determination for ratio or composition controllers

The actual value of the master controller is selected as actual value D. The ratio factor is given by means of the reference input. If a controller output is called as ratio factor FAC, then the setpoint will be converted (standardized) with the help of an upper and lower barrier from "0 .. 100%" by means of the value range "lower barrier ... upper barrier".

The associated master controller to a composition controller is a three-component controller.

The regulated quantity of the master controller is switched via the input actual value D. The proportional factor is given via the controller's reference input.

The regulated quantity LMN of the total quantity control is given within the range of values 0% to 100%. From the follow-up controller, these quantities are converted at actual value input D into the actual value A (the value range of actual value A corresponds to the standardized values "upper" and "lower" of the selected analog input).

If the regulated quantity of a follow-up controller reaches its limit or if the setpoint increase on a follow-up controller is limited due to the ramp function of a required value branch, then the I-action of the master controller will be directionally blocked (anti-reset windup) until the cause of the limitation on the follow-up controller has been eliminated.

See also

[Example of a ratio control](#page-194-0) (Page [195](#page-194-0)) [Example of a blending control circuit](#page-195-0) (Page [196](#page-195-0)) 6.2 Error signal

## 6.2.5 Signal selection for setpoint value, actual value, D-action input and disturbance variable

You can select from various signal sources for the setpoint, the actual value, the value of the D input (differentiating input) and the disturbance variable of each controller channel. The following table offers an overview of the signal selection options.

| <b>Affected values</b>                                            | Selectable signal sources                                                                                       |
|-------------------------------------------------------------------|----------------------------------------------------------------------------------------------------|
| Setpoint                                                          | A given value from the user program via the function module                                                     |
|                                                                   | The processed analog value of an analog input                                                                   |
|                                                                   | The setpoint (LMN, LMN, A or LMN, B) of another controller channel<br>$\bullet$<br>(when cascading controllers) |
| Actual values A, B and<br>С                                       | Zero<br>$\bullet$                                                                                               |
|                                                                   | The conditioned analog value of an analog input                                                                 |
|                                                                   | (the actual values B and C can be additionally evaluated by factors)                                            |
| Actual value D                                                    | Zero                                                                                                    |
|                                                                   | The processed analog value of an analog input                                                                   |
|                                                                   | Setpoint of another controller channel                                                                          |
| Value for D input (only<br>relevant for PD or PID<br>controllers) | The control deviation after the dead zone of the controller channel<br>$\bullet$                                |
|                                                                   | The conditioned analog value of an analog input                                                                 |
|                                                                   | The negated effective actual value of the controller channel                                                    |
| Disturbance variable                                              | Zero                                                                                                    |
|                                                                   | The conditioned analog value of an analog input                                                                 |

Table 6- 1 Signal selection for setpoints, actual values, D input and disturbance variables.

## 6.2.6 Preparation setpoint

#### Parameterizing possibilities

The preparation of a setpoint to an effective actual value can be influenced by means of the following configuration options:

● Switch safety setpoint

Here you can set:

- a safety setpoint
- the reaction of the FM 355-2 in the event of CPU failure

The options for FM 355-2 reactions are:

Setpoint = last valid setpoint

Setpoint = safety setpoint

● Ramp

You can limit the setpoint rate of change by means of the selection of a ramp up time from the physical start to the final value.

Limiting / standardizing

If the setpoint of a function block is given or a processed analog value of an analog input exists, the setpoint will be limited to a configurable upper and lower barrier.

When a controller output has been selected as setpoint for a ratio controller, then this value acts as the factor for the multiplication of the actual value D. In this case the setpoint that is given as a percentage on the input can be adjusted with the help of the upper and lower barrier, via the Limit/Standardize button.

When a fixed value or cascade controller is used as set value for the setpoint of another controller, then this can be standardized to a physical value with the help of a standardization constant of the called actual value channel.

● Multiplication

For the ratio type of controller, the actual value A is used as the controlled variable and actual value D as the ration quantity. The setpoint input serves as ratio factor. It is processed to an effective setpoint by multiplication of the actual value D and the addition of a configurable offset. If actual value D is switched off, then the offset will just be added to the setpoint.

6.2 Error signal

## 6.2.7 Preparation actual value

#### Effective actual value

The effective actual value is identical to actual value A for control structures on fixed value or cascade controllers and ratio controllers.

The effective actual value for the control structures on three-component controllers is formed by the sum of the 3 actual values A, B and C plus the configurable offset. The actual values B and C can be additionally evaluated by factors.

## 6.2.8 Interrupt

#### Limit value monitoring

A limit value monitoring system is realized in the FM 355-2. This enables,

- either the control deviation
- or the effective actual value

to be monitored within an upper and lower warning limit and within an upper and lower alarm limit. Additionally, a hysteresis can be created for these limits.

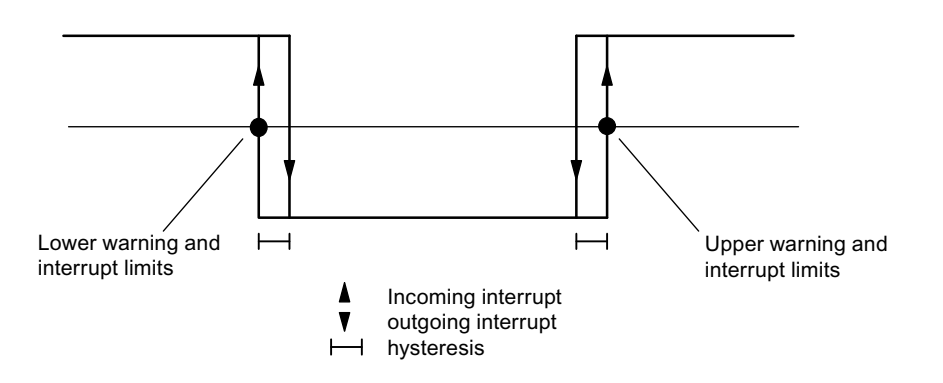

Figure 6-5 Hysteresis for warning and alarm limits

# 6.3 Controller algorithm

## Components of the controller algorithm

Continuous-action controllers (FM 355-2 C) and pulse controllers (FM 355-2 S) have the same controller algorithm structure. The cooling and control zone buttons cannot be selected on the step controller (FM 355-2 S).

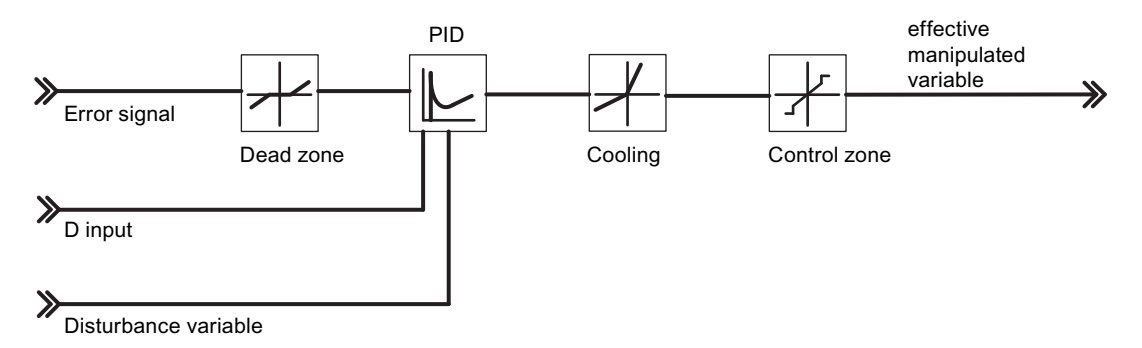

Figure 6-6 Control algorithm block diagram for continuous-action controllers and pulse controllers

6.4 Description of the control algorithm

# 6.4 Description of the control algorithm

## 6.4.1 Dead zone

#### Purpose of dead zones

A deadzone is interconnected upstream of the PID controller. The deadzone surprises the noise component in the control deviation signal, which can occur if a high-frequency disturbance signal interferes with the controller or reference input variable. This prevents undesirable oscillation in the controller output.

### Dead band width

The deadzone range is configurable. If the control deviation lies within the configured deadzone range, the value 0 (control deviation = 0) will be given on the output. Only if the input variable moves outside of the sensitivity range, will the output value change by the same value as the input variable.

This results in a distortion of the transferred signal, also outside of the deadzone. This is however an acceptable trade-off in that it prevents jumps at the deadzone limits. The distortion corresponds to the value of the deadzone range and can therefore be easily controlled.

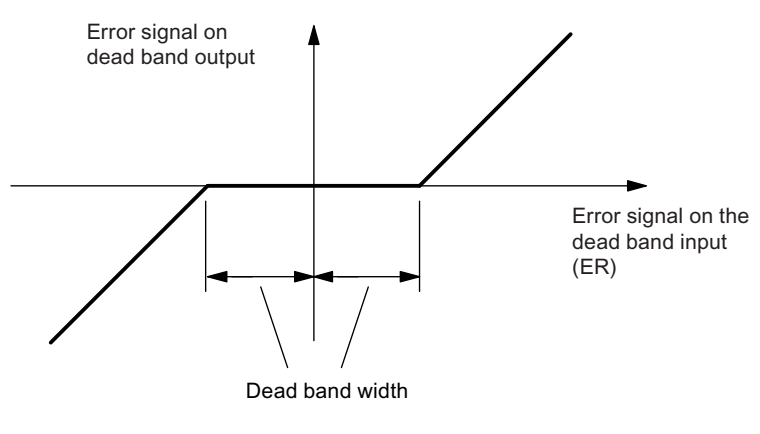

Figure 6-7 Dead zone

## 6.4.2 PID control algorithm

## Control algorithm: PID in parallel structure

During the cycle of the configured sampling time the controller's manipulated value is calculated from the error signal of the PID position algorithm. The algorithm is designed as a purely parallel structure. The proportional, integral and derivative components can each be deactivated individually. For the integral and derivative components this is done by setting the respective parameter TI or TD to zero.

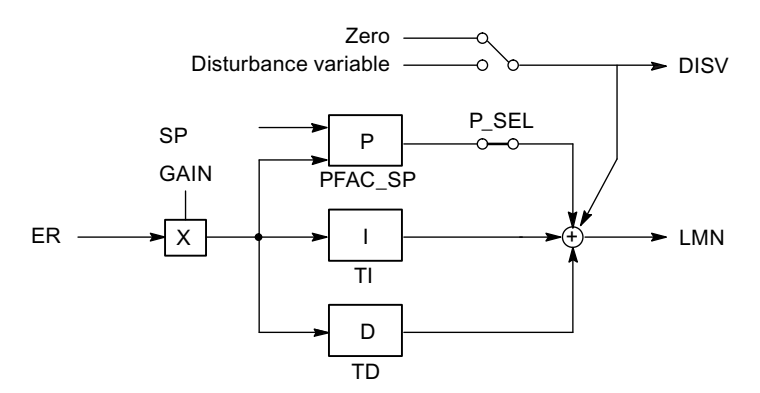

Figure 6-8 Control algorithm of the FM 355-2 (parallel structure)

#### Disturbance variable selection:

A disturbance variable DISV can be additionally applied to the controller's output signal.

### Attenuation of the P component in event of setpoint changes

You can avoid actual value overshoot or an excessive amplitude of the manipulated value with attenuation of the P component via the parameter "Proportional factor at setpoint change" (PFAC\_SP). Using PFAC\_SP you can select continuously between 0.0 and 1.0 to decide the effect of the P component when the setpoint changes:

- PFAC SP=1.0: P component has full effect if setpoint changes
- PFAC SP=0.0: P component has no effect if setpoint changes

There are two possible ways to limit the speed of a setpoint change in the FM 355-2:

- Activate ramp (> 0.0 s)
- Factor for setpoint change < 1.0

Only use one of the two limits. If both limits are activated at the same time, a setpoint jump will cause a manipulated value change in the inverse direction to the setpoint change (step response).

### Peculiarities of the step controller

A PFAC\_SP value < 1.0 can reduce overshoot if the motor actuating time MTR\_TM is small compared to the equivalent time constant TA and if the ratio is TU/TA < 0.2. Should MTR TM reach 20 % of TA, only a slight improvement can be achieved.

#### 6.4 Description of the control algorithm

### Derivative component in feedback path

When the setpoint changes, you can avoid pulse-shaped peaks of the derivative component of the manipulated value by moving the derivative component into the feedback path.

In this structure only the negative setpoint (Factor = -1) is fed forward to the derivative component. In the D component, the changeover to the feedback is carried out in the "Error signal" window via the "D input controller" switch by selecting the negated effective actual value as the input signal. You can also select the input variable of the derivative component via parameter D\_EL\_SEL of function block FMT\_PID (see Chapter "[The function module FB](#page-117-0)  [52 FMT\\_PID](#page-117-0) (Page [118\)](#page-117-0)").

#### Note

If you move the derivative component to the feedback path, you should also reduce the value of PFAC\_SP, otherwise you would increase overshoot of the actual value.

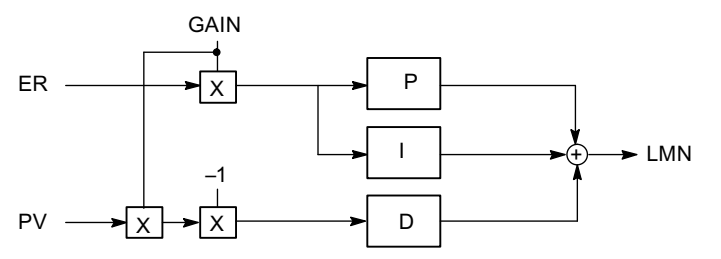

Figure 6-9 Control algorithm with derivative component in the feedback path

### Inversion of the controller effect

You can enable controller inversion, that is, conversion from

- $\bullet$  rising error signal = rising manipulated value
	- to
- rising error signal = rising manipulated value

by setting a negative proportional action coefficient (GAIN). The sign in this parameter value defines the direction of control action of the controller.

## P control

The I component and the D component are deactivated in the P controller. This means that the manipulated value also equals 0 when the error signal ER = 0. When an operating point ≠0 - in other words, a numeric value - is set for the manipulated value with an error signal of 0, the following is possible via the operating point:

- Automatic operating point: When you switch from manual to auto mode, the controller automatically sets the operating point to the value of the current (manual) manipulated value.
- Operating point not automatic: You can configure the operating point parameters.
- Example: Operating point  $OP = 5\%$  results in a manipulated value of 5%, with error signal  $ER = 0$ .

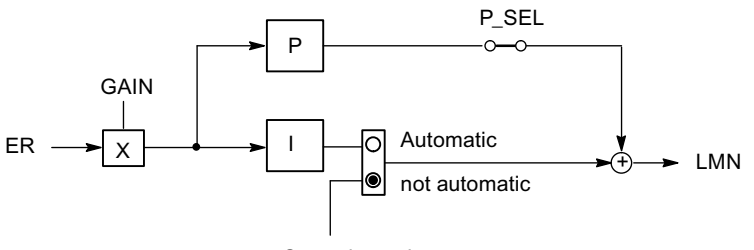

Operating point

Figure 6-10 P controller with operating point setting via I-action element

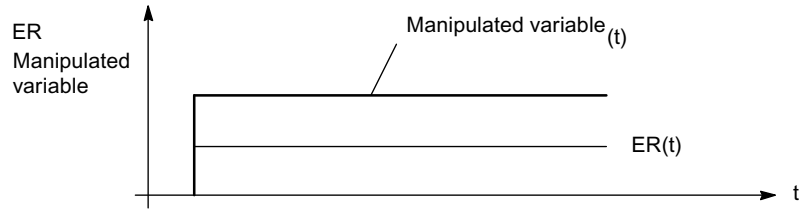

Figure 6-11 Step response of the P controller

6.4 Description of the control algorithm

## PI control

The derivative component is disabled in a PI controller (TD=0.0). A PI controller adjusts the output variable via the I component until the error signal  $ER = 0$ . However, this only applies if the output variable does not exceed the limits of the correcting range. The integrator maintains the value it has at the point where the limits of the manipulated value are exceeded (Anti-Reset-Windup).

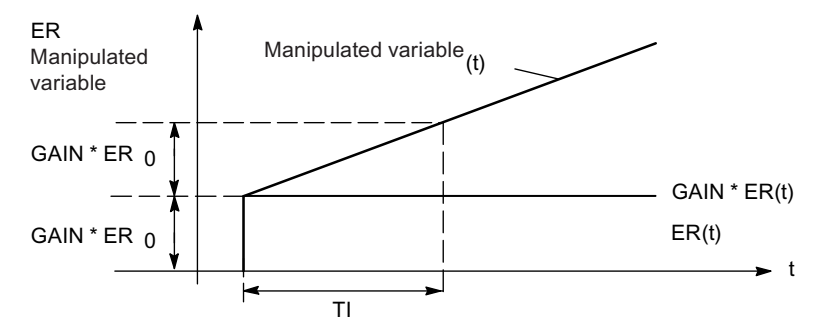

Figure 6-12 Step response of the PI controller

### Smooth changeover between manual and automatic mode

If you have selected "Pulse-free manual/auto mode changeover" (not with step controller), the integrator is corrected manually so that the manipulated value does not perform a step across the proportional and derivative component as a result of this manual/auto mode changeover. An existing error signal is only corrected slowly via the I component. If smooth changeover from manual to automatic mode is not selected, the manipulated value will, during a changeover from manual to automatic mode, make a step change starting from the current manual value and corresponding to the current error signal. This way an error signal is quickly corrected.

#### Note

A step controller is always subject to pulse action at the changeover from manual to automatic mode. The existing error signal and GAIN leads to a jump in the internal manipulated value. The integral effect of the actuator, however, results in a ramp-shaped excitation of the process.

## I control

You can switch off the proportional component of a PI action to obtain a purely integral control. This is also possible via the parameter P\_SEL of function block FMT\_PID.

## PD control

The I component is disabled in a PD controller (TI=0.0). This means that the output signal also equals 0 when the error signal  $ER = 0$ . When an operating point  $\neq 0$  - in other words, a numeric value - is set for the manipulated value with an error signal of 0, the following is possible via the operating point:

- Automatic operating point: When you switch from manual to automatic mode, the controller automatically sets the operating point to the value of the current (manual) manipulated value.
- Operating point not automatic: You can configure the operating point parameters.

The PD controller generates a proportional component of the input variable ER(t) for the output signal and then adds the derivative component that is generated by differentiation of ER(t). The time response (strength of the derivative component or control area) is determined by the derivative action time TD (rate time).

For signal smoothing and interference suppression, the derivative component is realized with a delay circuit of the first order.

The higher the derivative factor D\_F,

- the smaller is the effective time constant TD/D\_F of the delay and
- the higher is the maximum initial manipulated value
- the better is the control action and
- the higher, however, is noise sensitivity.

D F is limited to the value range 5.0 through 10.0.

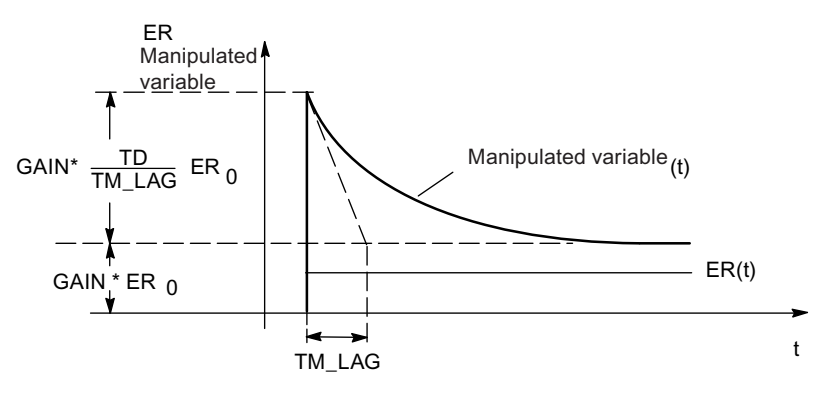

Figure 6-13 Step response of the PD controller

6.4 Description of the control algorithm

## PID control

The P, I and D components are activated at the PID controller. A PID controller adjusts the output variable via the integral component until the error signal  $ER = 0$ . However, this only applies if the output variable does not exceed the limits of the correcting range. The integrator maintains the value it has at the point where the limits of the manipulated value are exceeded (Anti-Reset-Windup).

The PID controller generates a proportional component of the input variable ER(t) for the output signal and then adds the derivative action that is generated by differentiation and integration of ER(t). The time response is determined by the derivative action time TD (rate time) and the integration time TI (reset time).

For signal smoothing and interference suppression, the derivative component is realized with a delay circuit of the first order.

The higher the derivative factor D\_F,

- the smaller is the effective time constant TD/D\_F of the delay and
- the higher is the maximum initial manipulated value
- the better is the control action and
- the higher, however, is noise sensitivity.

D\_F is limited to the value range 5.0 through 10.0.

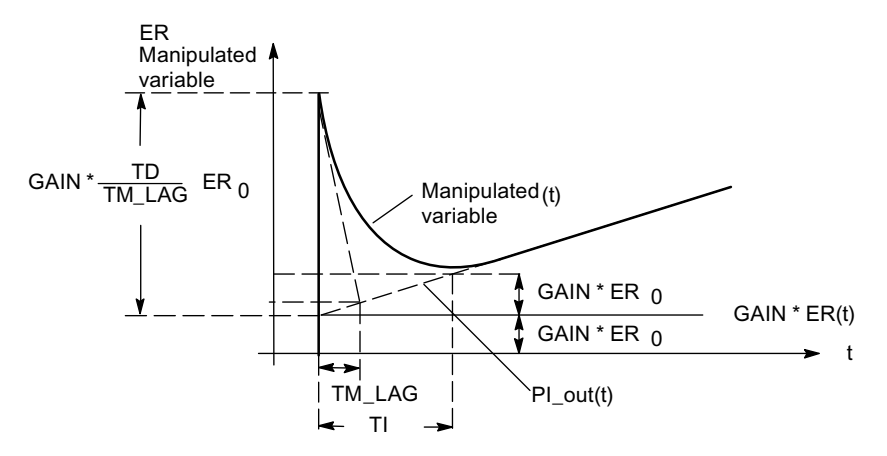

Figure 6-14 Step response of the PID controller

## Implementation, configuration and optimization of the PID controller

A major practical problem is the configuration of the PI-/PID controller parameters, i.e. finding the "correct" setting values for the controller parameters. The quality of this parameter assignment is decisive for the intended use of a PID control and demands either substantial practical experience, special knowledge or a large amount of time.

The self-optimization functions of the module can be used to assign the controller parameters. You can start this self-optimization function in your parameter assignment application, at the OP or directly via FB FMT\_PID. The process model is determined on the basis of process identification; the most favorable (optimal) setting values for the controller parameters are then calculated.

### See also

[Overview](#page-82-0) (Page [83\)](#page-82-0)

## 6.4.3 Cooling

## Controller gain in cooling mode

The different control loop gain of closed-loop controllers and pulse controllers is taken into account via the ratio factor RATIOFAC:

If RATIOFAC <> 0.0, a manipulated value < 0.0 is multiplied by RATIOFAC.

The effective controller gain in the cooling range is therefore RATIOFAC\*GAIN.

#### **Note**

You require manipulated variable B when you switch on split-range mode for cooling/heating. Therefore, you have to configure the limit of the lower manipulated value LMN\_LLM (e.g. -100.0 %) and the split-range function accordingly.

6.4 Description of the control algorithm

# 6.4.4 Control zone

## Function

If CONZ\_ON = TRUE, the closed-loop controller or pulse controller operates with a control zone. This means that the controller is operated according to the following algorithm:

- LMN HLM is output (manual control) if the error signal is higher than the positive control zone CON\_ZONE.
- The value LMN\_LLM is output as manipulated variable (manual control) if the error signal is smaller than (-CON\_ZONE) or (-CON\_ZONE/RATIOFAC if RATIOFAC<>0.0) (negative control zone).
- If the error signal stays within the control zone, the value calculated by the PID algorithm is fed forward without changes (automatic control).
- A hysteresis of 20% of the control zone is maintained for the transition between manual and automatic control.

#### **Note**

Before you switch on the control zone manually, make sure the setting of the control zone band is not too small. If the control zone band is too small, oscillations will occur in the manipulated variable and actual value.

Should split-range mode for cooling/heating not be enabled, the ratio factor is to be RATIOFAC=0.0 A RATIOFAC unintentionally set to <> 0.0, may lead to the following problems:

- After tuning or with LOAD\_PID, the calculated value of CON\_ZONE is increased by 50%.
- The negative control zone (effective with negative step) is additionally divided by the value RATIOFAC.

## Advantages of the control zone

When the actual value enters the control zone, the D action causes a very rapid reduction of the manipulated variable. This means that the control zone only makes sense if derivative action is enabled. Without a control zone, basically only the reducing P action would reduce the manipulated variable. The control zone leads to a faster settling time without overshoot and subsequent undershoot, if there is a great distance between the output minimum or maximum manipulated variable and the manipulated variable required for steady state of the new operating point.
# 6.5 Controller output

# 6.5.1 Controller output functions

# Parameter Assignment

Table 6- 2 Controller output functions and possible configurations

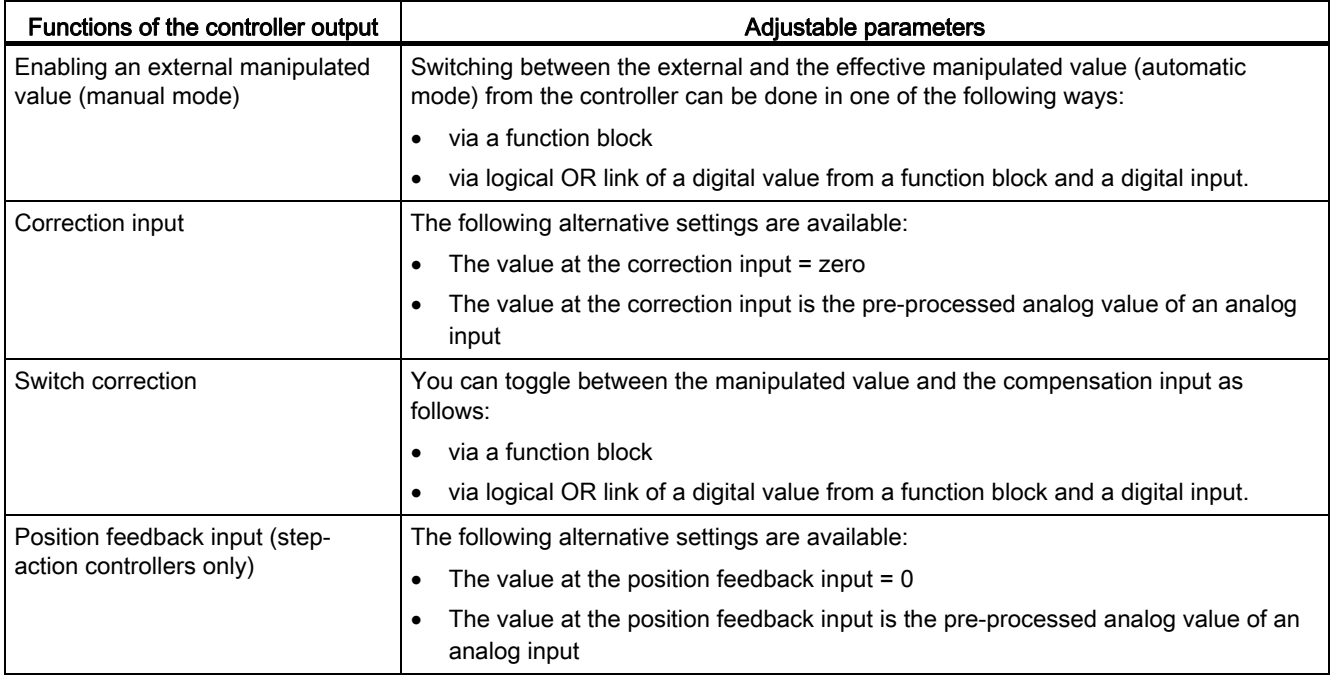

# How does the FM 355-2 control?

6.5 Controller output

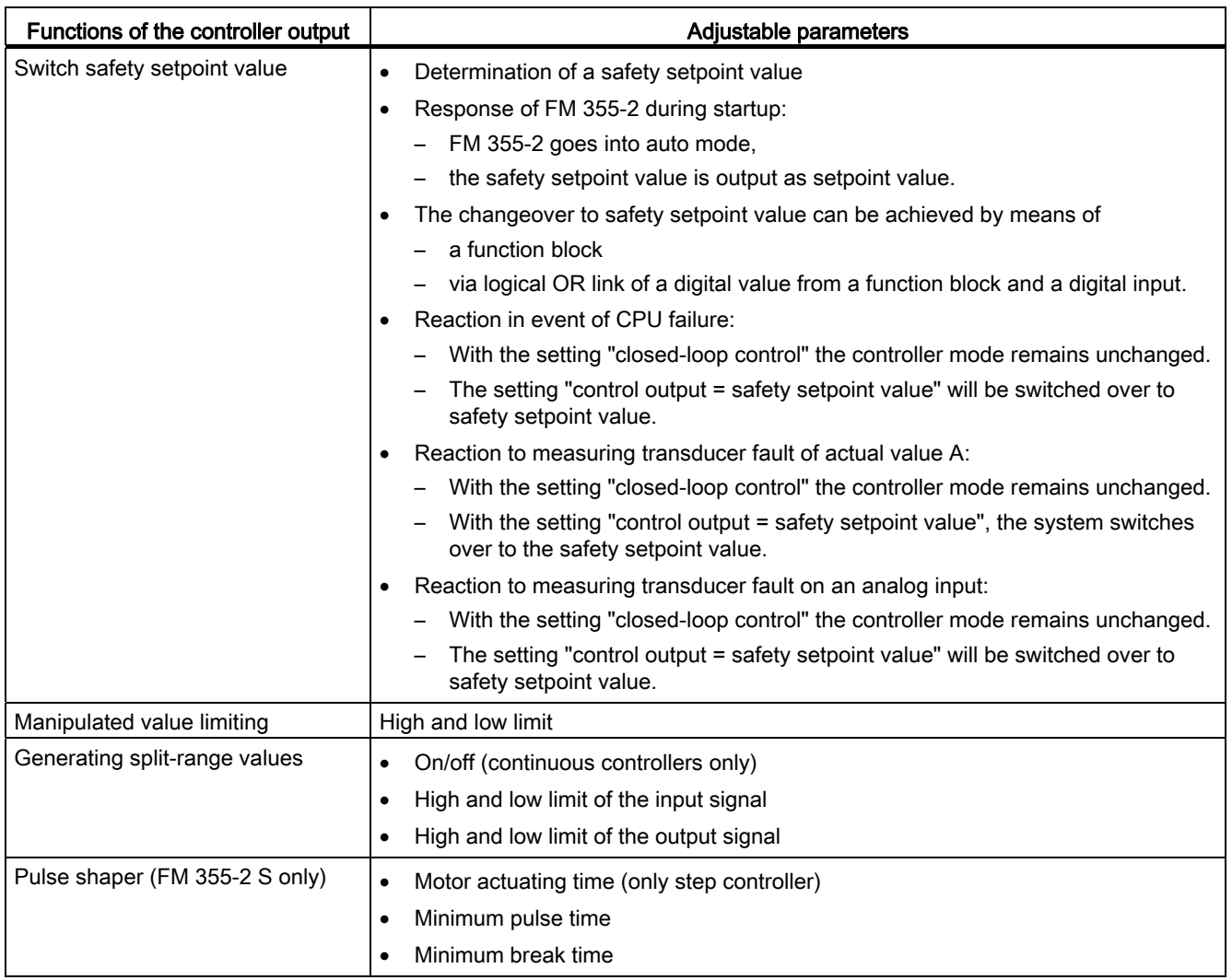

The structure of the controller output block of the control unit varies, depending on the type of controller (continuous controller, pulse controller, step controller with/without position feedback.

# See also

[Characteristics of the FM 355-2](#page-30-0) (Page [31\)](#page-30-0)

# 6.5.2 Controller output for continuous controller

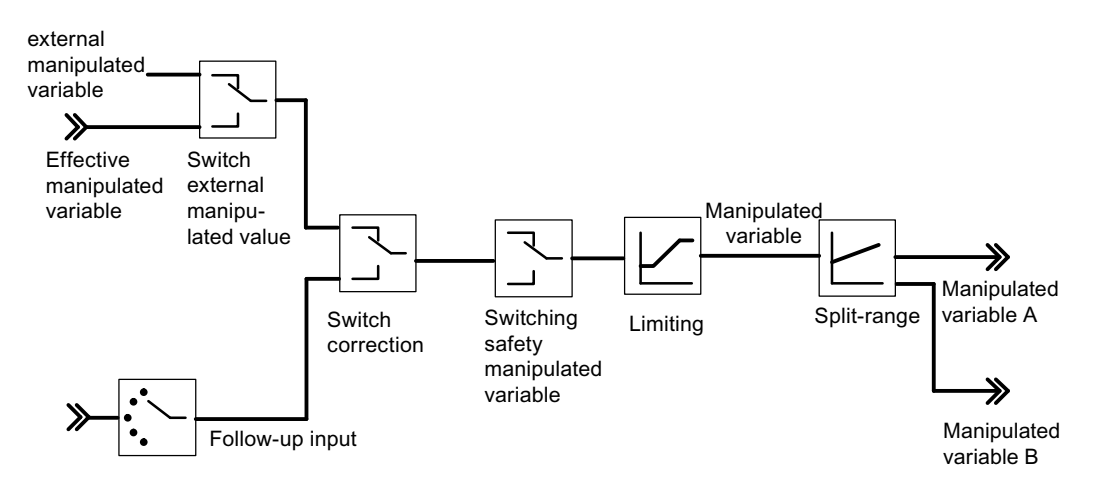

Figure 6-15 Controller output of the continuous controller (FM 355-2 C)

# Split-range

With the help of the split-range function you can excite two control valves with only one manipulated variable. The split-range function uses the manipulated value LMN as input signal to generate the two output signals manipulated value A and manipulated value B.

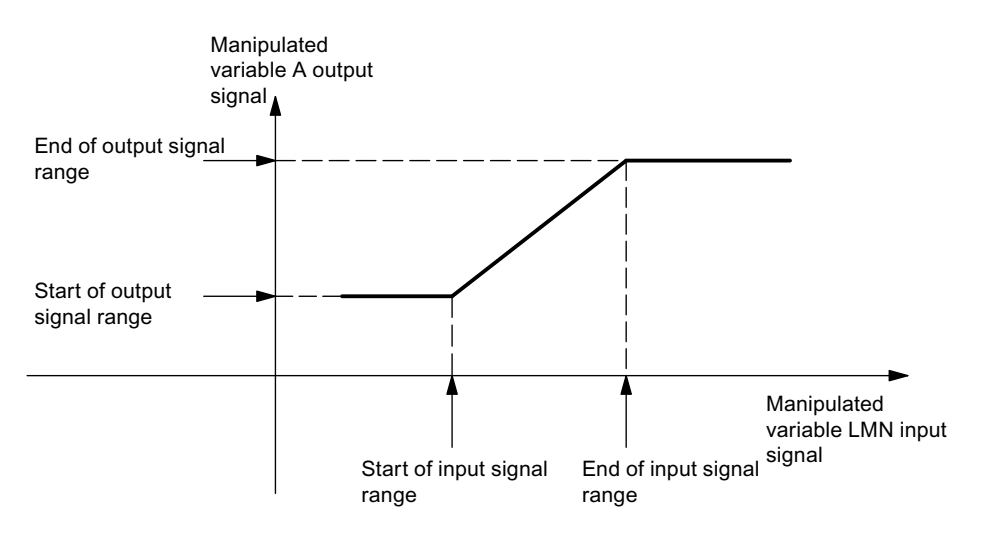

Figure 6-16 Manipulated value A of the split-range function

6.5 Controller output

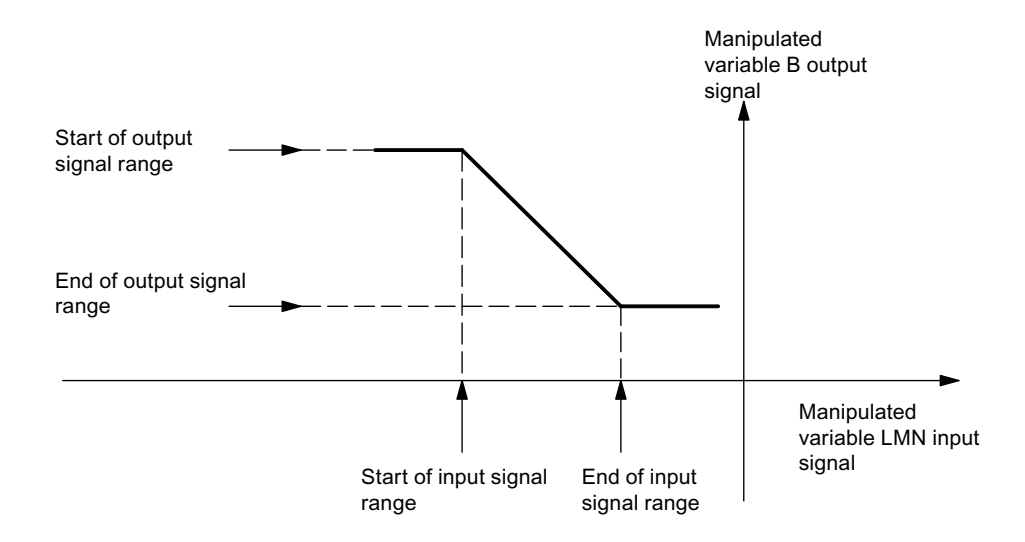

Figure 6-17 Manipulated value B of the split-range function

The start value of the input signal range must be lower than its end value.

# Analog output

At the analog output you can select which signal to output for each channel. The latter can be used for the linearization of an output value.

- Output value A
- Output value B
- Analog output values

This can be used, for example, to linearize a thermocouple signal and convert it to a range of 0 to 10 V.

# 6.5.3 Controller output with pulse controller

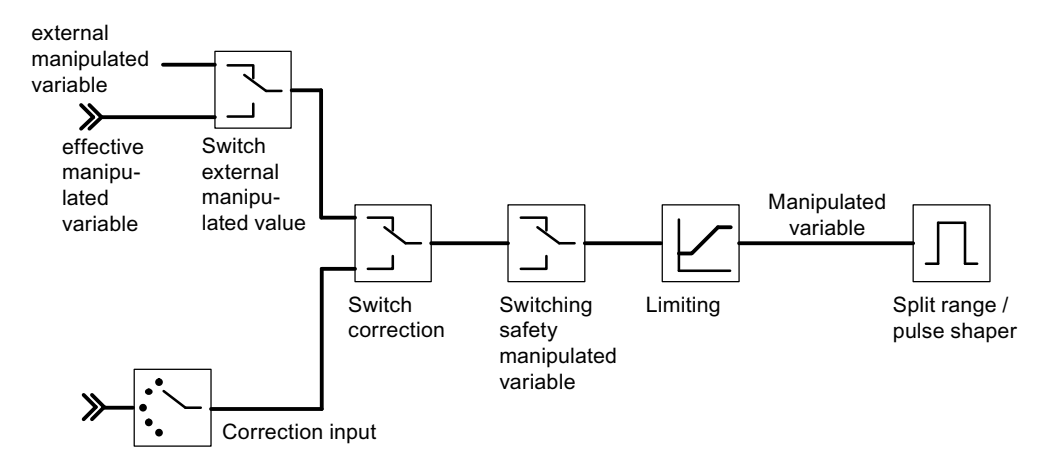

Figure 6-18 Pulse controller output (FM 355-2 S)

## Split-range / pulse shaper

The split-range function pre-processes the analog signal for analog to digital conversion. The time period entered is rounded up to the cycle time. The cycle time is approximately 100 ms per active channel. Entering a time period of 600 ms when 4 channels are active would therefore result in an effective time period of 800 ms, for example.

Only manipulated value A is relevant to a two-component controller (e.g. a heating controller). The conversion of the manipulated value to manipulated value A is shown in the following illustration. The output signal is converted to a digital signal, whereby the pulse width / period ratio is proportional to manipulated value A at the assigned digital output.

For example, a manipulated value A of 40% at a 60-second period will result in a pulse width of 24 seconds and an interpulse width of 36 seconds.

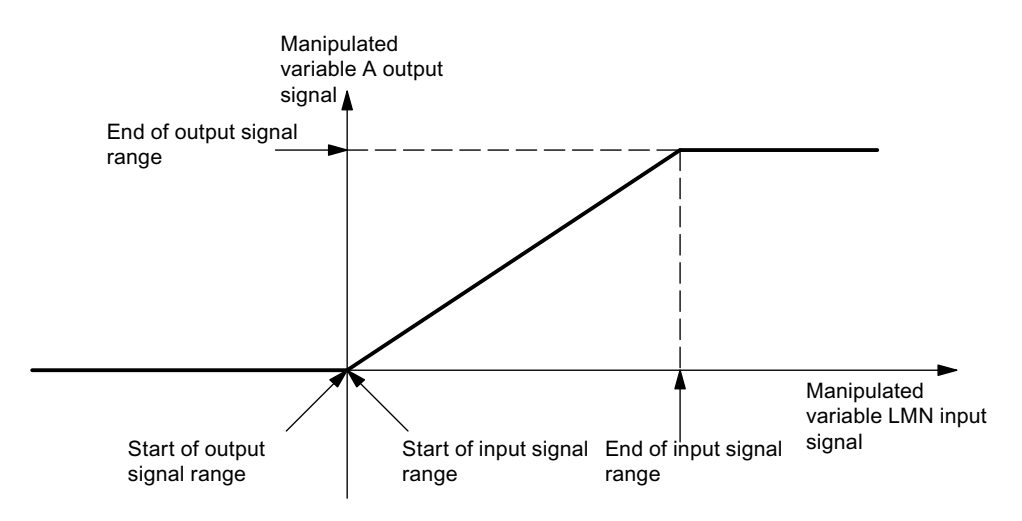

Figure 6-19 Split-range function for two-position controller

### 6.5 Controller output

With a three-component controller (e.g. a cooling and heating controller) the above specifications apply to manipulated value A. The second signal for cooling control is generated with manipulated value B. The conversion of the manipulated value to manipulated value A and B is shown below. The output signal is converted to a digital signal, whereby the pulse width/period ratio is proportional to manipulated value A or B at the assigned digital outputs.

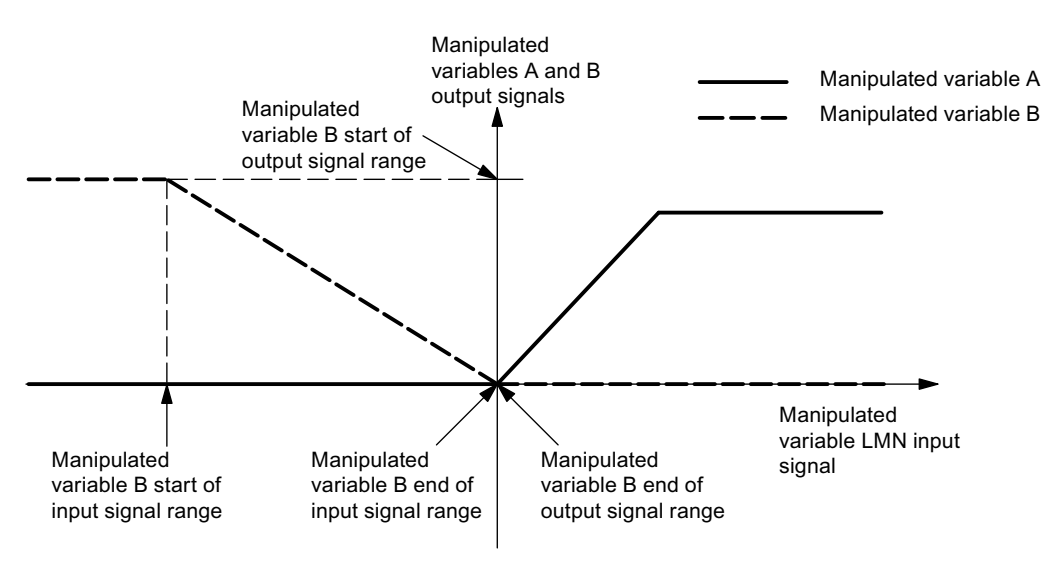

Figure 6-20 Split-range function for three-position controllers

The pulse shaper converts the analog manipulated value LMN\_A or LMN\_B by means of pulse width modulation to a pulse sequence with its own configurable period.

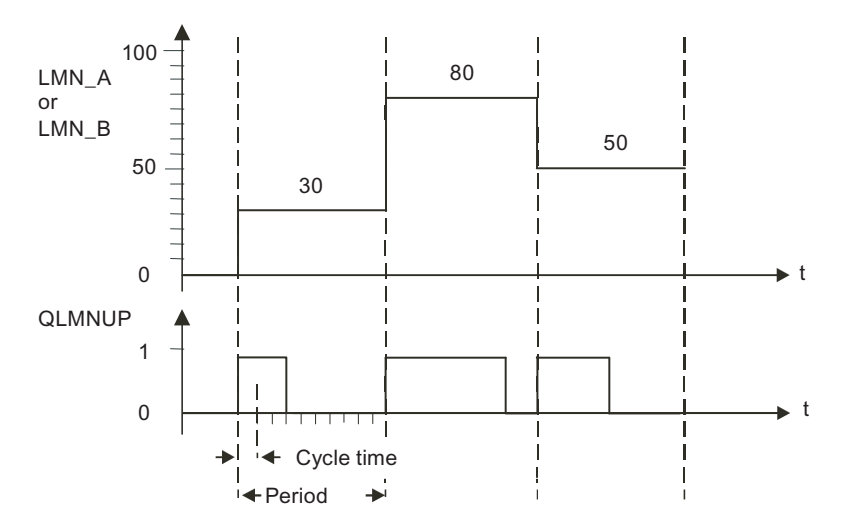

Figure 6-21 Pulse-width modulation

This means, a manipulated value = 30 % with a 60 s period sets:

- $\bullet$  QLMNUP = TRUE for 18 seconds.
- QLMNUP = FALSE for the remaining 42 seconds.

The pulse width per period is proportional to the manipulated value and is given as:

Pulse width = Period \* manipulated value/100

Due to the suppression of minimum pulse/interpulse width, the conversion curve contains break points in the start and end range.

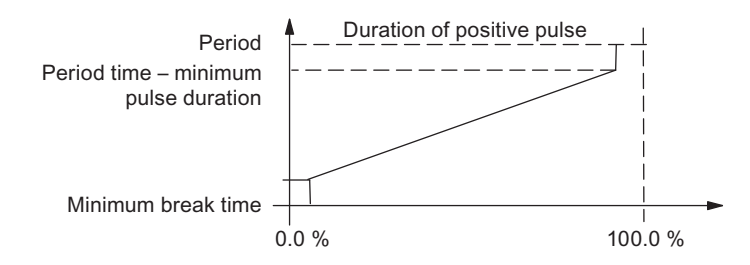

Figure 6-22 Two-step control with unipolar value range

### Minimum pulse or minimum break time for pulse shaper

Spike action will reduce the useful life of switching elements and final controlling elements. This negative effect can be avoided by specifying a minimum pulse/break duration.

Small absolute values of the manipulated value which would generate a pulse break shorter than minimum are suppressed.

Higher manipulated values which would generate a pulse width longer than the period minimum pulse duration, are set to 100%. This reduces pulse shaping dynamics.

We recommend setting the minimum pulse/break duration to minimum pulse/break duration ≤ 0.1 \* period.

The break points in the characteristic curves in the figure above are caused by the minimum pulse duration and/or minimum break duration.

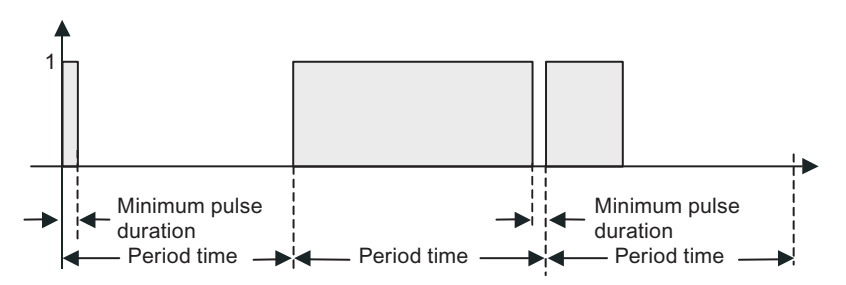

Figure 6-23 Switching behavior of the pulse output

6.5 Controller output

# 6.5.4 Step controller output

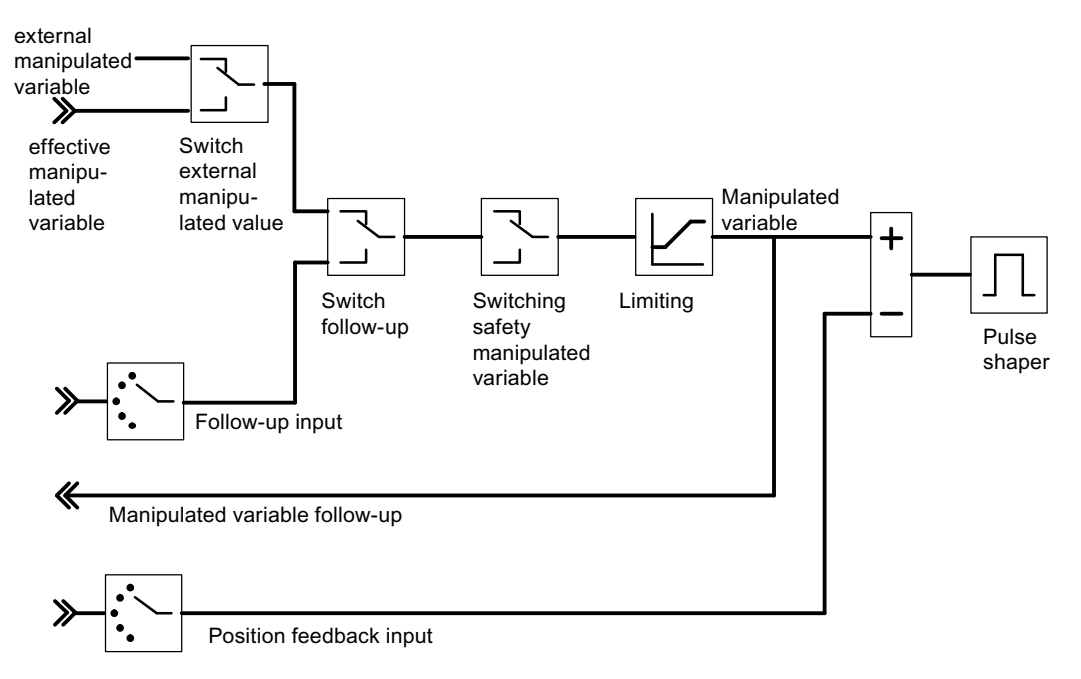

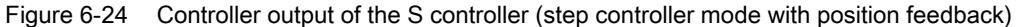

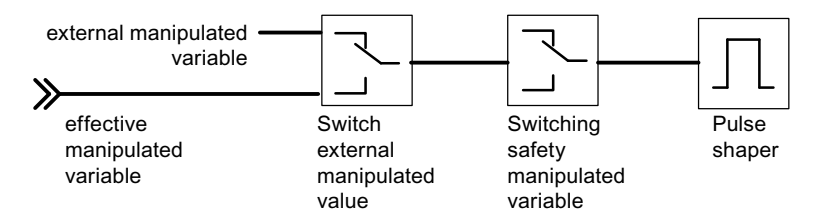

Figure 6-25 Controller output of the S controller (step controller mode without position feedback)

## Step controller without position feedback

The external manipulated value and the safety manipulated value have the following effect on a step controller without analog position feedback:

When a value between 40.0% and 60.0% is given, no digital output will be set and the final controlling element remains unchanged.

If a value of > 60.0% is given, "Actuating signal is high" will be output until the feedback signal "Actuator has reached upper end stop" is triggered.

If a value of < 40.0% is given, "Actuating signal is low" will be output until the feedback signal "Actuator has reached upper end stop" is triggered.

## Manual mode with step controller

You can toggle the controller to manual mode via the loop monitor. Alternatively, FB FMT\_PID may be called. Do so by setting the operator control parameter LMNS\_ON = TRUE and increase or reduce the manipulated value by means of LMN\_UP or LMN\_DN.

On a step controller with analog position feedback you can also enable manual mode via the operator control parameters LMN\_REON and LMN\_RE (external manipulated value) (as for a closed-loop controller and pulse controller).

# Pulse shaper

The pulse shaper of the step controller converts the analog manipulated value to pulse signals. The operating frequency of the controller is reduced through adaptation of the response threshold of the three-step element. Ensure that the physical motor actuating time matches your parameter settings.

6.5 Controller output

# 6.5.5 Manipulated value limits

### Note

To ensure optimal compensation of the controller when it reaches the control limits and for quick release out of the limit range, the limits of the manipulated values LMN\_HLM and LMN\_LLM must match the limits which actually affect the process. For example, if control output B is not wired (or if the split-range function of a closed-loop controller is disabled), you should configure LMN\_LLM according to the low limit of split-range function A. The normal setting is here 0.0%.

# Online modification of manipulated value limits (closed-loop controller and pulse controller only)

When you reduce the range of the manipulated value, and if the new unlimited manipulated value is out of limits, the integral action and therefore the manipulated value is shifted (this description applies to the upper limit of the manipulated value):

The reduction of the manipulated value is proportional to the change in the manipulated value limit. If the manipulated value was unlimited before it was modified, it will be limited precisely to the new value.

# Controller optimization 7

# 7.1 Overview

## PI/PID controller parameters

The FM 355-2 auto-tuning feature automatically sets the PI/PID controller parameters. You can tune the heating and cooling processes as well as split-range processes with two counteracting final controlling elements (e.g. the final controlling elements for heating and cooling processes).

There are two tuning options:

- Tuning by operating point approach with a setpoint jump (e.g. when heating up the ambient temperature to the operating point)
- Tuning at the operating point by setting a start bit.

In both cases, the process is excited by a configurable setpoint jump. After a point of inflection is found, the PI/PID controller parameters are available, the controller switches to automatic mode and continues control with these parameters.

The controller can be tuned with the help of the wizard included in your parameter assignment application, or via FB FMT\_PID and OP.

● Cooling tuning

For controls operating with two counteracting final controlling elements (final controlling element for the heating and cooling process), FM 355-2 determines the process gain ratio (heating/cooling gain) after a manipulated value jump, using the cooling final controlling element.

● Tuning the response of the reference variable controller

The controller is designed for optimum response to interference. The parameter values determined in this operation would cause an overshoot between 10% to 40% of the step amplitude as a response to setpoint jumps. In order to avoid this, the proportional action is attenuated by the PFAC\_SP parameter when a setpoint jump occurs. As an additional measure, you can reduce overshoot in typical temperature processes caused by high setpoint jump amplitudes via temporary, controlled minimum or maximum manipulated value preset (control operation via the control zone).

Saving controller parameters (SAVE\_PAR or UNDO\_PAR)

Controller parameters are saved before tuning starts. After tuning, you can retrieve and enable the old parameter settings by means of UNDO\_PAR.

7.2 Process types

# 7.2 Process types

### Step response

Besides process gain GAIN\_P, the parameters shown in the figure are characteristic for a process: Equivalent delay time TU and equivalent time constant TA.

The figure below shows the step response:

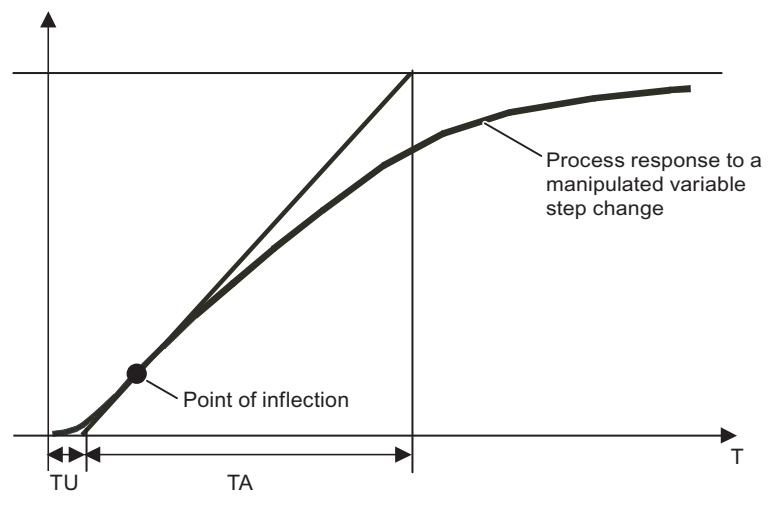

Figure 7-1 Step response

With a manipulated variable excitation of 0 to 100%, you can read the maximum actual value ramp response time per second at the inflection point: KIG = 100\*GAIN\_P / TA.

The table below shows the various processes you can use on the FM 355-2:

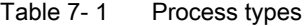

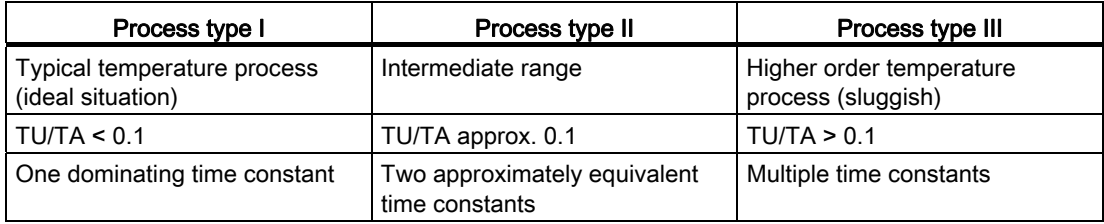

The FM 355-2 is conceived for use in typical temperature processes of process type I. However, it can also be used for higher order processes of type II or III.

### Note

Controlled systems with TU/TA>0.3 are normally difficult to control.

7.2 Process types

# Characteristics of important temperature control systems

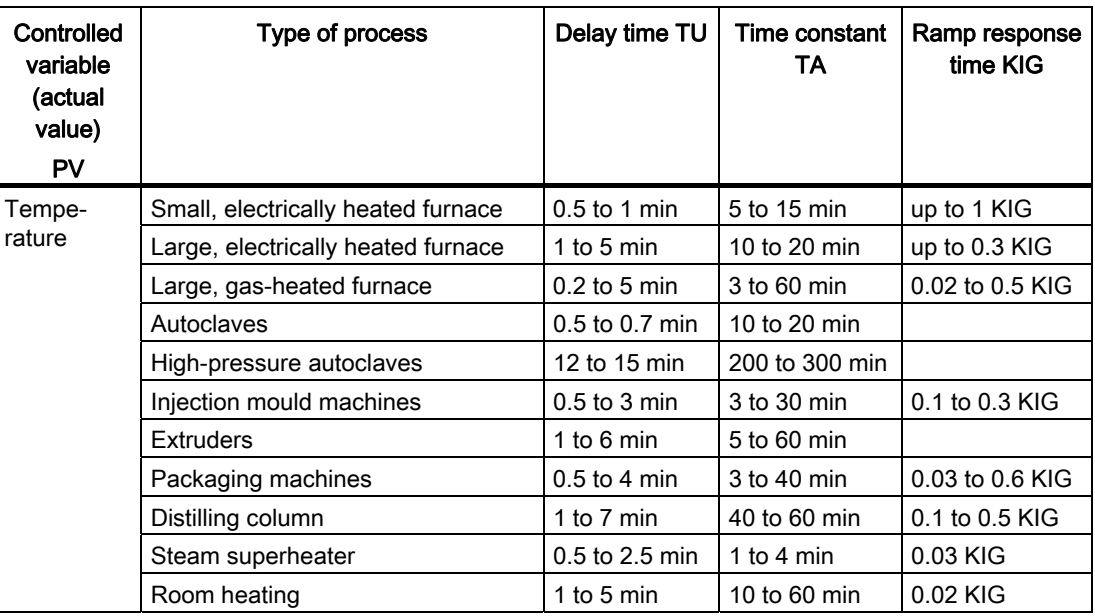

7.3 Application area

# 7.3 Application area

### Transient response

The process must have a stable, asymptotic transient response with time lag.

The actual value must settle to steady state after a jump of the manipulated variable. This therefore excludes processes that already show an oscillating response without control, as well as processes with no compensation (integrator in the control system).

### Linearity and operating range

The process response must be linear across the operating range. Non-linear response occurs, for example, when a state of aggregation changes. Optimization must take place in a linear part of the operating range.

This means, during optimization and normal control operation non-linear effects within the operating range must be insignificant. It is, however possible to retune the process when the operating point changes, providing optimization is repeated in the close vicinity of the new working point and non-linearity does not occur during the optimization.

If a specific static non-linearity (e.g. valve characteristics) is known, it is always advisable to compensate this with a polyline to linearize the process response.

### Disturbance in temperature processes

Disturbances such as the transfer of heat to neighboring zones must not affect the overall temperature process too much. For example, when optimizing the zones of an extruder, all zones must be heated simultaneously.

For information on measurement noise and low-frequency interference refer to Chapter ["Error images and remedies](#page-106-0) (Page [107\)](#page-106-0)".

7.4 Overall controller tuning process

# 7.4 Overall controller tuning process

We shall first describe tuning of a heating process only.

The tuning process runs through several phases. At the PHASE parameter you can view the current phase of the FM 355-2 block.

Prepare for tuning as follows:

- Set TUN\_ON = TRUE to set the controller ready for tuning. Tuning changes from phase 0 to phase 1.
- After a waiting time in phase 1, specify a setpoint jump at parameter SP\_RE or set TUN\_ST = TRUE. The controller is then going to output a manipulated value jump at TUN\_DLMN and then starts to track an inflection point.

| Phase       | <b>Description</b>                                                                                     |
|-------------|----------------------------------------------------------------------------------------------------|
|             | No tuning mode; automatic or manual mode                                                               |
|             | Ready to start tuning; check parameters, wait for excitation, measure the sampling<br>times            |
| 2           | Actual tuning: Tracking of the inflection point, with constant manipulated value                       |
| 3 (1 cycle) | Calculation of the process parameters. Saving currently valid controller parameters<br>prior to tuning |
| 4 (1 cycle) | Controller design                                                                                      |
| 5 (1 cycle) | Correcting the controller to the new manipulated variable                                              |
| 6 (1 cycle) | Correcting the controller to the new manipulated variable                                              |
| 7           | Check of process type, if process type II or III was determined (heating tuning only).                 |

Table 7-2 Tuning phases

The following illustration shows the phases for tuning the ratio between the ambient temperature and the operating point, initiated by a setpoint jump:

7.4 Overall controller tuning process

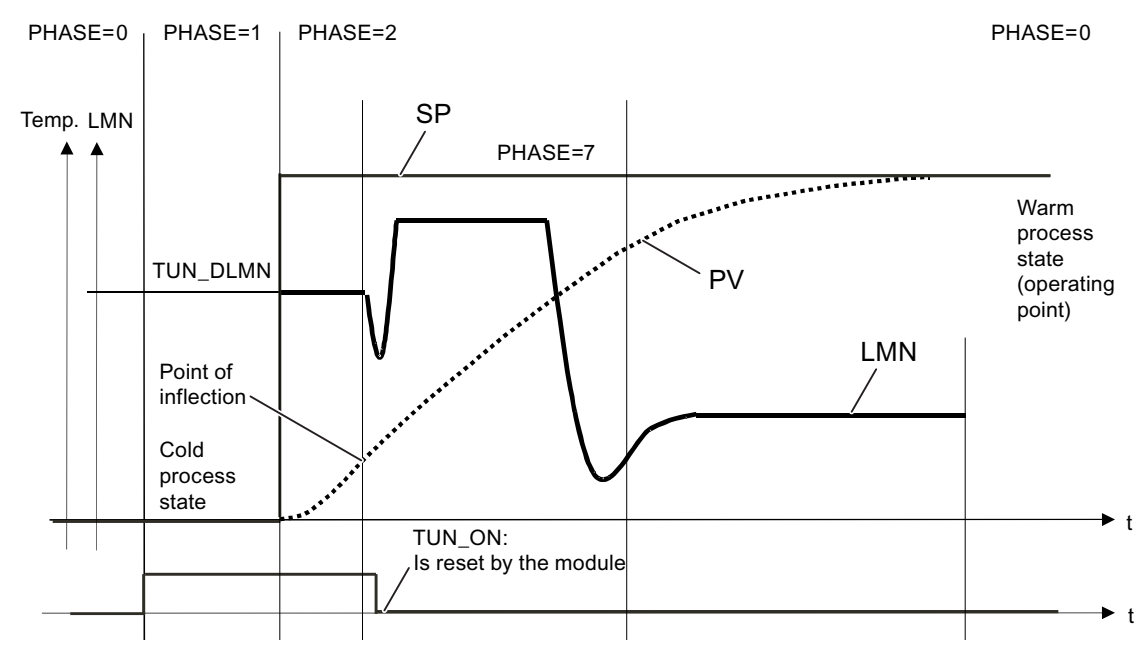

 $PHASE=3, 4, 5, 6$  (one  $PHASE=0$  with typical temperature processes without faults, otherwise phase=7 for estimated process type II or III cycle in each case)

Figure 7-2 Tuning phases

The following illustration shows the phases of tuning at the operating point, initiated by TUN\_ST = TRUE:

Controller optimization

7.4 Overall controller tuning process

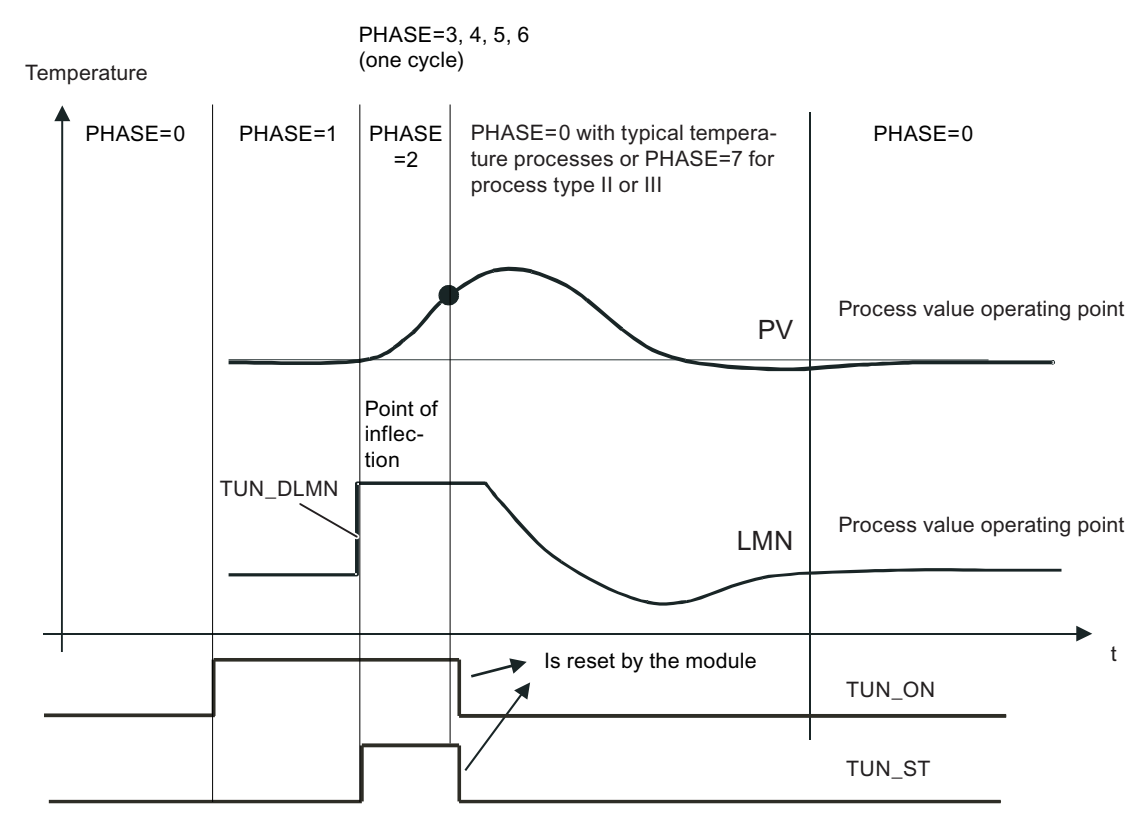

Figure 7-3 Phases of tuning at the operating point

At the end of tuning and when the block returns to phase 0 and sets TUN\_ON=FALSE, you can verify error-free tuning at parameter STATUS\_H/C.

### Operator controlled setpoint preset (not with cooling tuning)

The setpoint signal selection must have been set to "Preset by function block FMT\_PID".

The setpoint value is specified at parameter SP\_RE and must not be interfered with by any circuits during the tuning.

#### **Note**

During phase 1 a tuning process can also be triggered by minor setpoint changes (e.g. measurement noise at an analog input). In this case, tuning is terminated very quickly (wrong controller parameters; risk of instability).

# See also

[Cooling tuning](#page-98-0) (Page [99](#page-98-0)) Starting tuning (Phase  $1 \rightarrow 2$ ) (Page [93\)](#page-92-0) 7.5 Preparations

# 7.5 Preparations

## SIMATIC and the controller

Tuning is started via the parameters TUN\_ON, TUN\_ST or SP\_RE. You can configure these parameters in the following ways:

- with the configuring software
- with an operator control and monitoring device
- in your user program

Write access the parameters for one cycle only.

You require FB 52 FMT\_PID to perform a controller tuning. The FB 56 FMT\_TUN returns additional details.

### No tuning in safety mode

You can not initiate tuning in safety mode ! If you do so, FM 355-2 resets TUN ON. A current tuning process is aborted (STATUS\_H/C=3009) when safety mode is switched on (SAFE\_ON=TRUE).

# WARNING

Death, serious injury or substantial damage to assets may occur.

The LMN\_REON parameter is disabled during tuning. Also, compensation circuits derived of interrupt limits have no effect. This can cause unwanted - even extreme - changes of manipulated values or actual values.

The manipulated value is determined in the tuning process. To abort tuning, you must set TUN\_ON = FALSE. This re-enables LMN\_REON.

7.5 Preparations

# Ensuring a quasi-static initial state (Phase 0)

When low-frequency oscillation of the controlled variable occurs, e.g. because of wrong controller parameters, you must tune the controller manually before you start auto-tuning and wait until the oscillation has decayed.

You can also choose to switch to a PI controller that has a low controller gain and high integration time.

You must now wait until steady state is reached, that is, until both the actual value and the manipulated value have settled. An asymptotic transition or a slow drift of the actual value is also permissible (quasi-static state, see illustration below). The manipulated variable must be constant or fluctuate close to a constant mean value.

# **Note**

Do not modify the manipulated variable shortly before you start tuning. A change of the manipulated variable may also be caused unintentionally by an attempt to establish test conditions (e.g. closing a furnace door)! If this has happened nonetheless, you must wait at least for the actual value to settle to steady state after an asymptotic transition. You will, however, improve controller parameters by waiting until the transients have decayed completely.

### 7.5 Preparations

# Preparing for tuning (phase  $0 \rightarrow 1$ )

Set the parameter TUN-ON = TRUE. This switches the FM 355-2 ready for tuning (Phase 1). The TUN\_ON bit must only be set in steady state or during periodic transition to steady state.

If the quasi-static state changes after the TUN\_ON bit was set, you must reset this bit and report the new quasi-static state to FM 355-2 by setting the TUN\_ON bit again.

The figure below shows the transition to steady state:

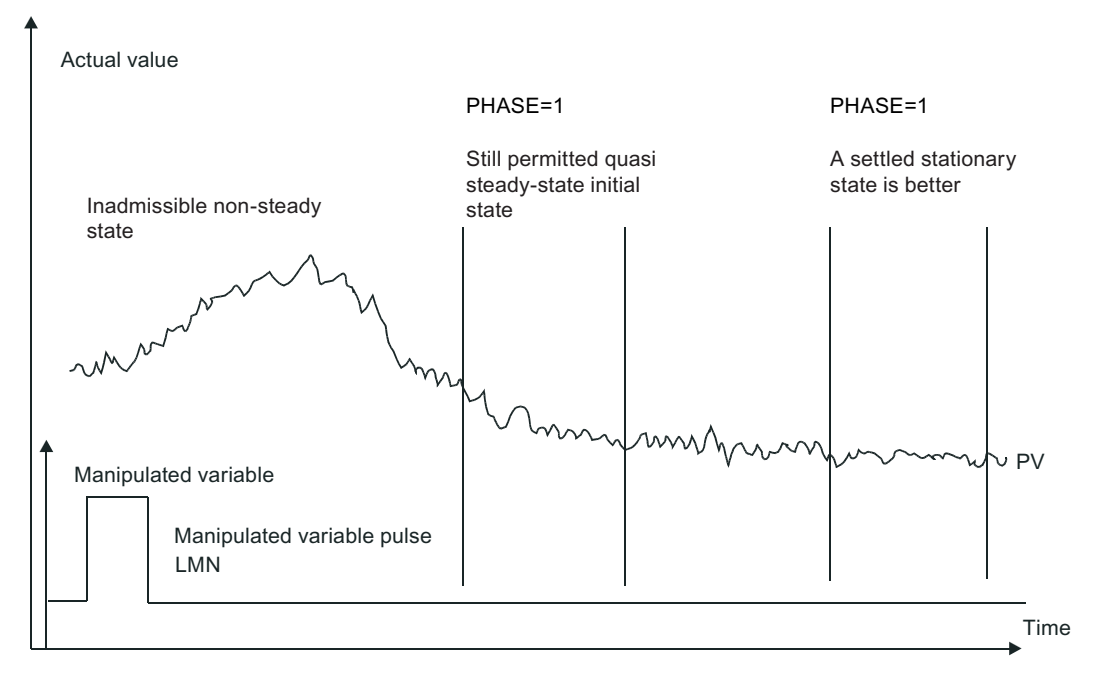

Figure 7-4 Settling to steady state range

In Phase 1, the time prior to process excitation is used by FM 355-2 to calculate the actual value noise NOISE\_PV, the initial rise PVDT0 and the mean value of the manipulated variable (initial value of the manipulated variable LMN0).

### Note

In Phase 1 you should only delay process excitation until the module was able to determine the mean value of the manipulated variable and the initial rise of the actual value (typically: 1 Minute).

# <span id="page-92-0"></span>7.6 Starting tuning (Phase  $1 \rightarrow 2$ )

# **Requirements**

You can start tuning in manual/compensation mode or in automatic mode. In split-range heating/cooling mode you can start tuning of the heating process (manipulated variable > 0%) as well as of the cooling process (manipulated variable < 0%).

Prerequisite for the start of heating tuning during the cooling process is that the heating and cooling signals can simultaneously affect the process.

In this case the manipulated variable LMN0 determined in phase 1 is held constant and TUN\_DLMN is directly applied in the split-range function, thus adjusting only the heating power (Example: LMN0=-20%, TUN\_DLMN=50% -> LMN\_B remains at 20%, LMN\_A is switched from 0% to 50%).

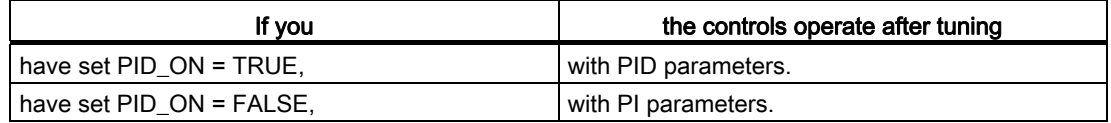

## Tuning by approaching the operating point with setpoint jump

The tuning manipulated variable (LMN0 + TUN\_DLMN) is activated by a setpoint jump (transition phase  $1 \rightarrow 2$ ). The setpoint, however, will not be effective until the inflection point has been reached (automatic mode is not enabled until this point is reached).

The user is responsible for deciding on the excitation (TUN\_DLMN) according to the permitted actual value change. The sign of TUN\_DLMN must be set depending on the intended actual value change (take into account the direction in which the control is operating).

The setpoint jump and TUN\_DLMN must be suitably matched. When the value of TUN\_DLMN is too high, you run the risk that the point of inflection is not found before 75% of the setpoint jump is reached.

## Note

If excitation is too sharp compared to the setpoint jump, the actual value can overshoot heavily (up to factor 3).

TUN\_DLMN must nonetheless be high enough to ensure that the actual value reaches at least 22% of the setpoint jump. Otherwise, the process would remain in tuning mode (Phase 2).

Remedy: Reduce the setpoint value during inflection point tracking.

### Extremely sluggish processes

If processes are extremely sluggish, it is advisable during tuning to specify a target setpoint that is somewhat lower than the desired operating point and to monitor the status bits and PV (risk of overshooting).

7.6 Starting tuning (Phase  $1 \rightarrow 2$ )

### Tuning only in the linear range

The signals of certain processes (e.g. zinc or magnesium smelters) will pass a non-linear area at the approach of the operating range (change of the state of aggregation).

By selecting a suitable setpoint jump, tuning can be limited to the linear range. When the actual value has passed 75% of the setpoint jump (SP\_INT-PV0), tuning is terminated.

At the same time, TUN\_DLMN should be reduced so that the point of inflection is guaranteed to be found before reaching 75% of the setpoint jump.

### Tuning at the operating point without setpoint jump

The tuning manipulated variable (LMN0 + TUN\_DLMN) is activated by setting the start bit TUN\_ST (transition Phase 1  $\rightarrow$  2). When you subsequently modify the setpoint value, the new value will not take effect until the point of inflection has been reached (automatic mode will not be enabled until this point has been reached)

The user is responsible for deciding on the excitation (TUN\_DLMN) according to the permitted actual value change. The sign of TUN\_DLMN must be set depending on the intended actual value change (take into account the direction in which the control is operating).

# CAUTION

When you start tuning by setting TUN\_ST/TUN\_CST as well as a setpoint jump, the following priority applies: set TUN\_ST before TUN\_CST, before the setpoint jump.

Safety off at 75% is not available when you excite the process via TUN\_ST. Tuning is terminated after the point of inflection is reached. However, in noisy processes the point of inflection may be significantly exceeded.

7.6 Starting tuning (Phase  $1 \rightarrow 2$ )

# Compensating operator control errors

Tuning is aborted when one of the errors listed in this table occurs.

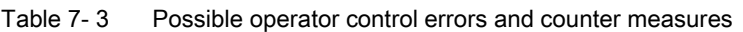

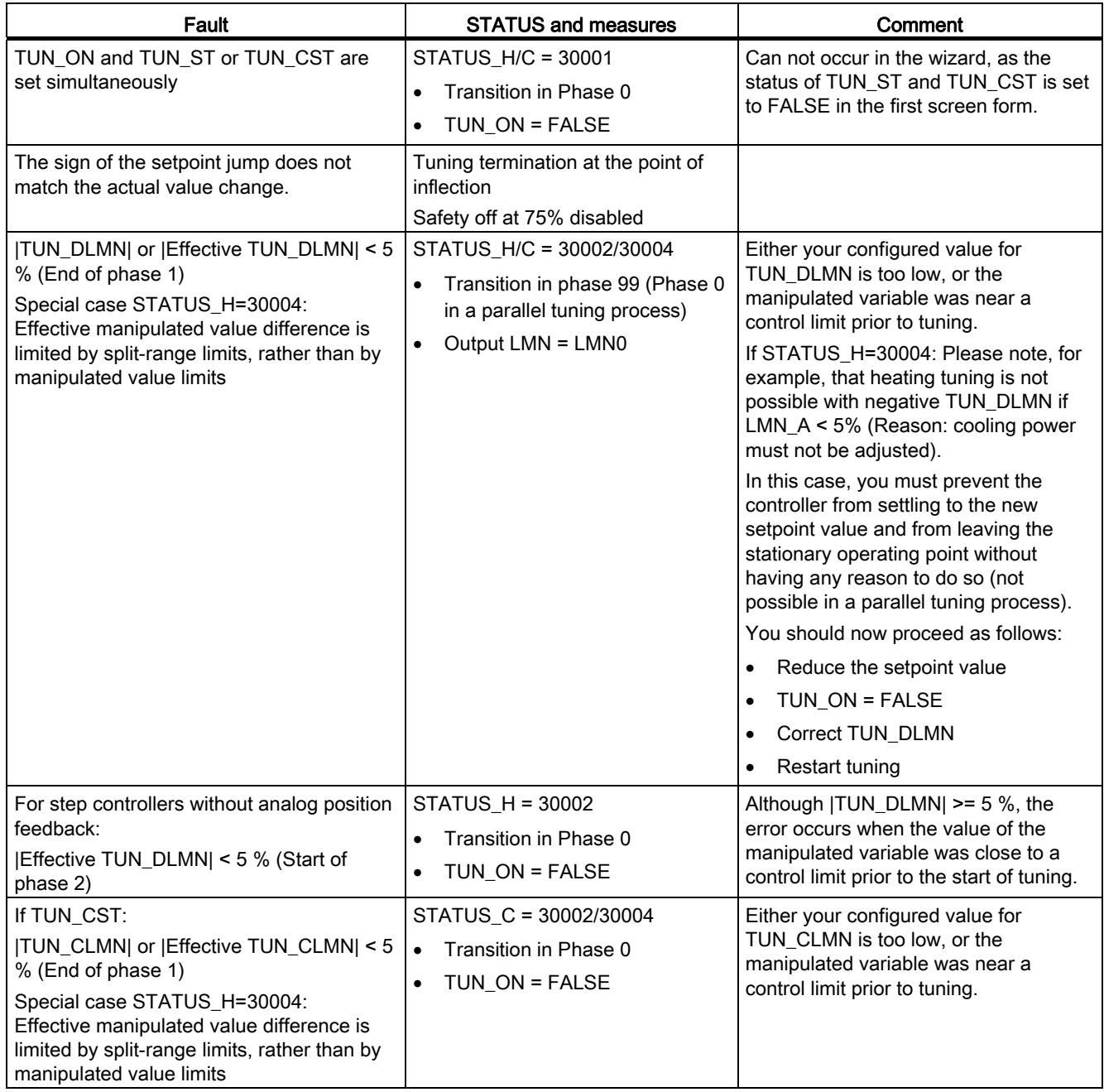

# Controller optimization

7.6 Starting tuning (Phase  $1 \rightarrow 2$ )

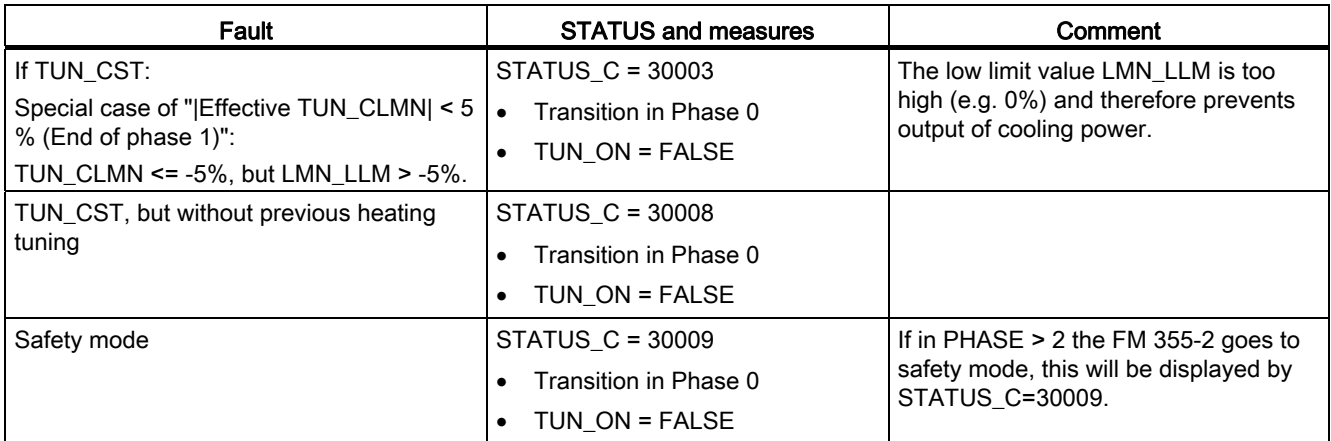

# See also

[Error views and corrective actions](#page-106-0) (Page [107\)](#page-106-0)

7.7 Identifying the point of inflection (Phase 2) and calculating control parameters (Phase 3, 4, 5)

# 7.7 Identifying the point of inflection (Phase 2) and calculating control parameters (Phase 3, 4, 5)

# **Traversing**

The point of inflection is identified in phase 2, with constant manipulated value. The process forms an average of the actual value to prevent premature recognition of the point of inflection due to noise on the PV signal:

This mean value is not active initially, that is, the average is always calculated across one cycle only. As long as the noise exceeds a certain level, the number of cycles is doubled.

The noise period and amplitude will also be determined. The search for the point of inflection is canceled and Phase 2 is exited only when the gradient is always smaller than the maximum rise during the estimated period. TU and T\_P\_INF are, however, calculated at the actual point of inflection.

Tuning is only terminated if both of the following conditions also apply:

- 1. The actual value is more than 2\*NOISE\_PV away from the point of inflection.
- 2. The actual value has exceeded the point of inflection by 20% of P\_INF.

### **Note**

When the process is excited by a setpoint jump, tuning is terminated when the actual value exceeds 75% of the setpoint jump (SP-PV0) (see below).

Phase 3, 4, 5 and 6 are then executed once. Tuning mode is then terminated and tuning is returned to phase 0. The controller now always starts in automatic mode, with LMN = LMN0 + 0.75\*TUN\_DLMN (this applies, too, if you have operated with manual control prior to the start of tuning).

Now check the controller function.

## See also

[The FB 56 FMT\\_TUN function block](#page-133-0) (Page [134](#page-133-0))

7.8 Checking the process type (phase 7)

# 7.8 Checking the process type (phase 7)

## **Traversing**

In typical temperature processes (process type I), there is a danger that the point of inflection will be found too early due to noise. As a result of the shorter time at which the point of inflection was found  $T$  P\_INF, it is possible that a process type II or III will be determined.

Phase 7 therefore checks whether or not the process type is correct. This check is performed in automatic mode, using the recently calculated new controller parameters. It ends at least 6\*TA (equivalent time constant) after the point of inflection. If process type I is detected, the controller parameters are recalculated (STATUS\_D = 122). Otherwise, the controller parameters remain unchanged.

The checking of the process type is canceled during tuning at the operating point when the actual value reaches the actual value PV0 which was valid at the start of tuning.

If Phase 7 is aborted by TUN\_ON=FALSE, the controller parameters that have already been determined are retained!

### **Note**

It is possible to start heating tuning during the cooling process. However, the order will not be checked in phase 7.

The reverse case (to start cooling optimization during the heating process) is not critical, as phase 7 is never executed in the cooling tuning process!

# <span id="page-98-0"></span>7.9 Cooling tuning

## Principle of operation

After a step of the manipulated value, FM 355-2 uses the final cooling controlling element to determine the process gain ratio RATIOFAC (heating/cooling gain) for controls operating with two counteracting final controlling elements (final controlling element for the heating and cooling process). The width of the control zone CON\_ZONE is also recalculated. The other controller parameters remain unchanged.

# **Requirements**

You can only tune cooling following a successful heating tuning process. You must repeat heating tuning if the voltage supply to the FM 355-2 fails.

- Manipulated variable A must be used for heating, manipulated variable B for cooling.
- RATIOFAC is effective when LMN<0.0. Thus, the split-range function must be defined accordingly: A for LMN>=0 .0 and B for LMN<0.0.
- The user is responsible for deciding on the excitation (TUN\_CLMN) according to the permitted actual value change. The sign of TUN\_CLMN must be set depending on the intended actual value change (take into account the direction in which the control is operating). Please note that a negative TUN\_CLMN increases cooling power. You can, however, also activate a manipulated value step with TUN\_CLMN > 0.0 by reducing cooling power.
- You can start cooling tuning during the heating process (steady state LMN  $> 0\%$ ) as well as during the cooling process (steady state LMN < 0%): Prerequisite for the start of heating tuning during the cooling process is that the heating and cooling signals can simultaneously affect the process.

### Thermally coupled temperature zones

In a plant operated with multiple thermally coupled temperature zones (e.g. plastic processing machines), you should always start cooling tuning after all (!) zones have completed heating tuning and are settled at the operating point. Otherwise, tuning results can be corrupted.

# **Start**

- After the actual value has settled at the operating point, set tuning mode on the FM 355-2 with TUN ON=TRUE. Tuning changes from phase 0 to phase 1.
- After a waiting time in phase 1, start cooling tuning with TUN\_CST = TRUE.

7.9 Cooling tuning

# Identifying the point of inflection

The FM 355-2 changes to PHASE 2, TUN\_CST is then instantaneously reset. LMN0+TUN\_CLMN is output as tuning manipulated variable. The previously determined manipulated variable LMN0 is held constant and TUN\_CLMN is applied directly to the splitrange function.

If you modify the setpoint value during phase 2, the new value is not activated until the point of inflection has been reached (automatic mode will not be enabled until this point is reached).

# End of cooling tuning

Safety off at 75% is not available when you excite the process via TUN\_CST. Tuning is terminated after the point of inflection is reached. However, in noisy processes the point of inflection may be significantly exceeded.

FM 355-2 returns to control mode (PHASE 0) when a point of inflection has been found in the range of the process variable. FM 355-2 calculates a ratio factor RATIOFAC (heating/cooling gain) that is taken into account when the manipulated variable for the cooling range is determined in control mode.

Contrary to heating tuning, the old controller parameters will not be saved (the old RATIOFAC has already been saved during heating tuning) and phase 4 is not executed.

That is, STATUS\_D remains unchanged (still refers to heating tuning). The PI and PID data records of the last heating tuning process are retained so that you can also load these after cooling tuning via LOAD\_PID.

7.9 Cooling tuning

# Split-range function

During tuning, the gradient of the split-range function is added to the process. If you want to modify the gradient of the split-range function after tuning, you must accordingly adapt the controller's GAIN or RATIOFAC parameter.

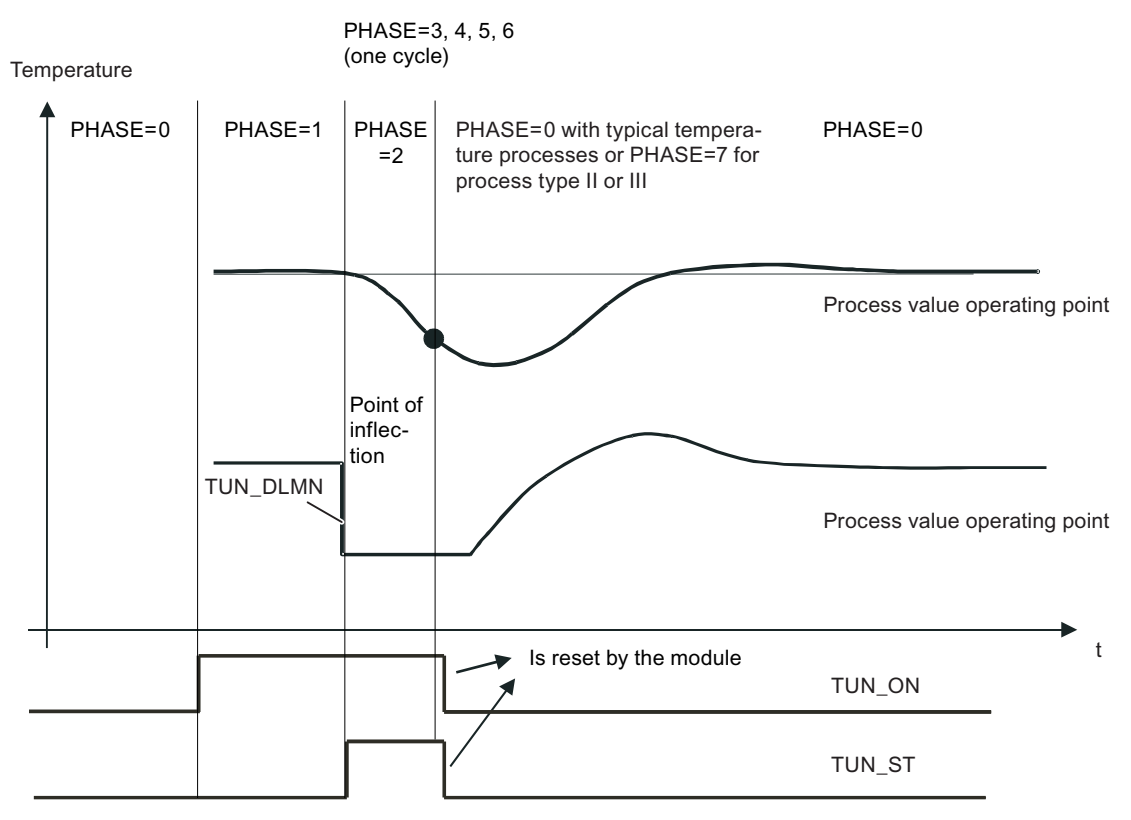

Figure 7-5 Phases of cooling tuning

7.10 Tuning with step controller

# 7.10 Tuning with step controller

## Introduction

The general information on controller optimization applies.

## Peculiarities of step controllers

- Step controllers on the FM 355-2 operate without control zone.
- Phase 7 is not executed.
- No cooling optimization.

### **Note**

The motor actuating time is not determined in the optimization process. Rather, it must be measured or determined prior to the start of optimization using the "Test > Determine motor actuating time" function of your parameter assignment application.

# Controller design

The motor actuating time MTR\_TM should be as small as possible compared to the inflection point time T\_P\_INF and the equivalent dead time TU.

Controllers with a softer action are automatically generated for longer motor actuating times.

The higher the process excitation TUN\_DLMN, the higher is the influence of the motor actuating time on the controller design.

## PI or PID parameters

PI parameters are attenuated by 25% compared to a controller designed for closed-loop controllers and pulse controllers. PID parameters are also determined (but without the 25% safety margin). The PID parameters should only be used if the motor actuating time is not too high compared to the process parameters and when the load on the final controlling element stays within the hysteresis due to the derivative component.

Controller optimization

7.10 Tuning with step controller

## Step controller without position feedback

The output of Open/Close instructions is stopped right at the start of phase 1 (quasi manual mode).

The mean value of the manipulated variable in phase 1 (LMN0) will not be calculated.

At the start of phase 2 and during the time MTR\_TM \* TUN\_DLMN / 100, an Open instruction (or with negative TUN\_DLMN, a close instruction) is output.

When an end stop signal is triggered during the pulse action in phase 2, the effective TUN\_DLMN is calculated as: 100 \* time / MTR\_TM.

When the value of the effective TUN\_DLMN < 5%, the error message STATUS\_H=30002 is output and optimization is canceled. This error can only occur if the final controlling element is unexpectedly close to a limit.

# End or cancellation of optimization

The controller starts with LMN = LMN0 + TUN\_DLMN.

# See also

[The FB 56 FMT\\_TUN function block](#page-133-0) (Page [134](#page-133-0))

7.11 Tuning result

# 7.11 Tuning result

## Optimization result

The left numeral of STATUS\_H/C indicates the optimization status (for details refer to the appendix ["Assignment of DBs](#page-210-0) (Page [211](#page-210-1))"):

| STATUS_H/C | Result                                                                                                    |
|------------|----------------------------------------------------------------------------------------------------|
| l 0        | Default or new controller parameters have not yet been found.                                                                                                    |
| 10000      | Suitable controller parameters were found                                                                                                    |
| 2xxxx      | Control parameters have been found via estimated values; check the control<br>response or check the STATUS_H/C diagnostic message and repeat<br>controller optimization. |
| 3xxxx      | An operator input error has occurred; check the STATUS_H/C diagnostic<br>message and repeat controller optimization.                                                     |

Table 7- 4 Optimization result

After the recognition of the inflection point in phase 6, the following controller parameters are updated on the FM 355-2 and at the online instance DB of FB FMT\_PID:

- Factor for the attenuation of the proportional component PFAC  $SP = 0.8$
- Controller GAIN
- Integration time TI (limited to ≥0.5 s)
- Integration time TD (limited to ≥1.0 s)
- Derivative factor  $D$   $F = 5.0$
- Control zone on/off CONZ\_ON=TRUE/FALSE
- Control zone width CON\_ZONE=250/GAIN
- $\bullet$  P SEL = TRUE (even if it was previously a controller with integral action only)

If RATIOFAC<>0.0, then CON\_ZONE is multiplied by the factor 1.5.

If a value TD<1.0 s is calculated in the optimization process, only a PI controller is determined and PID ON as well as the PID parameters will be set to zero.

The control zone is only enabled for matching process types (process type I and II) and PID controllers (CONZ\_ON = TRUE).

Depending on PID, ON, control is implemented either with a PI or a PID controller. The old controller parameters are saved and can be retrieved with UNDO\_PAR. A PI and a PID parameter record is saved additionally. Using LOAD\_PID and making a suitable setting for PID\_ON, it is also possible to switch later between the tuned PI or PID parameters.

A previously split structure (derivative component in the feedback path) will be maintained.

#### **Note**

Verify correct operation of your controller parameters immediately after the controller optimization process is completed.

### Split-range function

During optimization, the gradient of the split-range function is added to the process. If you want to modify the gradient of the split-range function after optimization, you must adapt the controller's GAIN parameter accordingly.

### Saving tuned controller parameters permanently

The new controller parameters are effective on the FM 355-2 immediately after the point of inflection has been reached, and they are also transferred to the online instance DB of FB 52 FMT\_PID.

After a CPU restart, however, these parameters are overwritten with SDB parameter data (System data).

You have two options of ensuring that the FM 355-2 resumes operation after a restart with the parameters previously determined in the optimization process:

- Set LOAD\_PAR=TRUE to load (after every restart of FM 355-2) the tuned controller parameters from the instance DB of FMT\_PID into the FM 355-2.
- At the end of the optimization process, upload the controller parameter data to your parameter assignment application (upload to PG); save, compile and download your hardware configuration; the tuned controller parameters are now stored in the SDB.

Regardless of this, you should also save the tuned controller parameters to the offline storage area of your project.

### **Note**

The PI, PID and SAVE parameter records cannot be stored in the SDB.

The relationship between the SDB (system data), instance DB, configuration software and FM 355-2 are described in Chapter ["Operative mechanism of data storage on the FM 355-2](#page-28-0) (Page [29](#page-28-0))".

## See also

[Instance DB of the 52 FMT\\_PID FB](#page-210-2) (Page [211](#page-210-2))

7.12 Tuning aborted by the operator

# 7.12 Tuning aborted by the operator

# Tuning aborted by the operator prematurely

In phase 1, 2 or 3 you can reset TUN\_ON = FALSE to cancel tuning without calculating new parameters. The controller start in automatic mode with LMN = LMN0. If the controller was operated in manual mode prior to tuning, the old manual value will be output.

Controller parameters determined up to the time a tuning process is cancelled in phase 4, 5, 6 or 7 with TUN\_ON = FALSE will be retained.

7.13 Error views and corrective actions

# <span id="page-106-0"></span>7.13 Error views and corrective actions

## Point of inflection not reached (only with excitation by setpoint jump)

When the actual value has passed 75% of the setpoint jump (SP-PV0), tuning is terminated. This is signaled by "Inflection point not reached" in STATUS\_H/C (2xx2x).

In this case the currently valid setpoint always applies. By reducing the setpoint value it is possible to achieve an earlier termination of the tuning function.

In typical temperature processes, terminating the tuning at 75% of the setpoint jump is normally adequate to prevent overshoot. In processes with a greater lag (TU/TA > 0.1, process type III) caution is advised. If excitation is too sharp compared to the setpoint jump, the actual value can overshoot heavily (up to factor 3).

In processes of a higher order there will be significant overshoot if the point of inflection is still a long way off after reaching 75% of the setpoint jump. In addition to this, the control parameters are too sharp. You should then weaken the controller parameters and repeat the attempt.

The following schematic illustrates the overshoot of the actual value when the excitation is too strong (process type III):

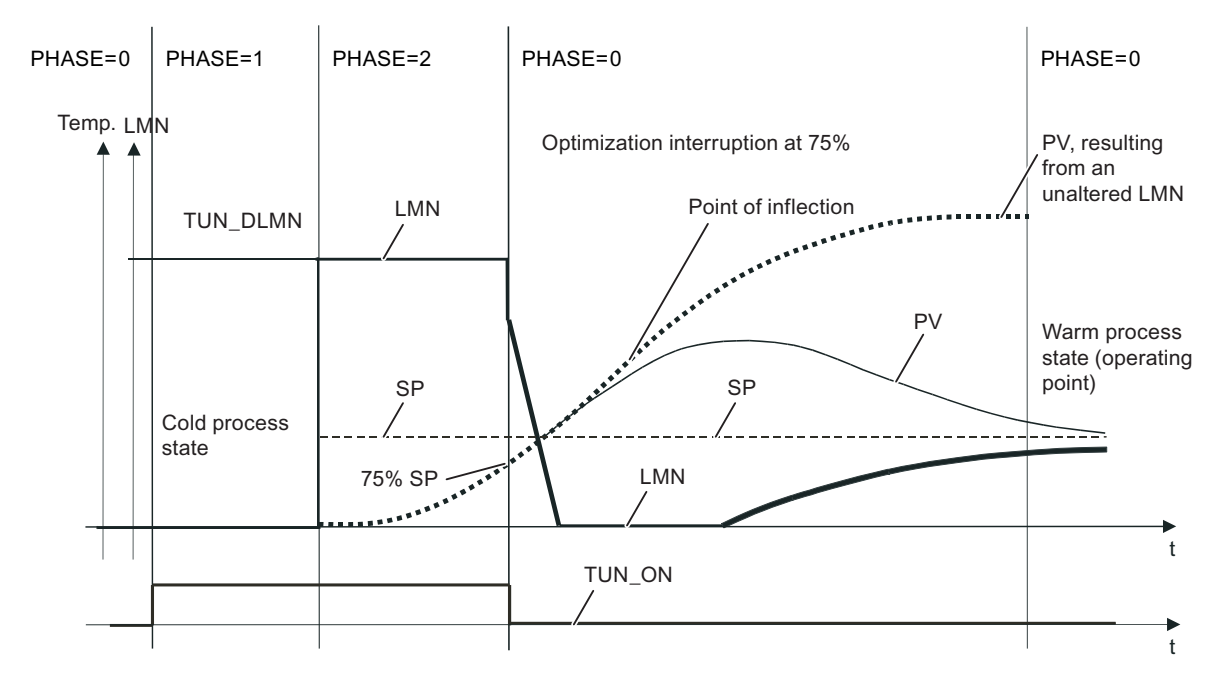

Figure 7-6 Actual value overshoot due to excess excitation

In typical temperature processes, aborting shortly before reaching the point of inflection is not critical in terms of the controller parameters.

If you repeat the attempt, reduce TUN\_DLMN/ TUN\_CLMN or increase the setpoint jump.

Principle: The tuning manipulated value must match the setpoint jump.

7.13 Error views and corrective actions

# Errors estimating the lag or order

The lag (STATUS  $H/C = 2x1xx$ , 2x2xx or 2x3xx) or the order (STATUS  $H/C = 21xx$ xx or 22xxx) could not be determined correctly. Tuning then continues with an estimated value that cannot lead to optimum controller parameters.

Repeat tuning and make sure that there is no disturbance of the actual value.

### **Note**

A special case of a pure PT1 process is indicated by STATUS\_H/C = 2x2xx (TU < sampling time). In this case it is not necessary to repeat the attempt. Weaken the parameters if the controller oscillate.

# Quality of the measurement signals (measurement noise, low-frequency interference)

Tuning results can be distorted by measurement noise or by low-frequency interference. Please note the following:

- The actual value should be sampled at least twice within one noise period. The degree of noise should not exceed 5% of the useful signal change.
- High-frequency interference can no longer be filtered out by a software block. An antialiasing filter should rather be applied upstream in the measuring transducer.

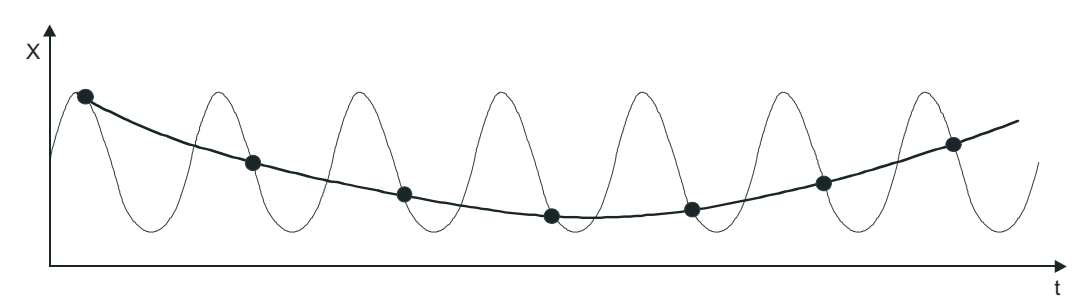

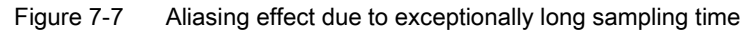

If low-frequency interference occurs, you can assume that the sampling time of the FM 355-2 is low enough. On the other hand, the FM 355-2 must then generate a uniform measuring signal by having a large interval in the mean value filtering. Mean value filtering must extend over at least two noise periods. Internally in the block, this soon results in higher sampling times so that the accuracy of the tuning is adversely affected. Adequate accuracy is guaranteed with at least 40 noise periods to the point of inflection. Possible measure when you repeat the test: increase TUN\_DLMN/TUN\_CLMN.
7.13 Error views and corrective actions

## **Overshoots**

Overshoot can occur in the following situations:

Table 7- 5 Cause/remedy in case of overshoot

| <b>Situation</b>     | Cause                                                                                                    | Remedy                                                                         |
|----------------------|----------------------------------------------------------------------------------------------------|--------------------------------------------------------------------------------|
| End of tuning        | Excitation by a manipulated variable step<br>which is too strong compared to the<br>setpoint jump (see above).                 | Increase the setpoint jump or<br>reduce the manipulated value<br>jump          |
|                      | PI controller activated by $PID ON =$<br><b>FAI SF</b>                                                                         | If the process allows a PID<br>controller, start tuning with<br>PID_ON = TRUE. |
| Tuning in<br>Phase 7 | Initially, less aggressive controller parameters<br>were obtained (process type III) that can lead<br>to overshoot in Phase 7. |                                                                                |
| Control<br>mode      | PI controller and with $PFAC$ _SP = 1.0 for<br>process type I                                                                  | If the process allows a PID controller,<br>start tuning with $PID ON = TRUE$ . |

7.14 Manual fine tuning in control mode

## 7.14 Manual fine tuning in control mode

## Introduction

The following measures can be employed in order to achieve a non-overshooting response to setpoint changes:

## Adapt control zone

During tuning, the FM 355-2 determines the control zone width CON\_ZONE and, with an appropriate process type (process type I and II), a PID controller is activated: CONZ\_ON = TRUE. During control mode, you can modify the control zone or switch it off completely (with CONZ  $ON = FALSE$ ).

## No control zone for process type III, PI controller, step controller

Activating the control zone with higher order processes (process type III) does not normally bring any benefit since the control zone is then larger than the control range that can be achieved with a 100% manipulated variable. There is also no advantage in activating the control zone for PI controllers.

#### **Note**

Before you switch on the control zone manually, make sure that the control zone width is not too small. This means, the manipulated variable and actual value will oscillate if the control zone width is too small.

## Weakening control response continuously with PFAC\_SP

The control zone offers the best dynamic option of achieving a control response that is free of overshoot. Use it wherever possible, so for PID controllers for process types I and II.

For PI controllers, process type III or setpoint jumps within the control zone you can weaken the control response with parameter PFAC\_SP. This parameter specifies the amount of P action that is affective for setpoint jumps.

Regardless of the process type, PFAC\_SP is set to a default value of 0.8 by the tuning function; you can later modify this value if required. To limit overshoot during setpoint jumps (with otherwise correct controller parameters) to approximately 2%, the following values are adequate for PFAC\_SP:

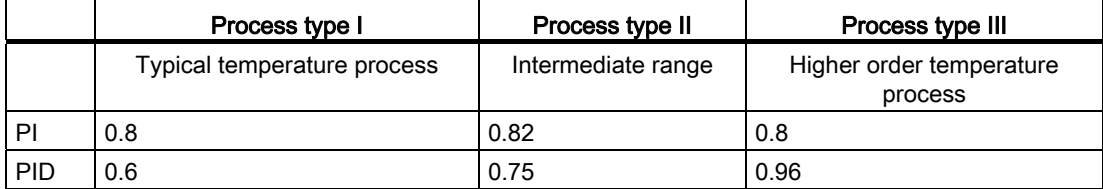

7.14 Manual fine tuning in control mode

Adapt the default factor (0.8) especially under the following situations:

- $\bullet$  Process type I with PID (0.8 → 0.6): With PFAC\_SP = 0.8, setpoint jumps will still lead to approx. 18% overshoot.
- Process type III with PID (0.8  $\rightarrow$  0.96): With PFAC SP = 0.8, the setpoint jumps is attenuated too heavily. This leads to a significant loss of tuning time.

#### Example of control response attenuation with PFAC\_SP

Table 7-6 Parameter list for the example

| <b>Process parameters</b> | <b>Controller parameters</b> |
|---------------------------|------------------------------|
| $GAIN = 6$                | $GAIN = 1.45$                |
| $1T1 = 50 s$              | $TI = 19.6 s$                |
| $T2 = 5s$                 |                              |

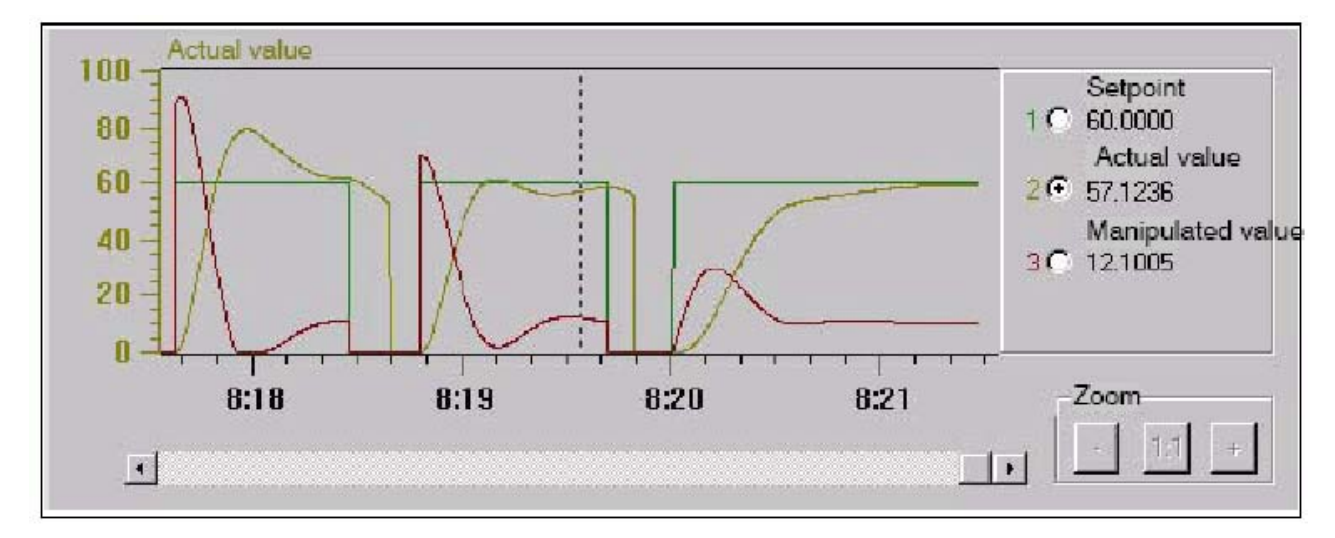

Figure 7-8 Trend showing three attempts, each with a setpoint jump from 0 to 60

7.14 Manual fine tuning in control mode

The table below shows - for PFAC  $SP = 1.0$ , 0.8 and 0.0 - the respective overshoot of the actual value following a setpoint jump from 0 to 60:

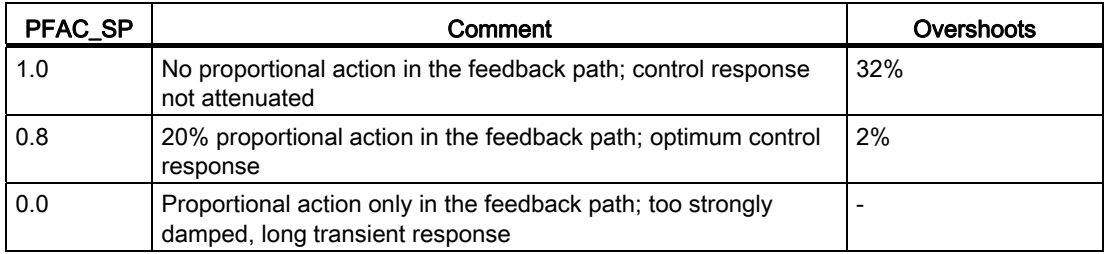

#### **Note**

In all three cases, the manipulated variable has not reached the limit. The overshoot percentage would be reduced when the limit is reached.

#### Attenuation of control parameters

When a closed-loop control circuit oscillates or if overshoot occurs after setpoint jumps, you can reduce the controller's GAIN (e.g. to 80% of the original value) and increase the integration time TI (e.g. to 150% of the original value). If the analog manipulated variable of the closed-loop controller is converted to binary actuating signals by a pulse shaper, quantization noise may cause minor permanent oscillation. You can eliminate this effect by increasing the dead band width DEADB\_W.

### Control parameter modification

Proceed as follows to modify control parameters:

- 1. Save the current parameters with SAVE\_PAR.
- 2. Change the parameters.
- 3. Test the control action.

If the new parameter settings are worse than the old ones, retrieve the old parameters with UNDO\_PAR.

## 7.15 Parallel tuning of controller channels

### Neighboring zones (strong temperature coupling effect)

When two or multiple controllers of a module are used to control the temperature, for example, on a plate (e.g. two heaters and two measured actual values with strong temperature coupling), you have the option of parallel controller tuning. Proceed as follows:

- 1. Define the channel group in Zone A or Zone B.
- 2. Start tuning in one of these channels. Tuning of the other channels will then be started automatically.

#### Note

The user must ensure that the setpoint jumps are set concurrently when the process is excited via setpoint jump. You can use the wizard to specify the parameters PID\_ON and TUN\_DLMN/TUN\_CLMN for one channel only. You must specify the parameters for the other channels in the corresponding instance DBs of FB FMT\_PID before you start tuning.

### Tuning is aborted

Tuning of all channels is aborted if an error occurs in one of the channels (Phase 0 or end of phase 1).

The user can reset tuning by setting TUN\_ON=FALSE at any of the participating channels.

When a channel goes into safety mode, tuning of all other participating channels is also switched off.

The wizard shows only the status information of the selected channel. For all other channels, the causes of error are found in the corresponding instance DBs.

#### Advantage

Each participating controller will output its tuning manipulated variable until all controllers have exited phase 2. This avoids that the controller that completes tuning first corrupts the tuning result of the other controller due to the change in its manipulated variable.

## **CAUTION**

When 75% of the setpoint jump is reached at one of the participating channels, tuning is not terminated (risk of overshoot). Automatic mode is only started after all participating controllers have terminated tuning.

7.15 Parallel tuning of controller channels

### Neighboring zones (weak temperature coupling effect)

As a general rule, tuning should be carried out to reflect the way in which the control will work later. When zones are operated in parallel during production so that the temperature differences between the zones remain the same, the temperature level of the neighboring zones ought to be increased accordingly during tuning.

Temperature differences at the beginning of a trial are irrelevant since they will be compensated in the initial heating process ( $\rightarrow$ initial rise = 0).

7.16 Saving and retrieving controller parameters

## 7.16 Saving and retrieving controller parameters

#### Back-up file records

The FM 355-2 features an effective parameter record system as well as a backed up parameter record system. Save and retrieval operations are performed by means of SAVE\_PAR or UNDO\_PAR in OP structure of FB FMT\_PID.

For example, prior to a manual change you can save the current parameters via SAVE\_PAR = TRUE. You can retrieve the last saved controller parameters via UNDO\_PAR = TRUE and enable them for the controller. SAVE\_PAR or UNDO\_PAR is reset by FMT\_PID at the end of this action.

If you want to know the values in the current parameter record or in the backed up parameter record, you can retrieve this information via FB FMT\_PID (READ\_PAR = TRUE) or FMT\_TUN (READ\_OUT = TRUE):

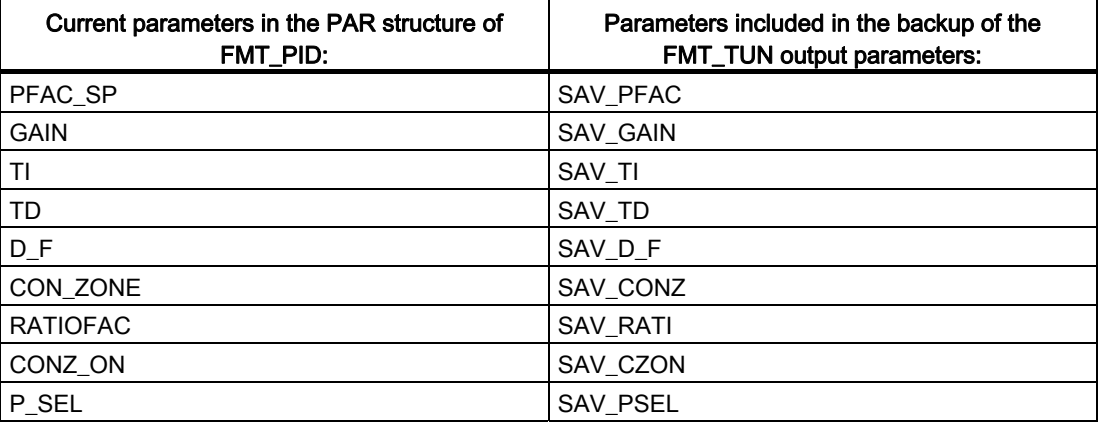

#### **Note**

At the end of controller tuning, the saved parameters are overwritten with parameter data that were valid prior to tuning (Exception: this intermediate saving operation is discarded in a cooling tuning process).

7.16 Saving and retrieving controller parameters

## Change between PI and PID parameters

After tuning, the PI and PID parameters are saved on the FM355-2. These parameter records are loaded by setting LOAD\_PID in the structure OP of FB FMT\_PID. If PID\_ON in the structure PAR = TRUE, the PID parameter record is copied to the effective controller parameters; otherwise, the PI parameter record is copied. LOAD\_PID is reset by FMT\_PID at the end of this action. Of course, the value of PID ON is retained, as it is not an operator control parameter.

If you want to know which values are stored in the PI or PID parameter record, you can view these data via FB FMT\_TUN by setting READ\_OUT = TRUE:

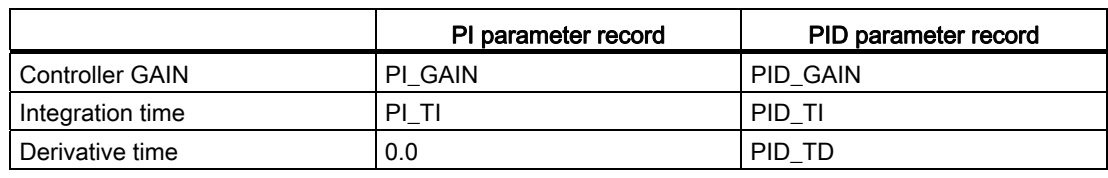

#### **Note**

Please note the following:

- Controller parameters are only written back with UNDO\_PAR or LOAD\_PID if the controller gain (SAV\_GAIN, PID\_GAIN or PI\_GAIN) is not equal to zero:
- This strategy takes into account the situation that no tuning has yet been made or that PID parameters are missing. For example, if PID\_ON was TRUE and PID\_GAIN = 0.0, PID ON is set to FALSE and the PI parameters will be copied.
- D\_F, PFAC\_SP are set to default values by the tuning. The user can later modify them. LOAD\_PID does not modify these parameters.
- With LOAD\_PID, the control zone is always recalculated (CON\_ZONE = 250/GAIN or 375/GAIN if RATIOFAC <> 0.0), irrespective of the status CONZ\_ON = FALSE.

## Pulse-free changeover with LOAD\_PID and UNDO\_PAR

The changeover is performed so that the sum of the proportional action and integral action stays equal. A changeover from PID to PI triggers a jump of the manipulated variable, as the derivative action is disabled. Initially, the changeover from PI to PID is pulse-free. After a few cycles, however, the derivative action will lead to a fast change.

# Integrating the FM 355-2 into the user program

## 8.1 Overview of the function blocks

### Overview of the function bocks

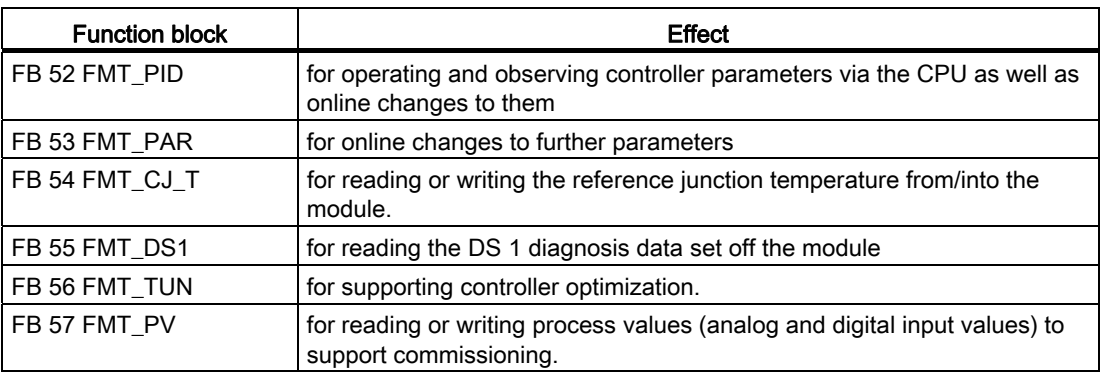

#### **Note**

#### Downloading the controller and operating parameters with FB FMT\_PID

After downloading the controller parameters with LOAD\_PAR = TRUE or the operating parameters with LOAD OP = TRUE the parameters do not take effect immediately. Only after the cycle time of the FM 355-2 (depending on the number of channels up to 500 ms) are the controller parameters available to read back with READ\_PAR or the output parameters available with READ\_OUT. This also applies after downloading the system data (CPU transition from STOP to RUN) as well as when reading the output parameters via the FB FMT\_TUN.

#### Creating and supplying power to instance DB

Before you program the module with the user program you must create an instance DB for each controller channel you intend to use and supply it with data.

- 1. Under STEP 7 generate the instance DBs for the controller channels as data blocks with assigned function block (e.g. FMT\_PID).
- 2. For each instance DB enter the module address in the MOD\_ADDR parameter.

The FM 355-2 module address is defined when your hardware is configured. Adopt the start address from the HW Config.

- 3. Enter the channel number of the corresponding controller channel (0,1,2 or 3) into the CHANNEL parameter for the instance DBs of the FMT\_PID, FMT\_PAR and FMT\_TUN.
- 4. Store the instance DBs.

8.2 The FB 52 FMT PID - General

## 8.2 The FB 52 FMT\_PID - General

## How FB 52 FMT\_PID is used

The FM 355-2 is linked to the user program via the FB FMT\_PID. You can use this FB to modify operating parameters during operation. For example, you can specify a set point and the output value or switch to external output value specification (manual operation).

The data required for the FMT\_PID are stored in an instance DB on the CPU The FMT\_PID is program controlled to read data from and write data to the FM 355-2.

The individual parameters are described in the online help and in the appendix "[Assignment](#page-210-0)  [of DBs](#page-210-0) (Page [211](#page-210-1))".

## Call

The FMT\_PID must be called in the same OB as all other FBs that access the same FM 355-2.

The FMT, PID is called in the time interrupt OB. It requires and initialization run, which is triggered in the CPU start up by setting the COM\_RST=TRUE parameter. After the initialization run, the FB FMT\_PID sets the COM\_RST parameter to FALSE.

## Call in distributed I/O

Please note the following for distributed configuration and the simultaneous call of FB FMT\_PID and FB FMT\_TUN:

- LOAD\_OP must not be set simultaneously for FMT\_PID and FMT\_TUN.
- READ\_OUT must not be set simultaneously for FMT\_PID and FMT\_TUN.

Reason: the two FBs access FM 355-2 via the same data records.

Therefore, you must ensure that only one of the two FBs reads or writes a data record at any given time.

### See also

[Instance DB of the 52 FMT\\_PID FB](#page-210-2) (Page [211](#page-210-2))

## 8.3 The FB 52 FMT PID function block - Details

## 8.3.1 Control using the FB 52 FMT\_PID

#### Transferring the operating parameters

The operating parameters (e.g. setpoint, manual manipulated variable) of the FM 355-2 are transferred cyclically from the FMT\_PID to the FM 355-2. Operating parameters are all static variables of instance DB in the structure OP.

If you set LOAD  $OP = TRUE$ , the operating parameters are transferred to the FM 355-2 by means of SFB WRREC.

After data transfer as been completed the LOAD\_OP parameter of the FB FMT\_PID is set at FALSE again. When using the FM 355-2 in a decentralized periphery, this may take a few call cycles.

When transferring data with LOAD\_OP, the output parameters are also read from the FM.

#### **Note**

You can reduce the running time of the block (see Chapter ["Technical data of function blocks](#page-205-0) (Page [206\)](#page-205-0)") if you do not set LOAD\_OP. In this case the block uses the input and output ranges of the module for fast data transfer. The following restrictions apply:

- The data transfer of the OP parameters via the input and output range takes place up to and including LMN\_DN only.
- Even with a centralized configuration the data transfer requires 3 to 4 cycles.
- During automatic operation only the SP\_RE setpoint and during manual operation only the LMN\_RE manual manipulated variable are transferred.
- Data transfer via the input and output ranges does not work if two instances of the FB FMT PID access the same channel number of a module.
- The FB FMT\_PID automatically sets LOAD\_OP to TRUE,
	- if you have set one of the following parameters: TUN\_ST, TUN\_CST, SAVE\_PAR, UNDO\_PAR and LOAD\_PID,
	- if you modify TUN-ON
	- and if you modify the manipulated variable SP\_RE
	- in the aforementioned cases the operating values are transferred once via SFB WRREC.

8.3 The FB 52 FMT\_PID function block - Details

## 8.3.2 Monitoring using the FB 52 FMT\_PID

### Reading the process values

The FB FMT\_PID reads output parameters cyclically (e.g. actual value, manipulated variable or internal states) off the FM 355-2

They are stored in the static variables of the instance DB in the OUT structure.

If you set READ OUT = TRUE, the output parameters are transferred to the FM 355-2 by means of SFB RDREC. With LOAD OP = TRUE the operating and output parameters are transferred.

After data transfer as been completed the READ\_OUT parameter of the FB FMT\_PID is set at FALSE again. When using the FM 355-2 in a decentralized periphery, this may take a few call cycles.

#### Note

You can reduce the running time of the block (see Chapter "[Technical data of function blocks](#page-205-0) (Page [206\)](#page-205-0)") if you do not set READ\_OUT or LOAD\_OP. In this case the block uses the input and output ranges of the module for fast data transfer. The following restrictions apply:

- The parameter SP (setpoint from the FM), ER (error signal), DISV (disturbance variable), LMN\_A, LMN\_B, PHASE, STATUS\_H, STATUS\_C, STATUS\_D and ZONE\_TUN are not read from the FM (see appendix ["Assignment of DBs](#page-210-0) (Page [211](#page-210-1))").
- Even with a centralized configuration the data transfer requires 3 to 4 cycles.
- Data transfer via the input and output ranges does not work if two instances of the FB FMT\_PID access the same channel number of a module.
- The FB FMT\_PID automatically sets READ\_OUT to TRUE,
	- during an optimization procedure QTUN\_ON = TRUE,

## – and if you modify the manipulated variable SP\_RE.

## Error displays

The output parameter RET\_VALU contains the feedback value STATUS (byte 2 and 3) of the SFBs 52 and 53 (corresponding to the RET\_VAL of the SFCs 58/59). The RET\_VALU can be evaluated if the READ\_PAR and LOAD\_PAR parameters have not been reset.

A peripheral access error can occur when calling the FMT\_PID if the FM 355-2 is not plugged in or has no voltage supply. In the case the CPU goes into STOP, if no OB 122 is loaded onto the CPU.

If an error occurs when reading/writing a data set, QMOD\_F and QCH\_F must be set. If parameters have been assigned incorrectly, QPAR\_F and QCH\_F must be set.

#### See also

[List of RET\\_VALU messages](#page-242-0) (Page [243](#page-242-0))

## 8.3.3 Modify controller parameters via the FB 52 FMT\_PID

#### Procedure

Controller parameters (e.g. controller gain, integration time) are to be found in the PAR structure. Controller parameters are first assigned via the project planning software and are transferred to the FM 355-2 via the system data.

Modifying controller parameters via the FMT\_PID makes sense if you want to modify them during operation depending on process states. To do this, proceed as follows:

1. Set the READ\_PAR parameter of the FMT\_PID to TRUE.

The FB then reads all controller parameters off the FM 355-2 and stores them in its instance DB. The instance DB of the FMT\_PID has now been matched with the project planning software (system data). When the parameters have been read successfully, the FMT\_PID sets the READ\_PAR parameter to FALSE. When using the FM 355-2 in a decentralized periphery, this may take a few call cycles.

2. If READ\_PAR = FALSE, you can now modify individual controller parameters in the instance DB of the FMT\_PID in the user program.

For this purpose call the FB FMT\_PID with LOAD\_PAR = TRUE. The FMT\_PID then transfers all controller parameters out of the instance DB to the FM. Once the parameters have been transferred successfully, the FMT\_PID resets the LOAD\_PAR parameter. When using the FM 355-2 in a decentralized periphery, this may take a few call cycles.

#### **Note**

Please not that each time the CPU starts up (transition from STOP to RUN), the parameters in the FM 355-2 are overwritten with the values from the system data.

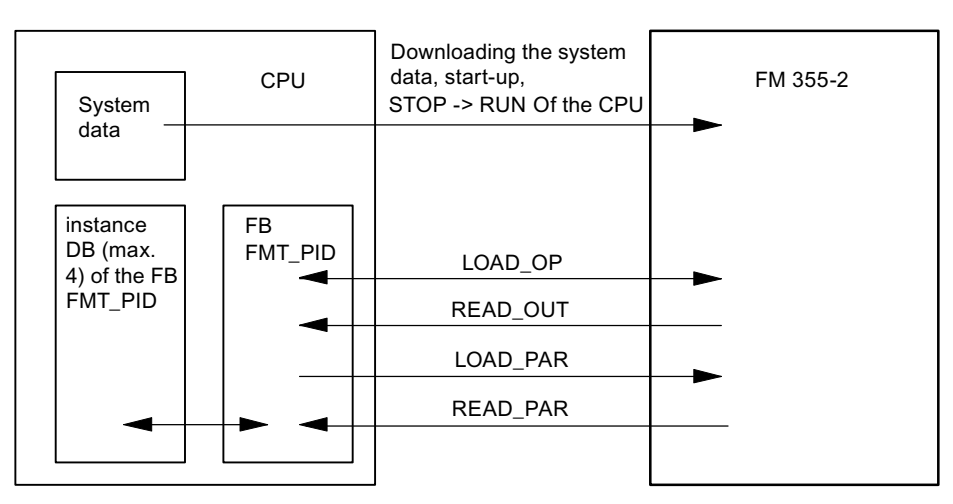

Figure 8-1 Operating, observing and assigning parameters via the FB FMT\_PID and via system data

#### See also

[Operative mechanism of data storage on the FM 355-2](#page-28-0) (Page [29](#page-28-0))

## 8.3.4 Program-controlled reparameterization

## **Effects**

By means of program-controlled modification of parameter assignments (LOAD\_PAR, LOAD OP) of the FM 355-2 by the FMT\_PID, its running time is increased. The new parameters always take immediate effect.

## 8.3.5 Relation between FB parameters and parameter configuration interface

## **Overview**

The following figures show the relation between the FMT\_PID and the parameter assignment interface of the controller module.

As far as three-component controllers and ratio/mixing controllers are concerned, the parameters affect the same point as with fixed setpoint or cascade controllers. This also applies to the parameters that are equally in place for continuous controllers, controllers with pulse output as well as step-action controllers. It is generally correct that the buttons of the same time contain the same parameters. Hence, for reasons of clarity, not all structure diagrams are depicted and not all parameters are marked in all figures.

However, the parameters of FMT\_PID are contained in all figures, except the MOD\_ADDR, CHANNEL, QMOD\_F, QPAR\_F, QCH\_F, QLMNR\_ON, RET\_VALU, COM\_RST, LOAD\_PAR, READ\_PAR, READ\_OUT and LOAD\_OP parameters.

8.3 The FB 52 FMT PID function block - Details

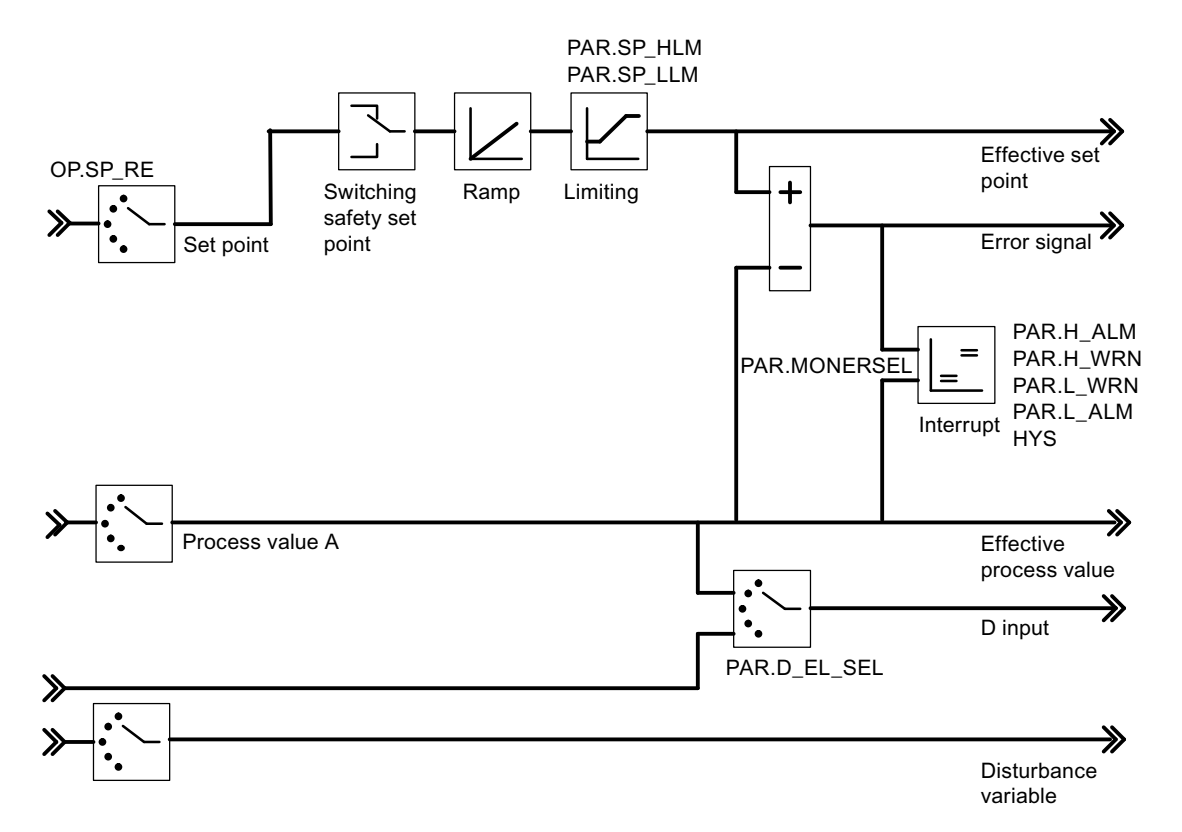

The following figures show the places in the module affected by the parameters of the FMT\_PID.

Figure 8-2 Control deviation with the fixed setpoint or cascade controllers

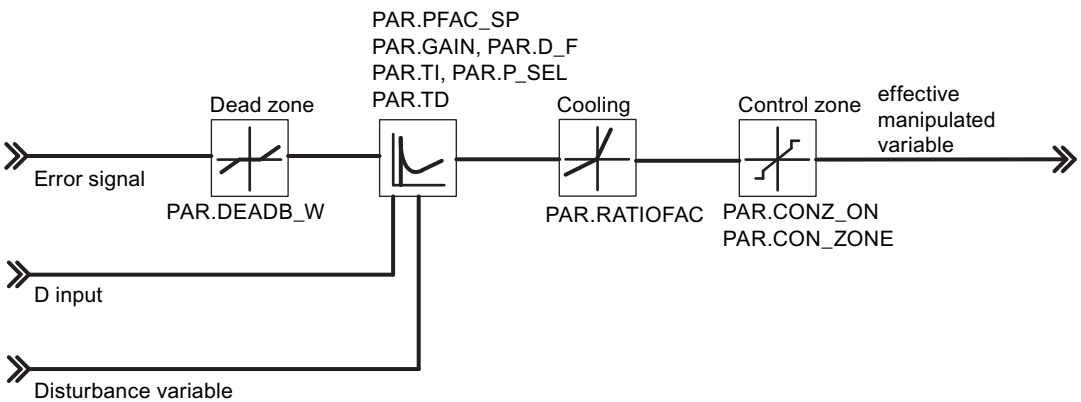

Figure 8-3 Block diagram of the control algorithm

8.3 The FB 52 FMT\_PID function block - Details

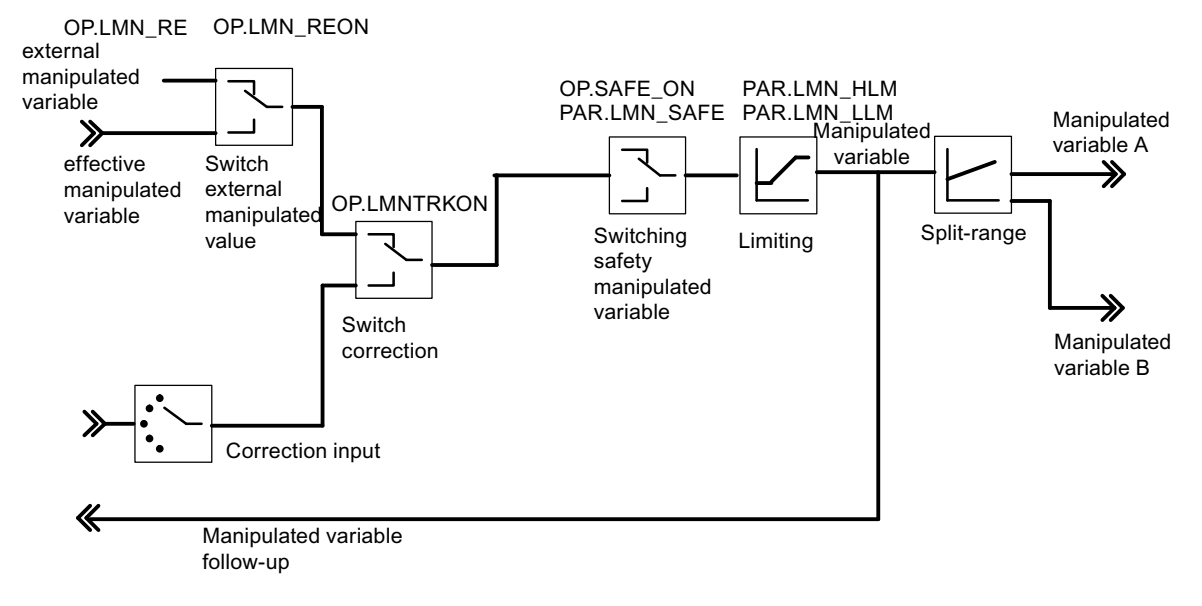

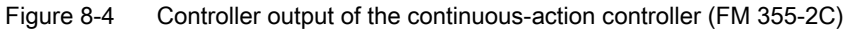

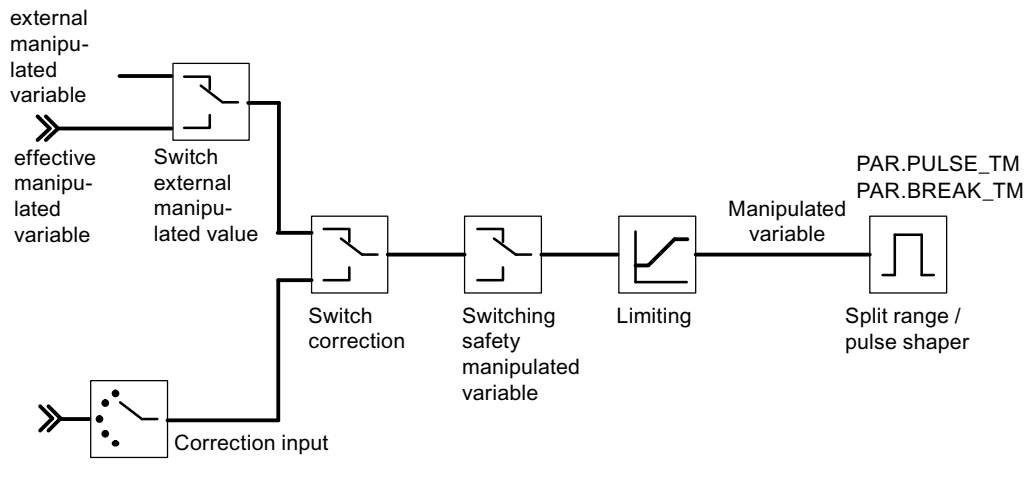

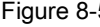

Figure 8-5 Controller output of the pulse controller (FM 355-2 S)

8.3 The FB 52 FMT PID function block - Details

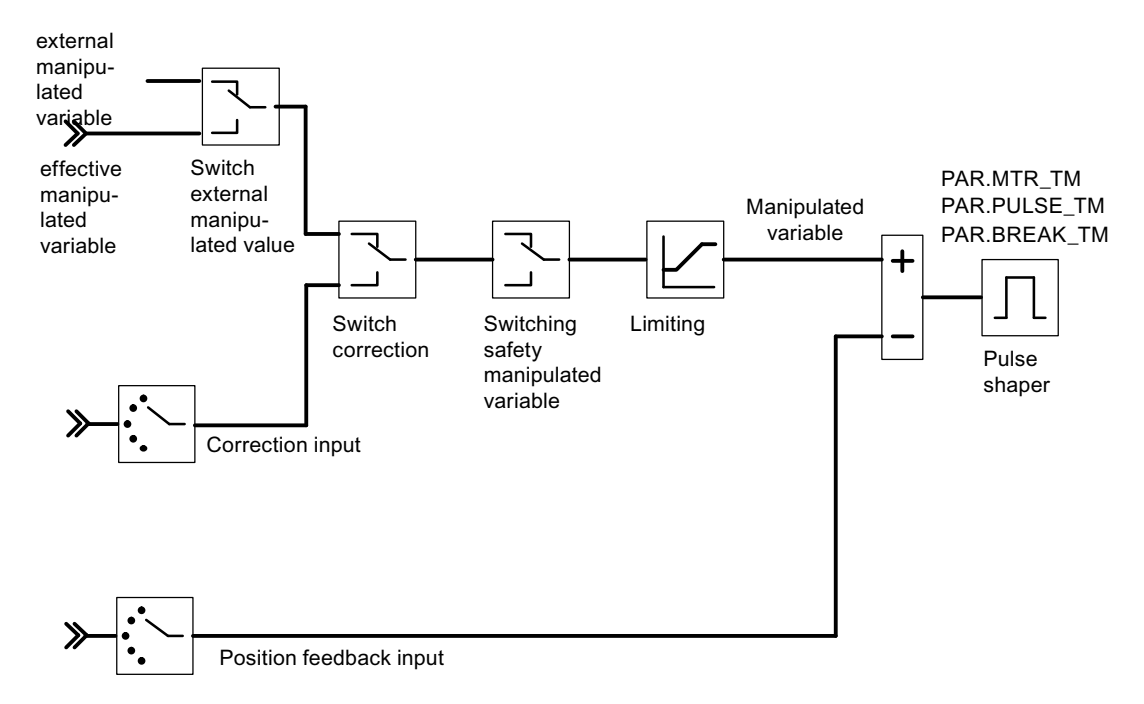

Figure 8-6 Controller output of the step-action controller with position feedback (FM 355-2 S)

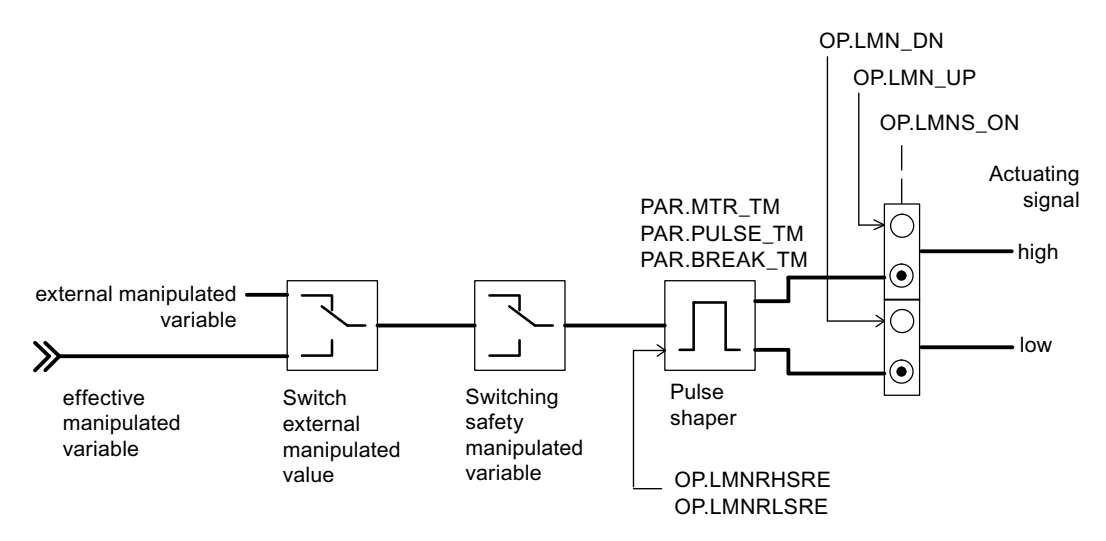

Figure 8-7 Controller output of the step-action controller without position feedback (FM 355-2 S)

The following figures show the points in the module the output parameters of the FB FMT\_PID are generated.

### Integrating the FM 355-2 into the user program

8.3 The FB 52 FMT\_PID function block - Details

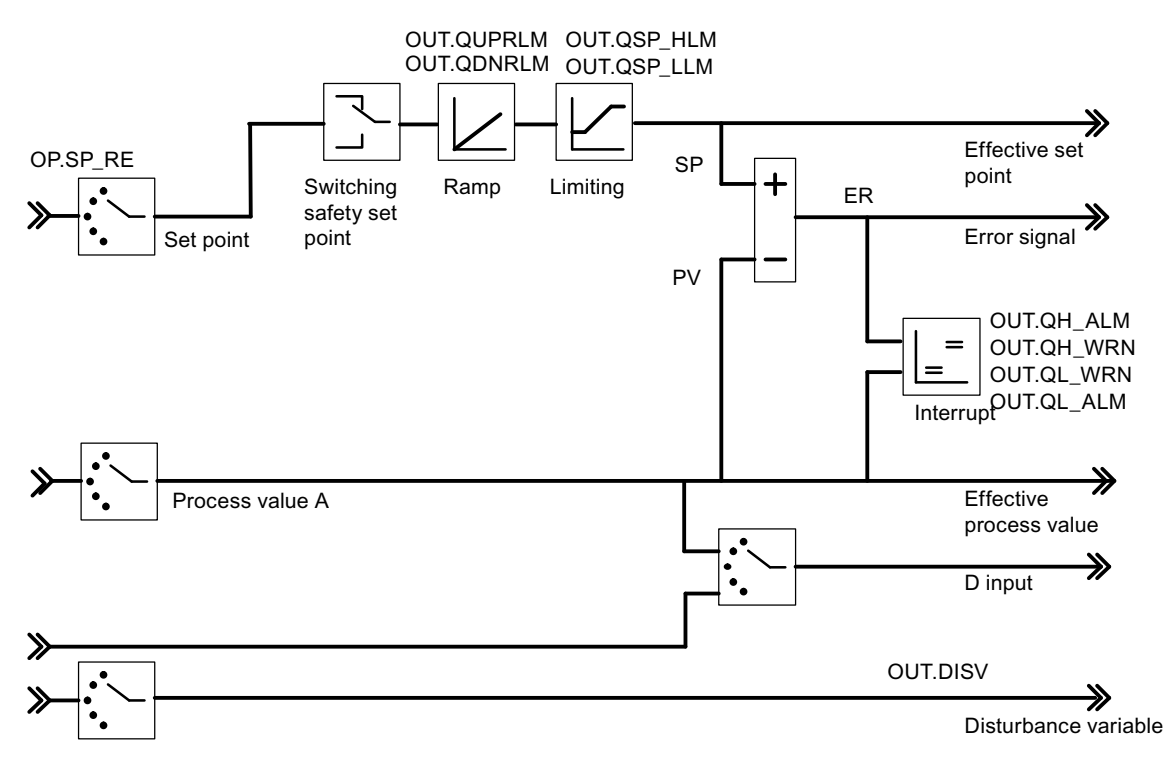

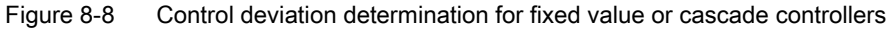

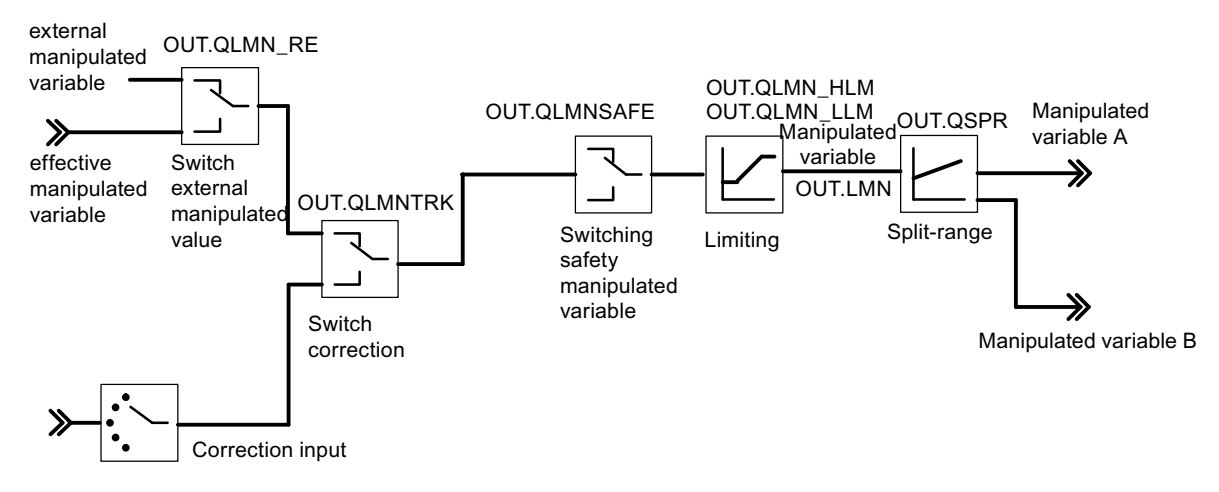

Figure 8-9 Controller output of the continuous-action controller (FM 355-2 C)

8.3 The FB 52 FMT\_PID function block - Details

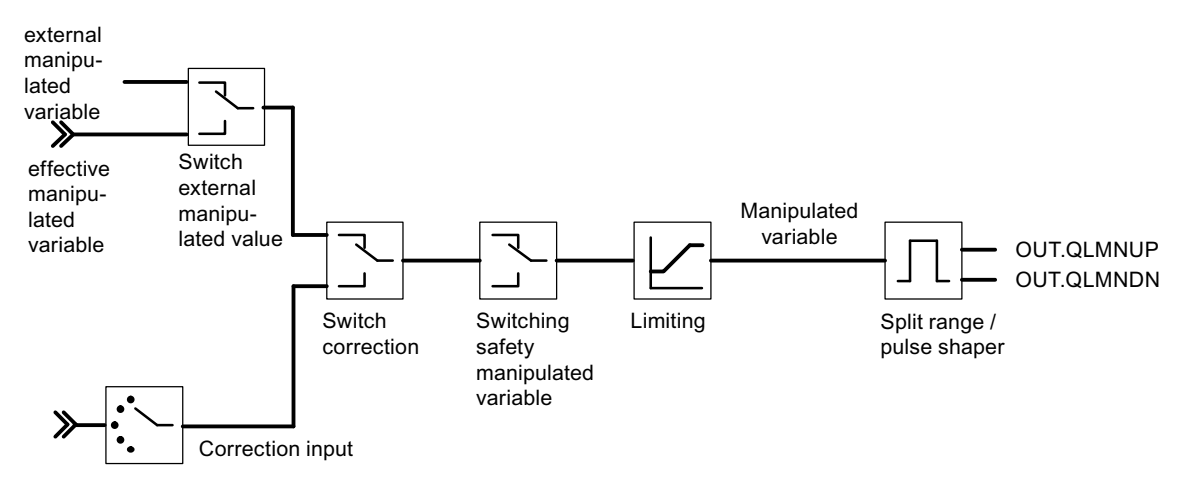

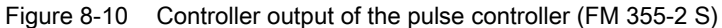

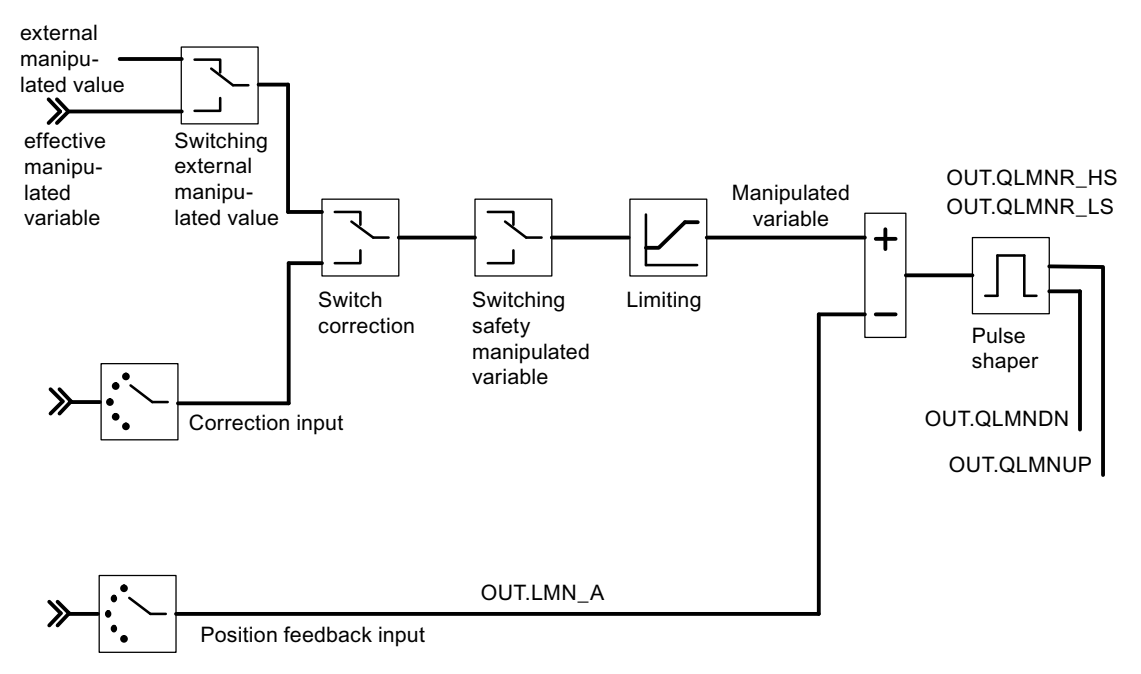

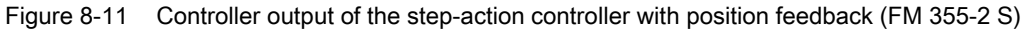

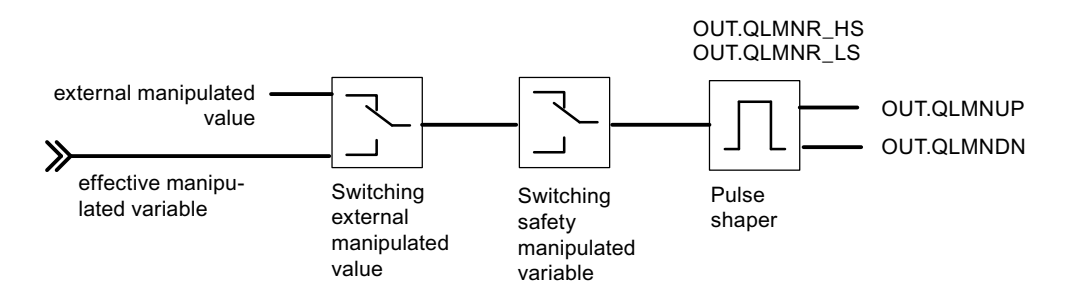

Figure 8-12 Controller output of the step-action controller without position feedback (FM 355-2 S)

## 8.4 The FB 53 FMT\_PAR function block - General information

#### Use

The FMT\_PAR supports the online modification of further parameters which cannot be defined via the FMT\_PID.

To save running time, the FMT\_PAR should only be called using LOAD = TRUE if parameters are to be modified.

#### Call

The FMT\_PAR must be called in the same OB as all other FBs that access the same FM 355-2.

With the FMT\_PAR each call enables you to modify one each of the REAL parameters listed in the following table as well as one of the INT parameters.

The prescribed value is assigned to the parameter via the index numbers from the table below, which you specify for the INDEX parameter in the instance DB of the FMT\_PAR.

If you wish to modify several parameters, you must call the same instance DB several times in succession using LOAD\_PAR=TRUE and different index numbers.

The output parameter RET\_VALU contains the feedback value STATUS (byte 2 and 3) of the SFBs 52 and 53 (corresponding to the RET\_VAL of the SFCs 58/59).

When using the FM 355-2 in a decentralized periphery, this may take a few call cycles until the parameters are transferred to the FM 355-2. As long as the transfer has not been completed, the LOAD\_PAR parameter retains the value TRUE. So keep repeating your call of FB FMT\_PAR when modifying parameters until LOAD\_PAR is = FALSE.

#### Note

Please not that each time the CPU starts up (transition from STOP to RUN), the parameters in the FM 355-2 are overwritten with the parameters from the system data.

8.4 The FB 53 FMT PAR function block - General information

## **Example**

During operation you want to modify the start up time of the ramp for the reference input and, depending on the process state, use different analog input values as the actual value.

- In order to parameterize the start-up time of the ramp for the reference input at 10.0, during operation you call the FMT\_PAR with INDEX = 30 and VALUE\_R = 10.0.
- If you wish to parameterize the analog input value 4 of the module as the actual value, call the FMT\_PAR with INDEX = 50 and VALUE  $I = 4$  during operation.

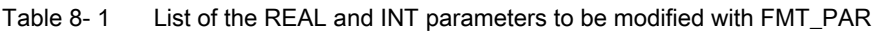

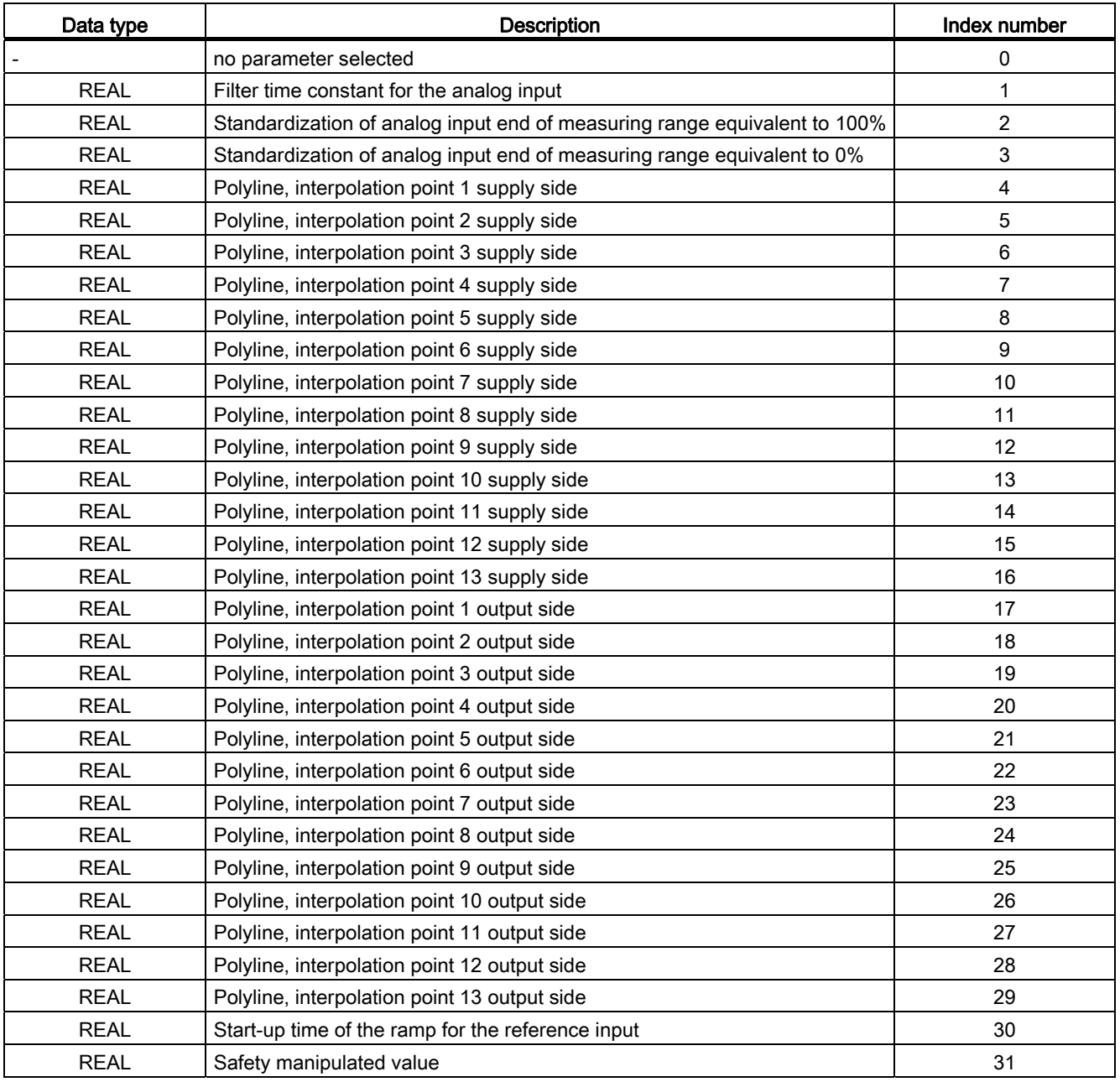

8.4 The FB 53 FMT\_PAR function block - General information

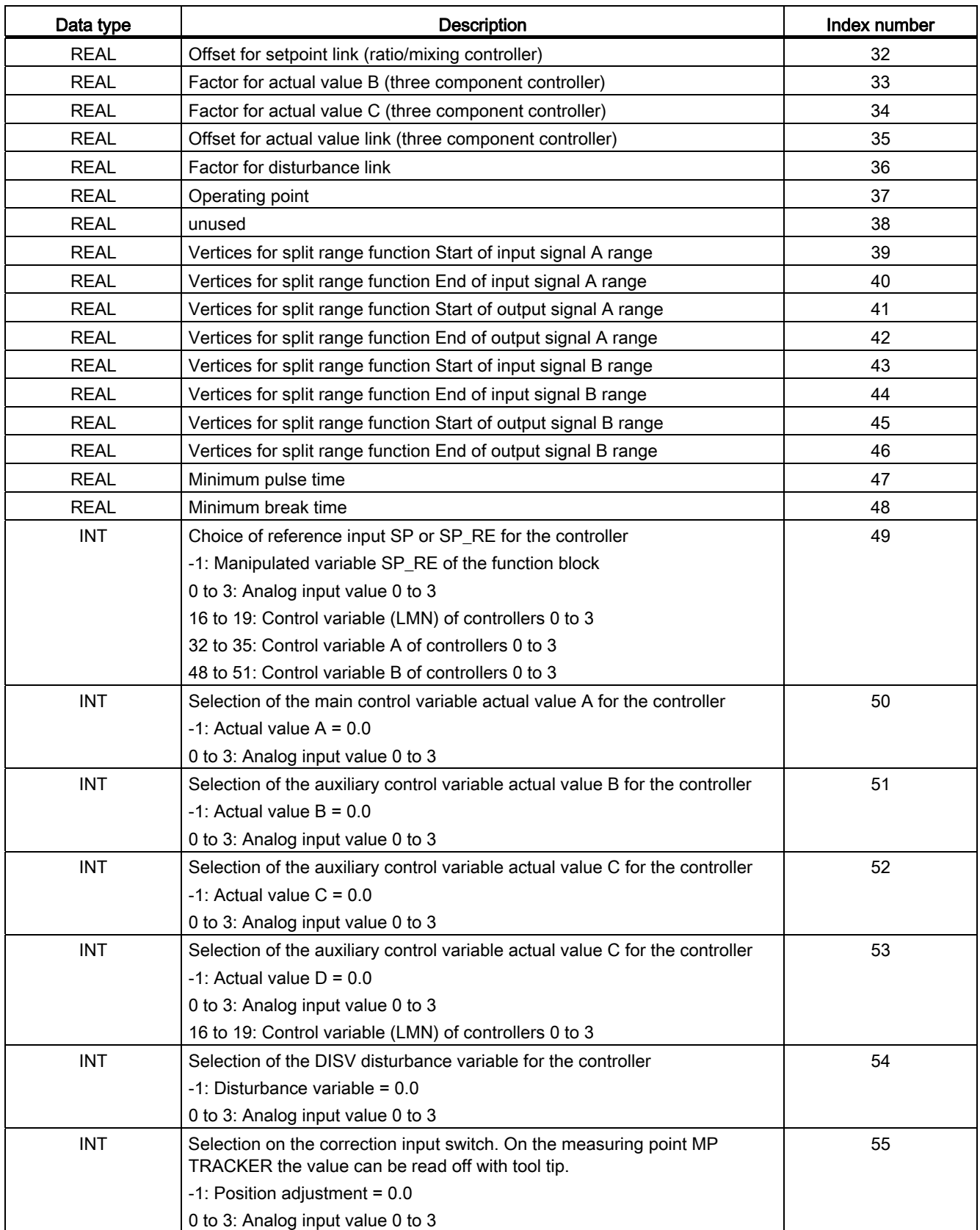

## Integrating the FM 355-2 into the user program

8.4 The FB 53 FMT\_PAR function block - General information

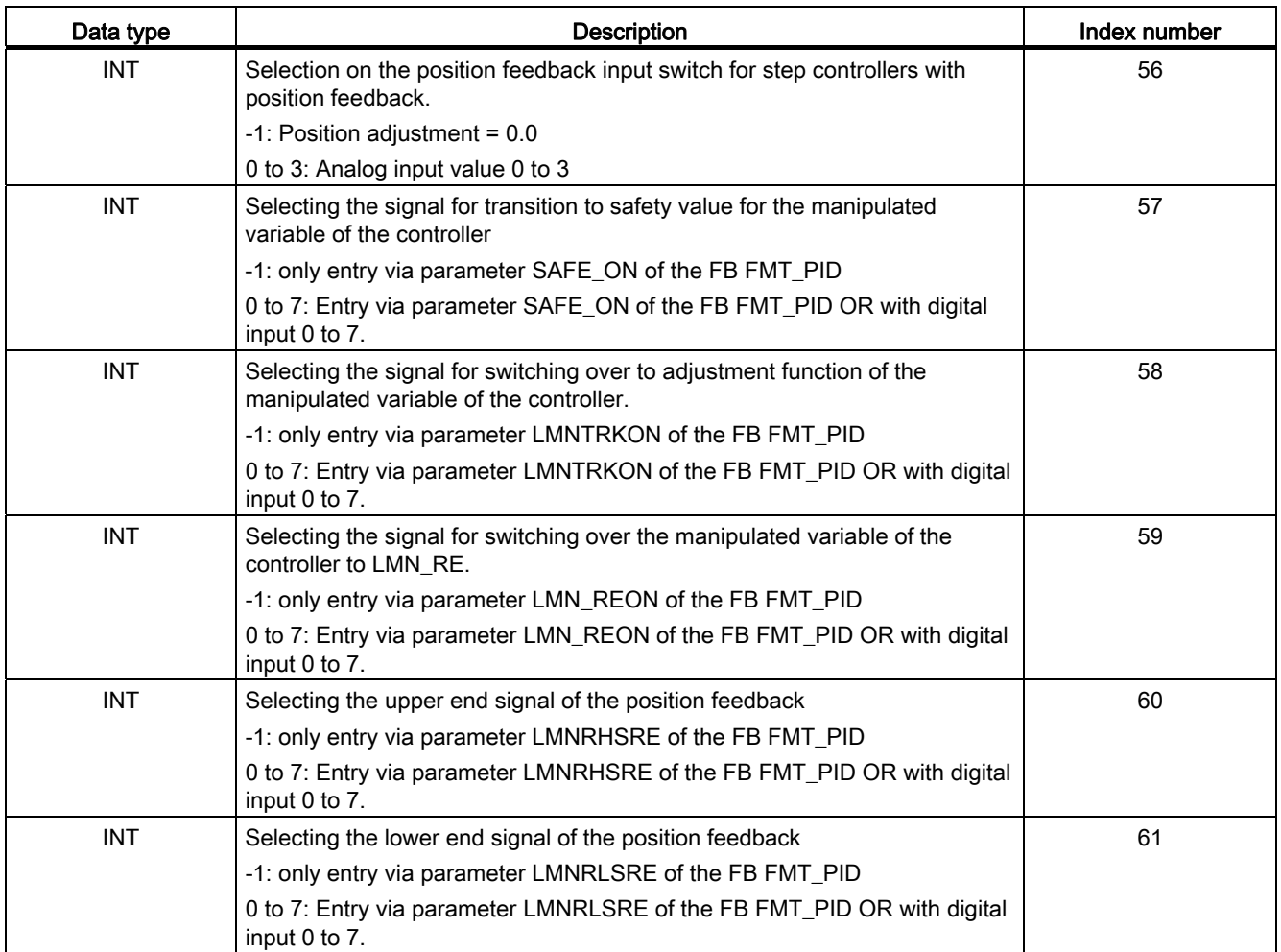

## See also

[List of RET\\_VALU messages](#page-242-0) (Page [243\)](#page-242-0)

Integrating the FM 355-2 into the user program 8.5 The FB 54 FMT CJ T function block

## 8.5 The FB 54 FMT\_CJ\_T function block

#### Use

The FMT\_CJ\_T is for reading the measured reference junction temperature and for changing the parameterized reference junction temperature online. This is necessary of a temperature control system with more than one FM 355-2 with thermal element inputs is to be operated without a Pt 100 having to be connected to each FM 355-2.

If, for example, an FM 355-2 measures the reference junction temperature of an extruder control system with more than four heating zones, it can be read with READ\_CJ = TRUE on the CJ\_T\_OUT parameter and can be parameterized for the other FM 355-2 via the CJ\_TEMP and LOAD\_CJ.

On parameter CJ\_T\_OUT the reference junction temperature measured at the reference point is expressed degrees C or in degrees F (depending on which temperature unit has been parameterized).

On parameter CJ\_T\_OUT 0.0. is shown if:

- no sensor of the "thermoelement" type has been parameterized,
- the parameterized reference junction temperature was selected on all analog inputs,
- the internal compensation was selected on all analog inputs,

The output parameter RET\_VALU contains the feedback value STATUS (byte 2 and 3) of the SFBs 52 and 53 (corresponding to the RET\_VAL of the SFCs 58/59). The values of RET\_VALU are described in the reference manual System software for S7-300/S7-400 system and standard functions.

When using the FM 355-2 in a decentralized periphery, it may take a few call cycles until the parameters are transferred to the FM 355-2. As long as the transfer has not been completed, the LOAD\_CJ parameter retains the value TRUE. So keep repeating your call of FMT\_CJ\_T when modifying parameters until the block sets LOAD CJ = FALSE.

Call

The FMT\_PAR must be called in the same OB as all other FBs that access the same FM 355-2.

Integrating the FM 355-2 into the user program 8.6 The FB 55 FMT DS1 function block

## 8.6 The FB 55 FMT\_DS1 function block

Use

The FB 55 FMT\_DS1 is available to you for reading the diagnostic data set DS1. For further details on diagnostics refer to the Chapter "[Errors and diagnoses](#page-170-0) (Page [171\)](#page-170-1)".

#### Call

The FB 55 FMT\_DS1 must be called in the same OB as all other FBs that access the same FM 355-2.

The FB 55 FMT\_DS1 does not require an initialization run.

To always obtain the updated diagnostic values, set the READ\_DS1 parameter cyclically to TRUE.

Once the diagnostic values have been read successfully, the FB FMT\_DS1 resets the READ\_DS1 parameter.

## 8.7 The FB 56 FMT\_TUN function block

#### Use

With this FB you obtain additional detailed information (e.g. back up controller parameters) during controller optimization (see appendix ["Assignment of DBs](#page-210-0) (Page [211](#page-210-1))").

#### **Note**

However, the FB 52 FMT\_PID is adequate for performing controller optimization. You can start optimization and observe the status information with this FB.

### Call

The FB 56 FMT. TUN must be called in the same OB as all other FBs that access the same FM 355-2.

The FB 56 FMT TUN does not require an initialization run.

Set the READ\_OUT parameter cyclically to TRUE to receive the constantly updated values.

Once the parameters have been read successfully, the FB FMT\_TUN resets the READ\_OUT parameter.

#### Call in distributed configuration

Please note the following for distributed configuration and the simultaneous call of FB FMT\_PID and FB FMT\_TUN:

- LOAD OP must not be set simultaneously for FMT\_PID and FMT\_TUN.
- READ\_OUT must not be set simultaneously for FMT\_PID and FMT\_TUN.

Reason: the two FBs access the FM355-2 via the same data records. Therefore, you must ensure that only one of the two FBs reads or writes a data record at any given time.

## 8.8 The 57 FMT\_PV function block

Use

This FB is for reading or writing process values (analog and digital input values) to support start up.

### **Call**

The FB 57 FMT\_PV must be called in the same OB as all other FBs that access the same FM 355-2.

The FB 57 FMT\_PV does not require an initialization run.

Set the LOAD PV parameter cyclically to TRUE if you wish to write cyclically simulated process values on the FM 355-2.

Set the READ\_PV parameter cyclically to TRUE to receive the constantly updated values.

Once the parameters have been written or read successfully, the FB FMT\_PV resets the LOAD\_PV or READ\_PV parameter.

## Simulation of the analog values (LOAD\_PV = TRUE)

The simulation of the analog values for channels 0 to 3 is switched on via the S\_AION[ i ] or S\_PVON[i] switch, with  $0 \le i \le 3$ . The figure below shows the point at which the simulated analog value becomes effective.

You lay down the simulation values for channels 0 to 3 via the parameter PV\_SIM[ i ].

You can have the simulation values become effective at two points:

 $\bullet$  S\_AION[i] = TRUE (0 ≤ i ≤ 3)

Instead of the value of analog input i of the module, the value PV  $\text{SIM}$  i ] is used.

• S\_PVON[i] = TRUE  $(0 \le i \le 3)$ 

Instead of the preprocessed value of analog input i of the module, the value PV\_SIM[ i ] is used.

8.8 The 57 FMT PV function block

## Simulation of the digital values (LOAD\_PV = TRUE)

The simulation of the values for the digital inputs 0 to 7 is switched on via the S\_DION[ i ] switch, with  $0 \le i \le 7$ .

You lay down the simulation values via parameter DI SIM[ i ].

 $\bullet$  S DION[ i ] = TRUE (0 ≤ i ≤ 7)

Instead of the value of digital input i of the module, the value DI SIM[ i ] is used.

#### **Note**

LEDs I0 to I7 always display the state of the associated digital input, also during simulation.

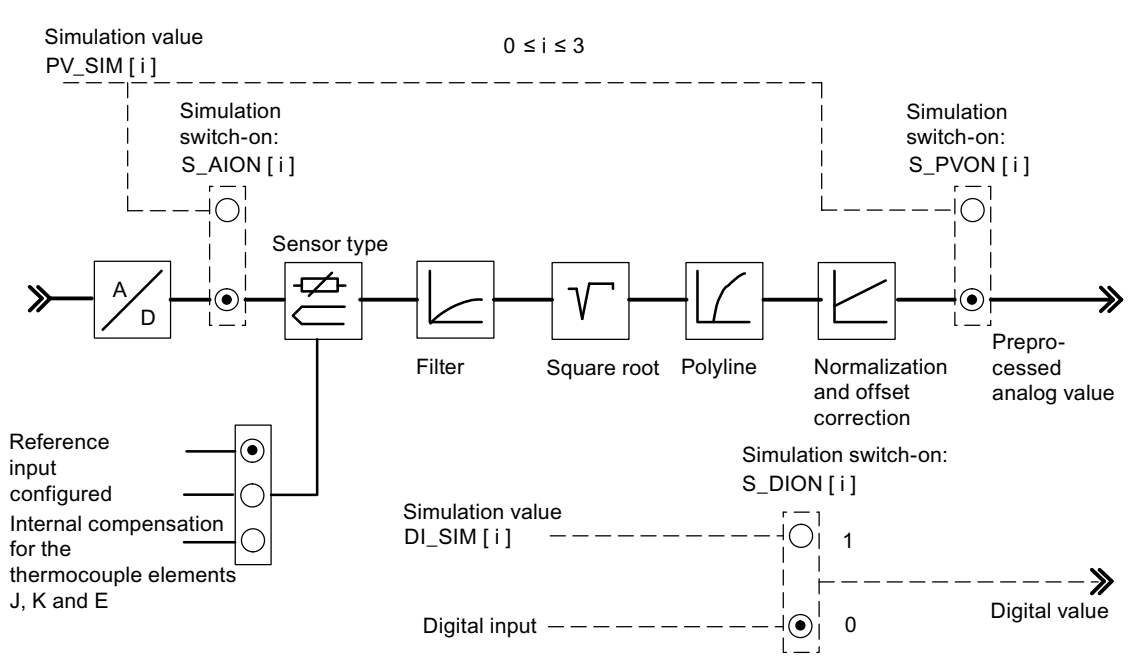

Figure 8-13 Effect of the simulation values

When the FM is restarted, following Mains Off, the simulation switches on the FM 355-2 are again positioned on FALSE.

#### **Note**

Switching on and laying down the simulation values (Force) does not take place via the configuration software. This is why the relevant switches and connecting lines are drawn as dotted lines.

### Displaying the process values (READ\_PV = TRUE)

The following values are displayed:

- The actual status of digital inputs 0 to 7 is displayed on the STAT DI[0] to STAT DI[7] parameters, even if these are simulated.
- The value of analog inputs 0 to 3 is displayed on the DIAG[0].PV\_PER to DIAG[3].PV\_PER parameters in mA or mV units. If the simulation of the analog input value was switched on, the simulated value is displayed.
- The preprocessed analog input value 0 to 3 is displayed in a physical unit on parameters DIAG[0].PV\_PHY to DIAG[3].PV\_PHY. If the simulation of the preprocessed physical analog input value was switched on, the simulated value is displayed.

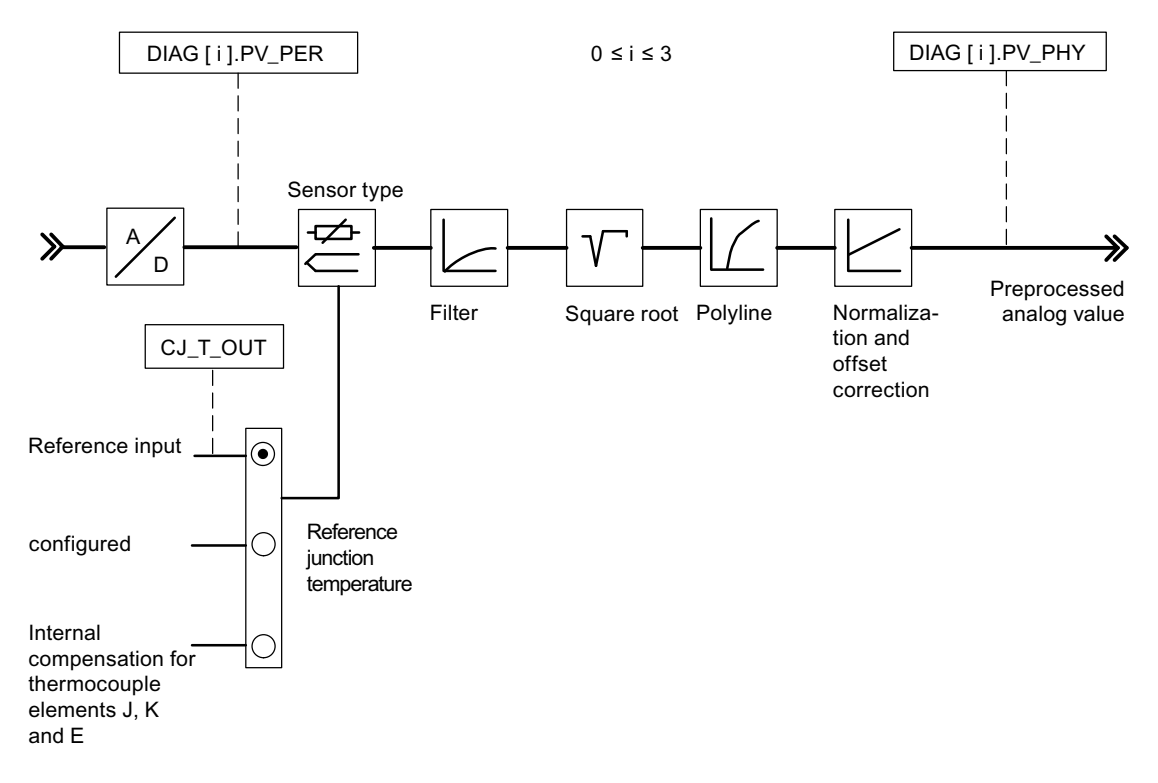

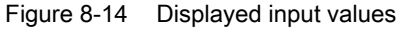

The output parameter RET\_VALU contains the feedback value STATUS (byte 2 and 3) of the SFBs 52 and 53 (corresponding to the RET\_VAL of the SFCs 58/59).

#### **Note**

The updating of the process values can be delayed if the FM 355-2 is loaded compared to the FB\_FMT\_PID.

#### See also

[List of RET\\_VALU messages](#page-242-0) (Page [243\)](#page-242-0)

Integrating the FM 355-2 into the user program

8.8 The 57 FMT\_PV function block

# Commissioning the FM 355-2

## 9.1 Commissioning the FM 355-2

## Hardware installation and wiring

For the sake of clarity the commissioning procedure is subdivided into several small steps. In the first section, you install the FM 355-2 in your S7-300 and wire the external peripheral elements.

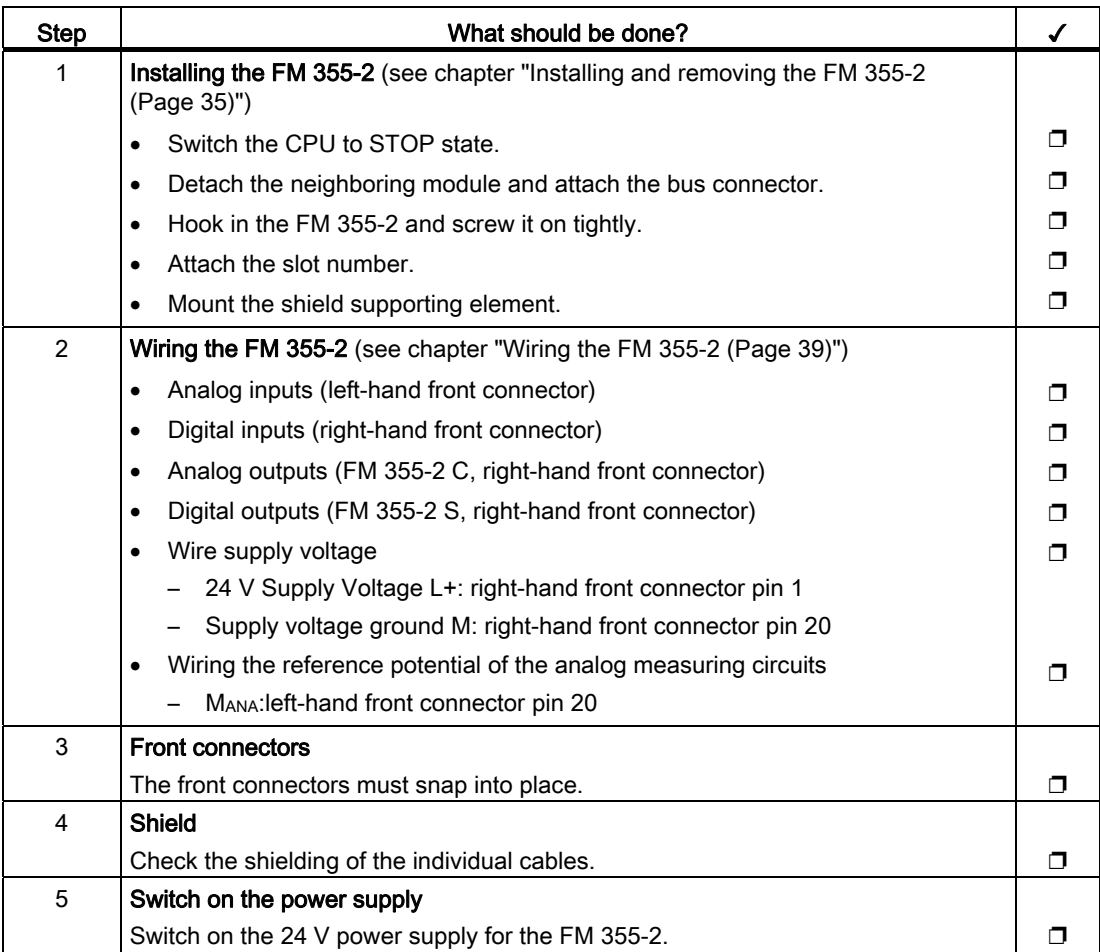

9.1 Commissioning the FM 355-2

## Creating a new project

If you do not yet have a project, create a new project now under STEP 7 so that parameter assignment with the parameter assignment screen forms is possible.

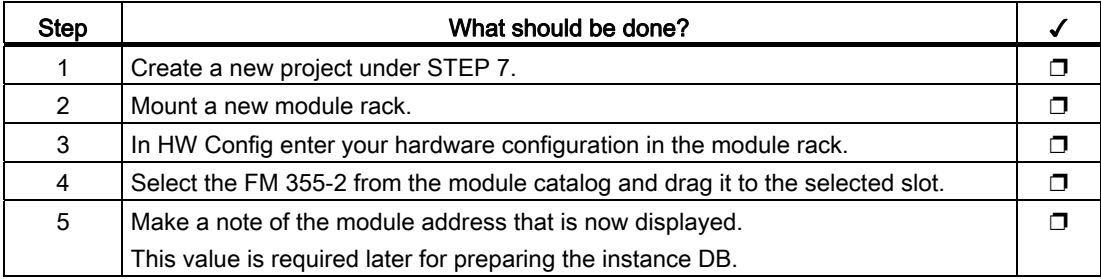

Now move on to the section "Parameter assignment".

## Inserting FM 355-2 in existing project

If you wish to insert the FM 355-2 into a SIMATIC 300 station of an existing project, proceed as follows:

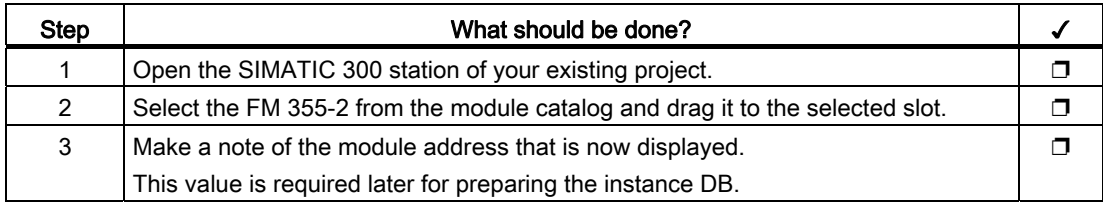

#### Parameter assignment

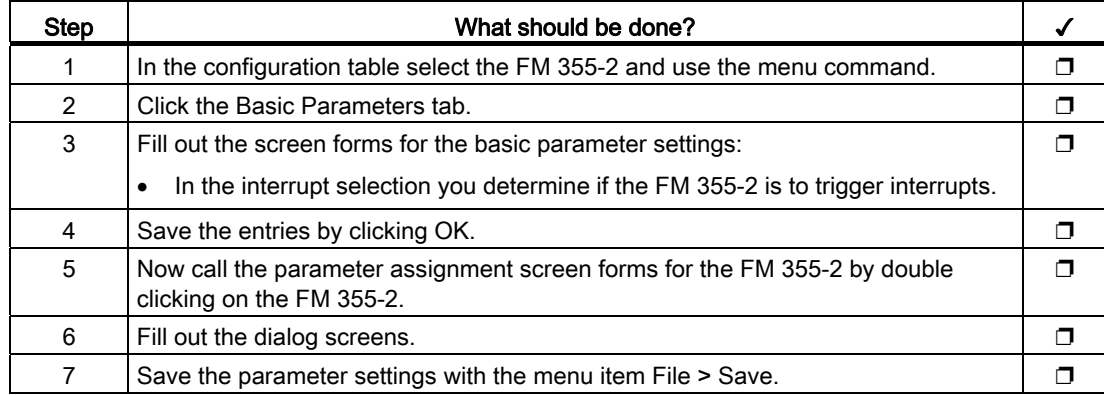

## Save the parameter data and transfer to the FM 355-2.

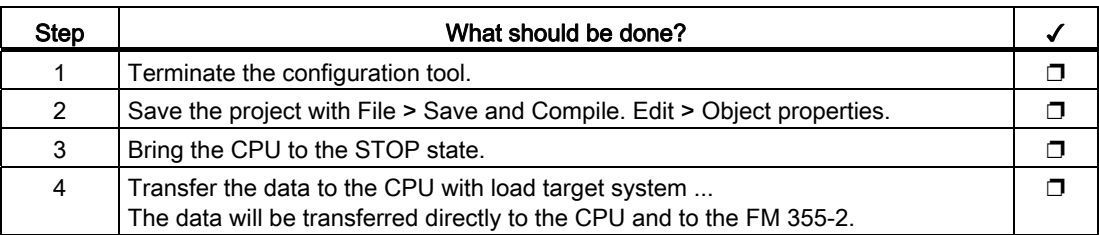

## Creating instance DB and integrating user data

To be able to utilize the functions of the module, you must create an instance DB for each controller channel.

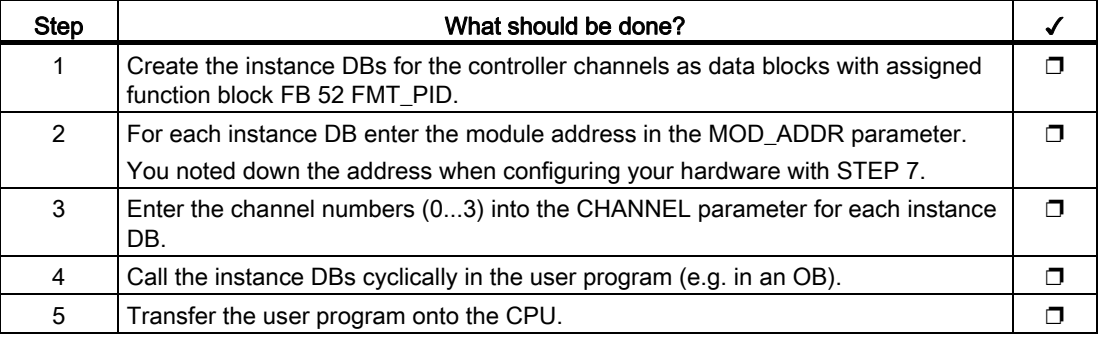

## Commissioning the FM 355-2

Now you can optimize and test your controlled system.

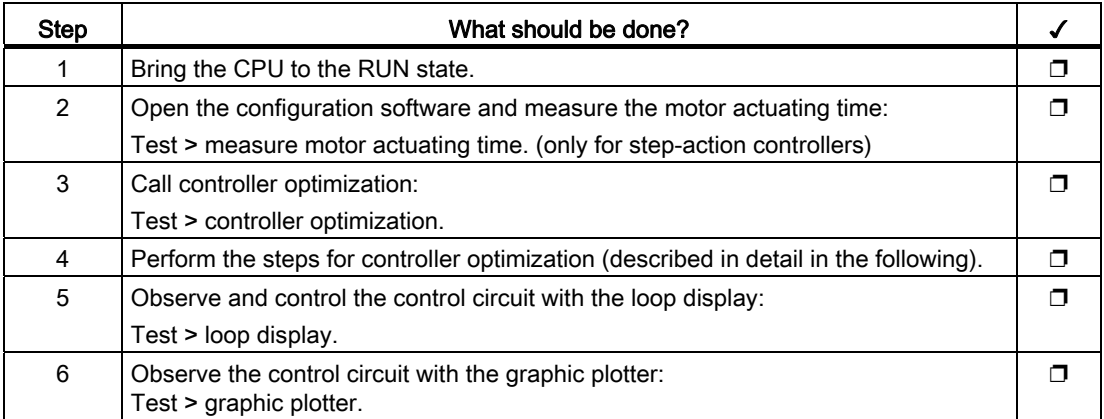

9.1 Commissioning the FM 355-2

## Controller optimization using the configuration software

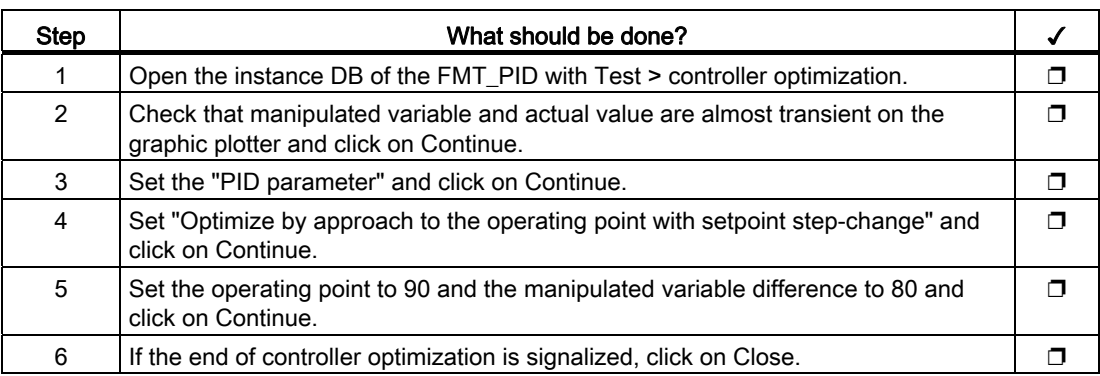

Now you can test the controller parameters found by feedforwarding a setpoint step-change or a disturbance to the process.

### Feedforwarding a setpoint step-change

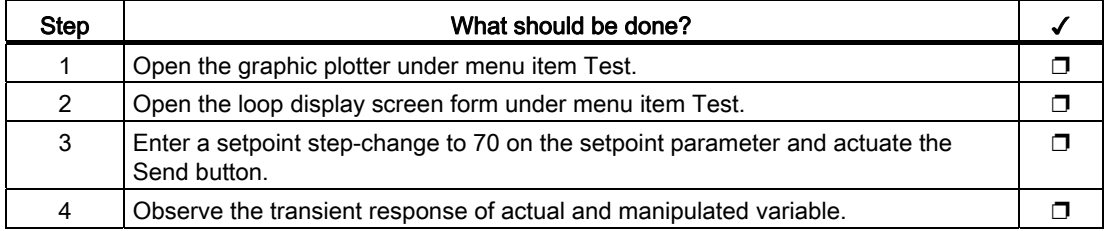

## Feedforwarding a disturbance to the process

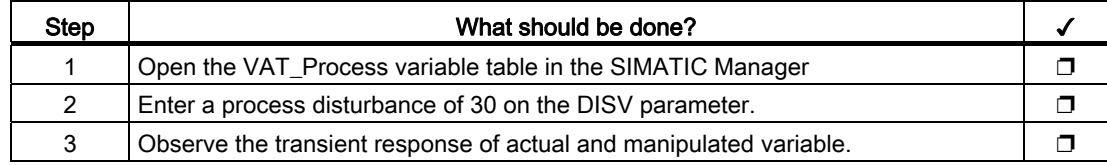

## Backup project

When you have completed all the tests successfully and the parameter settings of the FM 355-2 have been optimized, you must backup the data again.

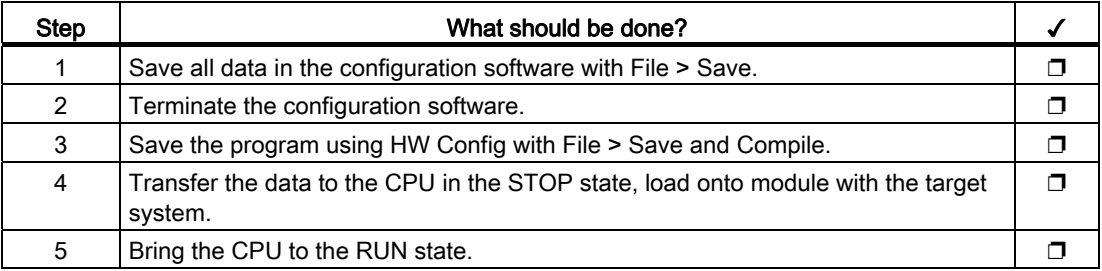

9.2 Configuration change in RUN

## 9.2 Configuration change in RUN

## CiR: Configuration change in RUN

The FM 355-2 is CiR-capable to a limited extent, i.e. when the configuration is changed while the CPU is in RUN, the majority of the FM 355-2 parameters can be changed without this having any effect on the output signals of the remaining channels. Upon a parameter change of this nature, all the parameters of the FM 355-2 are saved to the SDBs of the CPU and then transferred to the FM 355-2. Please refer to the "Modifying the system during operation via CiR" electronic manual for more information on using CiR.

#### Note

Upon certain hardware-related parameter changes which impact the entire module, shortterm effects on all controller channels cannot be avoided. With "Configuration change in RUN" of the HW Config or with "Download to module" from the configuration software, in this case the output signals on the analog and digital outputs return to zero for 100 to 500 ms (depending on the number of active channels).

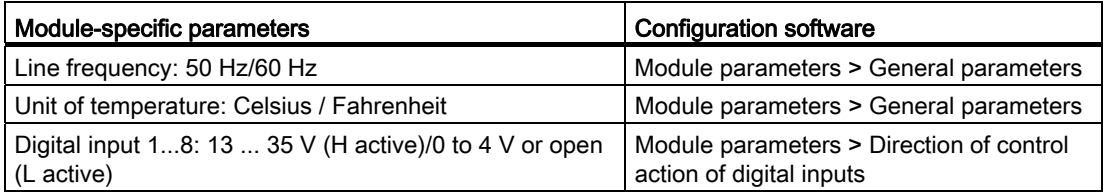

This effect also occurs with the following channel-specific parameters.

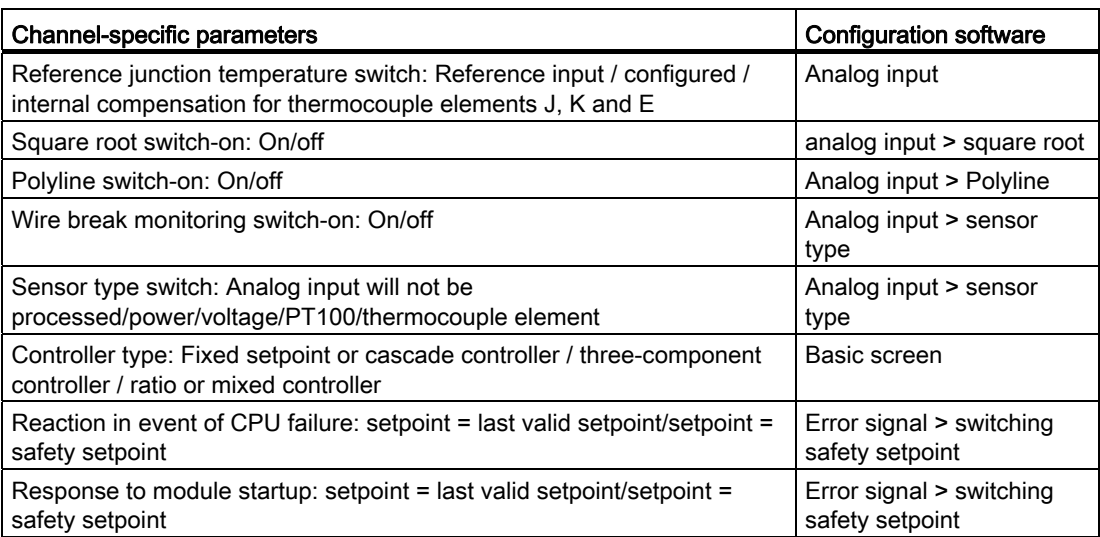
9.2 Configuration change in RUN

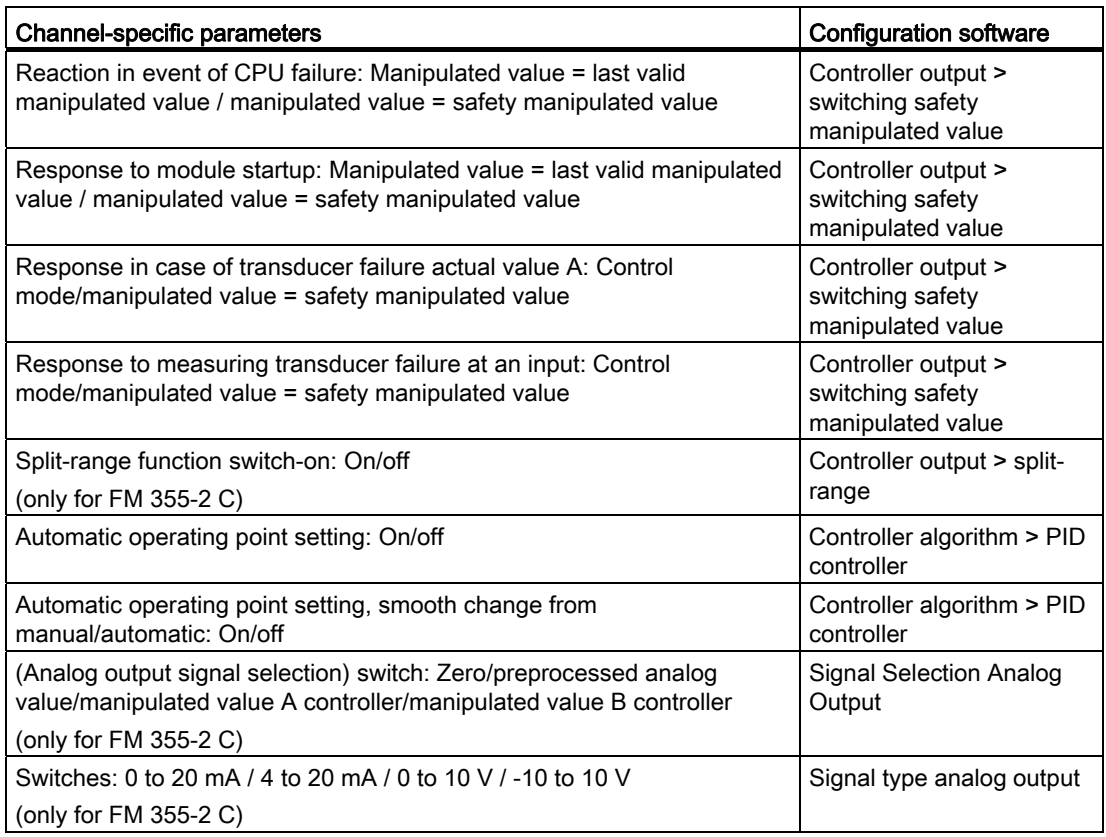

Commissioning the FM 355-2

9.2 Configuration change in RUN

# Properties of digital and analog inputs and outputs  $\blacksquare$

## 10.1 Properties of the digital inputs and outputs (FM 355-2 S)

#### **Properties**

The digital inputs and outputs of the FM 355-2 S are characterized by the following properties:

- 8 inputs
- 8 outputs
- 0.1 A output current
- Rated load voltage: 24 V DC
- suitable for switches, 2, 3, 4-wired approximation switches (BEROs) magnetic valves, DC contactors and signal lights

#### Special feature

When the 24 V supply voltage is connected via a mechanical contact, the outputs of the FM carry the signal for approx. 50 μs "1", depending on the circuit. You must take this into account if you use the FM combined with fast counters.

#### Input filter for digital inputs

To suppress errors inputs IO have up to 17 input filters (RC elements) with a uniform filter time of 1.5 ms.

#### Digital outputs

To trigger control processes directly the FM 355-2 S has eight digital outputs, Q0 to Q7.

The digital outputs receive power via power supply L+.

The digital outputs are current-sourcing switches and can carry load current of 0.1 A. They are protected against overload and short circuits.

10.1 Properties of the digital inputs and outputs (FM 355-2 S)

## Terminal and block diagram

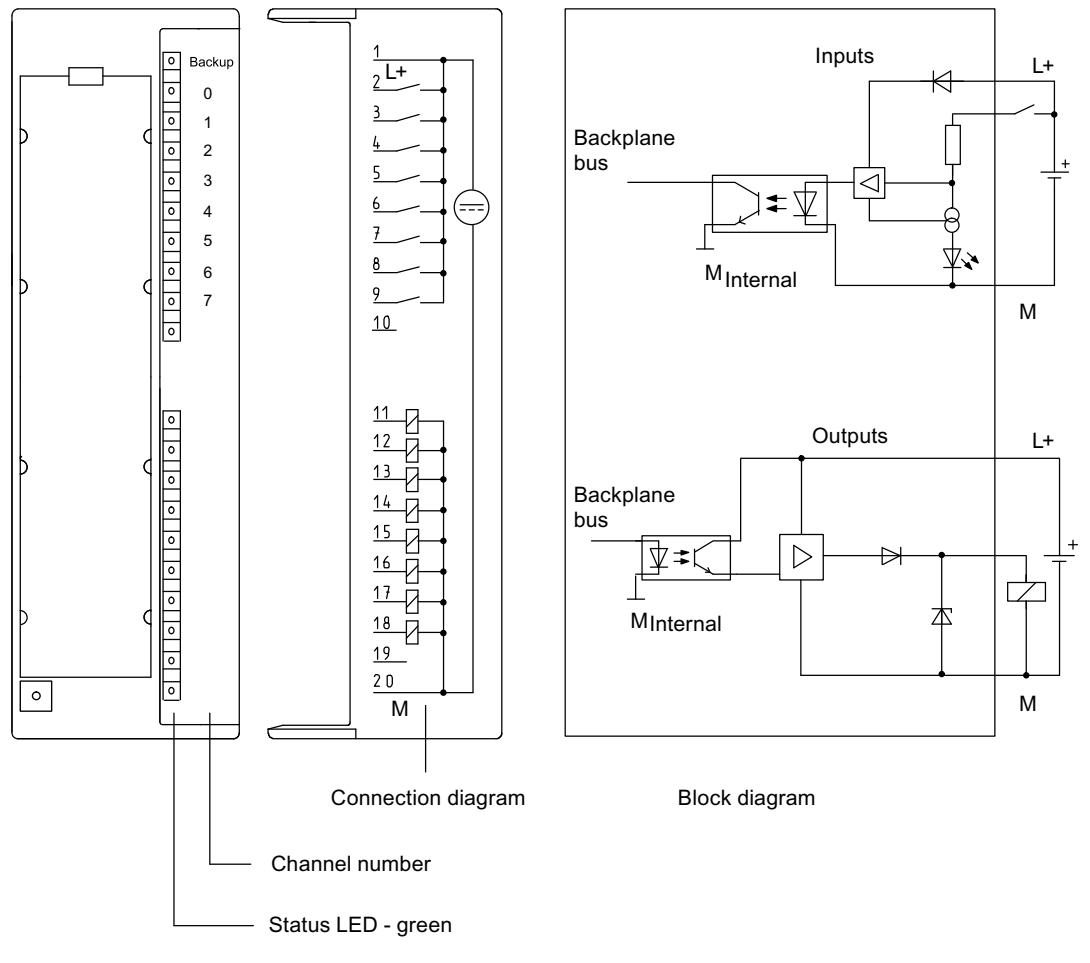

Figure 10-1 Terminal and block diagram of the digital inputs and outputs (FM 355-2 S)

The digital output LEDs are not controlled and are without significance.

## 10.2 Characteristics of the analog inputs

#### Introduction

The analog inputs of the FM 355-2 are characterized by the following properties:

- 4 inputs
- **Measured Value Resolution** 
	- $-14 \text{ bits}$
- Measuring method can be selected per analog input:
	- Voltage
	- Current
	- Resistance
	- Temperature
- Selection of measuring range per analog input
- parameterizable diagnostic interrupt (e.g. if measuring range is exceeded)
- Limit value monitoring
- parameterizable limit value interrupt

#### Current measurement

An external measurement resistor of 50  $\Omega$  has to be connected, for current measurement of the analog inputs between M+ and M-.

#### Reference input COMP+, COMP-

If you connect a Pt 100 in order to measure the reference junction temperature on the analog inputs COMP+ and COMP-, you must supply this Pt 100 with current from input CH3 (connections IC3+ and IC3-). It is no longer possible to connect a Pt 100 to input CH3. However, input CH3 can still be used for measuring current or voltage or for connecting a thermocouple element (see figure below).

#### Resolution

The integration is the result of the 14 bit resolution of the measured value and is 100 ms.

10.2 Characteristics of the analog inputs

#### Terminal diagram

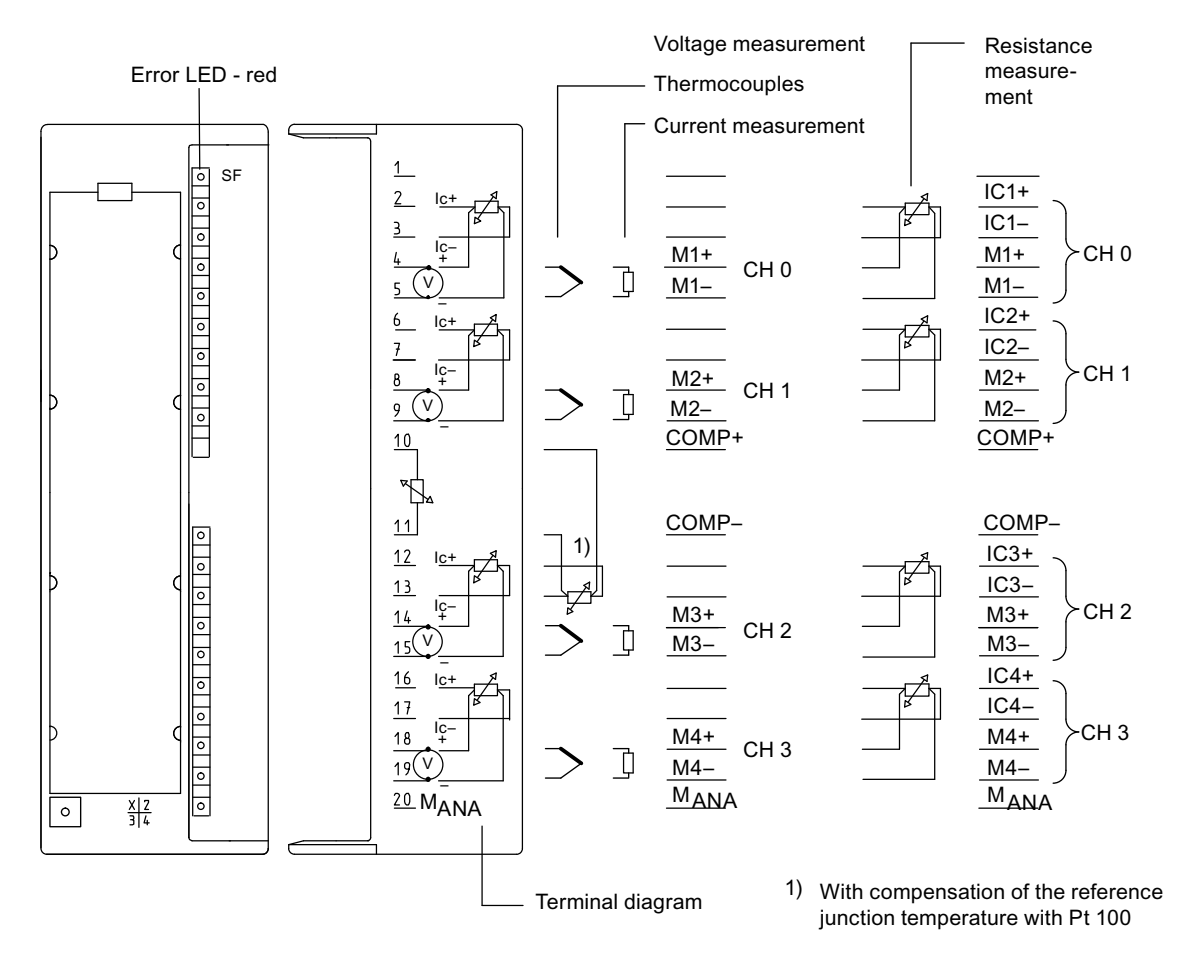

Figure 10-2 Terminal diagram of the analog inputs

#### Block diagram

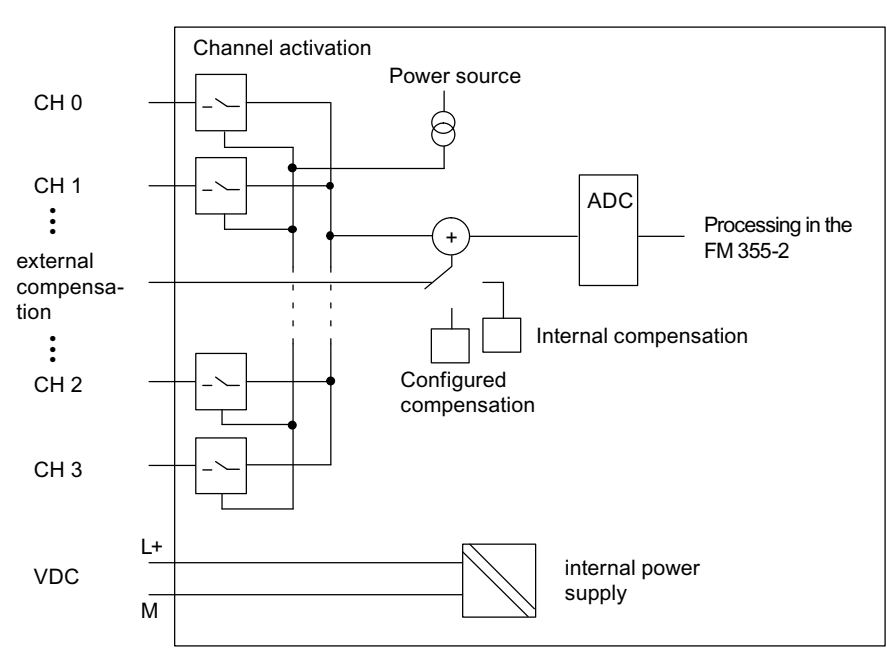

The figure below shows the block diagram of the analog inputs. The input resistance depends on the set measuring range.

Figure 10-3 Block diagram of the analog inputs

#### See also

[Basic structure of the FM 355-2](#page-20-0) (Page [21\)](#page-20-0) [Technical Specifications S7-300](#page-196-0) (Page [197](#page-196-0))

## 10.3 Properties of the analog outputs (FM 355-2 C)

#### **Properties**

The analog outputs of the FM 355 2 C are characterized by the following properties:

- 4 outputs
- the outputs can be selected channel by channel as
	- Voltage output
	- Current output
- **Resolution 12 bits**
- parameterizable diagnostic interrupt (short circuit, load break)

#### **Note**

When switching on/off the power supply (L+), incorrect intermediate values may appear on the output for approx. 10 ms.

#### Terminal diagram

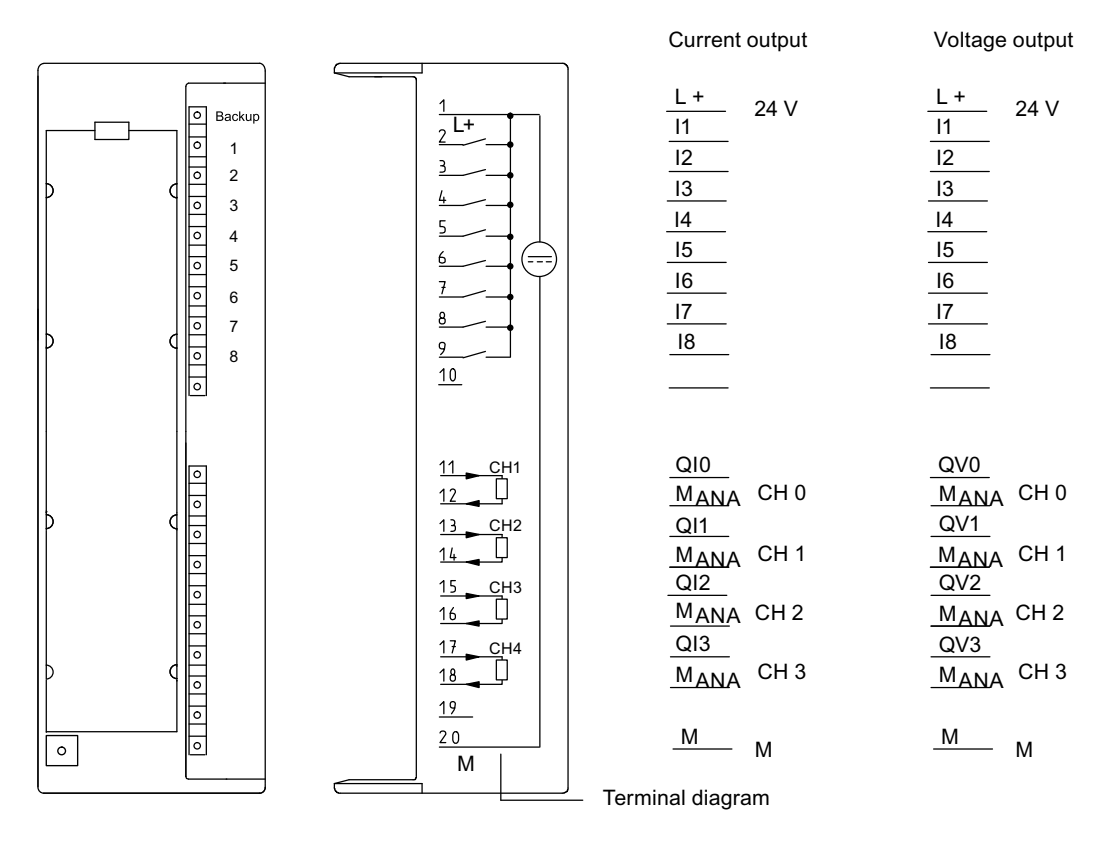

Figure 10-4 Terminal diagram of the analog outputs (FM 355-2 C)

10.3 Properties of the analog outputs (FM 355-2 C)

## Block diagram

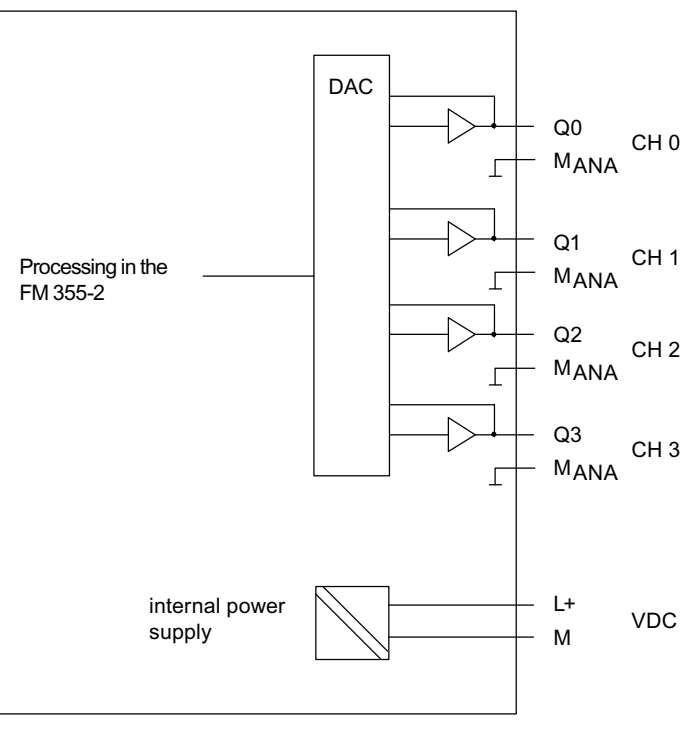

Block diagram

MANA All channels are connected internally

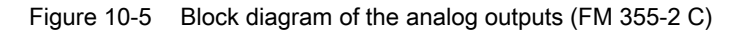

#### See also

[Basic structure of the FM 355-2](#page-20-0) (Page [21\)](#page-20-0)

Properties of digital and analog inputs and outputs

10.3 Properties of the analog outputs (FM 355-2 C)

## Connecting measuring transmitters and **11**

## <span id="page-154-0"></span>11.1 Connecting measuring sensors to analog inputs

#### Introduction

Depending on the measuring method, you can connect different measuring sensors to the analog inputs of the FM 355-2:

- Voltage sensor
- Current sensors as 4-wire transducers and 2-wire transducers
- Resistance

This chapter describes how to connect the measuring transmitters and what you have to watch out for when connecting them.

#### Cables for analog signals

You should use shielded and twisted-pair cables for the analog signals. This reduces interference. You should ground the analog cable shield at both ends of the cables. If there are differences in potential between the ends of the cables, equipotential current may flow across the shield, which could disturb the analog signals. In this event you should ground the shield at one end of the cable only.

#### Reference point MANA

In order to operate the FM 355-2 you must create a connection between the reference point of the analog circuit MANA and the M connection of the CPU. A difference in potential between MANA and the M connection of the CPU might give rise to a corruption of the analog signal.

11.1 Connecting measuring sensors to analog inputs

#### Abbreviations used

In both figures below the abbreviations used have the following meanings:

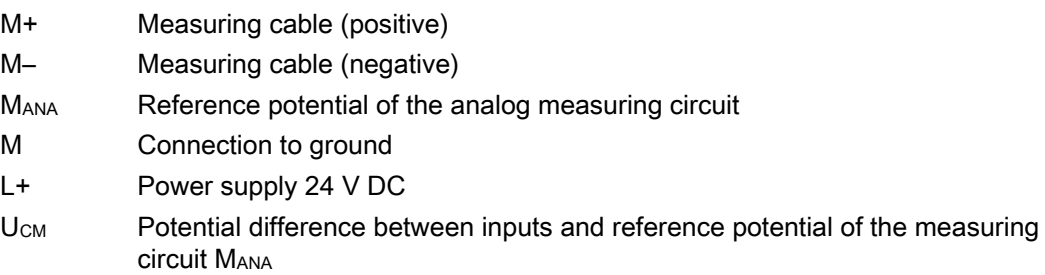

#### Connecting measuring transmitters to analog inputs

No difference in potential  $≥$ | U<sub>CM</sub> (Common Mode) may occur between the M- measuring cables of the input channels and the reference point of the measuring circuit MANA. To prevent the permissible value from being exceeded, depending on the potential connection of the encoder (isolated, not isolated), you must perform different actions.

11.1 Connecting measuring sensors to analog inputs

#### Isolated measuring sensor

The isolated measuring sensors are not connected to the local potential to ground. They can be operated floating potential. Owing to local conditions or interference, differences in potential UCM (static or dynamic) may occur between the M- measuring cables and the reference point of the measuring circuit MANA.

#### Note

To prevent the permissible value ( $U_{CM}$ ) from being exceeded you must connect M- to MANA.

Also when connecting resistance sensors, you must create a connection for M- to MANA. This also applies to inputs with the corresponding parameter settings but which are unused.

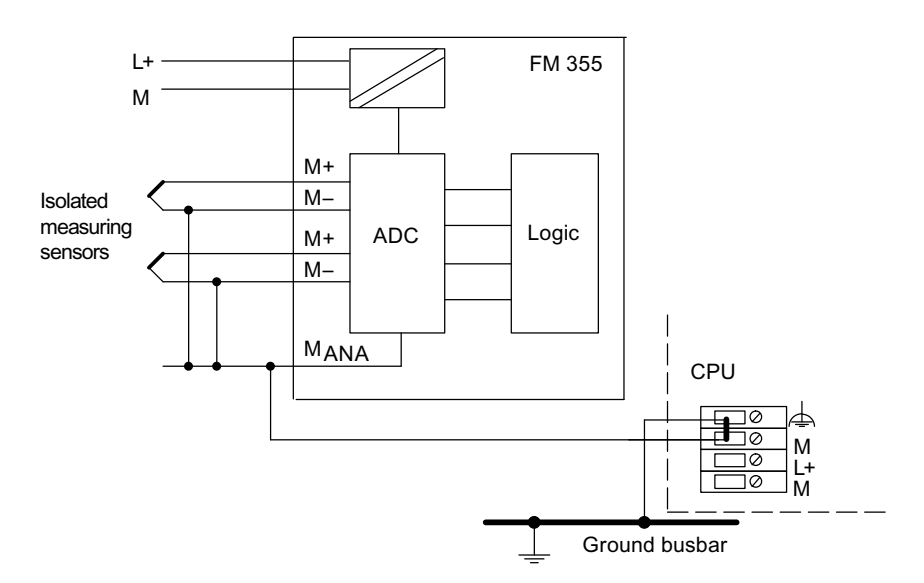

Figure 11-1 Block diagram for connecting isolated measuring sensors

11.1 Connecting measuring sensors to analog inputs

#### Non-isolated measuring sensors

The non-isolated measuring sensors are connected locally to the potential to ground. You must connect MANA to the potential to ground. Owing to local conditions or interference, differences in potential U<sub>CM</sub> (static or dynamic) may occur between the locally distributed measuring points.

If the permissible value for U<sub>CM</sub> is exceeded, you must provide for potential-compensating cables between the measuring points.

You must operate the CPU grounded, i.e. you must provide a jumper on the CPU between  $\triangle$  and M.

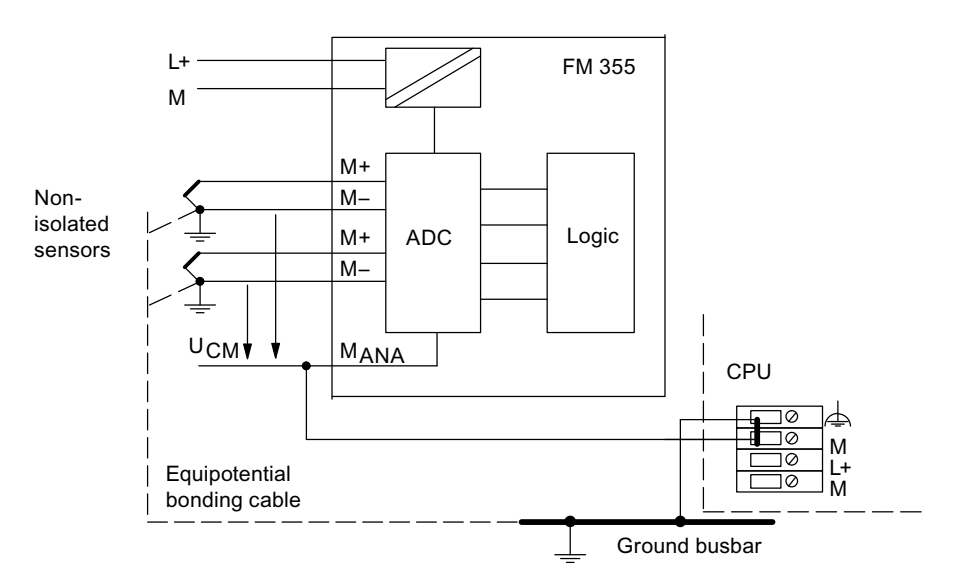

Figure 11-2 Block diagram for connecting non-isolated measuring sensors

## 11.2 Connecting Loads/Actuators to Analog Outputs

#### Introduction

This module can be used to supply current or voltage to loads/actuators. The figure below illustrates the principle.

#### Cables for analog signals

You should use shielded and twisted-pair cables for the analog signals. This reduces the effect of interference. You should ground the shield of the analog cables at both ends of the cable. If there are differences in potential between the ends of the cables, equipotential current may flow across the shield, which could disturb the analog signals. If this is the case, you should only ground the shield at one end of the cable.

#### Reference Point MANA

When operating the module always interconnect the reference point M<sub>ANA</sub> of the measuring circuit with terminal M of the CPU. Connect the MANA terminal to the M terminal of the CPU. A difference in potential between MANA and the M connection of the CPU might give rise to a corruption of the analog signal.

#### Abbreviations Used

The abbreviations used in the figure below have the following meaning:

- Q Analog output (current or voltage, depending on the configuration)
- M<sub>ANA</sub> Reference potential of the analog circuit
- R<sub>L:</sub> Load/Actuator
- L+ Power supply 24 V DC
- M **Ground terminal**

11.2 Connecting Loads/Actuators to Analog Outputs

### Connecting Loads to an Analog Output

Loads at an analog output have to be connected to Q and the reference point of the analog circuit MANA.

Loads can only be connected to an analog output with a 2-wire connection.

The following figure illustrates the connection of loads to an analog output of the module.

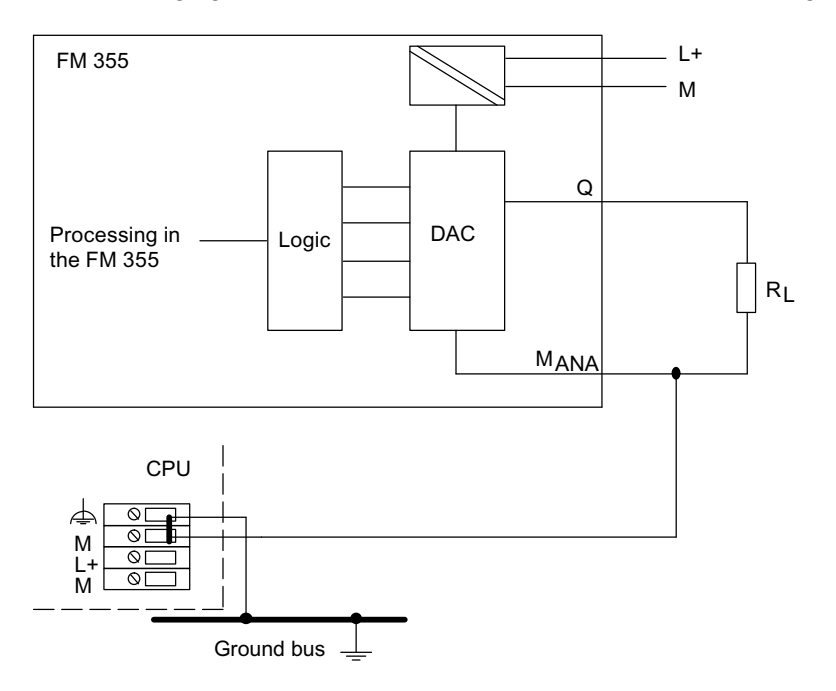

Figure 11-3 Connection of a load to the module

## 11.3 Use of thermocouple elements

#### Structure of thermocouples

A thermocouple comprises

- the thermocouple (measuring sensors) and
- The mounting and connection parts required in each case.

The thermocouple is made up of two wires of different metals or metal alloys, which are soldered or welded together at one end. Owing to the different compositions of the materials used, different types of thermocouples result, e.g. B, J, K. Irrespective of the type of thermocouple, the measuring principle is the same for all thermocouples.

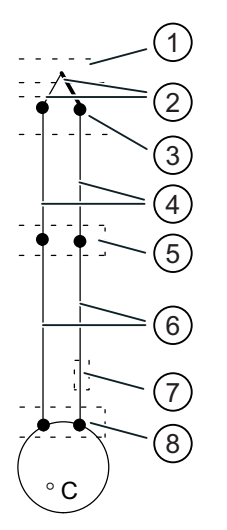

Figure 11-4 Structure of thermocouples

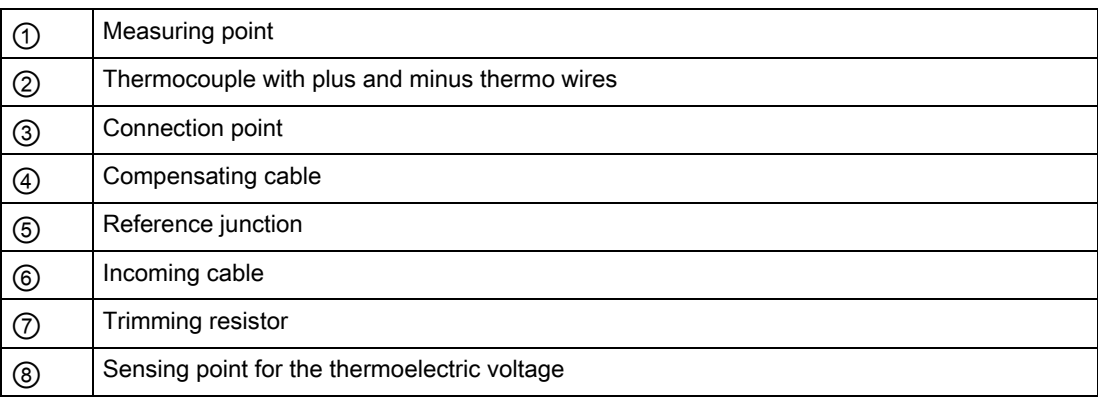

11.3 Use of thermocouple elements

#### The way thermocouples work

If the measuring junction is exposed to a temperature different from that at the free ends of the thermocouple, a voltage is generated between these free ends: the thermoelectric voltage.

The magnitude of the thermoelectric voltage depends on the difference in temperature between the measuring junction and the free ends, and on the combination of materials in the thermocouple. Since a thermocouple always measures a temperature difference, to determine the temperature of the measuring point the free ends must be connected to a reference junction, held at a known temperature.

If this is not possible for technical reasons the reference junction temperature must be recorded and compensated by means of a Pt 100 via the additional input.

#### Extension to a reference junction

The thermocouples are extended from their connection point to a point where the temperature is as constant as possible (reference junction) by means of compensation cables.

The compensation cables are made of the same material as the wires of the thermocouple. The connecting cables are made of copper. Correct polarity must be ensured on the compensation cables since otherwise large measuring errors will occur.

#### Compensation of the reference junction temperature

The impact of temperature fluctuations at the reference junction can be compensated by measuring the reference junction temperature outside the module.

#### Measuring the reference junction temperature

The impact of the temperature on the reference junction of a thermocouple (e.g. terminal box) can be compensated by measuring the reference junction temperature with a Pt 100.

If the actual comparison temperature deviates from the compensation temperature, then the thermal resistance will change. A positive or negative compensation voltage is generated and added to the thermal voltage.

Note:

- You must use the current source of channel 2 as the constant current source for the Pt 100.
- Channel 2 can then no longer be utilized for a Pt 100 measurement.

Use of thermocouples

When connecting thermocouples, you must take the following into account:

Depending on where you need the reference junction (locally), you can work with a configured or an external compensation.

If a configured compensation is used, a configurable reference juction temperature of the module is used for comparison.

With an external compensation the temperature of the reference junction of the thermocouples is taken into account by using a Pt 100.

This Pt 100 is connected to terminals 10 and 11 on the left-hand front connector of the module, whereby the Pt 100 must be located at the reference junction of the thermocouples. You must take its power supply from Channel 2 (terminals 12 and 13 of the left-hand front connector).

The following restriction applies:

● External compensation with the Pt 100 connected to terminals 10 and 11 of the module can only be carried out for one type of thermocouple. This means that all channels operating with external compensation must use the same type.

#### Abbreviations used

In both figures below the abbreviations used have the following meanings:

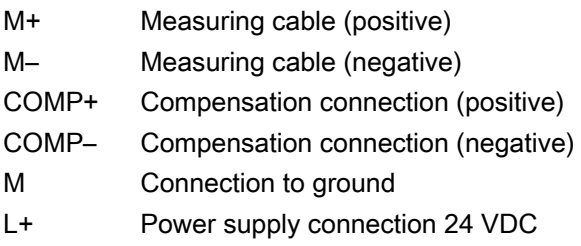

#### Options for connecting thermocouples

The figures below show the various possible connections for thermocouples with external and configured compensation.

In addition to the following statements, the information from chapter ["Connecting measuring](#page-154-0)  [sensors to analog inputs](#page-154-0) (Page [155](#page-154-0))" also applies. The following figures do not contain the necessary connecting cables between the M terminal of the CPU, M-, M<sub>ANA</sub> and ground potential, that result from the potential bonding of the FM 355-2 and the transducers (isolated, non-isolated). This means that you must continue to pay heed to the statements made in the chapter "[Connecting measuring sensors to analog inputs](#page-154-0) (Page [155\)](#page-154-0)" and implement them.

11.3 Use of thermocouple elements

#### Thermocouples with external compensation of the reference junction

If all thermocouples connected to the inputs of the FM 355-2 have the same reference junction, you compensate as shown in the figure below. Thermocouples using the same reference junction must be of the same type.

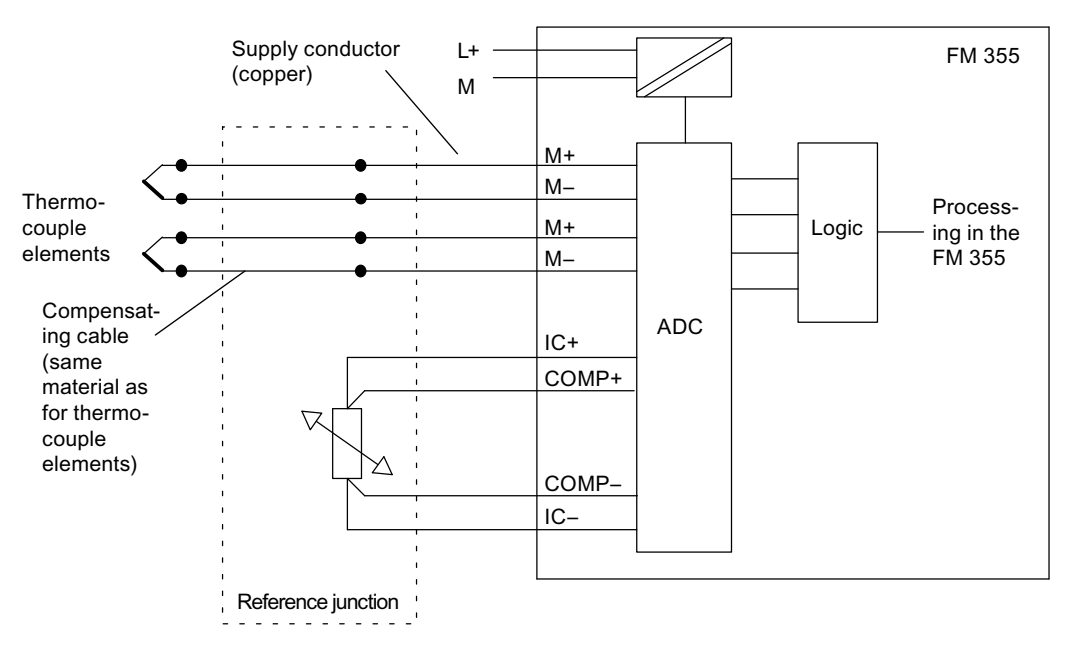

Figure 11-5 Block diagram for connecting thermocouples with external compensation

Connecting measuring transmitters and loads/actuators

11.3 Use of thermocouple elements

#### Thermocouples with configured or internal compensation of the reference junction

If thermocouples are connected directly to the inputs of the module by means of compensation cables, the configured or internal temperature compensation can be used.

The figures above show how to connect the thermocouples to ground.

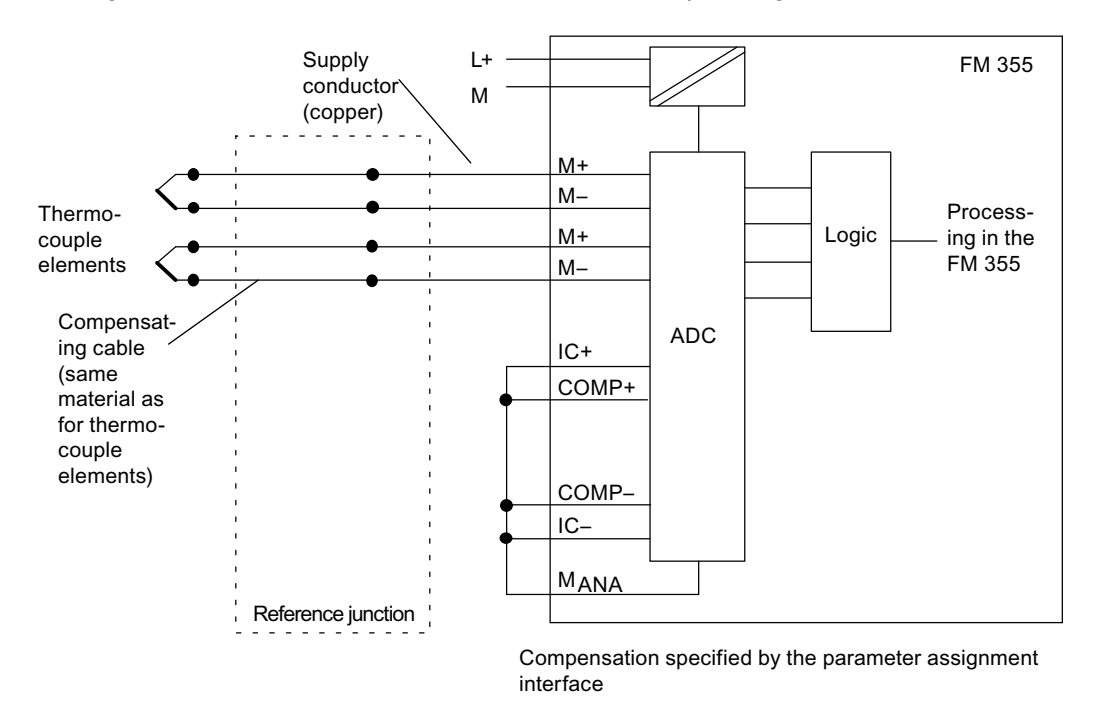

Figure 11-6 Block diagram for connecting thermocouple elements with configured or internal compensation

11.4 Connecting voltage and current transducers with resistance thermometers

## 11.4 Connecting voltage and current transducers with resistance thermometers

#### Abbreviations used

In both figures below the abbreviations used have the following meanings:

- I+ Constant current cable (positive)
- I– Constant current cable (negative)
- M+ Measuring cable (positive)
- M– Measuring cable (negative)
- M<sub>ANA</sub> Reference potential of the analog measuring circuit
- M Connection to ground
- L+ Power supply connection 24 VDC

In addition to the following statements, the information from chapter "[Connecting measuring](#page-154-0)  [sensors to analog inputs](#page-154-0) (Page [155\)](#page-154-0)" also applies.

The following figures do not contain the necessary connecting cables between the M terminal of the CPU, M-, MANAand ground potential, that result from the potential bonding of the FM 355-2 and the transducers (isolated, non-isolated). This means that you must continue to observe and implement the information given in Chapter ["Connecting measuring](#page-154-0)  [sensors to analog inputs](#page-154-0) (Page [155\)](#page-154-0)".

#### Connecting voltage sensors

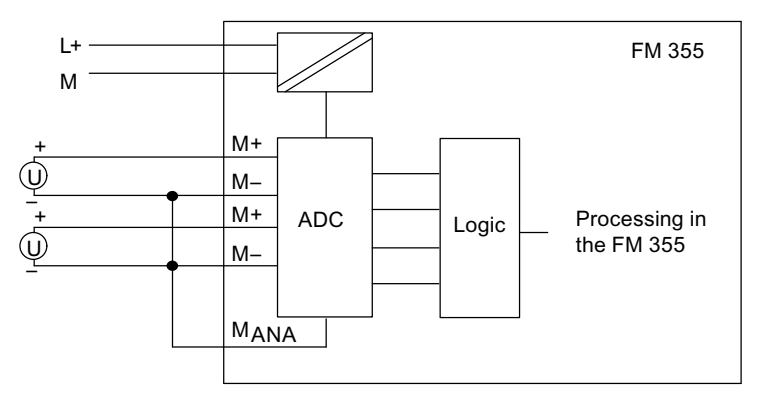

Figure 11-7 Connecting voltage sensors

11.4 Connecting voltage and current transducers with resistance thermometers

#### Connecting current transducers to operate as 4-wire measuring transducers

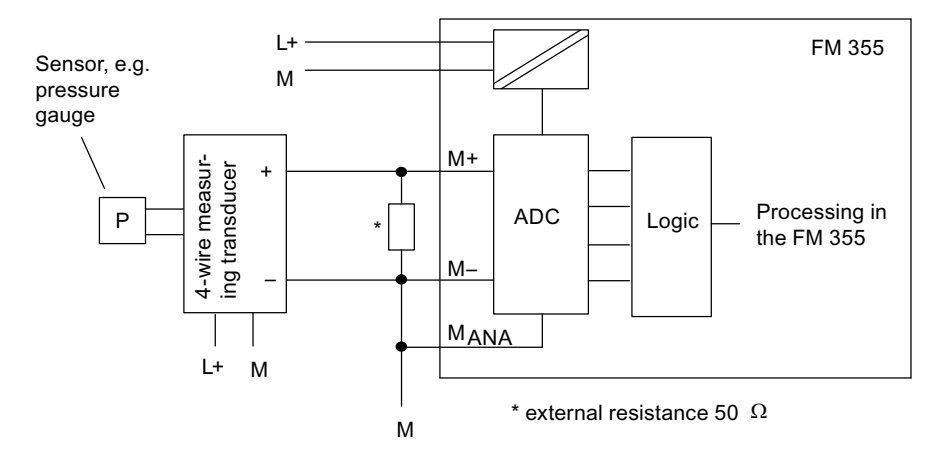

4-wire measuring transducers possess a separate voltage supply

Figure 11-8 Connection of 4-wire measuring transducers

#### Connecting current transducers to operate as 2-wire measuring transducers

The 2-wire measuring transducer converts the input measuring quantity into current.

Supply voltage to the 2-wire measuring transducer must be short-circuit proof. Provide a fuse shown in the figure below.

2-wire measuring transducers must be isolated measuring sensors.

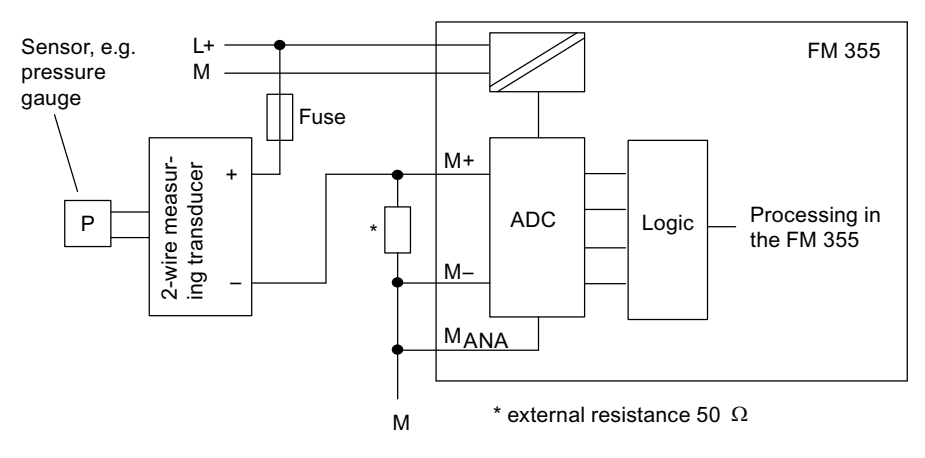

Figure 11-9 Connection of 2-wire transducers

11.4 Connecting voltage and current transducers with resistance thermometers

#### Connecting of resistance thermometers (e.g. Pt 100) and resistors

The resistance thermometers/resistors are measured in a 4-conductor terminal. The resistance thermometers/resistors are supplied with constant current via terminals IC + and  $I_{C}$ . The voltage generated at the resistance/resistor is measured via terminals  $M +$  and M -.

 This makes it possible to achieve great accuracy in the measuring results of a 4-conductor terminal.

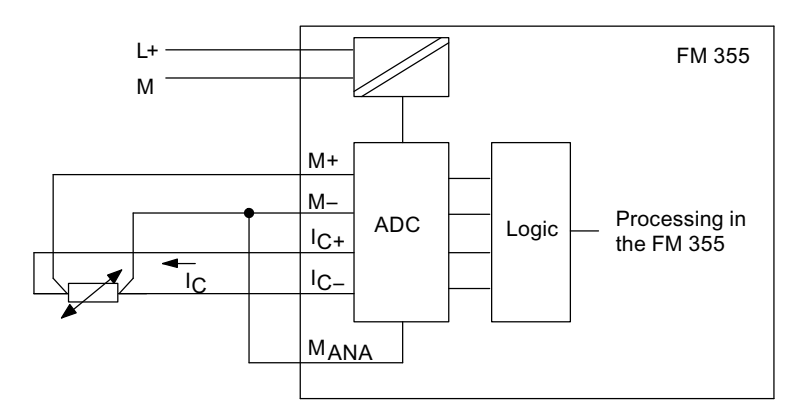

Figure 11-10 Connecting resistance thermometers

With a 2- or 3-conductor terminal you have to install appropriate jumpers between M+ and Ic + or M - and Ic - on the module. However, in so doing you must anticipate loss of accuracy in the measuring results.

## 11.5 Connecting loads/actuators to digital outputs

#### Introduction

The FM 355-2 S enables you to supply loads/actuators with voltage.

#### Abbreviations used

the abbreviations used have the following meanings:

- Q Digital output
- RL Load/actuator
- L+ 24V DC voltage supply
- M Connection to ground

#### Connecting loads/actuators to an analog output

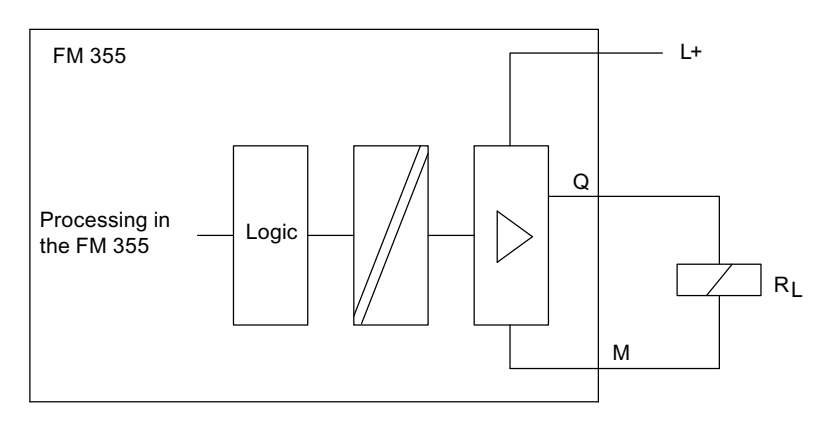

Figure 11-11 Connecting loads/actuators to an FM 355-2 S

Connecting measuring transmitters and loads/actuators

11.5 Connecting loads/actuators to digital outputs

## Errors and diagnoses **12**

## 12.1 Error display from the group error LED

#### When does the group error LED light up?

If the red group error LED lights up, there is either an error on the module (internal error) or in the line connections (external error).

If the yellow LED flashes, then the firmware has been deleted. This status can only occur in the case of faulty hardware or if the loading procedure of the firmware is aborted.

#### Which errors are displayed?

The following errors are displayed by the group error LED lighting up:

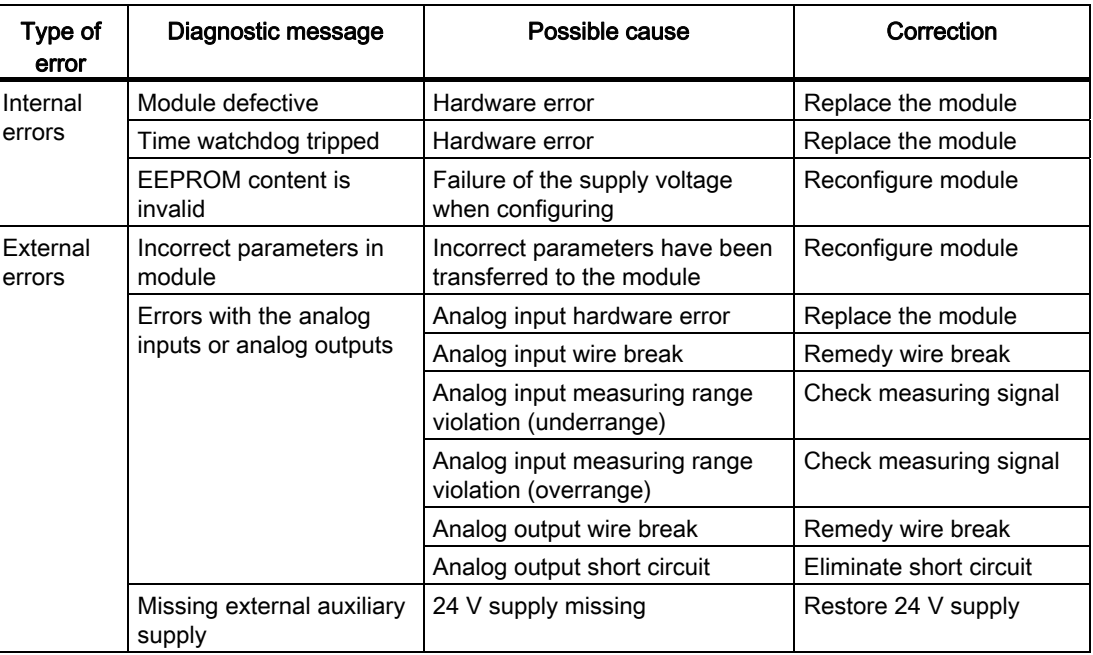

#### Diagnostic interrupt in the case of errors

All errors can trigger a diagnostic interrupt if you have enabled the diagnostic interrupt in the respective parameterization screen. From the diagnostic data records DS0 and DS1 you can see which errors have caused the LED to light up. The assignment of the diagnostic data records DS0 and DS1 is described in the next section.

12.2 Triggering diagnostic interrupts

## 12.2 Triggering diagnostic interrupts

#### What is a diagnostic interrupt?

If the user program is to react to an internal fault or external error, you can configure a diagnostic interrupt. The cyclical CPU program is interrupted and the diagnostic interrupt OB, OB 82 is called.

#### Which events may trigger a diagnostic interrupt?

The list shows you which events can trigger a diagnostic interrupt:

- Module configuration missing or faulty
- Module defective
- Wire break when analog inputs are made (4 up to 20 mA only)
- Overflow and underflow during analog inputs
- Load break or short-circuit during analog outputs

#### Enabling the diagnostic interrupt

You can enable or disable the diagnostic interrupt for the module in the basic parameter tab. The default setting for the diagnostic interrupt is disabled.

#### Reactions to an event triggering an interrupt

If an event occurs that can trigger a diagnostic interrupt, the following occurs:

- The diagnostics information is written to the diagnostics data records DS0 and DS1 on the module.
- The group error LED lights up.
- Diagnostic interrupt OB is called (OB 82).
- Diagnostic data record DS0 is written to the start information of diagnostic interrupt OB.
- If there is no hardware defect, the module resumes control operation.

If no OB 82 is programmed, the CPU goes into STOP.

#### Diagnostics data record DS0 and DS1

The information about which event triggered a diagnostic interrupt is written to the diagnostic data records DS0 and DS1. The length of the diagnostic data record DS0 is four bytes; the record length of DS1 is 16 bytes of which the first 4 bytes are identical with DS0.

## 12.3 Diagnostic data records DS0 and DS1

#### Reading a data record from the module

Diagnostic data record DS0 is automatically transferred to the start information when the diagnostic OBs are called. These four bytes are written to the local date (bytes 8-11) of the OB 82.

You can read out diagnostic data record DS1 (and hence also the content of DS0) from the module by means of the FB 55 FMT\_DS1 (see appendix "[Instance DB of the](#page-232-0)  [FB 55 FMT\\_DS1](#page-232-0) (Page [233](#page-232-0))"). This only makes sense if an error is reported in a channel in the DS0.

The FB 55 FMT\_DS1 must be called in the same OB as an FB FMT\_PID that might be present (e.g. OB 35). You can do this as follows: While OB 82 is being processed, set the READ DS1 bit. The FMT DS1 in OB 35 then reads the diagnostic data record DS1.

#### How does the diagnosis text appear in the diagnostics buffer?

To enter the diagnostic message in the diagnostics buffer you must call the SFC 52 "Write user-specific message to diagnostics buffer" in the user program. The event number of the respective diagnosis message is specified on the input parameter EVENTN. The interrupt is entered in the diagnostics buffer defined as  $x = 1$  for incoming and  $x = 0$  for outgoing. In addition to the time of the entry, the appropriate diagnosis text is displayed in the "Meaning" column.

12.3 Diagnostic data records DS0 and DS1

### The assignment of the diagnostic data records DS0 and the Start information

The following table shows the assignment of the diagnostic data record DS0 in the Start information. Any bits not listed have no meaning and are zero.

| <b>Byte</b>    | <b>Bit</b>     | Meaning                               | Remark                                                                                                    | Event no. |
|----------------|----------------|---------------------------------------|----------------------------------------------------------------------------------------------------|-----------|
| 0              | 0              | Module fault                          | Is set at each diagnostics event                                                                                       | 8:x:00    |
|                | $\mathbf{1}$   | Internal error                        | Is set at every internal error:                                                                                        | 8:x:01    |
|                |                |                                       | Watchdog timeout                                                                                                    |           |
|                |                |                                       | <b>EPROM</b> error<br>$\bullet$                                                                                        |           |
|                |                |                                       | ADC/DAC error                                                                                                    |           |
|                |                |                                       | Analog input hardware error                                                                                            |           |
|                | $\overline{2}$ | External error                        | Is set at every external error:                                                                                        | 8:x:02    |
|                |                |                                       | Missing external auxiliary voltage<br>$\bullet$                                                                        |           |
|                |                |                                       | Faulty parameter assignment<br>$\bullet$                                                                               |           |
|                |                |                                       | Analog input wire break (only in range 4 to<br>20 mA)                                                                  |           |
|                |                |                                       | Analog input below measuring range<br>$\bullet$                                                                        |           |
|                |                |                                       | Analog input measuring range exceeded                                                                                  |           |
|                |                |                                       | Analog output load break                                                                                               |           |
|                |                |                                       | Analog output short circuit                                                                                            |           |
|                | 3              | Error in one channel                  | See DS1, from byte 7 for further breakdown                                                                             | 8: x: 03  |
|                | $\overline{A}$ | Missing external<br>auxiliary voltage | 24 V supply for FM 355-2 has failed                                                                                    | 8: x:04   |
|                | 6              | Unused                                |                                                                                                    |           |
|                | $\overline{7}$ | Faulty parameter<br>assignment        | The module is unable to use a parameter.<br>Reason: Parameters unknown or illegal<br>combination of parameters.        | 8:x:07    |
|                |                |                                       | See menu PLC > Parameter assignment error<br>display.                                                                  |           |
| $\mathbf{1}$   | 03             | Module class                          | 8 is always assigned.                                                                                                  |           |
|                | $\overline{4}$ | Channel-specific<br>diagnosis         | If set, the module can provide additional<br>channel information and a channel error exists<br>(see DS1, byte 7 to 12) |           |
| $\overline{2}$ | 3              | Time watchdog<br>responds             | Hardware fault                                                                                                    | 8: x: 33  |
| 3              | $\overline{2}$ | <b>EPROM</b> error                    | Module defective                                                                                                    | 8: x: 42  |
|                | $\overline{4}$ | ADC/DAC error                         | Module defective                                                                                                    | 8:x:44    |

Table 12- 1 Assignment of diagnostic data record DS0

12.3 Diagnostic data records DS0 and DS1

## Diagnostic data record DS1

The length of diagnostic data record DS1 is 16 bytes. The first 4 bytes are identical to diagnostic data record DS0. The table below shows the assignment of the remaining bytes. Any bits not listed have no meaning and are zero.

## Diagnostic data record DS1 of the FM 355-2

Table 12- 2 Assignments of bytes 4 to 12 of diagnostic data record DS1 of the FM 355-2

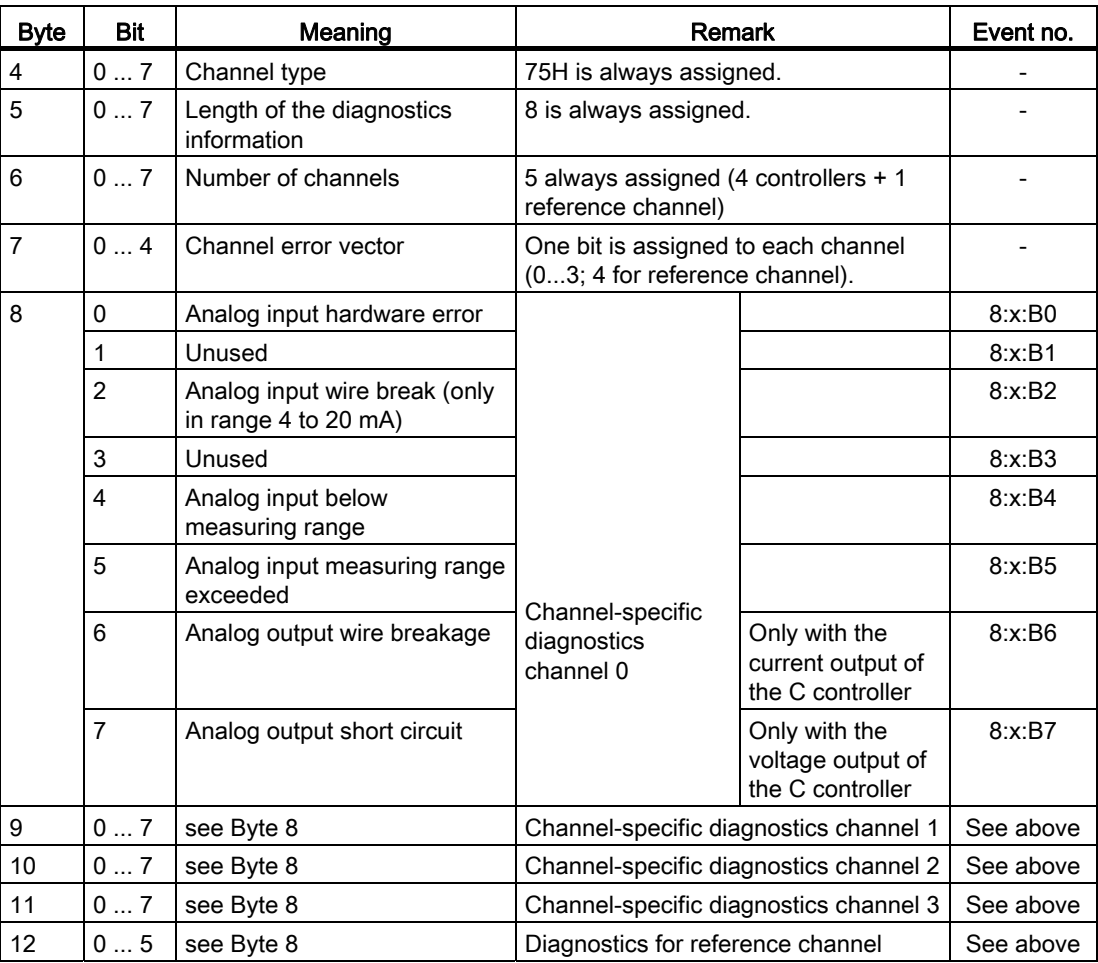

## 12.4 Measuring transducer fault

#### Measuring transducer faults

The FM 355-2 can identify the following measuring transducer faults:

- Measuring range violation (underrange)
- Measuring range violation (overrange)
- Wire break (not for all measuring ranges)

If one of these faults occur, the group error bit "external error" is set in diagnostic data record DS0 and channel-specific error bits are set in diagnostic data record DS1 (see table above). Once these faults disappear, the respective bits are reset.

The following table shows the specific measuring range limits at which the error bits are set or reset:

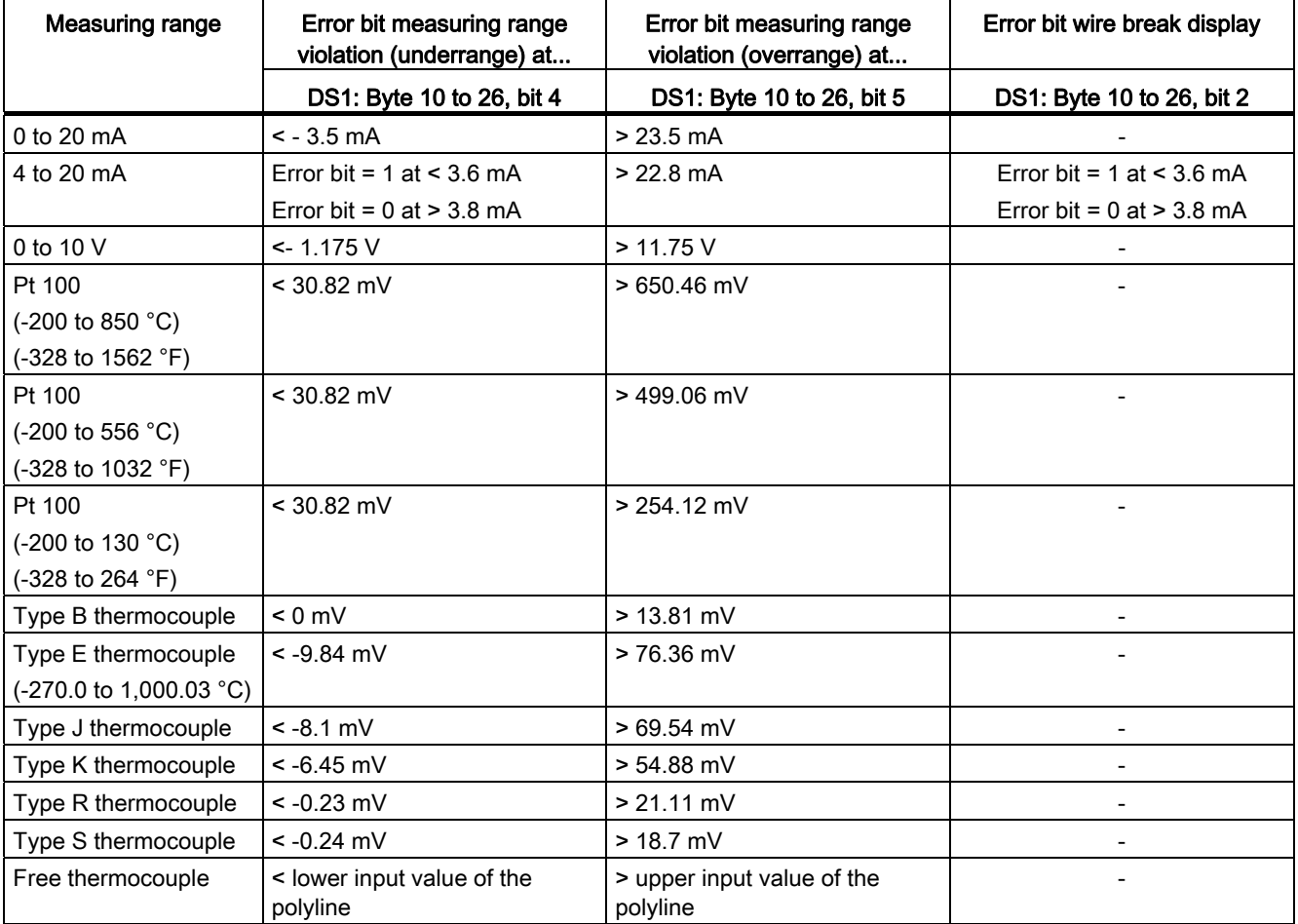

### 13.1 Introduction

#### **Prerequisites**

- You have set up and wired an S7 station consisting of a power supply module and a CPU.
- STEP 7 (> = V5.1 SP4) is installed on your programming device or PC.
- Your programming device or PC is connected to the CPU.
- The CPU and FM 355-2 are supplied with voltage

#### Preparations for the examples

- 1. With SIMATIC Manager open the zEn28\_01\_FMTemp sample project in the ...\STEP7\EXAMPLES directory and copy it into your project directory using an appropriate name (File > Save as). Use the View > detail display for full information.
- 2. Create a new project.
- 3. Select one of the temperature samples and copy it into your project (including hardware).
- 4. Adapt the hardware (if necessary replace the CPU).
- 5. Configure the hardware with HW Config (set time interrupt OB).
- 6. Save the hardware configuration and download it to the CPU.
- 7. Download the block folder to the CPU.

#### Sample code

The samples are written in STL. You can view them directly via the KOP/STL/FUP Editor. In this editor select via View > Displays with "Symbolic view", "Symbol selection" and "Comments" If you have sufficient space on the screen you can also have the "symbol information" displayed.

13.1 Introduction

#### Sample application

The sample programs contain variable tables (VAT) with which you can view and change the values. You can view curve traces using the graphic plotter in the configuration software.

#### Further use of a sample

The sample code has not been optimized and is not designed for all eventualities.

In order to keep the size of the programs down, error evaluation has not been programmed in detail in the example programs.

## 13.2 Sample application for FM 355-2 C (closed-loop controller)

#### Introduction

In the zEn28\_01\_FMTemp project you will find the example "closed-loop controller FM 355- 2 C", which permits you to operate the FM 355-2 C in a simulated process on the CPU. This enables you to test the module without running a physical process.

#### Loading the example program

To install the program, proceed as follows:

- 1. Download the configuration to the CPU.
- 2. Start the "HW Config program: Configure hardware", start the FM 355-2 parameter assignment application.
- 3. In order to be able to work with the loop display, the graphic plotter and controller optimization, open the DB 52 with the menu item Test > ...> instance DB.

#### Sample program application

The example contains a closed loop controller in conjunction with a simulated control system consisting of a

The example program permits you to easily generate a closed-loop PID controller, and enables you to configure and test all its properties offline in a typical control process.

The sample program enables you to easily understand the operation and configuration of controllers with analog output signal as well as the way they are used for controlling processes with proportional action final control elements. Hence it can be also utilized for introductory or training purposes.

Appropriate selection of parameters gives you a process that represents an approximation of the real process. You can use the controller tuning feature to determine a controller parameter record to match your process model.

In this example the FB FMT\_PID with READ\_OUT = TRUE is called because the process model LMN\_A and LMN\_B is being used which cannot be read via direct I/O access. When used for a physical process, it is not necessary to set READ\_OUT cyclically to TRUE.

#### **Examples**

13.2 Sample application for FM 355-2 C (closed-loop controller)

#### Functions of the example program

Essentially, the example comprises the two function blocks FMT\_PID (FB 52) and PROC\_HCC (FB 100). Here PROC\_HCC simulates the control process with third order compensation. The FB FMT\_PV (FB 57) transfers the process values to the FM.

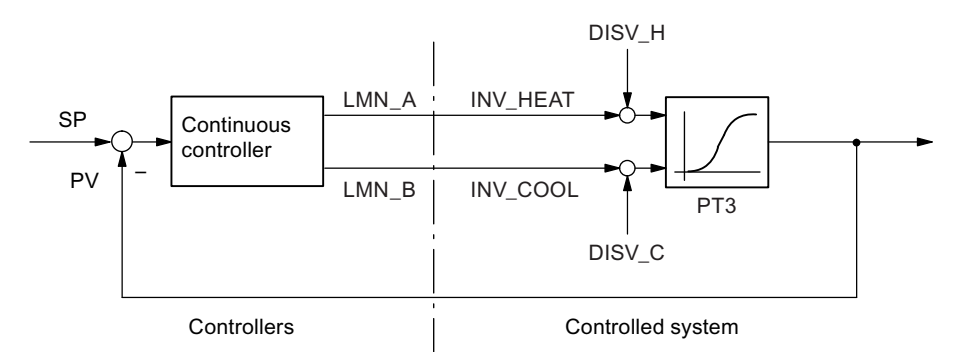

Figure 13-1 Example 355-2 C, control loop

Function block PROC\_HCC simulates a series circuit comprising three lag elements of the first order (figure below). The disturbance variable DISV is always added to the output signal of the lag element enabling process disturbances to be activated manually at this point. The static process gain can be set via the GAIN factor.

The process structure is set up twice to implement an additional cooling section.

When initializing COM\_RST = TRUE the output variable of the simulated control process is set to OUTV = (INV\_HEAT+DISV\_H) \* GAIN\_H -(INV\_COOL+DISV\_C) \* GAIN\_C + AMB\_TEM.

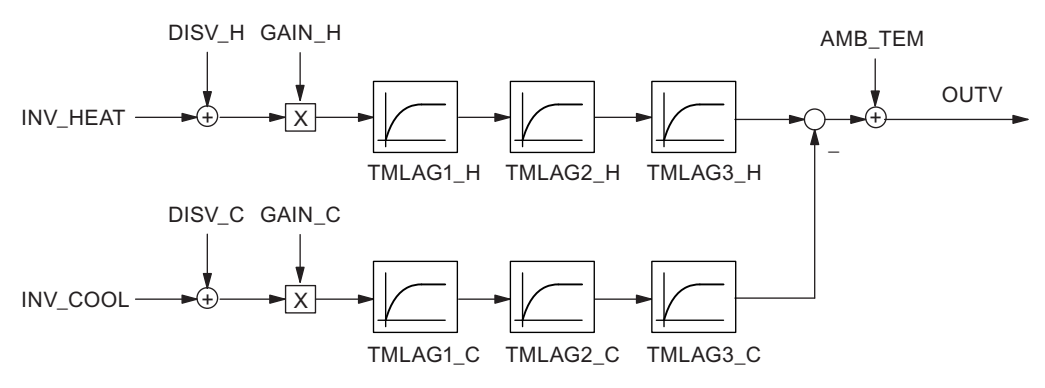

Figure 13-2 Structure and parameters of the process block PROC\_HCC
13.2 Sample application for FM 355-2 C (closed-loop controller)

#### Block structure

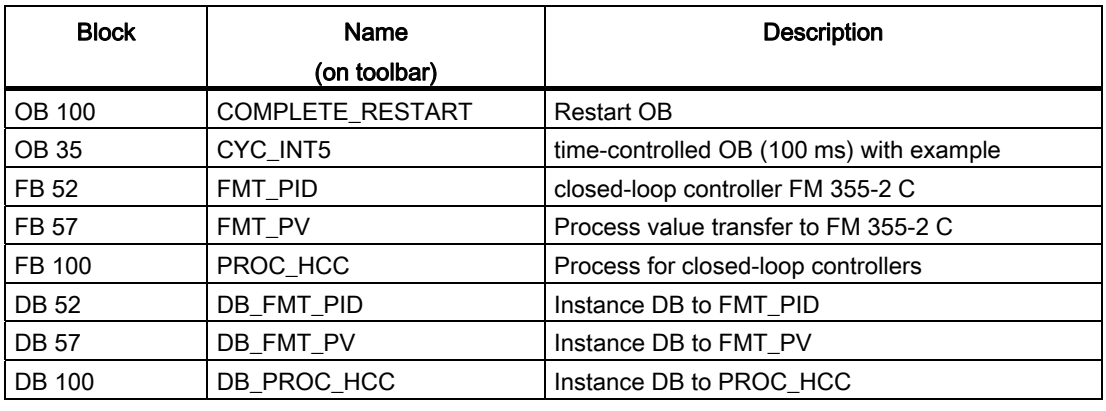

Table 13- 1 Example modules

#### Parameter tuning and simulation

A practical configuration of a closed-loop controller with PID action shows you the response of a control loop with a simulated PT control system of the second order. The set process parameters represent an approximation of the behavior of a fast temperature process.

The following table contains the currently set values of the relevant parameters relevant to controller 0 and process.

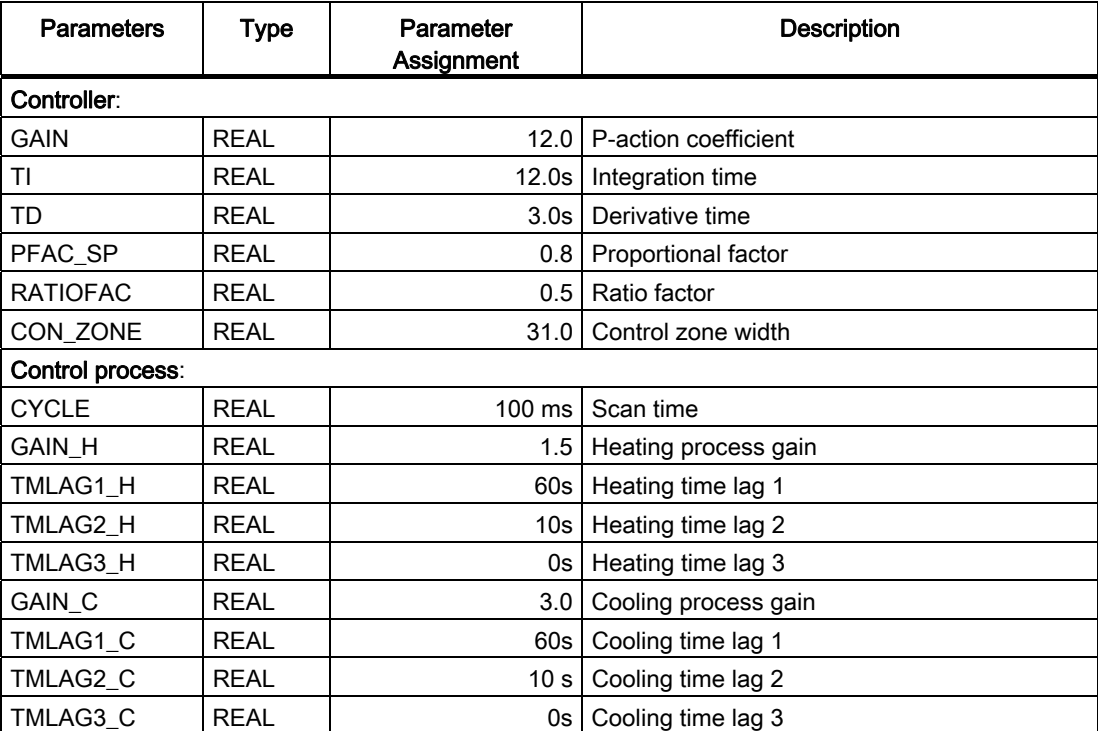

The controller parameters above were determined in a tuning process (TUN\_DLMN = 80.0 and setpoint step change from 0 to 90). You should now perform this tuning operation.

13.2 Sample application for FM 355-2 C (closed-loop controller)

After you have tuned heating, tune the cooling using the new setpoint value  $(TUN CLMN = -20.0)$ .

#### Note

Every time you perform a tuning operation, you will receive slightly different parameter values for the controller. The reason is that the clock cycle of the watchdog interrupt OBs (e.g. 100 ms) and the cycle time of the FM 355-2 (e.g. 100.5 ms) never match completely. This is why the process model in the CPU does not return a smooth process variable for your tuning operations on the FM 355-2.

Thereafter you can test the control response by means of set point step change and activating disturbances (parameter DISV\_H/C at DB\_PROC\_HCC). Also test the effect of the PFAC\_SP parameter: If, for example, you raise PFAC\_SP from 0.8 to 1.0, this will also increase overshoot.

Please note that you must also set LOAD\_PAR = TRUE when you modify parameters via FMT\_PID.

#### **Note**

With enabled control zone (CONZ\_ON = TRUE), activate setpoint jumps > CON\_ZONE (or < -CON\_ZONE/RATIOFAC for negative setpoint jumps) to test control response. In this case PFAC\_SP has no effect.

#### Introduction

In project file zEn28\_01\_FMTemp you will find the example "Pulse controller FM 355-2 S", which makes it possible to operate the FM 355-2 S on the CPU simulation processes. This makes it possible to test the module without a real process.

#### Load the sample program

To install the program, proceed as follows:

- 1. Download the configuration to the CPU.
- 2. In "HW Config: Configure hardware", start the configuration software of the FM 355-2.
- 3. In order to enable work with the loop monitor, the curve recorder and controller tuning, open DB 52 under menu item Test > ...> Instance DB.

#### Sample program application

The sample contains a pulse controller (three-component controller), in conjunction with a simulated control system consisting of two lag elements of the third order (PT3) for heating and cooling.

With the help of this sample program, you can easily generate a closed-loop PID controller and configure and test all properties of this controller offline in a typical process.

The sample program helps you to understand the operation and configuration of controllers with pulse output and the way they are used to control processes with binary inputs. Hence, the sample is also suitable for system introduction and training courses.

Appropriate selection of parameters gives you a process that represents an approximation of the real process. You can use the controller tuning feature to determine a controller parameter record to match your process model.

In the sample we shall call FB FMT\_PID with READ\_OUT = TRUE, to ensure that the pulses QLMNUP and QLMNDN affect every cycle of the process model in the CPU. This would not be ensured with direct I/O access. When used in a real process, there is no need to set READ\_OUT = TRUE periodically.

#### **Examples**

13.3 Application example for the FM 355-2 S (pulse controller)

#### Sample program functions

The sample primarily consists of the two function blocks FMT\_PID (FB 52) and PROC\_HCP (FB 102). PROC\_HCP simulates a control system with a compensation element of the third order. FB FMT\_PV (FB 57) transfers the actual values in the FM.

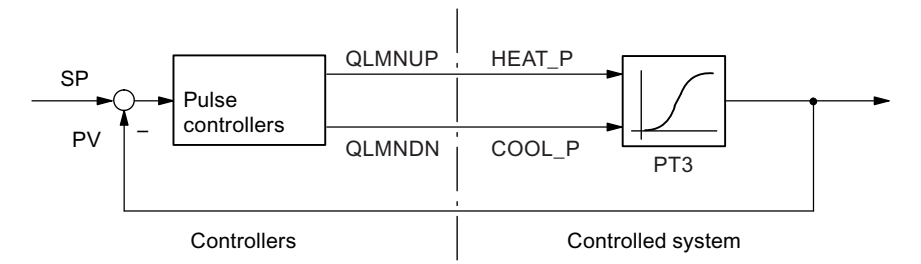

Figure 13-3 Sample application for FM 355-2 S, closed-loop controller

Function block PROC\_HCP forms an image of a heating/cooling process with binary inputs (see illustration below). The binary input signals are converted into continuous floating-point values (0.0 or 100.0). After the activation of the disturbance variable and multiplication by the process gain value, the actual values are passed through three lag elements of the first order. This procedure is performed separately in the heating and cooling process. Finally, the value of the ambient temperature is added.

When initialized with COM\_RST = TRUE, the output variable of the simulated process is set to the value OUTV = DISV  $H*$  GAIN  $H$  - DISV  $C*$  GAIN  $C + AMB$  TEM.

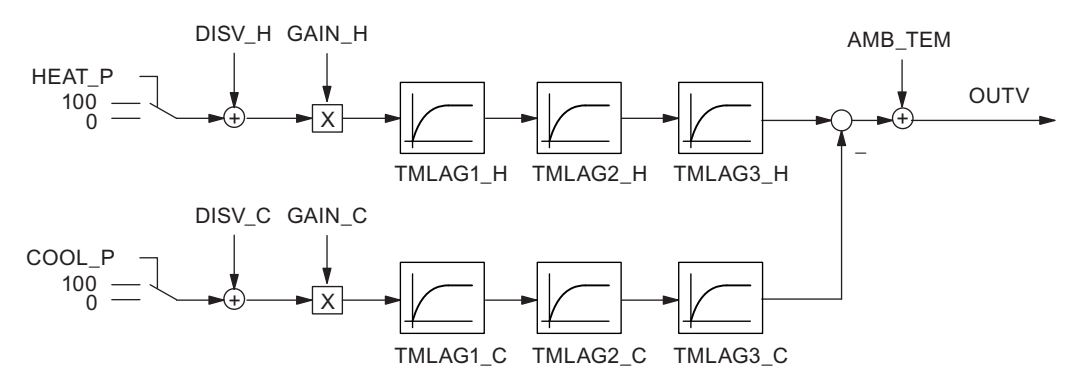

Figure 13-4 Structure and parameters of the process module PROC\_HCP

#### Block structure

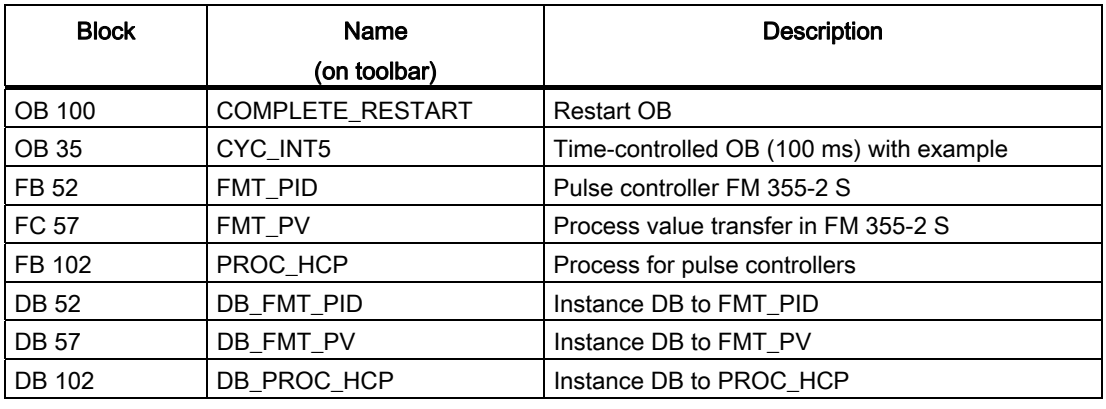

Table 13- 2 Example modules

#### Parameter tuning and simulation

We shall use a practical configuration of a controller with PID action to show you the response of a control loop with a simulated PT control system of the second order. The set process parameters approximately represent the response of a fast temperature control process.

The following table contains the currently set values of the relevant parameters for controller 0 and for the process.

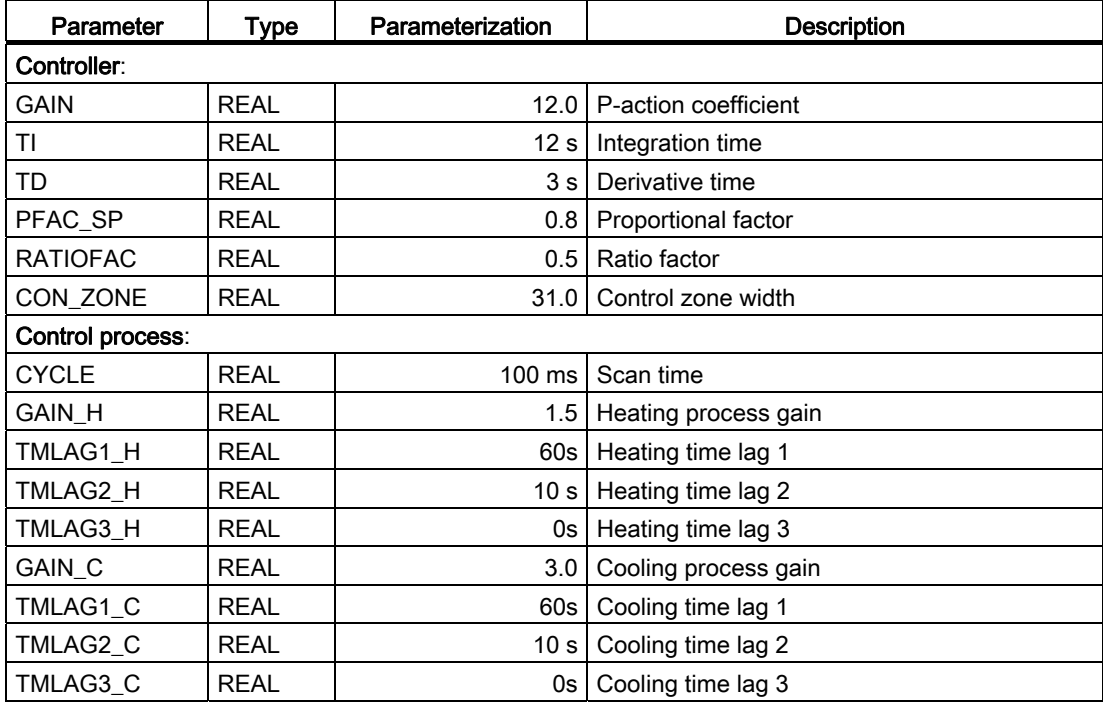

The controller parameters above were determined in a tuning process (TUN\_DLMN = 80.0 and setpoint step change from 0 to 90). You should now perform this tuning operation.

```
After you have tuned heating, tune the cooling using the new setpoint value 
(TUN CLMN = -20.0).
```
#### Note

Every time you perform a tuning operation, you will receive slightly different parameter values for the controller. The reason is that the cycle time of the cyclic interrupt OBs (e.g. 100 ms) and the cycle time of the FM 355-2 (e.g. 100.5 ms) never match completely. This is why the process model in the CPU does not return a smooth process variable for your tuning operations on the FM 355-2.

You can subsequently activate setpoint jumps and disturbance variables to test control response (Parameter DISV at DB\_PROC\_HCP). Also test the effect of parameter PFAC\_SP: For example, when you increase the value in PFAC\_SP from 0.8 to 1.0, you will likewise increase overshoot.

Please note that you must also set LOAD\_PAR = TRUE when you modify parameters via FMT\_PID.

#### Note

With enabled control zone (CONZ\_ON = TRUE), activate setpoint jumps > CON\_ZONE (or < -CON\_ZONE/RATIOFAC for negative setpoint jumps) to test control response. In this case PFAC\_SP has no effect.

## 13.4 Application example for the FM 355-2 S (step controller)

#### Introduction

In project file zEn28\_01\_FMTemp you will find the example "Step controller FM 355-2 S", which makes it possible to operate the FM 355-2 S on the CPU simulation processes. This makes it possible to test the module without a real process.

#### Load the sample program

To install the program, proceed as follows:

- 1. Download the configuration to the CPU.
- 2. Start the "HWConfig program: Configure hardware" start the FM 355-2 parameter assignment application.
- 3. In order to enable work with the loop monitor, the curve recorder and controller tuning, open DB 52 under menu item Test > ...> Instance DB.

#### Sample program application

The sample contains a step controller without analog position feedback, in conjunction with a simulated control system that consists of a lag element of the third order (PT3).

With the help of this sample program, you can easily generate a step controller and configure and test all properties of this controller offline in a typical process.

The sample program helps you to understand the operation and configuration of controllers with stepping output signals and the way they are used to control processes with binary inputs. Hence, the sample is also suitable for system introduction and training courses.

Appropriate selection of parameters gives you a process that represents an approximation of the real process. You can use the controller tuning feature to determine a controller parameter record to match your process model.

#### Sample program functions

The sample primarily consists of the two function blocks FMT\_PID (FB 52) and PROC\_S (FB 101). PROC\_S simulates a control system which contains the function elements "Valve" and PT3. The controller is supplied with information, the controlled variable and, if applicable, limit signals.

FB FMT\_PV (FB 57) transfers the actual values in the FM.

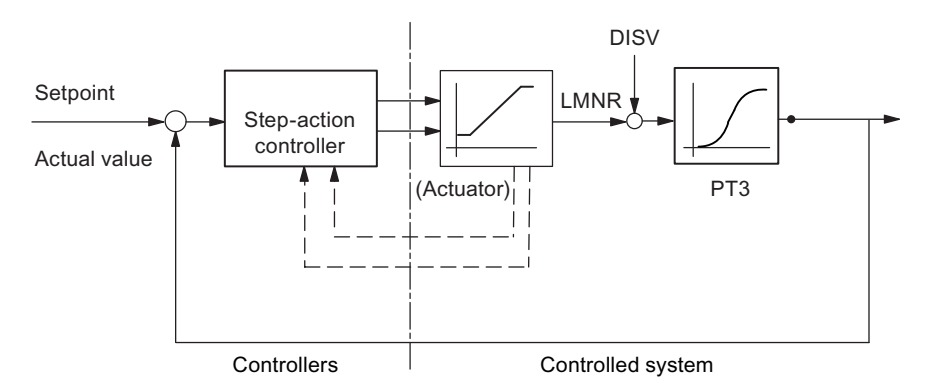

Figure 13-5 Sample FM 355-2 S, closed-loop controller

Function block PROC\_S forms a series circuit that consists of an integrated final controlling element and three lag elements of the first order. A disturbance variable DISV is always added to the output signal of the final controlling element, so that process disturbances can be activated manually at this location. The static process gain can be set via the GAIN factor.

The motor actuating time parameter MTR\_TM defines the time required by the final controlling element to cover the distance between two limits.

When initialized with COM\_RST = TRUE, the output variable of the simulated process is set to OUTV = (LMNR+ DISV) \* GAIN + AMB\_TEM.

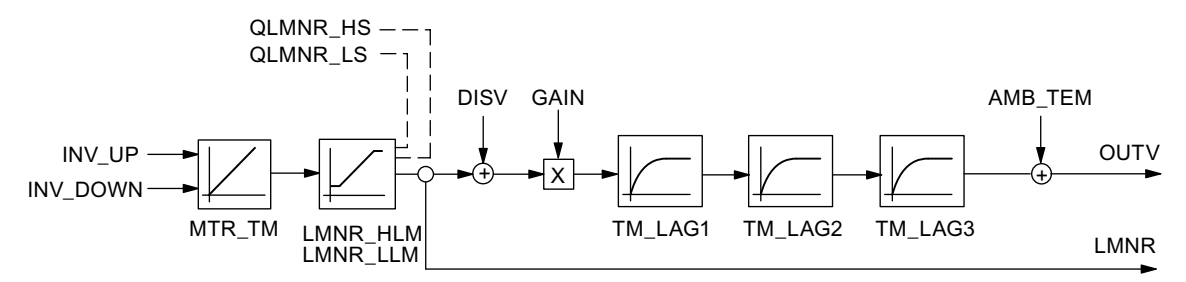

Figure 13-6 Structure and parameters of the process module PROC\_S

#### Block structure

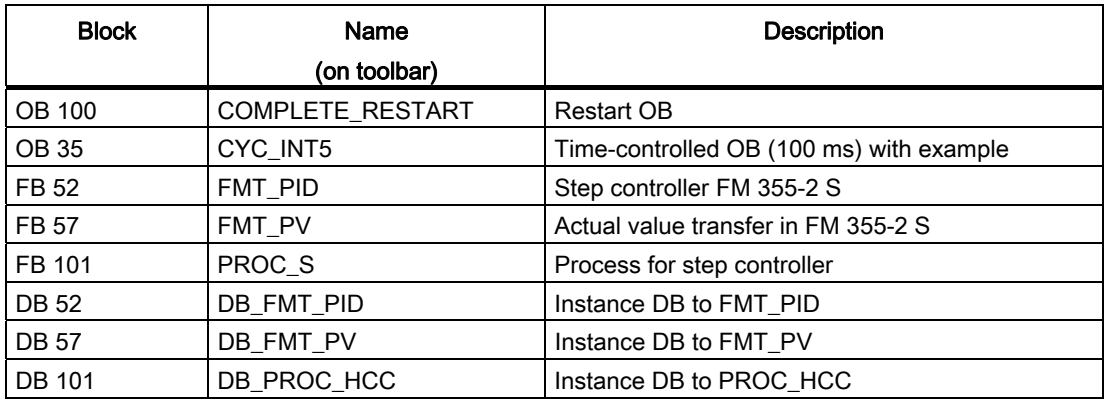

Table 13- 3 Example modules

#### Parameter tuning and simulation

We shall use a practical configuration of a controller with PI action to show you the response of a control loop with a simulated PT control system of the second order. The set process parameters approximately represent the response of a fast temperature control process.

The order of the process is reduced by one degree when one of the lag times TM\_LAGx is set to 0 s.

The following table contains the currently set values of the relevant parameters for controller 0 and for the process.

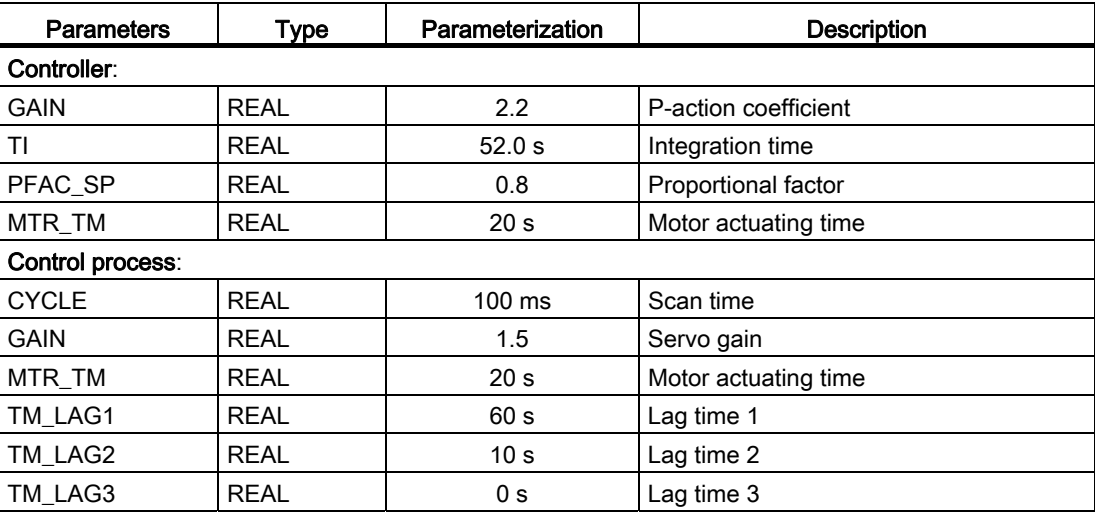

The controller parameters above were determined in a tuning process (TUN\_DLMN = 80 and setpoint step change from 0 to 90). You should now perform this tuning operation.

#### Note

Every time you perform a tuning operation, you will receive slightly different parameter values for the controller. The reason is that the clock cycle of the watchdog interrupt OBs (e.g. 100 ms) and the cycle time of the FM 355-2 (e.g. 100.5 ms) never match completely. This is why the process model in the CPU does not return a smooth process variable for your tuning operations on the FM 355-2.

You can subsequently activate setpoint jumps and disturbance variables to test control response (Parameter DISV at DB\_PROC\_S). Also test the effect of parameter PFAC\_SP: For example, when you increase the value in PFAC\_SP from 0.8 to 1.0, you will likewise increase overshoot.

Please note that you must also set LOAD\_PAR = TRUE when you modify parameters via FMT\_PID.

#### Note

The curve recorder shows the simulated position feedback of the process model. This improves visualization of the sample, but does not exist on a physical step controller without position feedback.

## 13.5 Sample application for diagnostics

#### Introduction

In project zEn28\_01\_FMTemp you can find the sample "Diagnose DS1 FM 355-2 C", demonstrating the application and evaluation of diagnostics in DS1 of the controller module.

#### **Prerequisites**

- Diagnostic interrupts are only triggered in the CPU if you make the following settings in the "Basic parameter" tab, under HW Config in the "Properties - FM 355-2 C PID Control" window:
	- Generate interrupt: Yes
	- Selected interrupt: Diagnosis

#### Load the sample program

Using the system data, download the configuration to the CPU.

#### Sample program application

Parameter READ\_DS1 of FMT\_DS1 will be set in OB 82 when an interrupt occurs. OB 35 calls FMT\_DS1. It reads the diagnostics data record DS1 of the module.

#### Block structure

Table 13- 4 Example modules

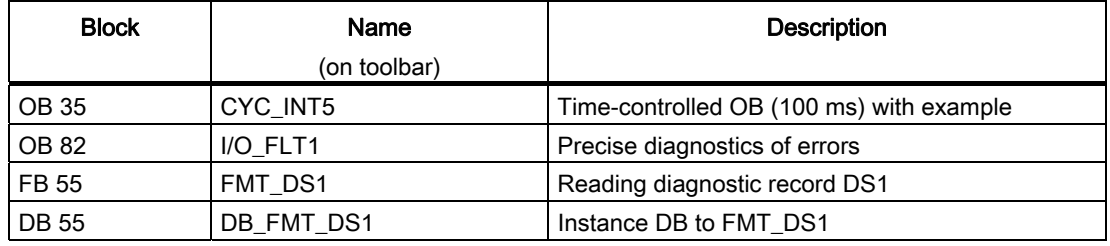

#### See also

[Triggering diagnostic interrupts](#page-171-0) (Page [172](#page-171-0))

13.6 Operating the sample with OP 27

## 13.6 Operating the sample with OP 27

#### Introduction

The sample project contains the object "FM355-2 BuB", which is of the type "SIMATIC OP" This represents an operator panel OP27 configuration that is compatible to your sample program. If an OP27 is available to you, you can operate the sample programs by means of "FM355-2 BuB".

In order to do so, load "FM355-2 BuB" with the configuring software ProTool in the OP 27. Please refer to the OP documentation for the necessary connections and measures.

#### Home screen

A start screen appears after the OP startup: Here you select the corresponding view for your sample. The loop monitor opens.

#### Loop monitor

The loop monitor contains operator control elements for the manual input of setpoints and values as well as for manual/auto changeover. In the step controller sample, you can preset the manipulated value signals for opening and closing the control valve.

Out of this loop monitor you can change to one of the following operator control screens:

- PID parameters
- Curve recorder
- Controller optimization

#### PID parameters

In this window you can input the PID controller parameters and control zone parameters. In the step controller sample you replace the control zone parameters with the motor actuating time.

#### Curve recorder

The curve shows the setpoint, as well as the actual value and the manipulated value. In the step controller sample, the display shows the position feedback value, rather than the manipulated value.

#### **Note**

The controller type "Step controller without position feedback" we have used in our sample does not have a position feedback element. In the example, it is read from FB PROC\_S.

#### **Examples**

13.6 Operating the sample with OP 27

#### Controller optimization

In this window you can start controller tuning.

- 1. Monitor the curve recorder until the quasi-static state is reached.
- 2. Press F6 to set the controller ready for tuning.
- 3. Check the manipulated value difference.
- 4. Specify a suitable setpoint step change.
- 5. Monitor the curve.
- 6. Check the result by means of parameter PHASE and STATUS\_H.

#### See also

[Overview](#page-82-0) (Page [83\)](#page-82-0)

13.7 Example of a cascade control circuit

## 13.7 Example of a cascade control circuit

#### Dual-loop cascade circuit

The figure below shows the dual-loop cascade control of a module:

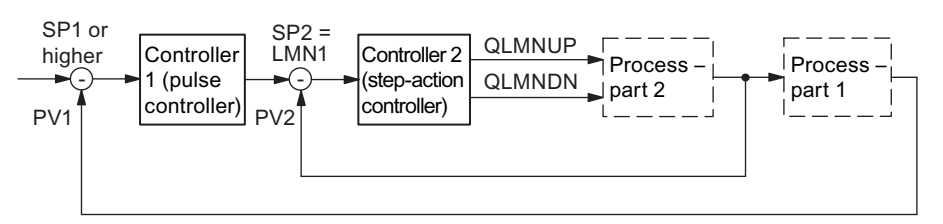

Figure 13-7 Dual-loop cascade circuit

To create this controller circuit with an FM 355-2 S, configure a pulse controller with reference variable algorithm and select the manipulated value of the reference variable controller at the setpoint input of the follow-up controller.

You can also generate a cascade control with an FM 355-2 C. In this case, the reference variable controllers are closed-loop controllers and the follow-up controllers are configured as "Set-value or cascade controller". The circuit is identical.

In the follow-up controller, the manipulated value of the reference variable controller is scaled to 0 to 100% of the value range of actual value A, and is then further processed as setpoint value.

## 13.8 Example of a ratio control

#### Ratio control with two control loops

The figure below shows a ratio control with two control loops in a module:

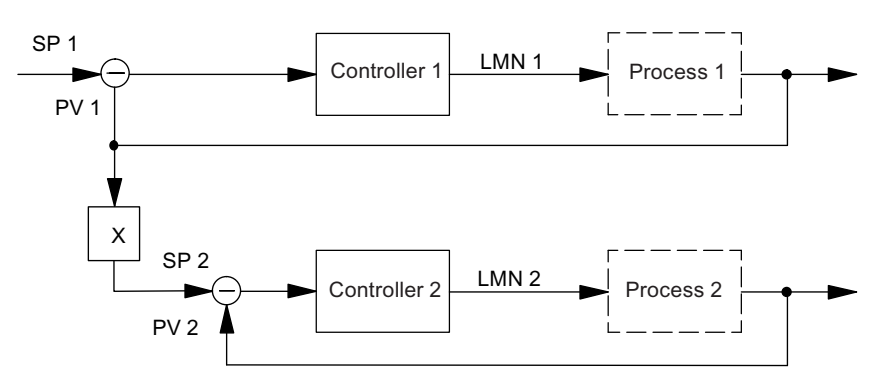

Figure 13-8 Ratio control with two control loops

Controller 1 is configured with fixed setpoint algorithm. Controller 2 is configured with a ratio or blending algorithm.

Generate the circuit for controller 2 in the "Error variable" block as follows:

- Specify ratio factor FAC via the setpoint input of the FB FMT\_PID (SP\_RE).
- Connect actual value PV1 to actual value D.
- Connect actual value PV2 to actual value A.

13.9 Example of a blending control circuit

## 13.9 Example of a blending control circuit

#### Blending control with three components

The figure below shows a blending control with three components in a module.

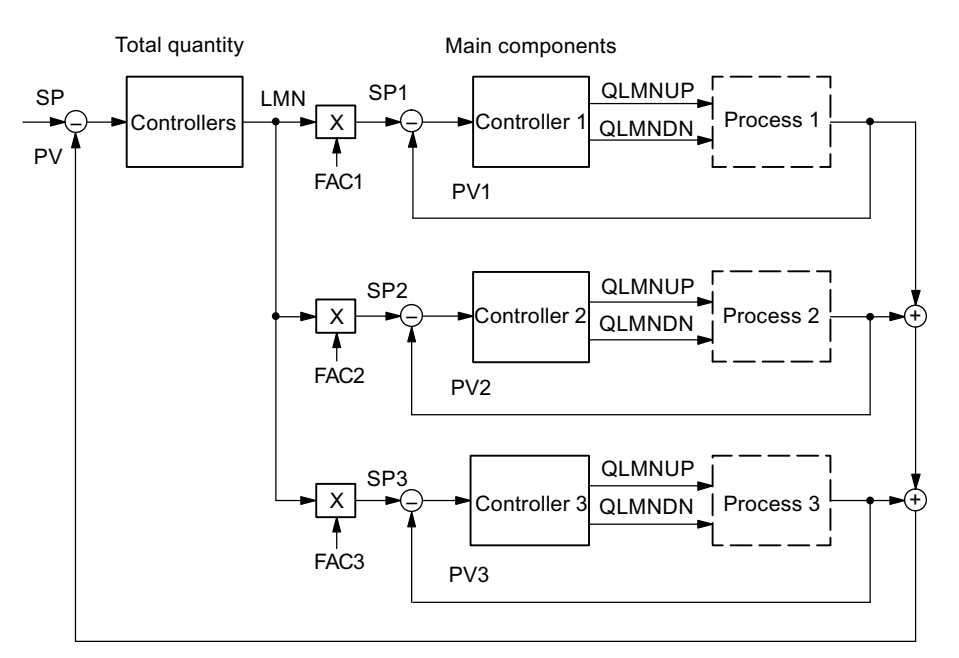

Figure 13-9 Blending control with three components

The reference variable controller is configured with three-component and pulse algorithm.

In the "Error variable" block, connect the three actual values PV1, PV2 and PV3 to actual values A, B and C.

You can click on the "Sum" button to open the dialog for the configuration of the proportional factors (FAC4, FAC5) for process variables PV2 and PV3. If necessary, you can modify these factors during runtime by means of FB FMT\_PAR.

The follow-up controllers 1, 2 and 3 are configured with a ratio or blending algorithm. In the "Error signal" block, connect the manipulated value of the reference variable controller to actual value D, and the actual value of the respective follow-up controller (e.g. PV1) to actual value A.

The proportional factor FAC 1 to 3 is preset via setpoint value input at FB FMT\_PID (SP\_RE).

In the follow-up controller, the manipulated value of the reference variable controller is scaled to 0 to 100% of the value range of actual value A, and is then further processed as actual value D.

#### See also

[The FB 53 FMT\\_PAR function block - General information](#page-127-0) (Page [128\)](#page-127-0)

# Technical data  $\mathcal{A}$

## A.1 Technical Specifications S7-300

#### General technical data

General technical data are

- Electromagnetic compatibility
- Shipping and storage conditions
- Mechanical and climatic environmental conditions
- Specifications for insulation tests, protection class and degree of protection

These general technical data are explained in Manual /1/. They contain standards and test values that the S7-300 fulfils and the criteria used to test the S7-300.

#### Approbations

The S7-300 has the following approvals:

UL Recognition Mark Underwriters Laboratories (UL) in accordance with Standard UL 508

CSA-Certification-Mark Canadian Standard Association (CSA) to Standard C22.2 No. 142

FM approval complying with Factory Mutual Approval Standard Class Number 3611, Class I, Division 2, Group A, B, C, D

## WARNING

Personal injury and material damage may occur.

In hazardous environments, there is a risk of injury or damage if you disconnect any connectors while the S7-300 is in operation.

Always isolate the S7-300 operated in such areas before you disconnect and connectors.

## WARNING

DO NOT DISCONNECT WHILE CIRCUIT IS LIVE UNLESS LOCATION IS KNOWN TO BE NONHAZARDOUS

A.1 Technical Specifications S7-300

#### CE Marking

Our products fulfill the requirements of the EU Directive 89/336/EEC "Electromagnetic compatibility".

# $\epsilon$

The EU conformity certificates are available for the relevant authorities and are kept at the following address in accordance with the above-mentioned EU Directive. Article 10:

Siemens Aktiengesellschaft Industry Sector I IA AS RD ST Typetest P.O. Box 1963 D-92209 Amberg

#### Area of application

SIMATIC products are designed for use in industrial environments.

SIMATIC products may be also used in combination with an individual license in residential areas (residential, commercial and industrial areas, small enterprises).

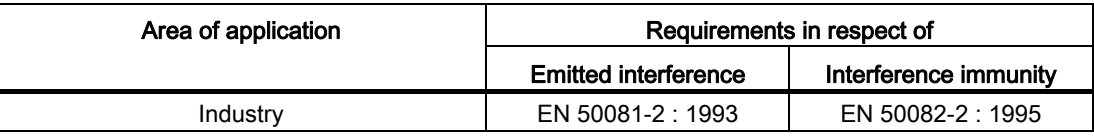

#### Observe the Installation Guidelines

SIMATIC products fulfill the requirement if you observe the installation guidelines described in the manuals during installation and operation.

Technical data A.2 Technical data of FM 355-2

## A.2 Technical data of FM 355-2

#### Technical data FM 355-2

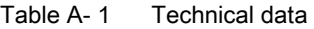

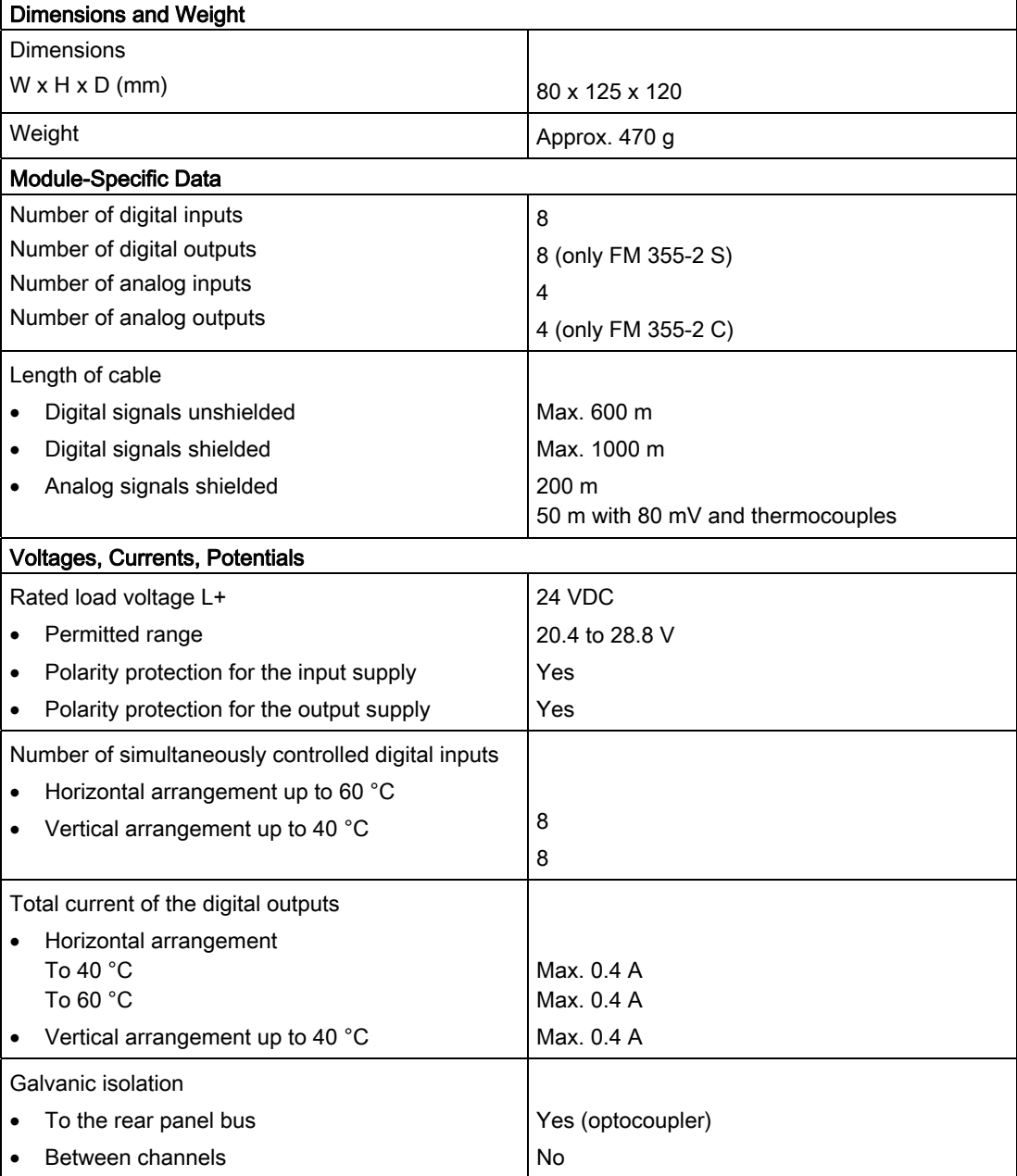

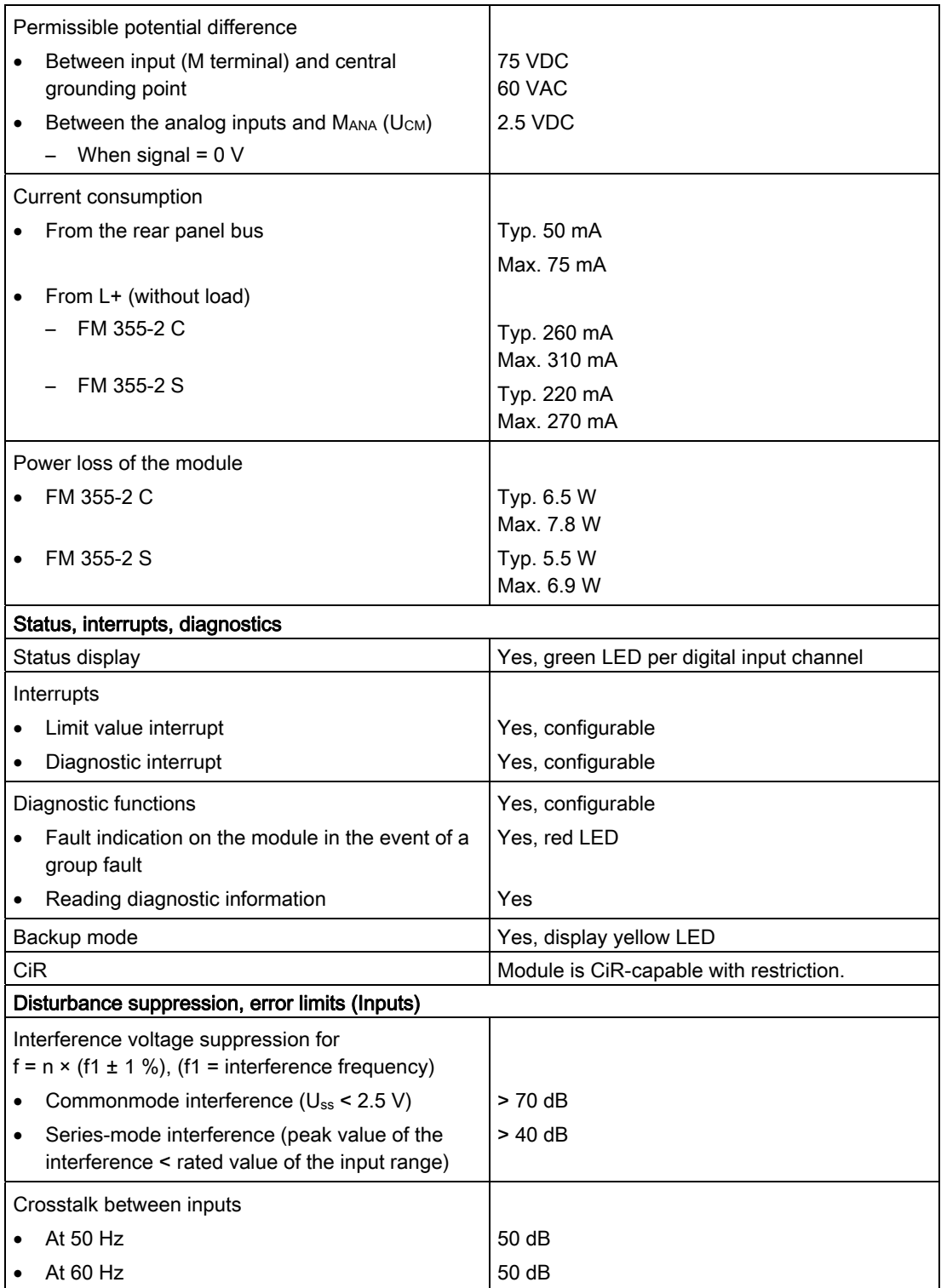

Technical data

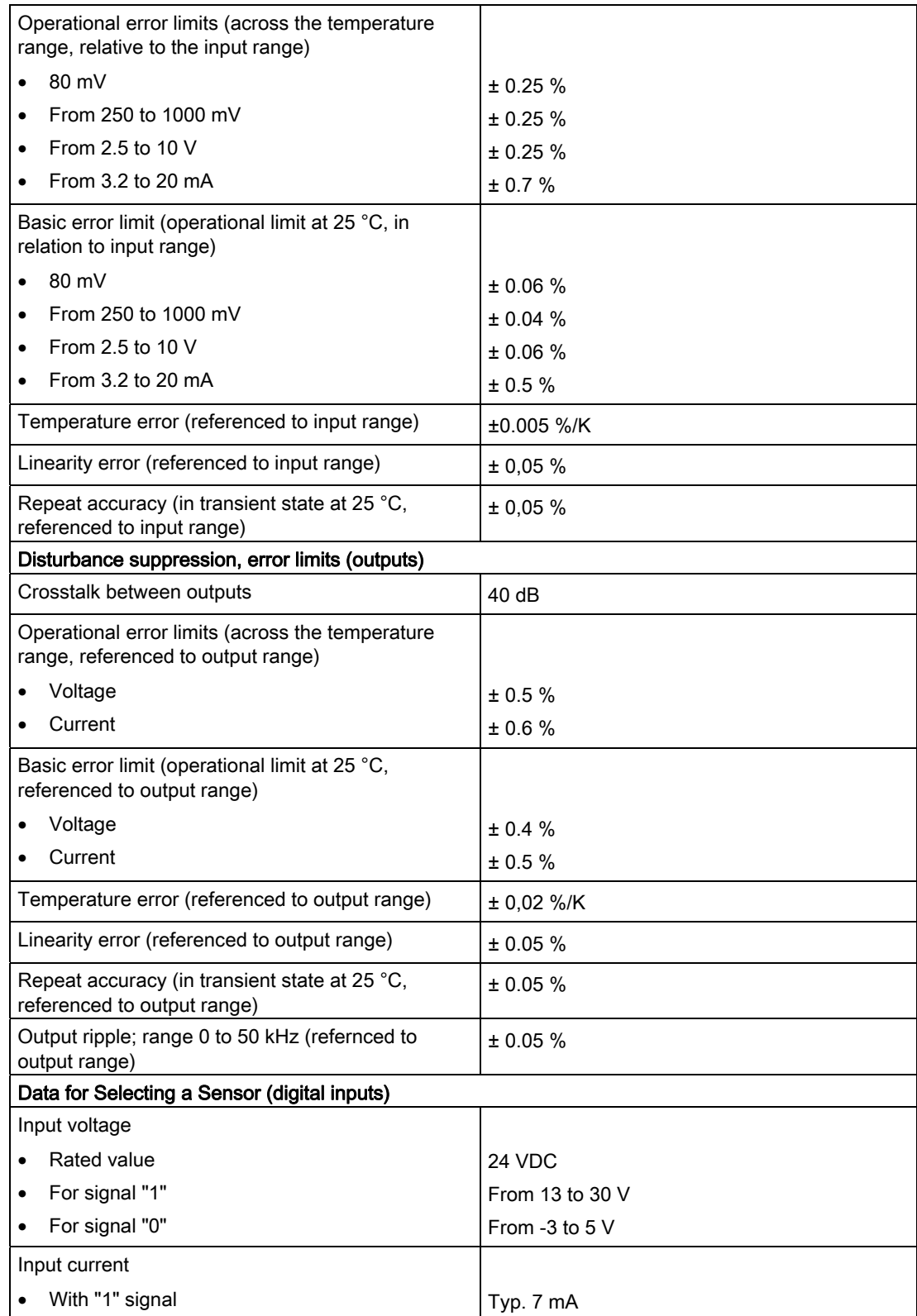

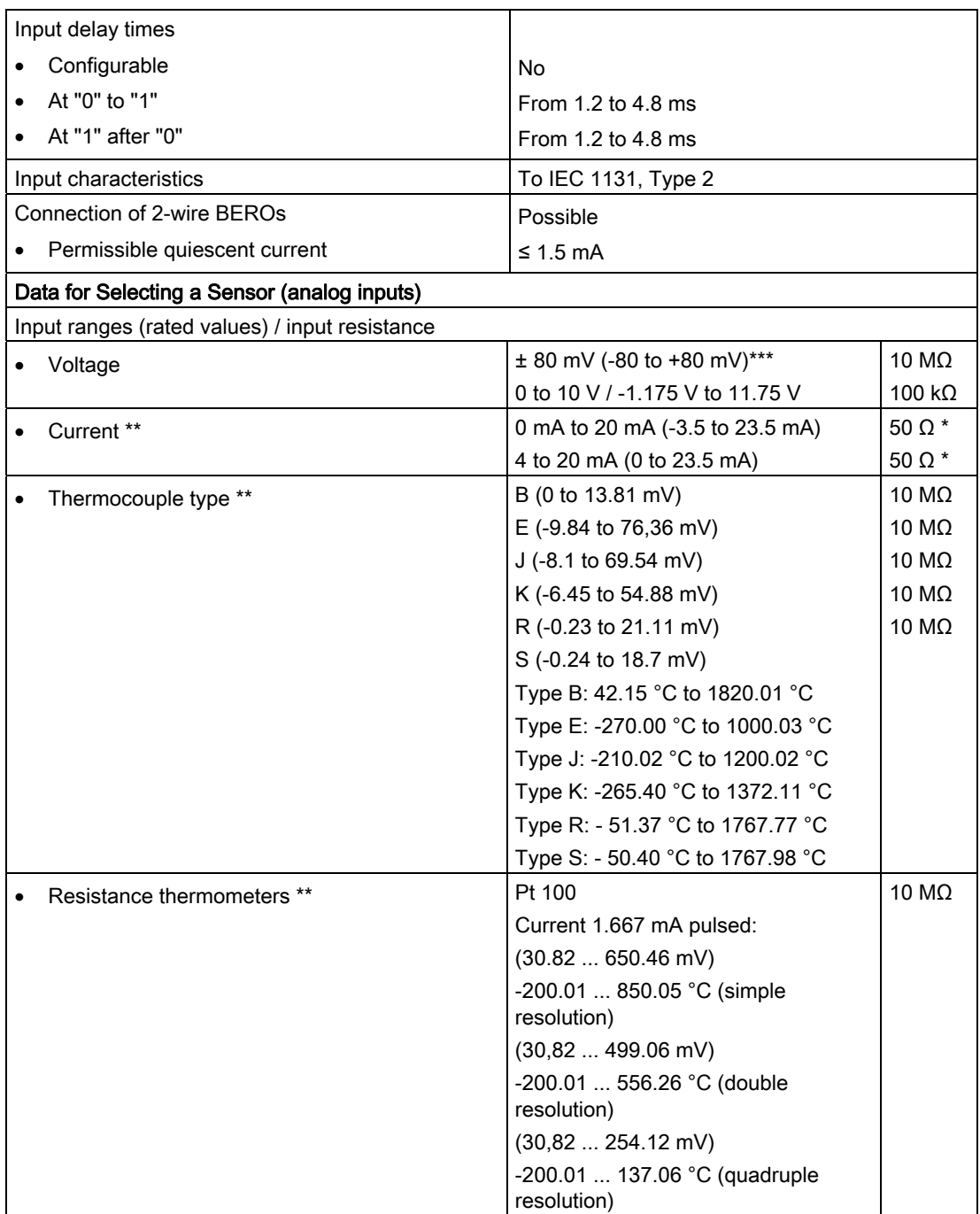

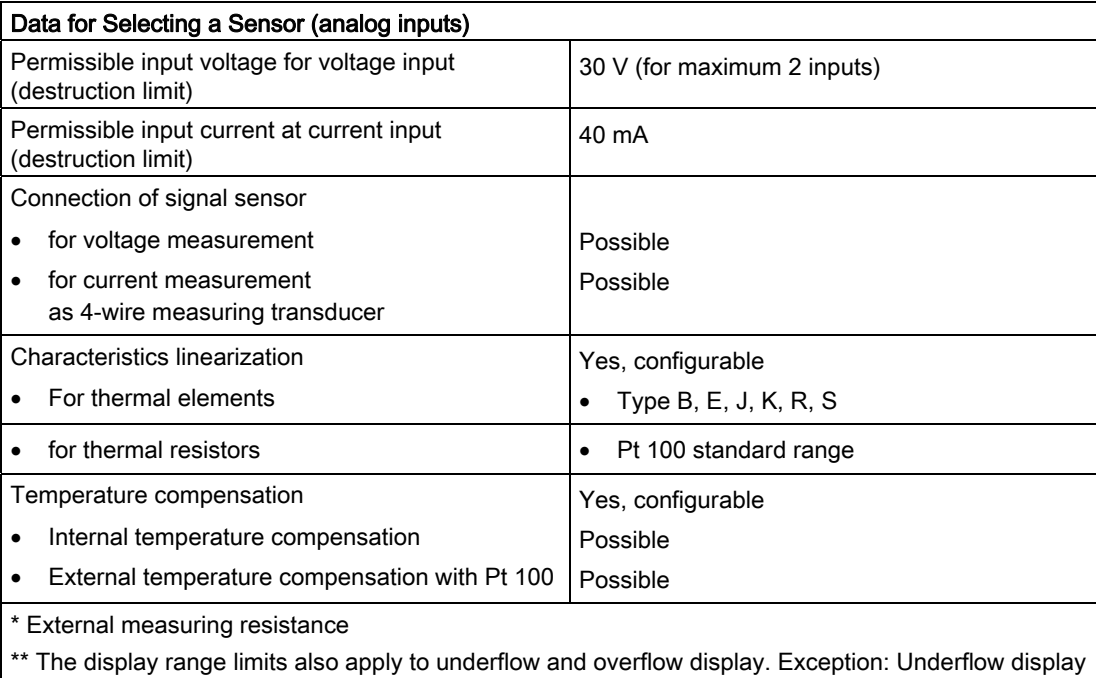

at 4 to 20 mA:

1 at < 3.6 mA

0 at > 3.8 mA

If a wire break occurs in the 4 mA to 20 mA range triggers an underflow indication.

\*\*\* Or the lower or upper input limit of the polyline. The lower value is valid.

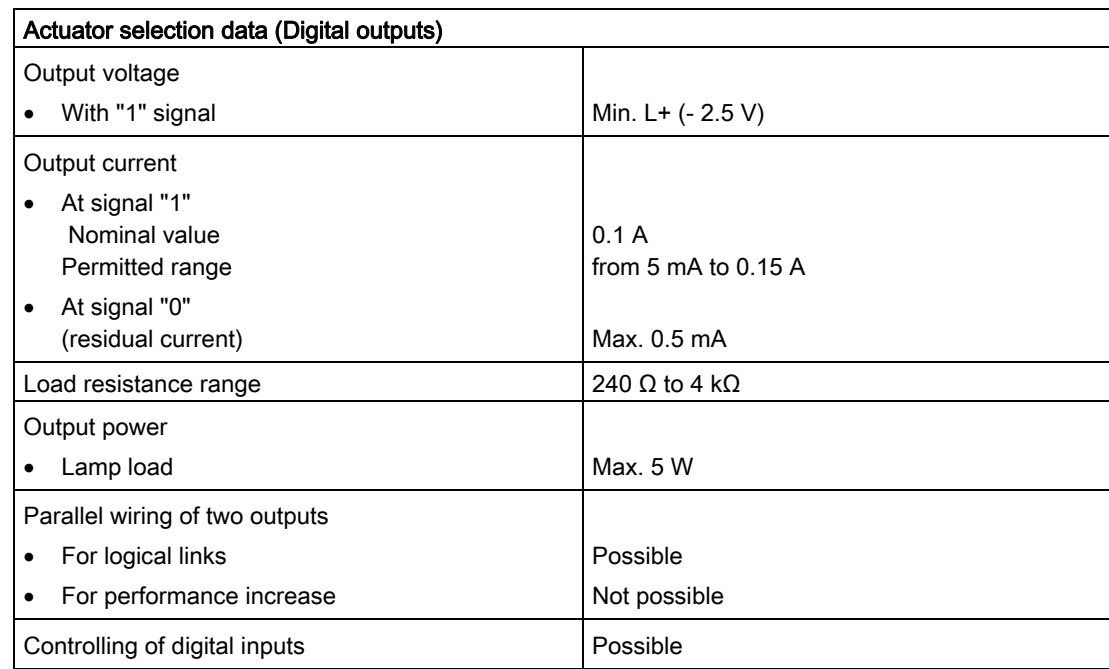

#### Technical data

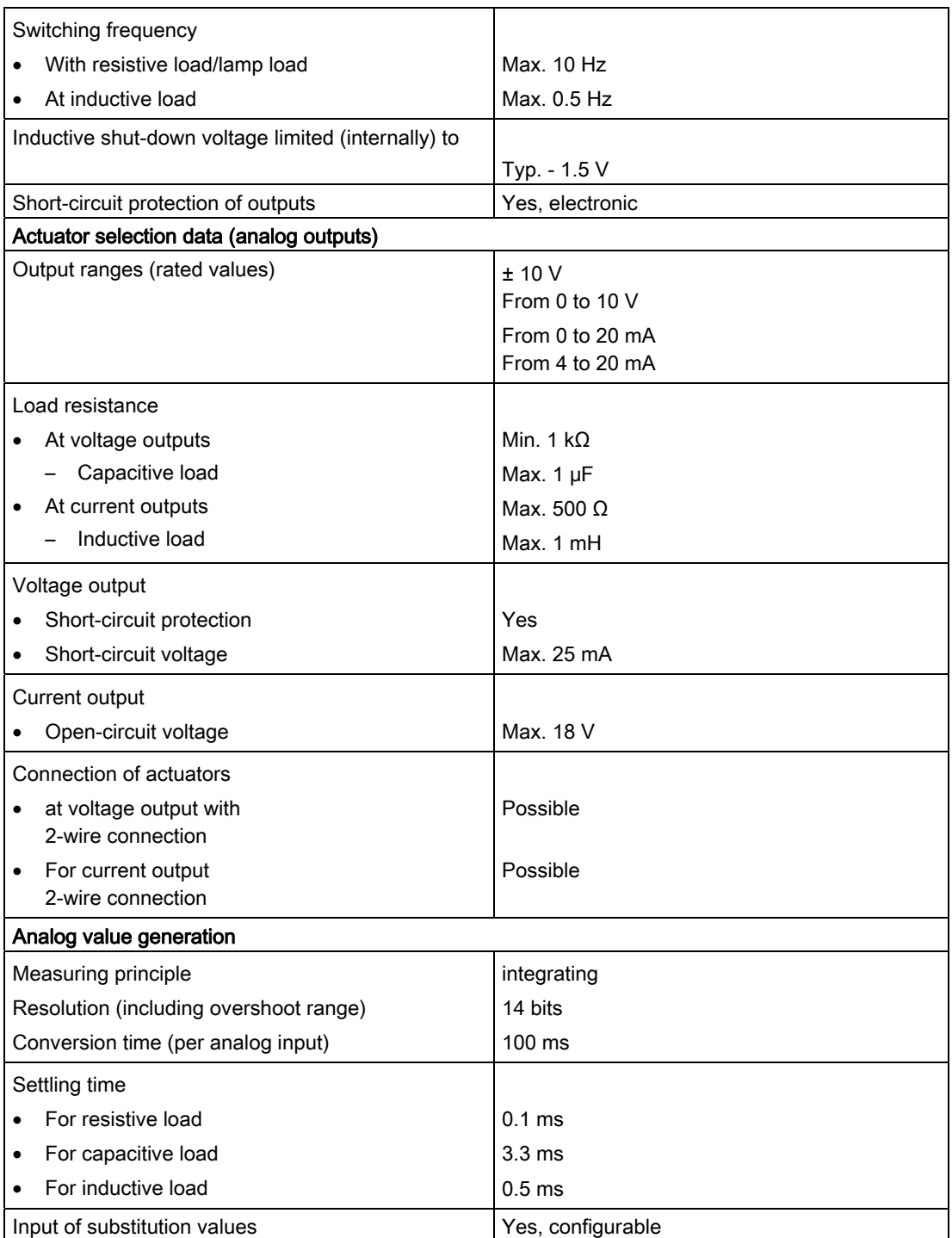

Technical data

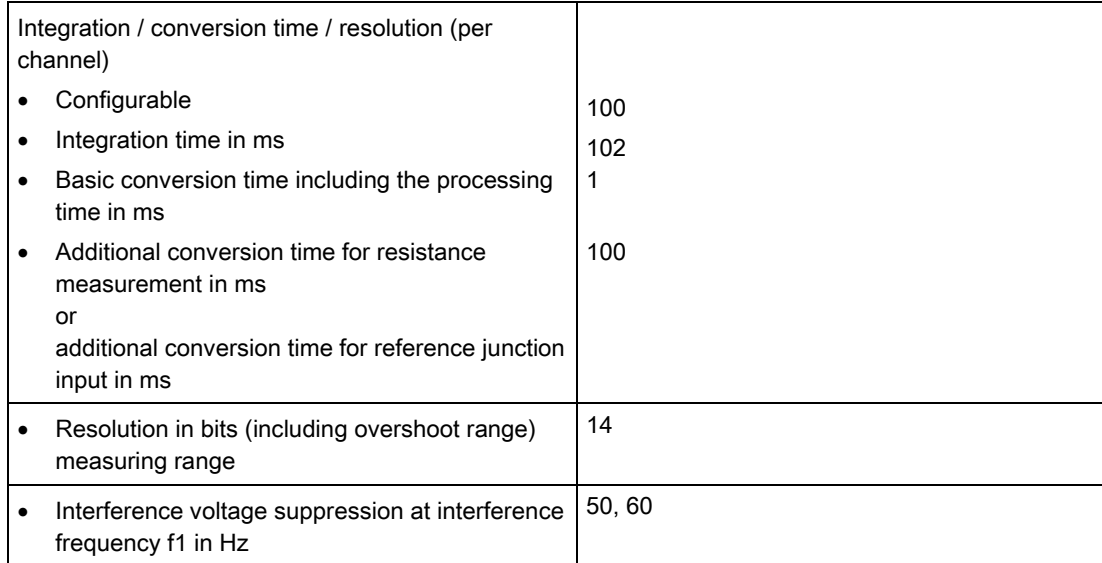

A.3 Technical data of function blocks

## A.3 Technical data of function blocks

#### Technical data of function blocks

| <b>Function</b>  |            | Allocation in | Processing time in |                                   |                                     |  |  |  |
|------------------|------------|---------------|--------------------|-----------------------------------|-------------------------------------|--|--|--|
| blocks           | <b>RAM</b> | Load memory   | Local data<br>area | <b>CPU 315-2 DP</b>               | <b>CPU 416-2 DP</b>                 |  |  |  |
| FMT PID          | 1804 bytes | 2296 bytes    | 32 bytes           | (see table below)                 |                                     |  |  |  |
| FMT_PAR          | 324 bytes  | 416 bytes     | 32 bytes           | $1.7 \text{ ms}$                  | $0.19$ ms                           |  |  |  |
| FMT_CJ_T         | 410 bytes  | 506 bytes     | 40 bytes           | $1.8 \text{ ms}$                  | $0.19$ ms                           |  |  |  |
| FMT_DS1          | 216 bytes  | 452 bytes     | 22 bytes           | 1.9 <sub>ms</sub>                 | $0.19$ ms                           |  |  |  |
| <b>FMT TUN</b>   | 332 bytes  | 590 bytes     | 22 bytes           | $4.5$ ms                          | $0.19$ ms                           |  |  |  |
| FMT PV           | 1108 bytes | 1334 bytes    | 92 bytes           | $3.2 \text{ ms}^*$<br>$2.9$ ms**) | $0.28 \text{ ms}^*$<br>$0.35$ ms**) |  |  |  |
| *) READ_PV=TRUE  |            |               |                    |                                   |                                     |  |  |  |
| **) LOAD_PV=TRUE |            |               |                    |                                   |                                     |  |  |  |

Table A- 2 Technical data of function blocks

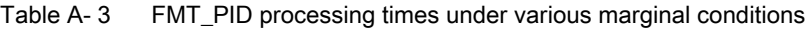

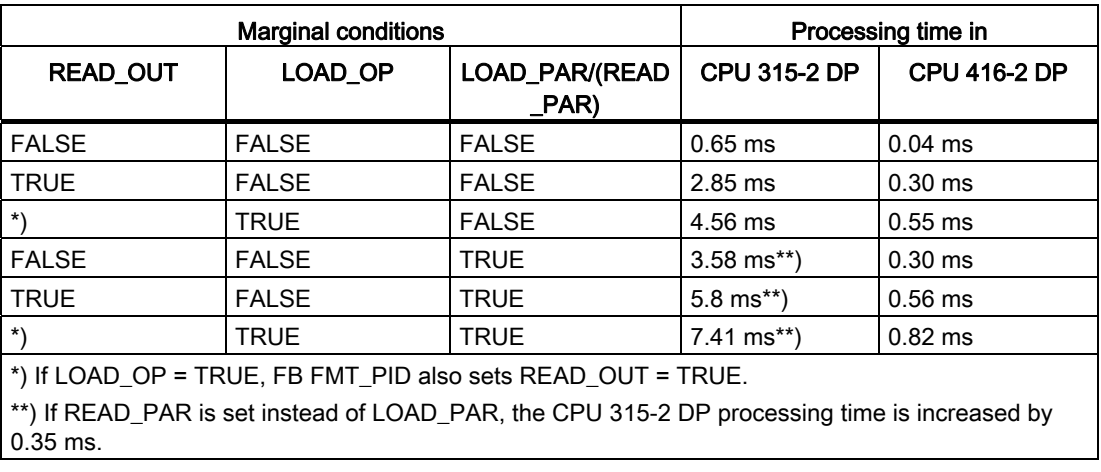

Technical data

A.3 Technical data of function blocks

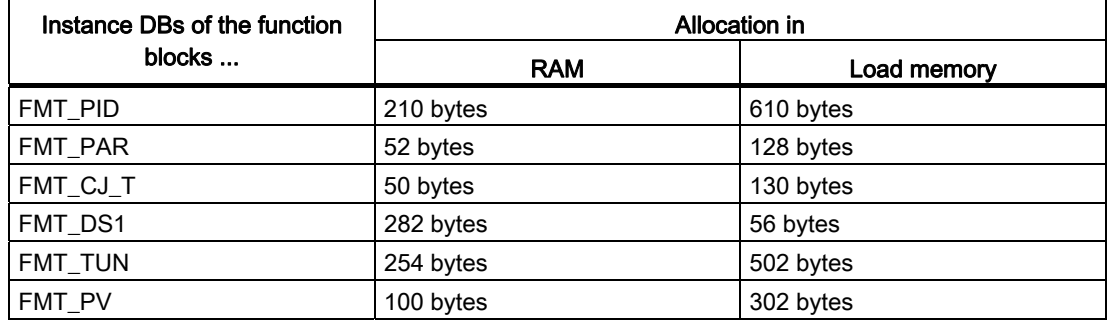

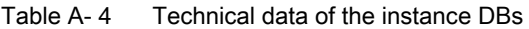

Technical data

A.3 Technical data of function blocks

## Optimization status **B**

## B.1 Optimization status

#### **Overview**

The second column shows whether the status is relevant for cooling optimization.

Table B- 1 Status

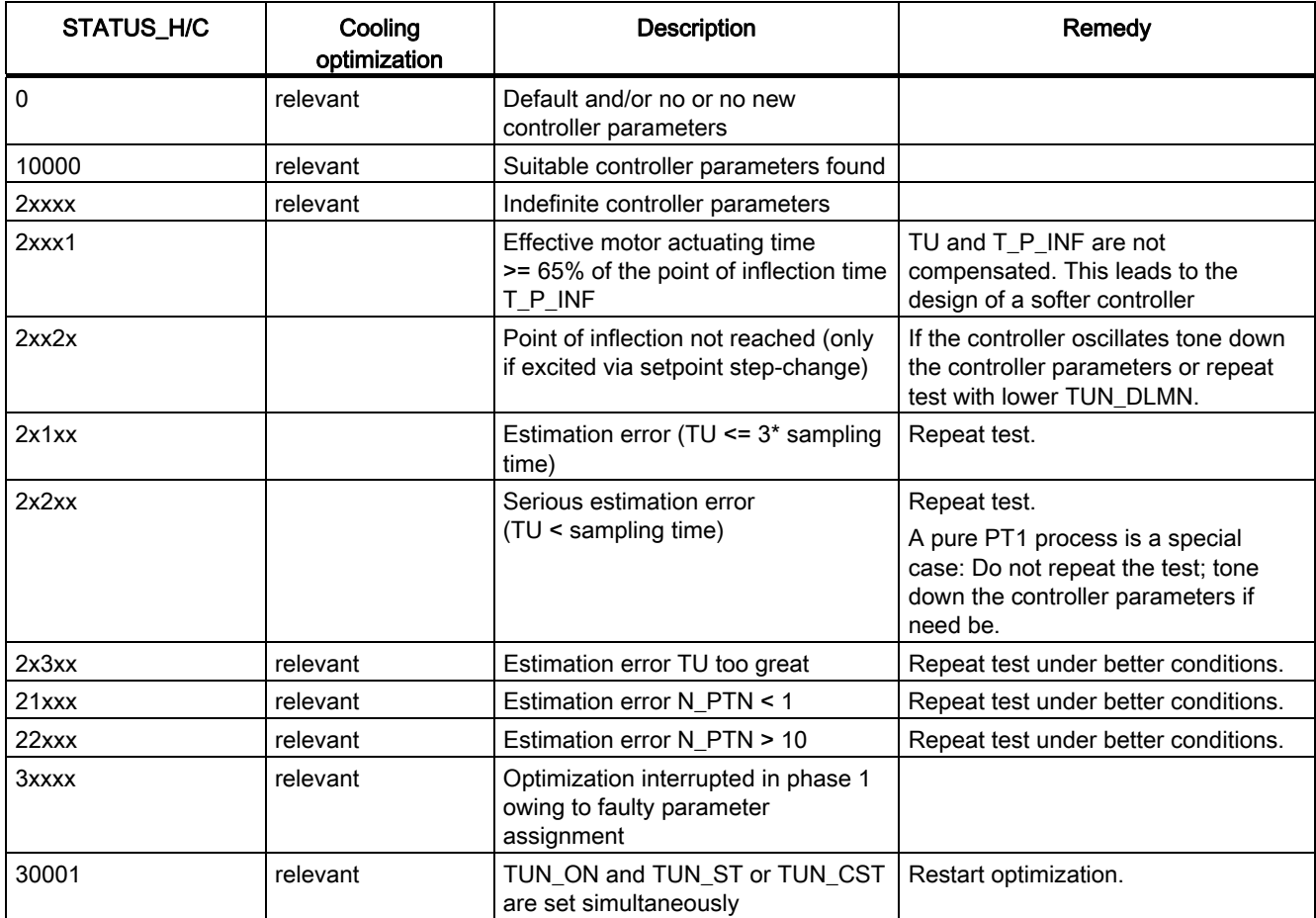

B.1 Optimization status

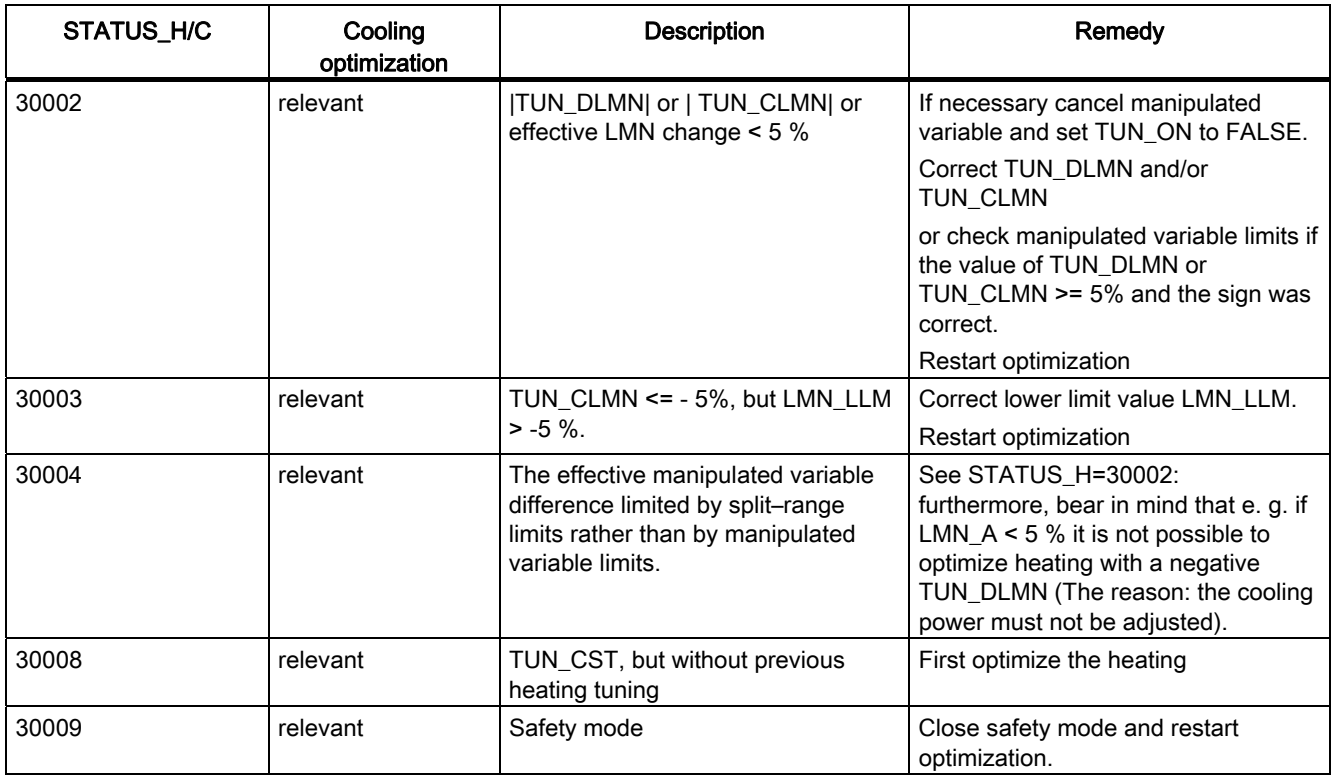

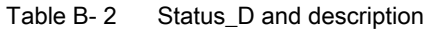

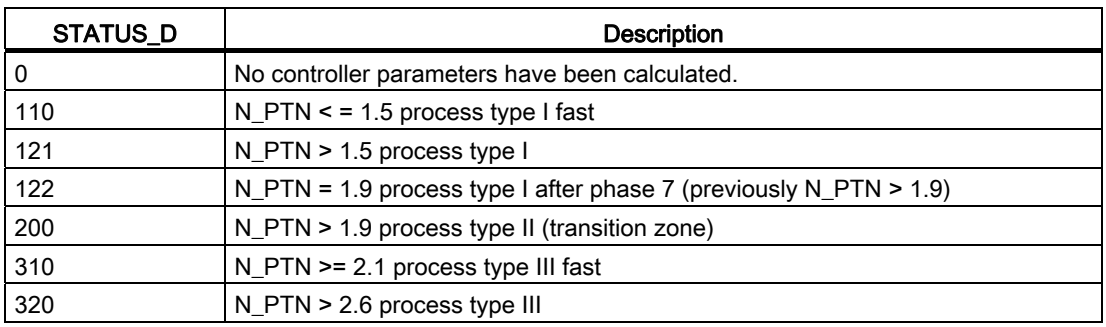

#### Note

At the end of phase 1 STATUS\_H = 0 is reset.

If you cancel optimization in phase 2: STATUS\_H = 0. However, STATUS\_D still displays the status of the last controller calculation.

The higher the value of STATUS\_D, the higher the order of the control process, the greater the TU/TA ratio and the gentler the controller parameters will be.

## Assignment of DBs CONSERVITY CONSERVATION CONSERVATION CONSERVATION CONSERVATION CONSERVATION CONSERVATION CON

## C.1 Instance DB of the 52 FMT\_PID FB

#### Introduction

To keep the call interface small, most of the parameters have been assigned in the internal static area (see below: OP, PAR and OUT structures).

The parameters of the instance DB are listed in the following tables:

- Input parameters
- Output parameters
- In/out parameters
- Internal parameters in OP structure
- Internal parameters in PAR structure
- Internal parameters in OUT structure

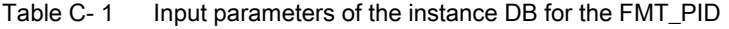

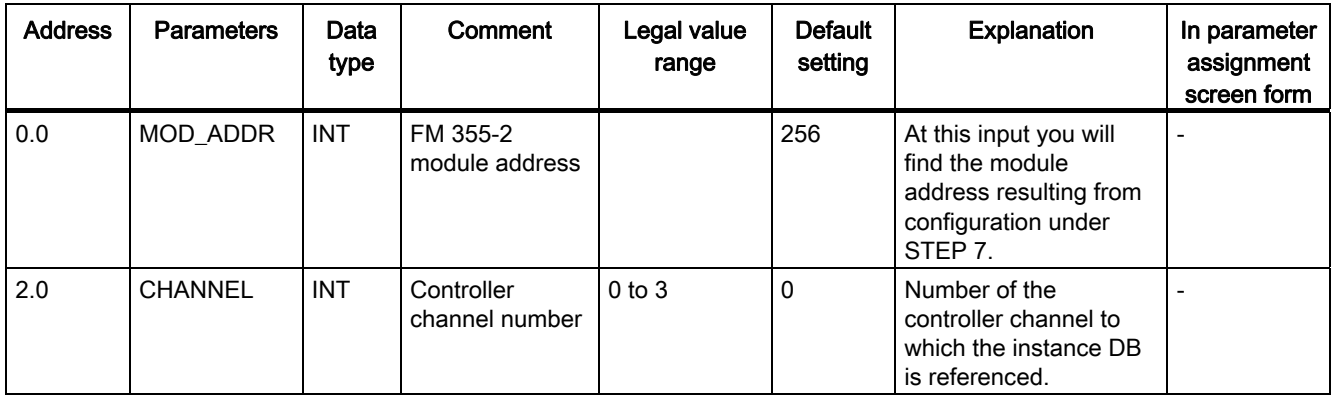

#### Assignment of DBs

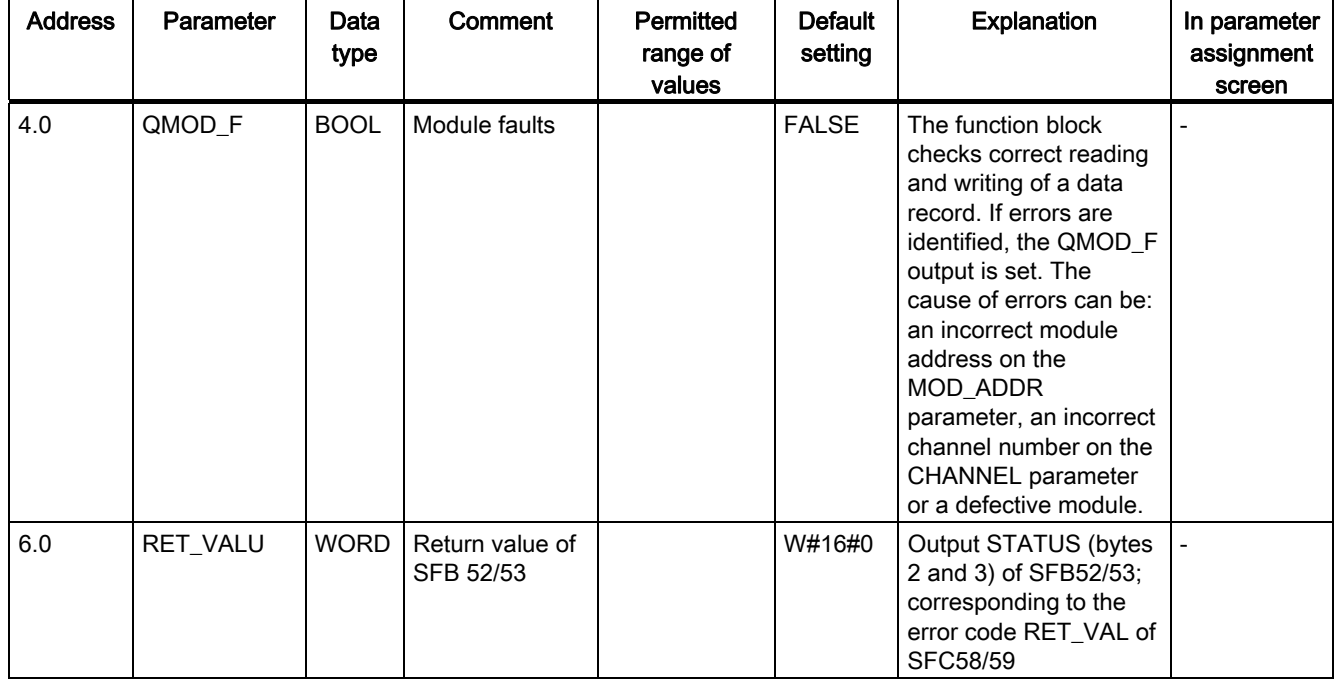

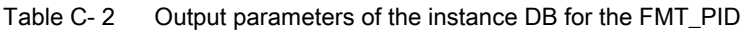

Assignment of DBs

| <b>Address</b> | Parameter | Data<br>type | Comment                                             | <b>Permitted range</b><br>of values | <b>Default</b><br>setting | Explanation                                                                                                    | In.<br>parameter<br>assignme<br>nt screen |
|----------------|-----------|--------------|-----------------------------------------------------|-------------------------------------|---------------------------|----------------------------------------------------------------------------------------------------|-------------------------------------------|
| 8.0            | COM_RST   | <b>BOOL</b>  | Cold restart                                        |                                     | <b>FALSE</b>              | When COM_RST =<br>TRUE the FB FMT_PID<br>performs an initialization<br>run and resets<br><b>COM_RST This</b><br>initialization is imperative<br>every time the CPU<br>starts up.                               |                                           |
| 8.1            | LOAD OP   | <b>BOOL</b>  | Download<br>operator<br>parameters to<br>FM 355-2   |                                     | <b>FALSE</b>              | If the LOAD_OP I/O<br>parameter has been set,<br>the operating<br>parameters are<br>downloaded to the<br>module, the output<br>parameters are read and<br>the I/O parameters are<br>reset.                     |                                           |
| 8.2            | READ_OUT  | <b>BOOL</b>  | Read output<br>parameters from<br>FM 355-2          |                                     | <b>FALSE</b>              | If the READ OUT<br>parameter has been set,<br>the output parameters<br>are read from the<br>module and written to<br>the OUT structure of the<br>instance DB and the I/O<br>parameters are reset.              |                                           |
| 8.3            | LOAD_PAR  | <b>BOOL</b>  | Download<br>controller<br>parameters to<br>FM 355-2 |                                     | <b>FALSE</b>              | If the LOAD PAR I/O<br>parameter has been set,<br>the controller parameters<br>are uploaded to the<br>module, and the I/O<br>parameter is reset.                                                               |                                           |
| 8.4            | READ_PAR  | <b>BOOL</b>  | Read controller<br>parameters from<br>FM 355-2      |                                     | <b>FALSE</b>              | If the parameter is<br>READ_PAR = TRUE,<br>then the control<br>parameters are read off<br>the FM 355-2 and written<br>to the instance DB in the<br>PAR structure.<br>Thereafter the I/O<br>parameter is reset. |                                           |

Table C- 3 In/Out parameters of the instance DB for the FMT\_PID

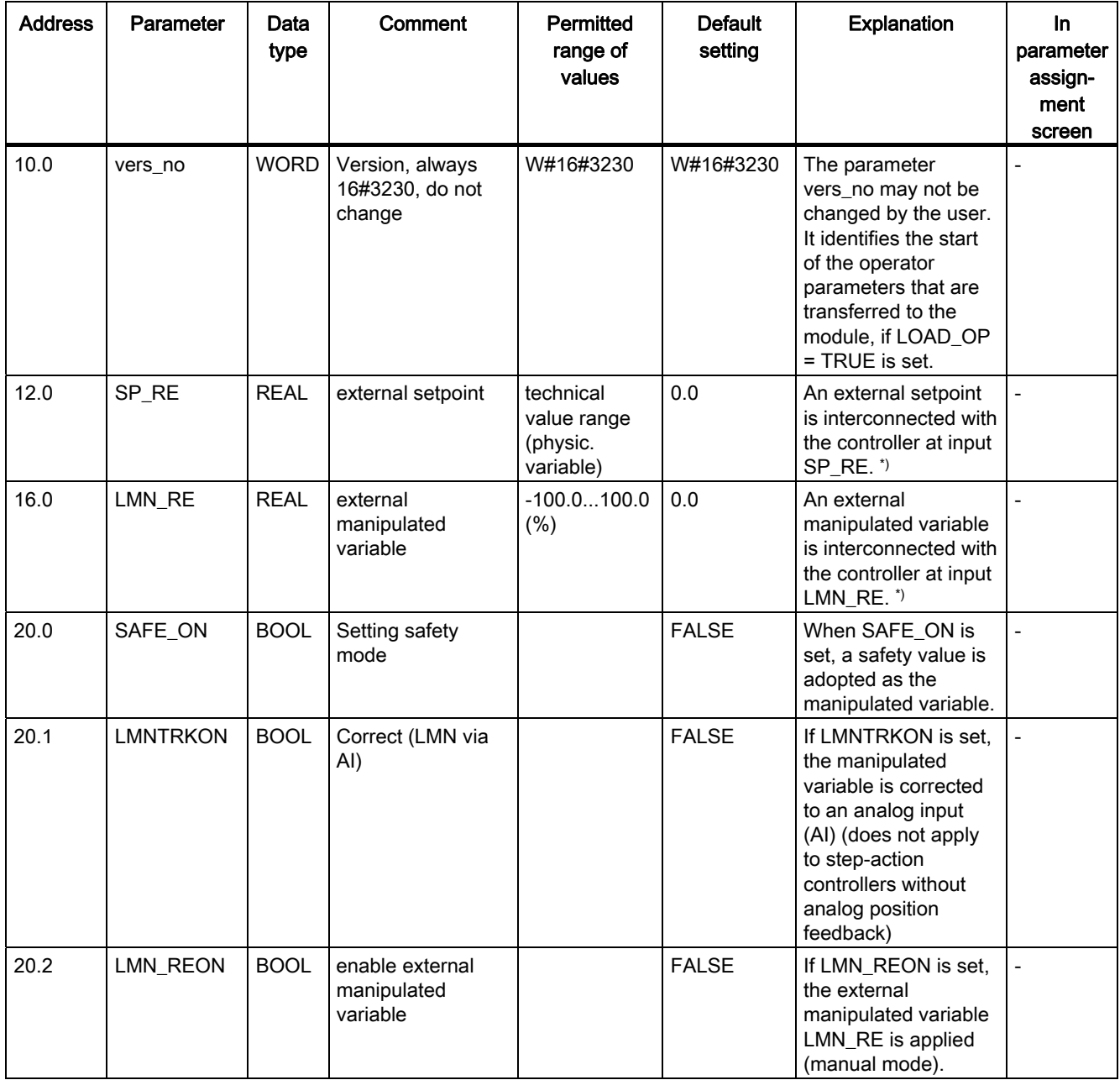

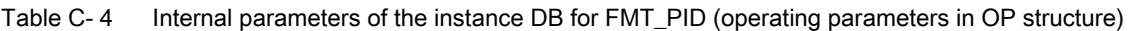

Assignment of DBs

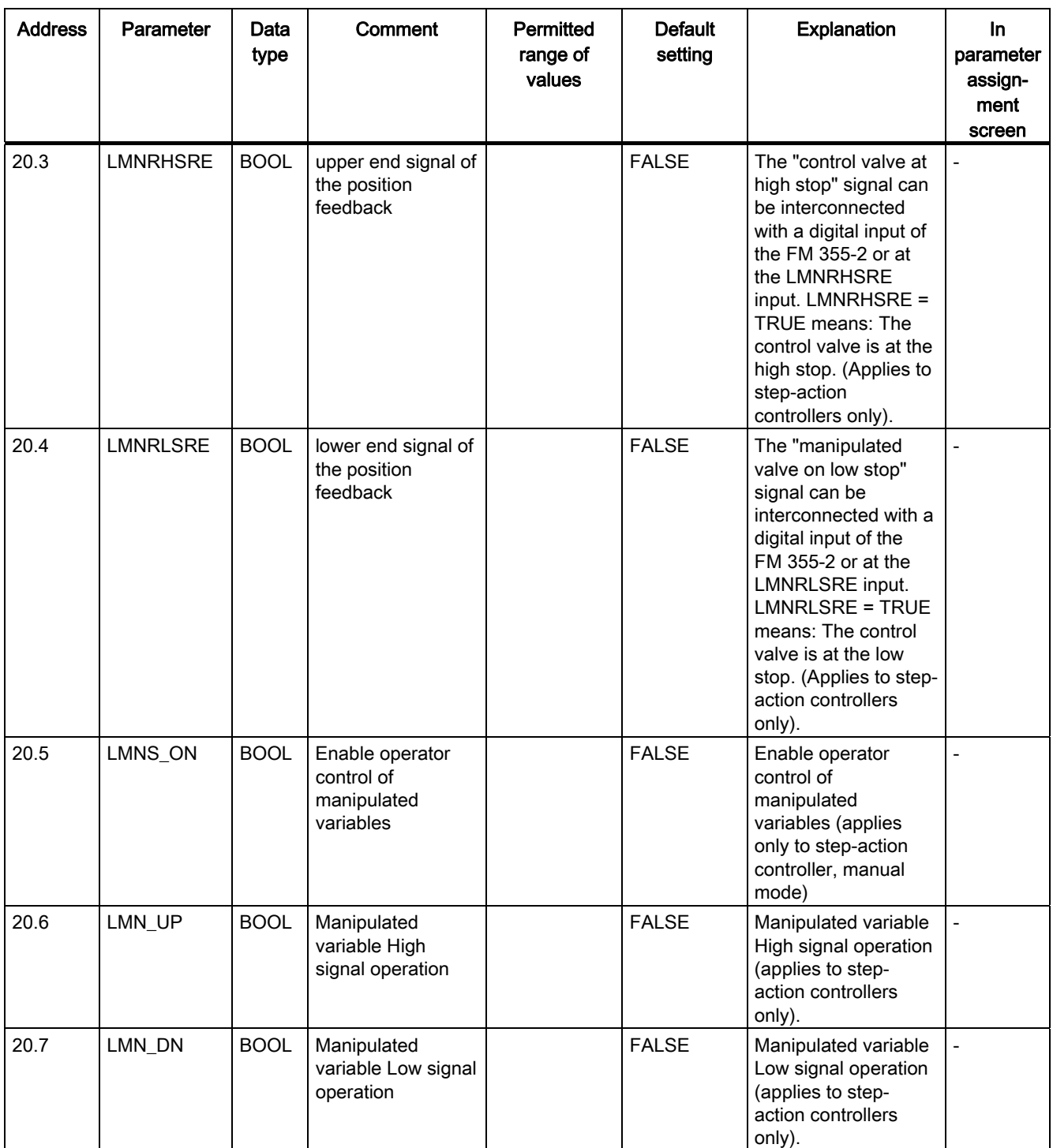

#### Assignment of DBs

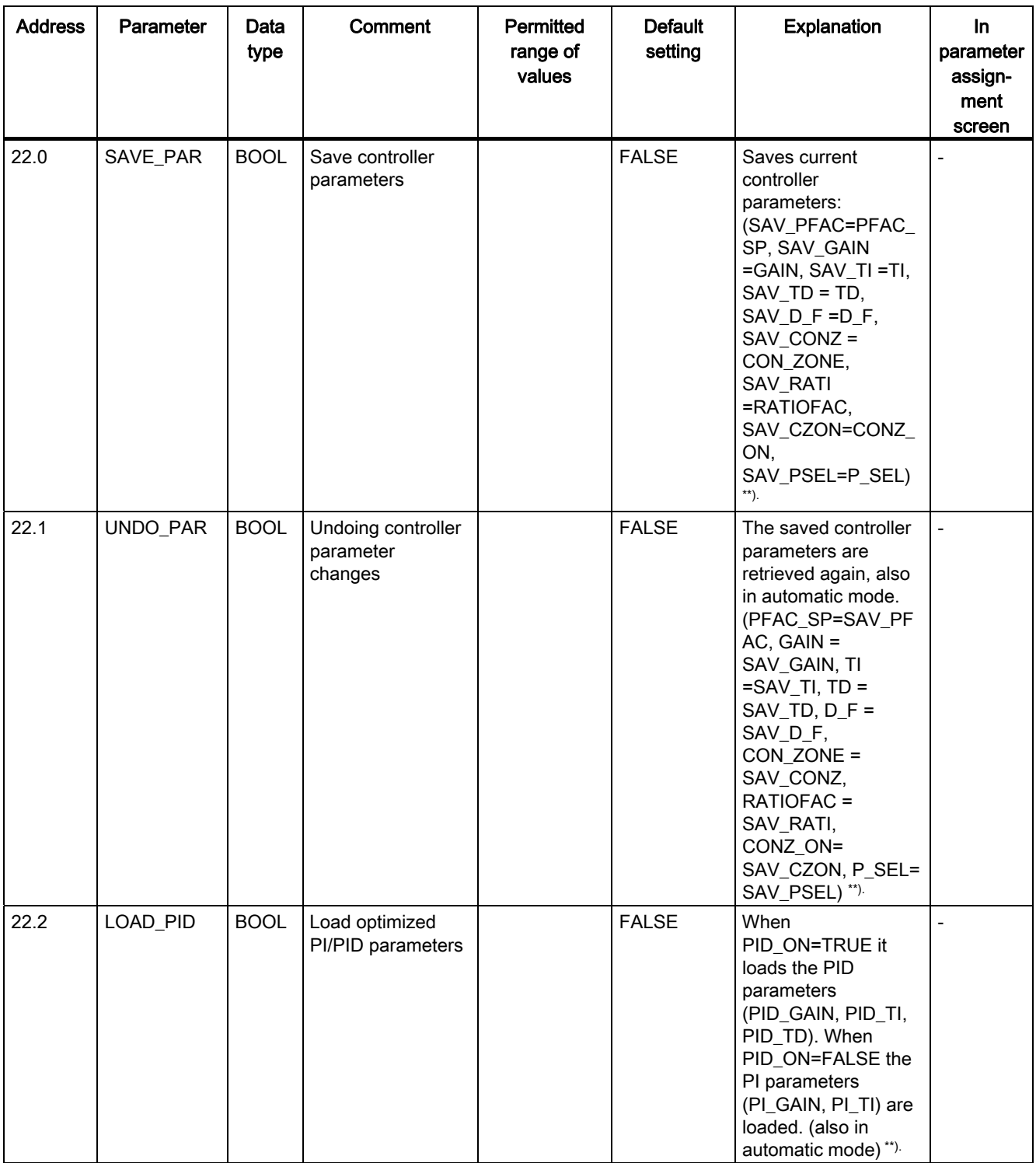
C.1 Instance DB of the 52 FMT\_PID FB

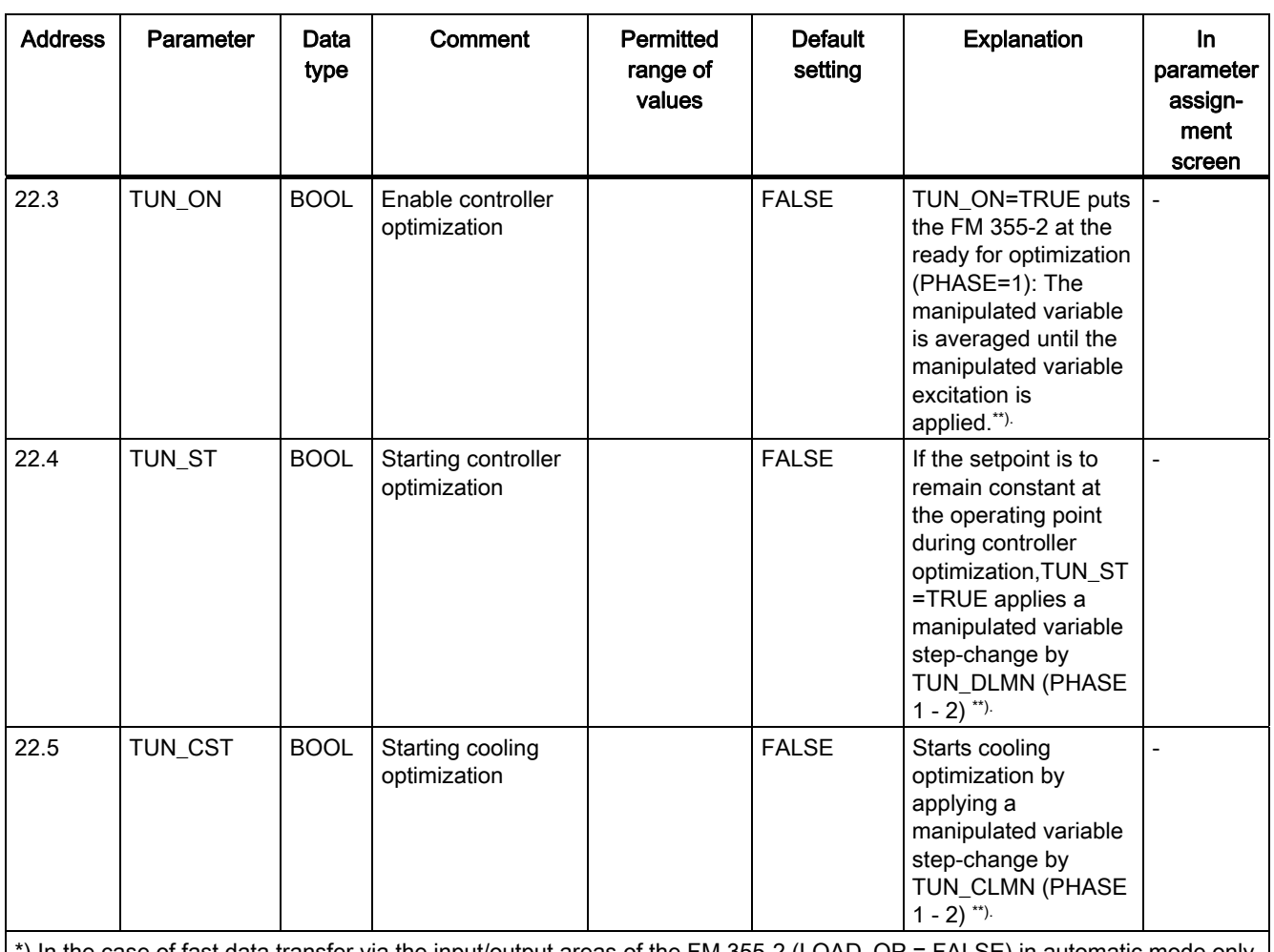

\*) In the case of fast data transfer via the input/output areas of the FM 355-2 (LOAD\_OP = FALSE) in automatic mode only the setpoint SP\_RE is transferred and in manual mode only the manual manipulated variable.

\*\*) With fast data transmission via the input / output areas of the FM 355-2 these parameters are not transferred. The FB FMT\_PID automatically sets LOAD\_OP = TRUE.

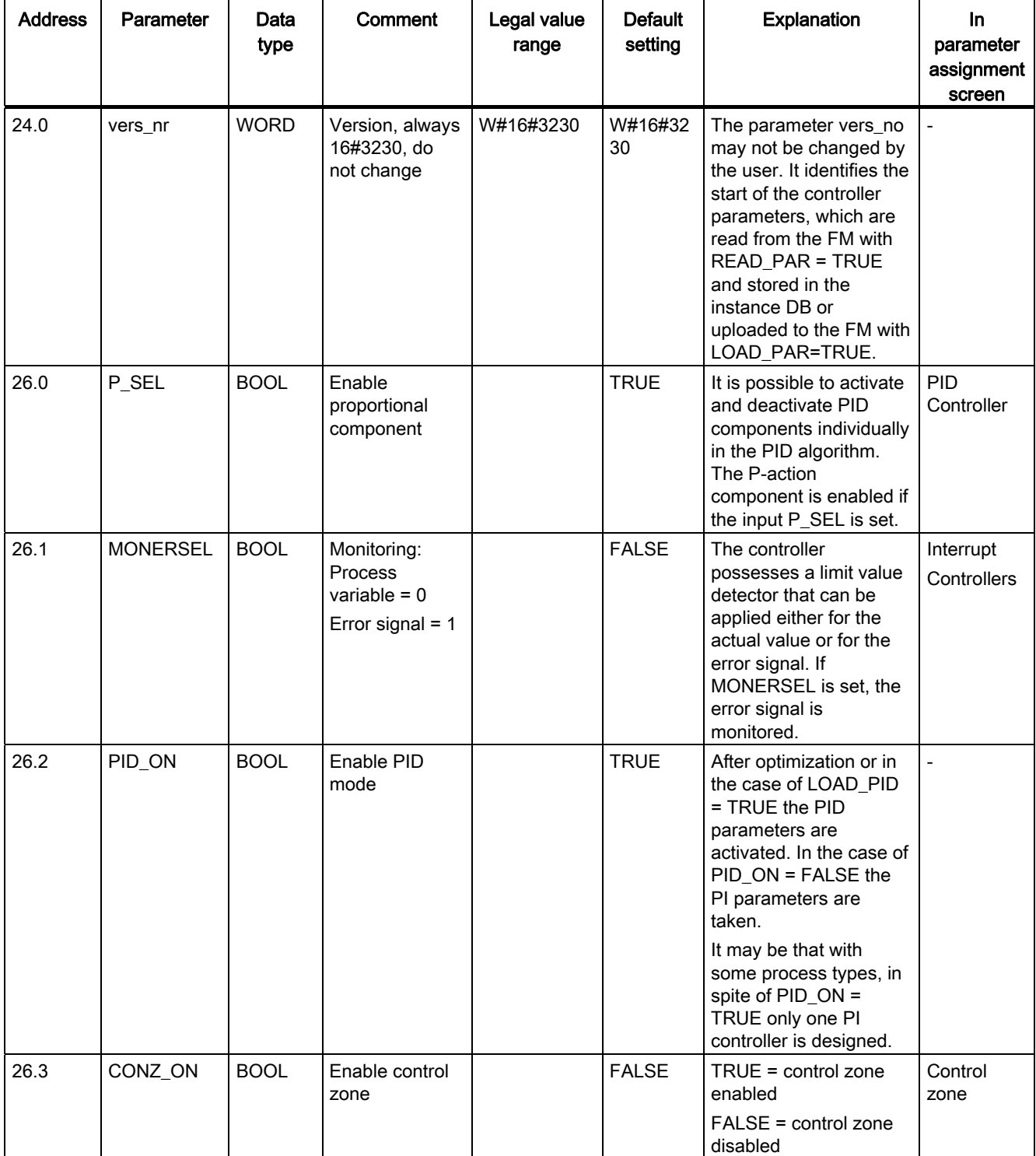

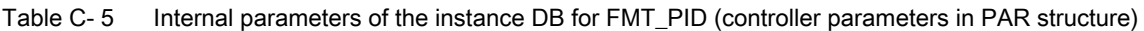

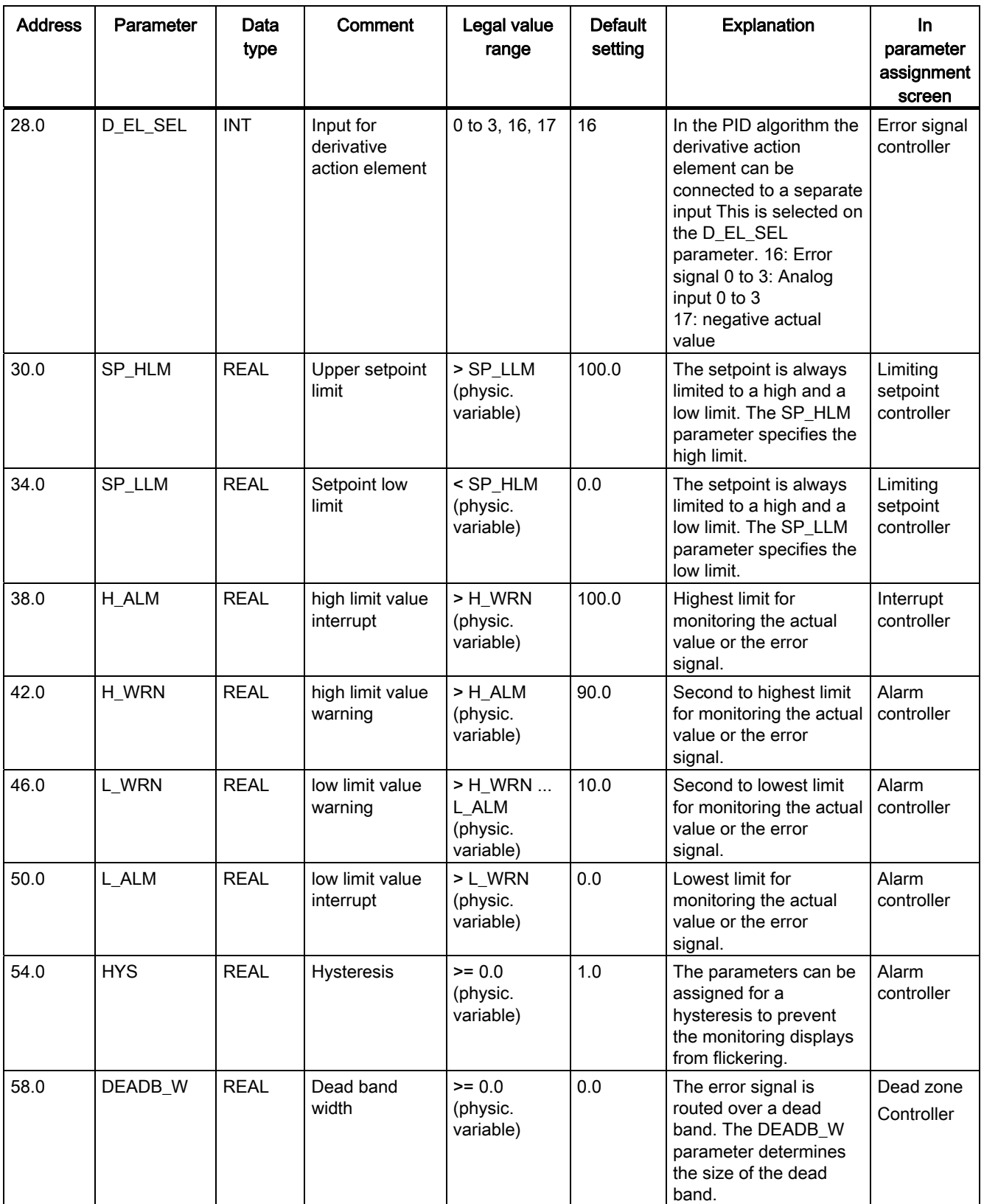

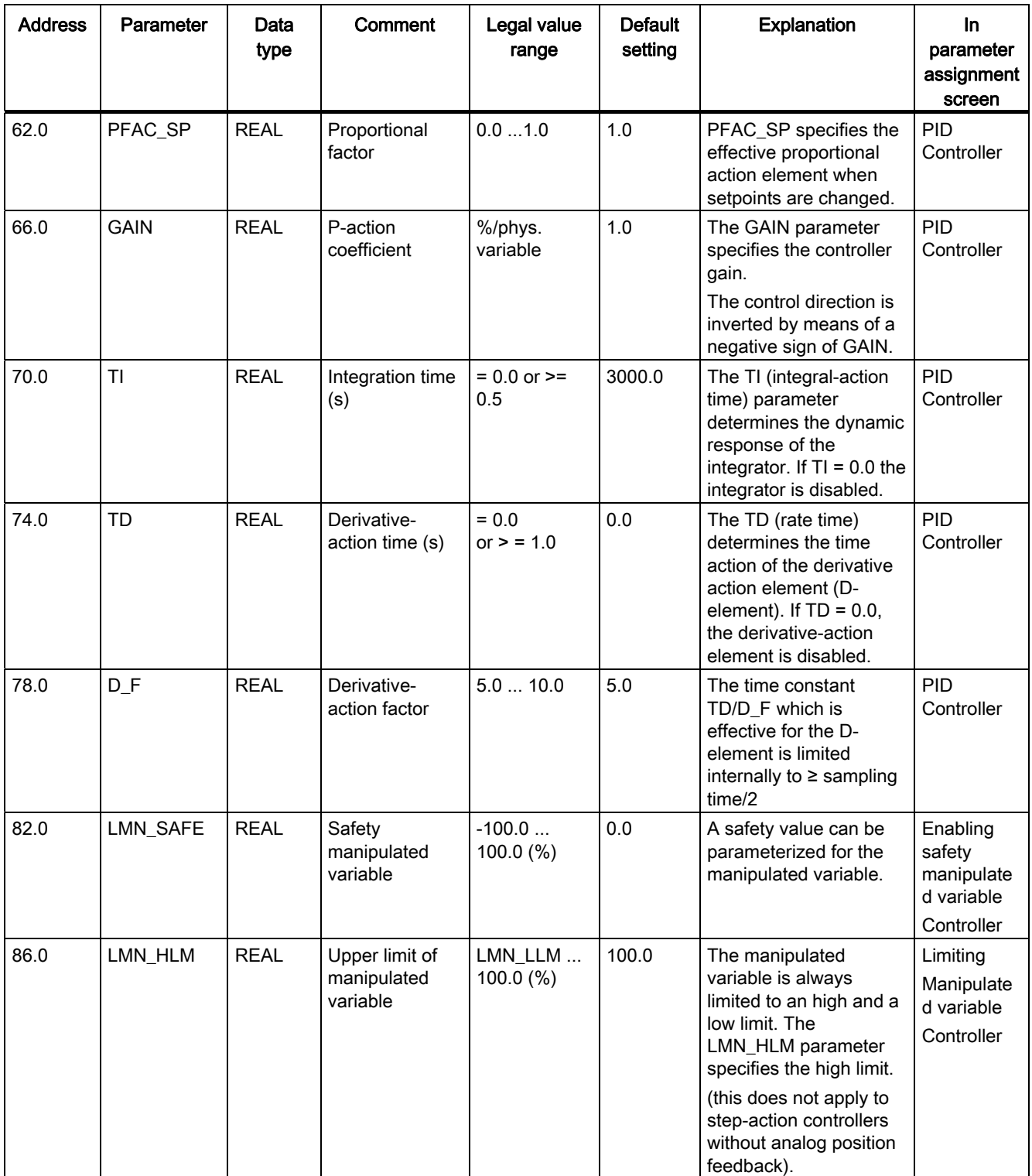

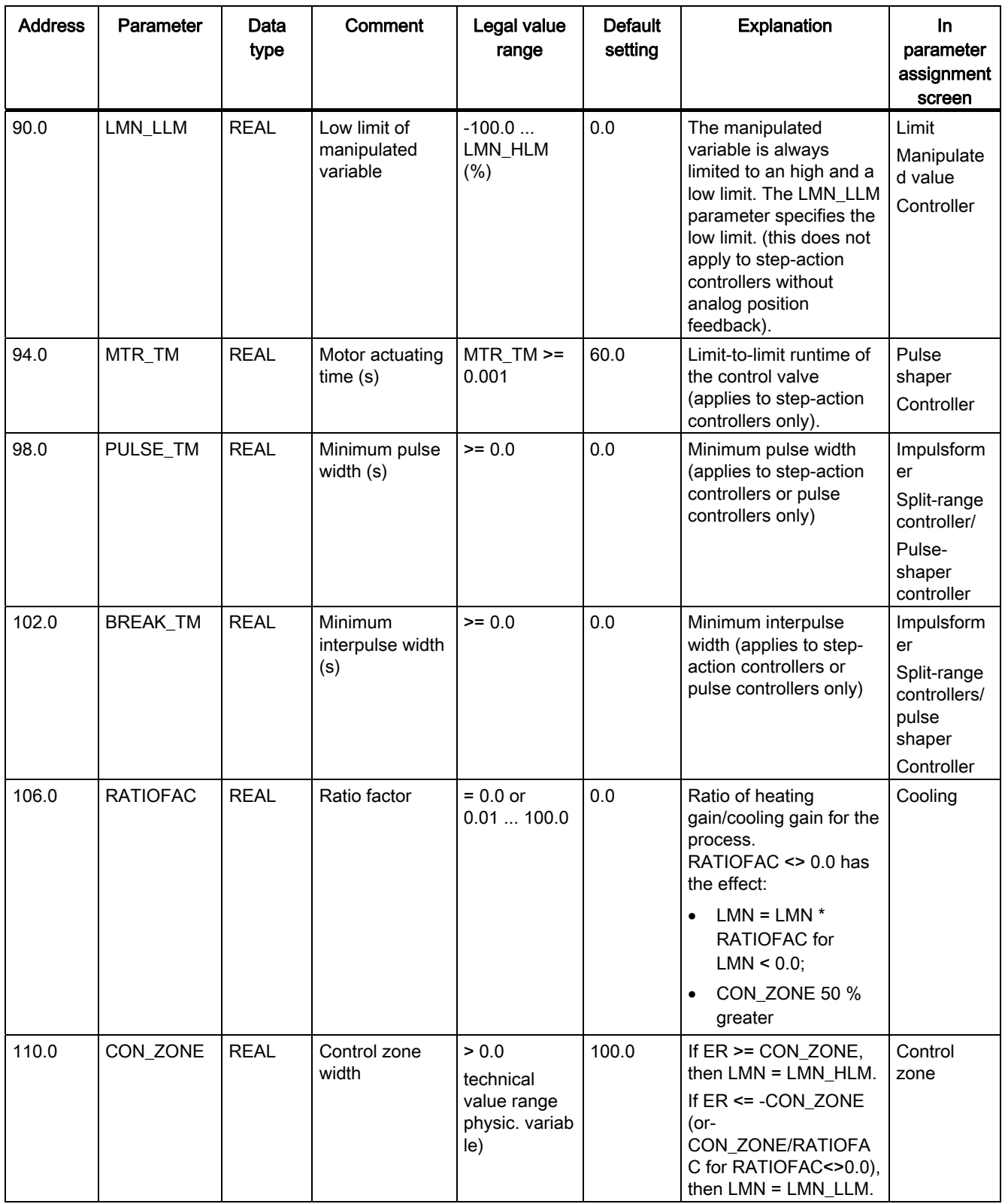

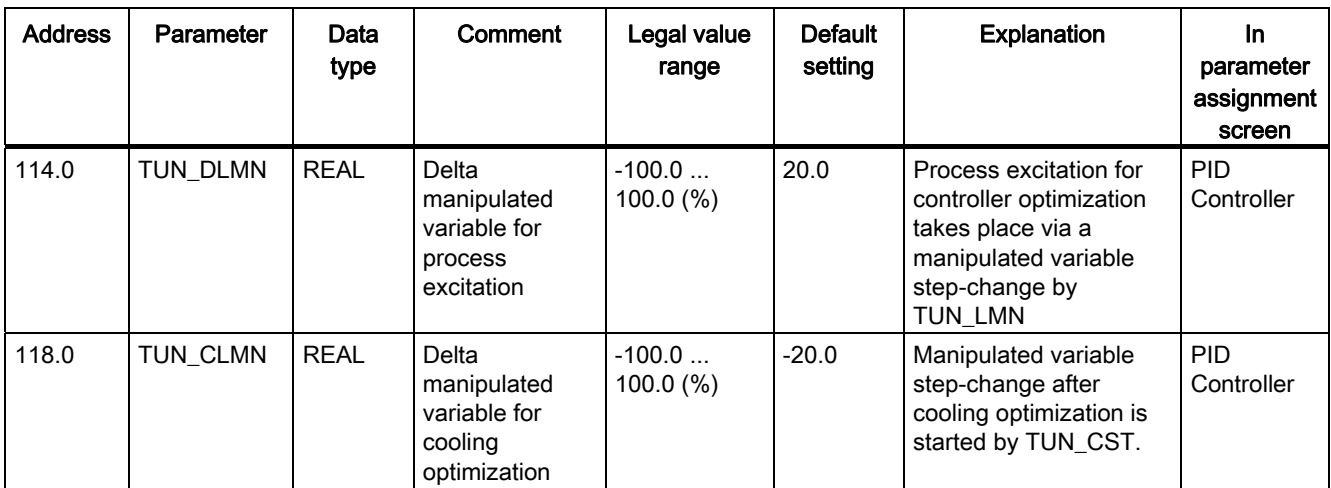

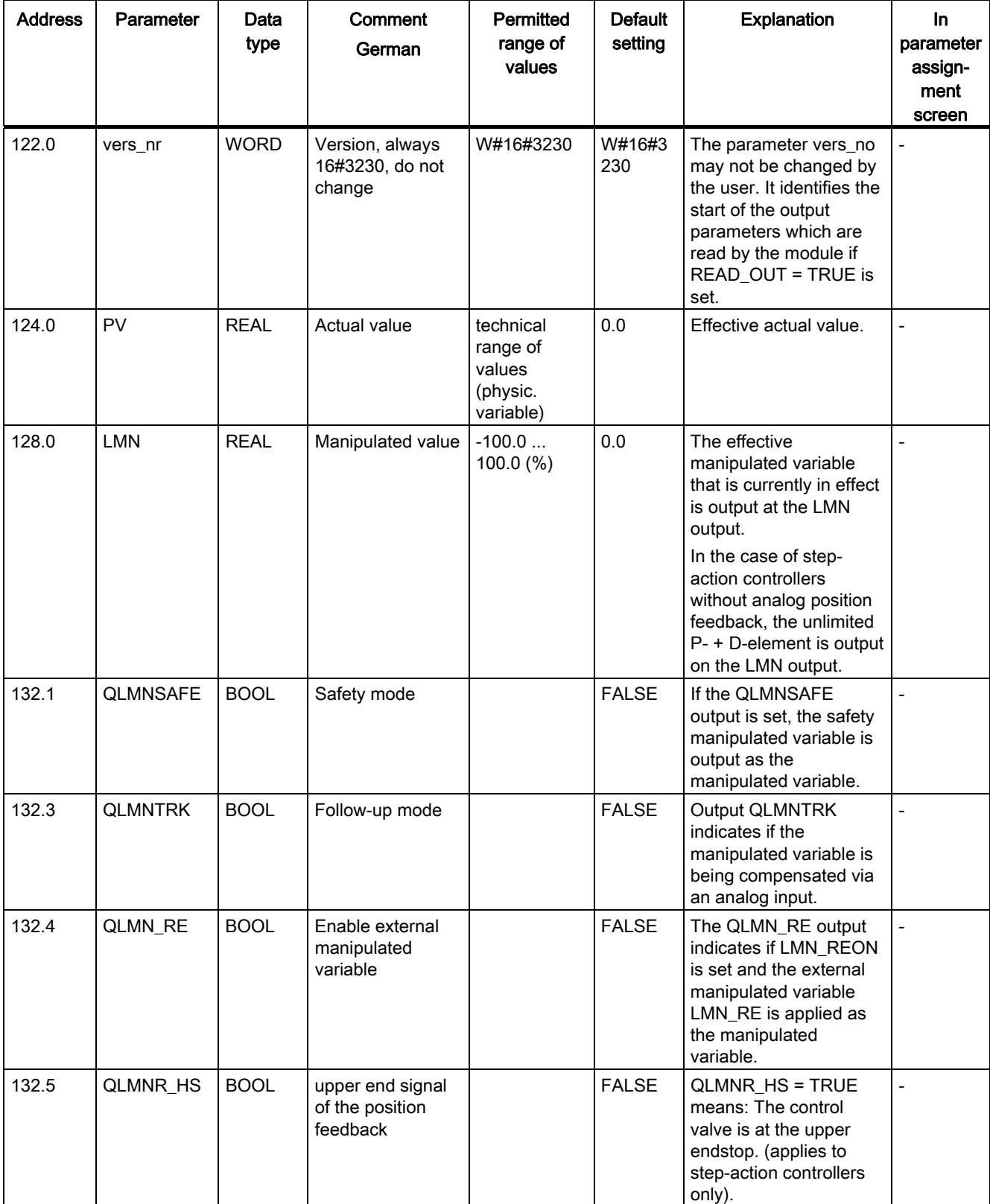

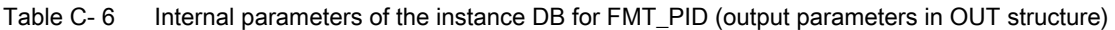

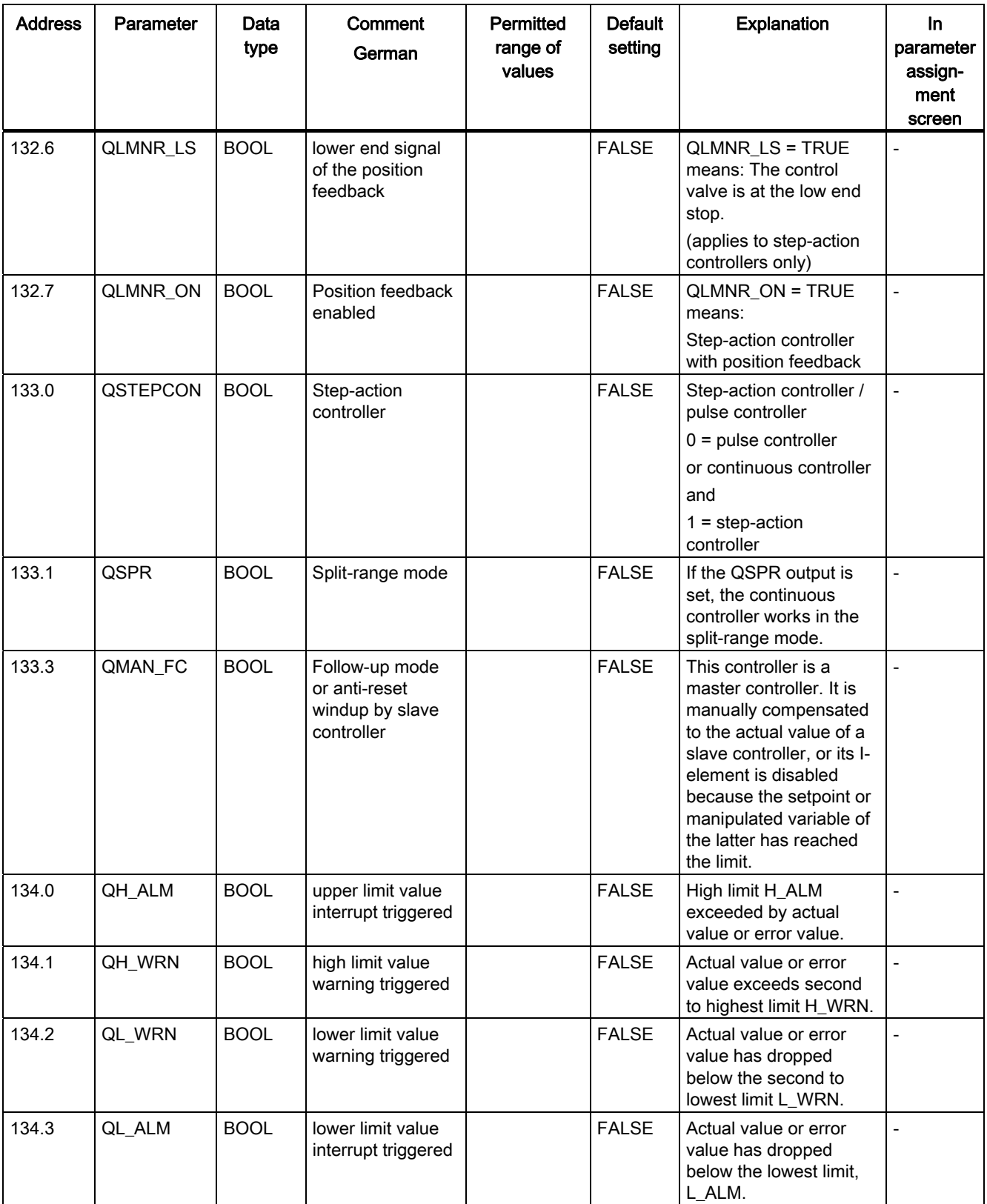

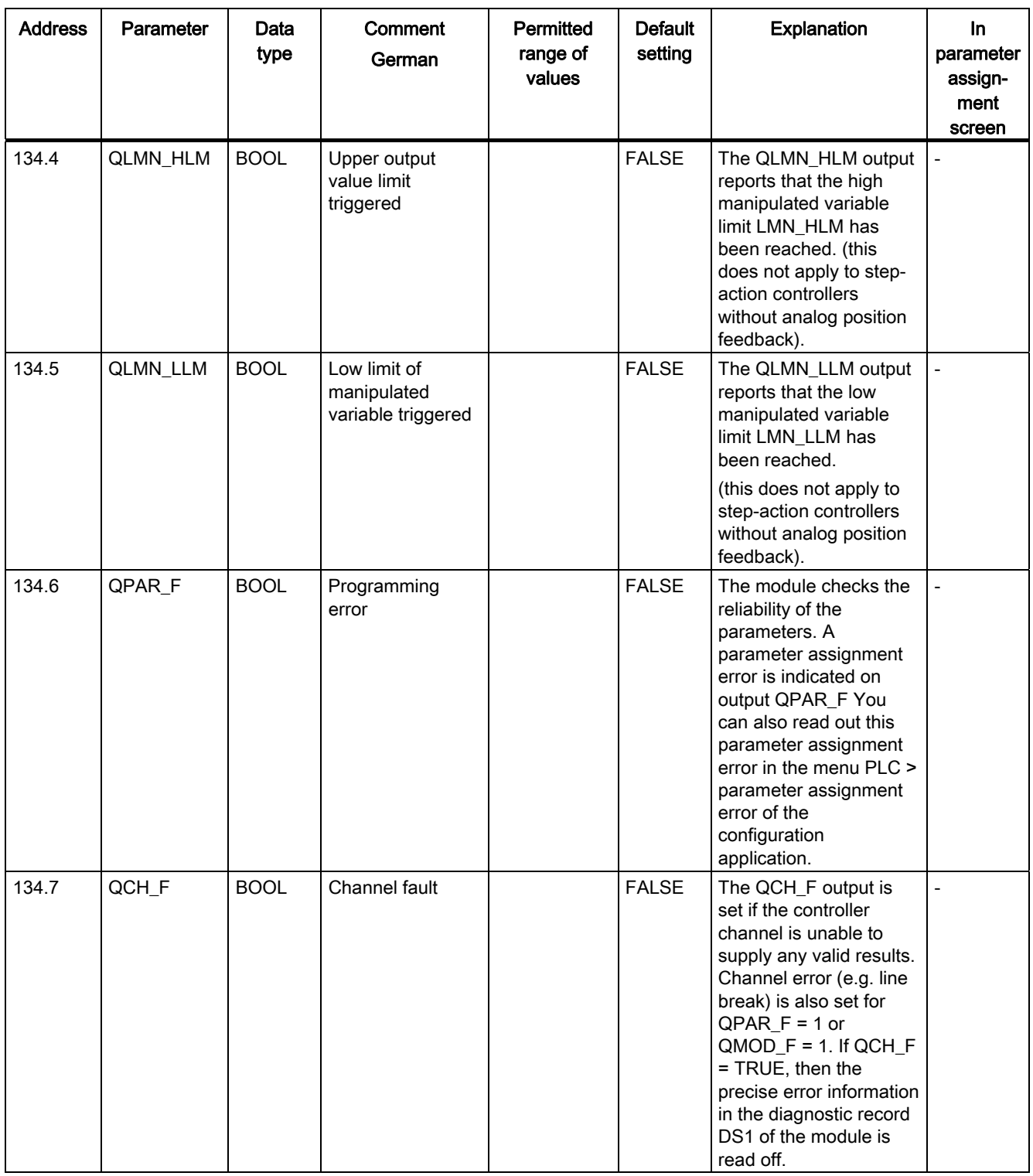

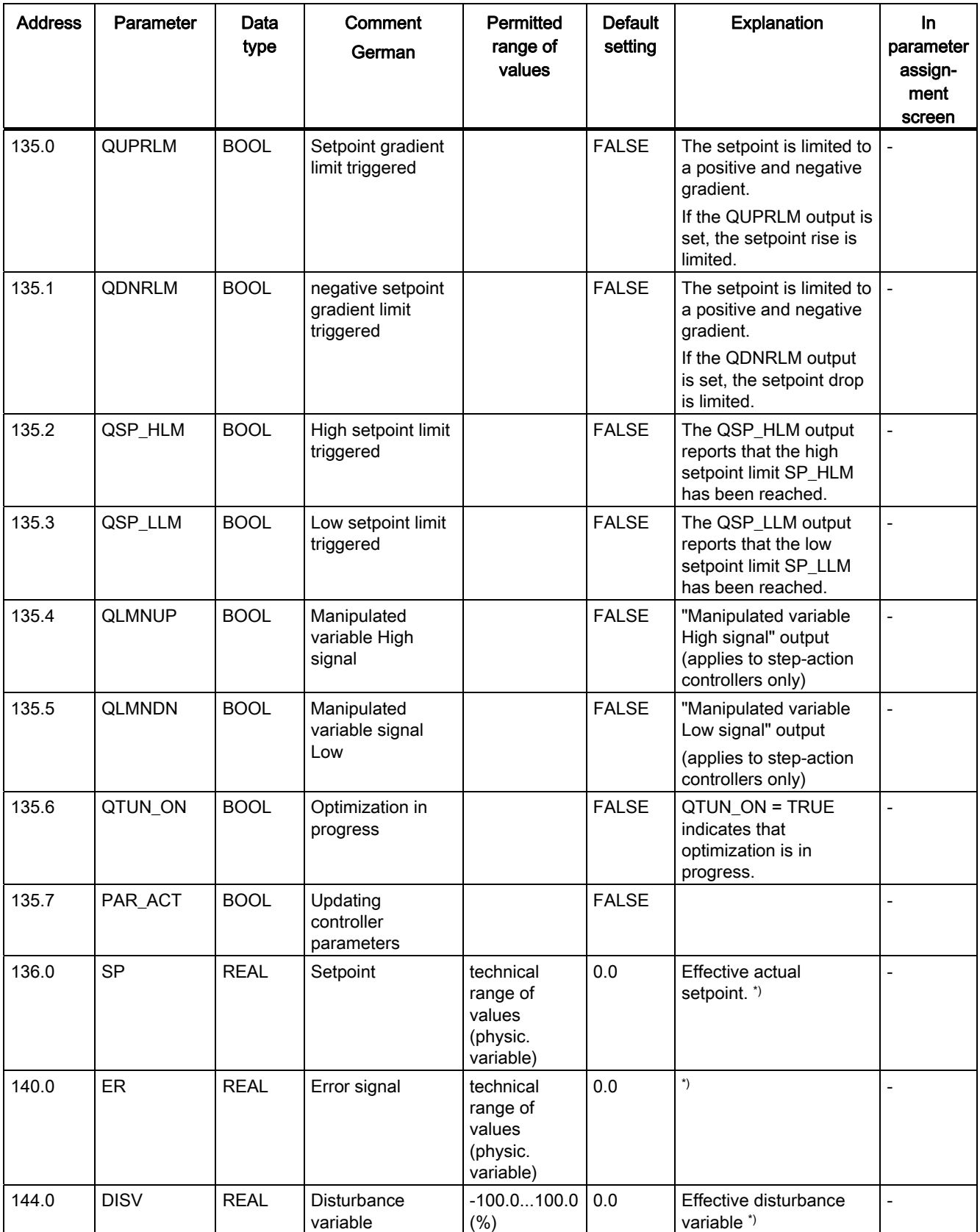

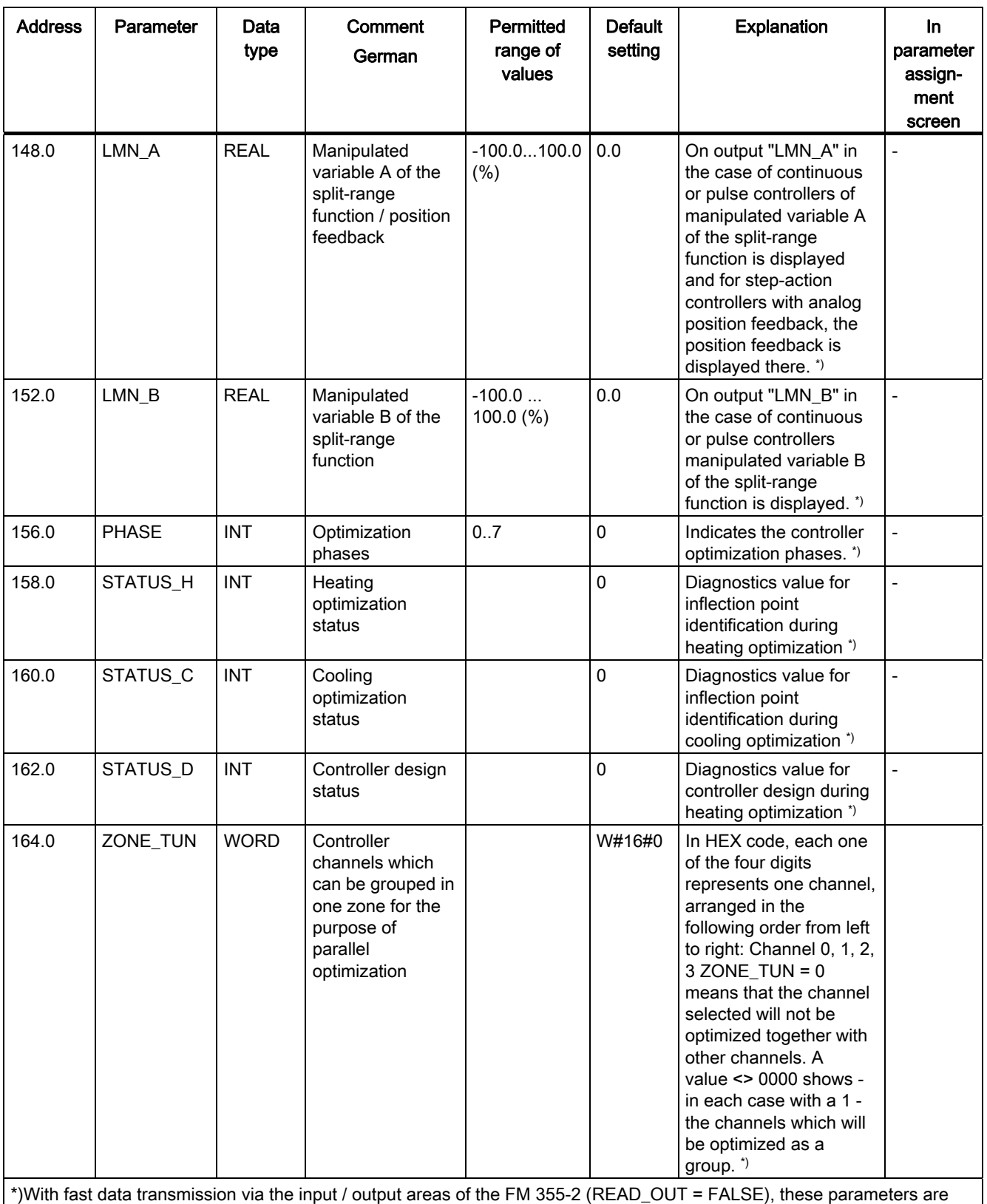

C.1 Instance DB of the 52 FMT\_PID FB

#### See also

[Instance DB of the 52 FMT\\_PID FB](#page-210-0) (Page [211](#page-210-0))

The function block "FMT\_PID" automatically updates all controller parameters in the parameter structure after...

- controller optimization.
- a change between PI and PID parameters,
- controller parameter changes are undone with the "UNDO\_PAR" parameter,
- the controller parameters have been loaded via the configuration software.

This procedure requires multiple call cycles of the "FMT\_PID" function block and is completed once the parameter "PAR\_ACT" at the function block "FMT\_PID" has been set and reset. The user program must therefore record the edges 0/1 and 1/0.

Parameters are checked in the following four steps:

- 1. Following changes to the effective controller parameters in one of the cases detailed above, the FM355-2 sets the output parameter "PAR\_ACT" from 0 to 1.
- 2. The function block "FMT\_PID" reads the controller parameters from the module using the system function SFC59 "RD\_REC".
- 3. The function block "FMT\_PID" writes the controller parameters to the module for verification using the system function SFC58 "WR\_REC".
- 4. The module FM355-2 compares the sent and received controller parameters and resets the parameter "PAR\_ACT" from 1 back to 0 if they are identical.

# C.2 Instance DB of the FB 53 FMT\_PAR

| <b>Address</b> | <b>Parameters</b> | Data<br>type | <b>Comment</b>                        | Legal value<br>range                    | <b>Default</b><br>setting | <b>Explanation</b>                                                                                   | In.<br>parameter<br>assign-<br>ment<br>screen |
|----------------|-------------------|--------------|---------------------------------------|-----------------------------------------|---------------------------|----------------------------------------------------------------------------------------------------|-----------------------------------------------|
| 0.0            | MOD_ADDR          | <b>INT</b>   | FM 355-2<br>module<br>address         |                                         | 256                       | The module address that<br>resulted from the<br>configuration with STEP 7 is<br>given at this input. |                                               |
| 2.0            | <b>CHANNEL</b>    | <b>INT</b>   | Channel<br>number                     | $0$ to $3$                              | $\Omega$                  | Number of the controller<br>channel to which the<br>instance DB is referenced.                       |                                               |
| 4.0            | <b>INDEX</b>      | <b>INT</b>   | Index for<br>parameters               | 0 to 100                                | $\mathbf{0}$              | See section "Controller<br>optimization (Page 83)."                                                  |                                               |
| 6.0            | VALUE R           | <b>REAL</b>  | Value for<br><b>REAL</b><br>parameter | Depending on<br>respective<br>parameter | 0.0                       |                                                                                                    |                                               |
| 10.0           | VALUE_I           | <b>INT</b>   | Value for INT<br>parameter            | Depending on<br>respective<br>parameter | $\overline{0}$            |                                                                                                    |                                               |

Table C-7 Input parameters of the instance DB for the FMT\_PAR

Table C- 8 Output parameters of the instance DB for the FMT\_PAR

| <b>Address</b> | <b>Parameters</b> | Data<br>type | <b>Comment</b>            | Legal value<br>range | <b>Default</b><br>setting | Explanation                                                                                           | <b>In</b><br>parameter<br>assign-<br>ment<br>screen |
|----------------|-------------------|--------------|---------------------------|----------------------|---------------------------|----------------------------------------------------------------------------------------------------|-----------------------------------------------------|
| 12.0           | <b>RET VALU</b>   | <b>WORD</b>  | Return value<br>of SFB 53 |                      | W#16#0                    | Output STATUS (Bytes 2)<br>and 3) of $SFB53$ ;<br>corresponding to the error<br>code RET VAL of SFC58 | $\overline{\phantom{0}}$                            |

C.2 Instance DB of the FB 53 FMT\_PAR

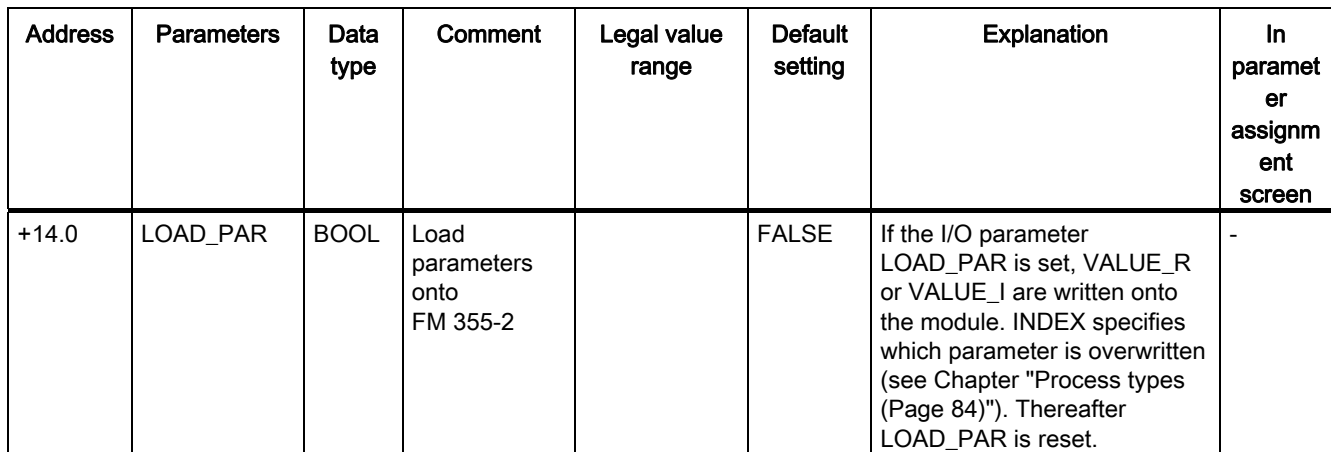

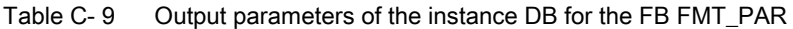

# C.3 Instance DB of the FB 54 FMT\_CJ\_T

| <b>Address</b> | <b>Parameters</b> | Data<br>type | Comment                              | Legal value<br>range        | <b>Default</b><br>setting | <b>Explanation</b>                                                                                 | In the<br>parameter<br>assign-<br>ment<br>screen<br>form |
|----------------|-------------------|--------------|--------------------------------------|-----------------------------|---------------------------|----------------------------------------------------------------------------------------------------|----------------------------------------------------------|
| 0.0            | MOD ADDR          | <b>INT</b>   | FM 355-2<br>module address           |                             | 256                       | The module address<br>resulting from<br>configuration with STEP 7<br>is to be found at this input. |                                                          |
| 2.0            | CJ_TEMP           | <b>REAL</b>  | Reference<br>junction<br>temperature | depending on<br>sensor type | 0.0                       | The reference junction<br>temperature can be<br>specified on parameter<br>CJ TEMP                  |                                                          |

Table C- 10 Input parameters of the instance DB for the FMT\_CJ\_T

Table C- 11 Output parameters of the instance DB for the FMT\_CJ\_T

| <b>Address</b> | <b>Parameters</b> | Data<br>type | Comment                                          | Legal value<br>range | <b>Default</b><br>setting | <b>Explanation</b>                                                                                                    | In the<br>para-<br>meter<br>screen<br>form |
|----------------|-------------------|--------------|--------------------------------------------------|----------------------|---------------------------|----------------------------------------------------------------------------------------------------|--------------------------------------------|
| 6.0            | CJ_T_OUT          | <b>REAL</b>  | Reference<br>junction<br>temperature<br>(output) |                      | 0.0                       | The reference junction<br>temperature measured by<br>the module is displayed<br>on output CJ_T_OUT if a<br>thermocouple element<br>input has been configured<br>and there is no default<br>configuration of the<br>reference junction<br>temperature. |                                            |
| 10.0           | <b>RET VALU</b>   | <b>WORD</b>  | Return value of<br>SFB 52/53                     |                      | W#16#0                    | Output STATUS (bytes 2)<br>and 3) of SFB52/53;<br>corresponding to the error<br>code RET_VAL of<br>SFC58/59                                                                                                    |                                            |

C.3 Instance DB of the FB 54 FMT\_CJ\_T

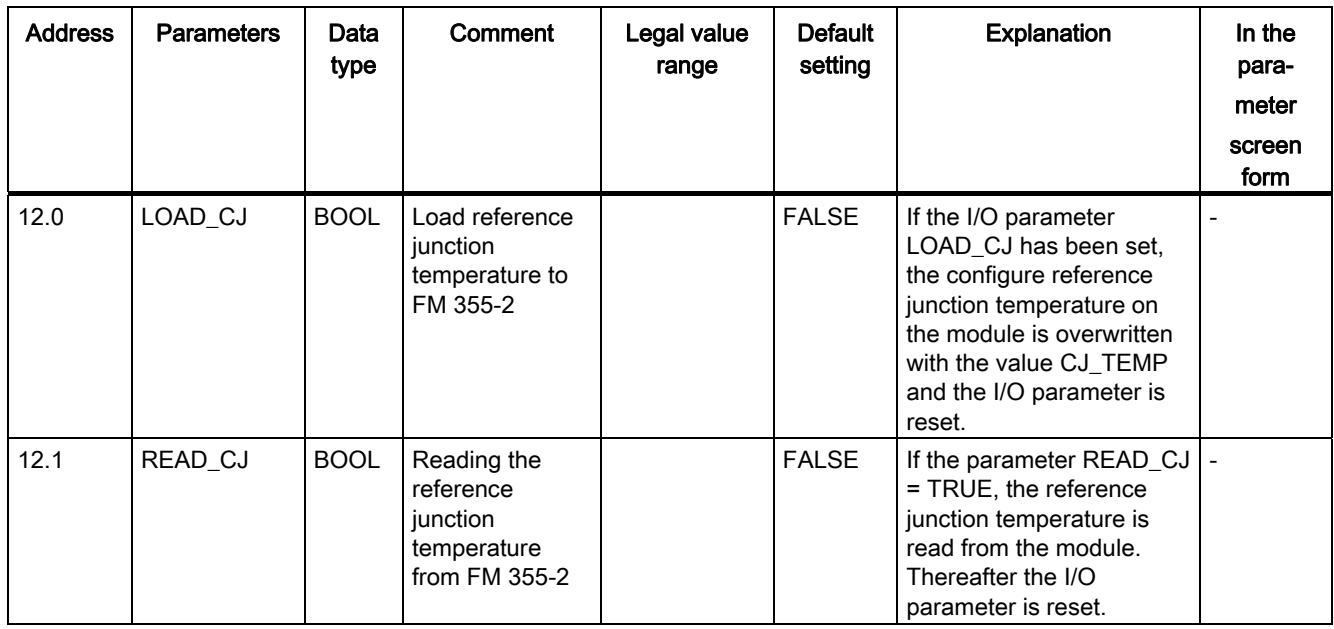

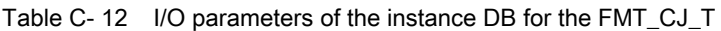

# C.4 Instance DB of the FB 55 FMT\_DS 1

| <b>Address</b> | <b>Parameters</b> | Data type  | Comment                    | Legal value<br>range | <b>Default</b><br>setting | <b>Explanation</b>                                                                                      | In<br>parameter<br>assign-<br>ment<br>screen |
|----------------|-------------------|------------|----------------------------|----------------------|---------------------------|----------------------------------------------------------------------------------------------------|----------------------------------------------|
| 0.0            | MOD ADDR          | <b>INT</b> | Module address<br>FM 355-2 |                      | 256                       | The module address<br>that resulted from the<br>configuration with<br>STEP 7 is given at this<br>input. | $\overline{\phantom{0}}$                     |

Table C- 13 Input parameters of the instance DB for the FMT\_DS1

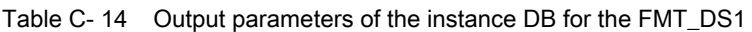

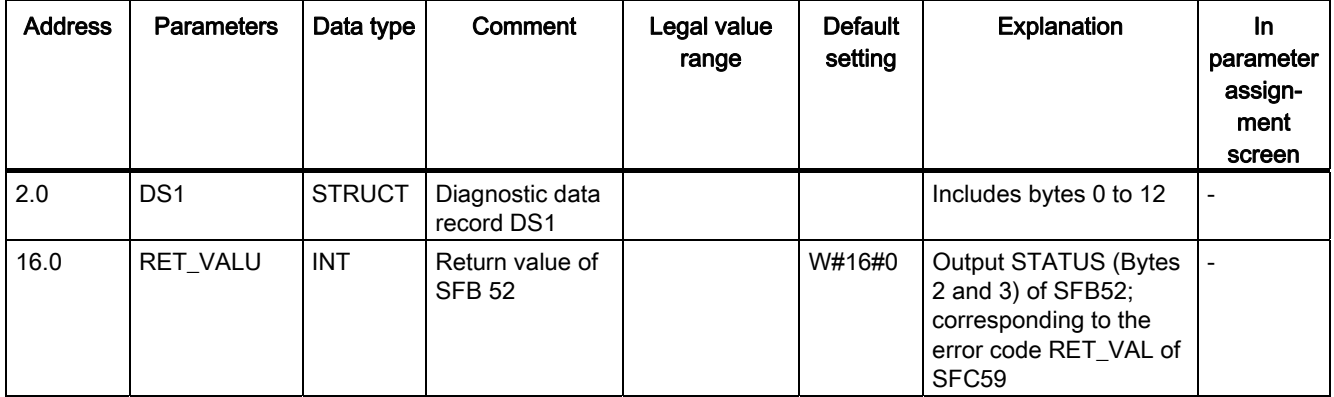

C.4 Instance DB of the FB 55 FMT\_DS 1

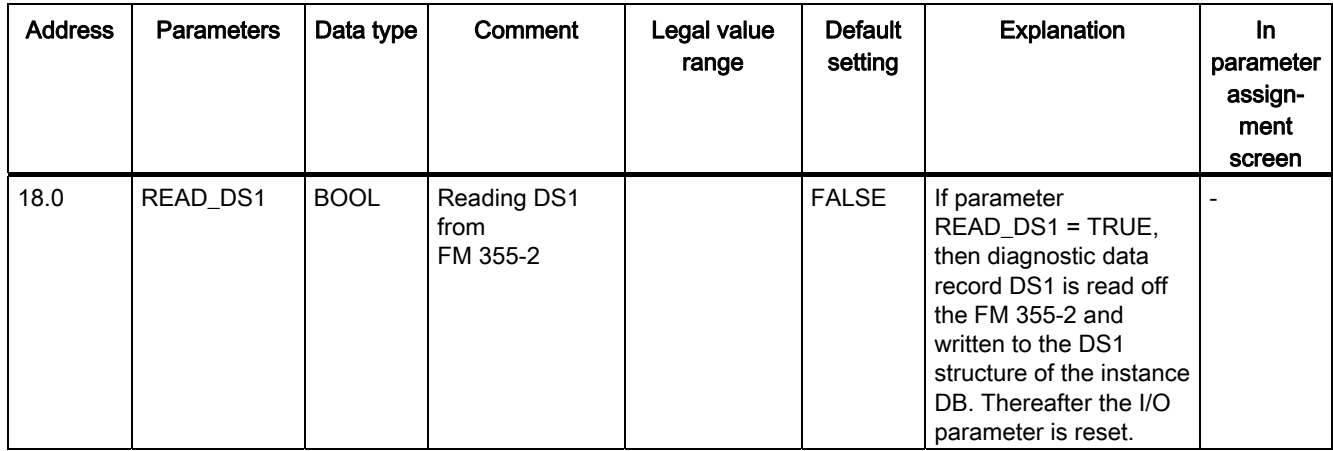

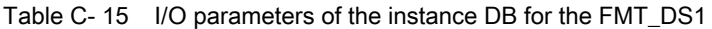

# C.5 Instance DB of the FB 56 FMT\_TUN

| <b>Address</b> | <b>Parameters</b> | Data<br>type | Comment                    | Legal value<br>range | <b>Default</b><br>setting | <b>Explanation</b>                                                                                                    | <b>In</b><br>parameter<br>assign-<br>ment<br>screen |
|----------------|-------------------|--------------|----------------------------|----------------------|---------------------------|----------------------------------------------------------------------------------------------------|-----------------------------------------------------|
| 0.0            | MOD_ADDR          | <b>INT</b>   | FM 355-2<br>module address |                      | 256                       | The module address that<br>results from the<br>configuration in STEP 7 is<br>set at this input.                                     |                                                     |
| 2.0            | <b>CHANNEL</b>    | <b>INT</b>   | Channel<br>number          | $0$ to $3$           | 0                         | The number of the<br>controller channel to<br>which the instance DB is<br>referenced is configured<br>at input "Channel<br>number". |                                                     |

Table C- 16 Input parameters of the instance DB for the FMT\_TUN

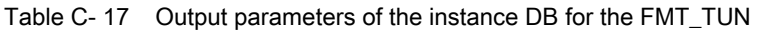

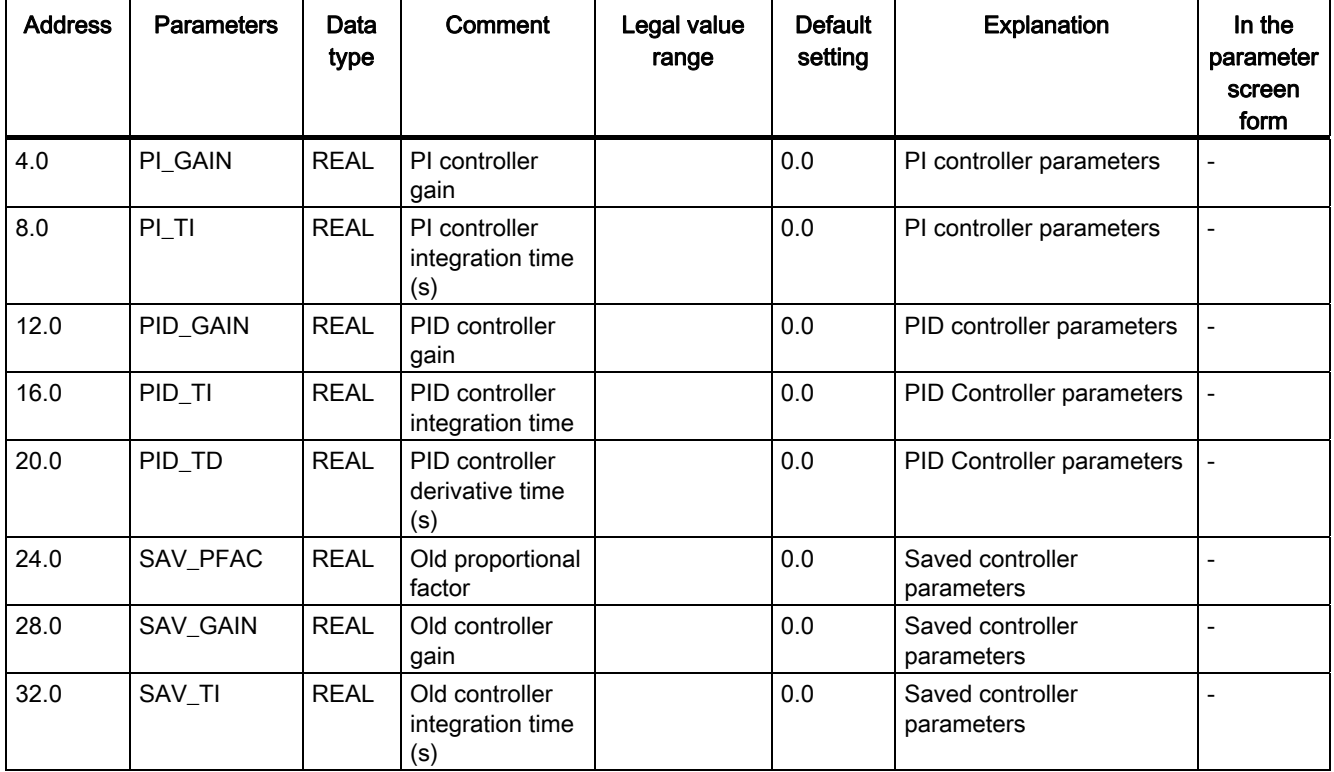

C.5 Instance DB of the FB 56 FMT\_TUN

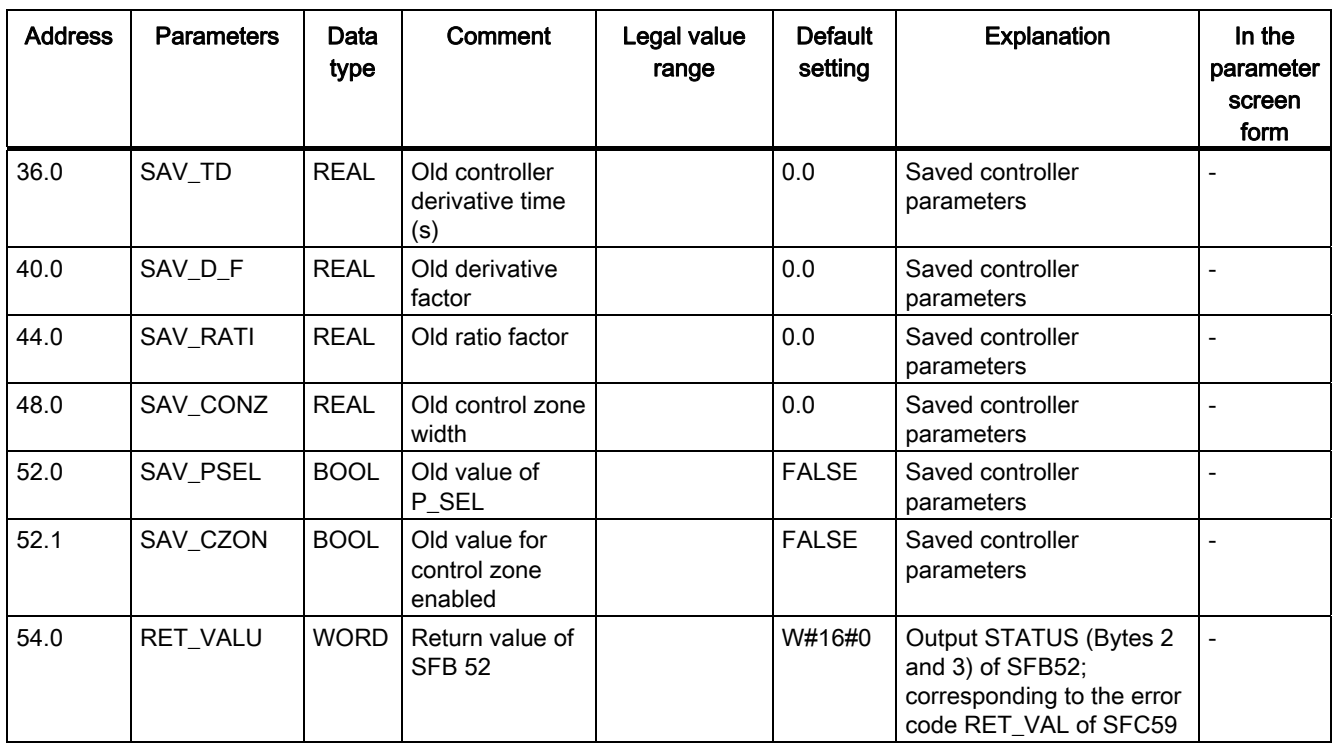

Table C- 18 Input parameters of the instance DB for the FMT\_TUN

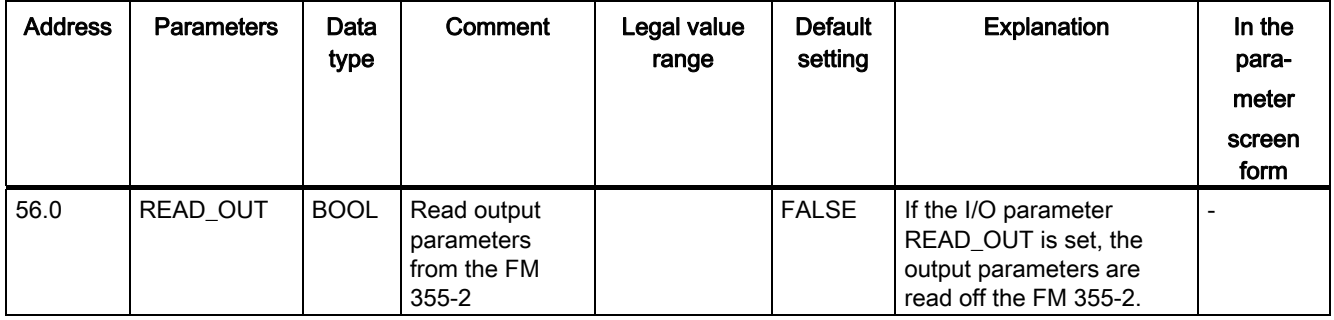

#### Note

The parameters between the addresses 56.0 and 152.0 are described in Chapter ["Instance](#page-210-0)  [DB of the 52 FMT\\_PID FB](#page-210-0) (Page [211\)](#page-210-0)" in the table "Internal parameters of the instance DB for the FMT\_PID (output parameter in the structure OUT)".

C.5 Instance DB of the FB 56 FMT\_TUN

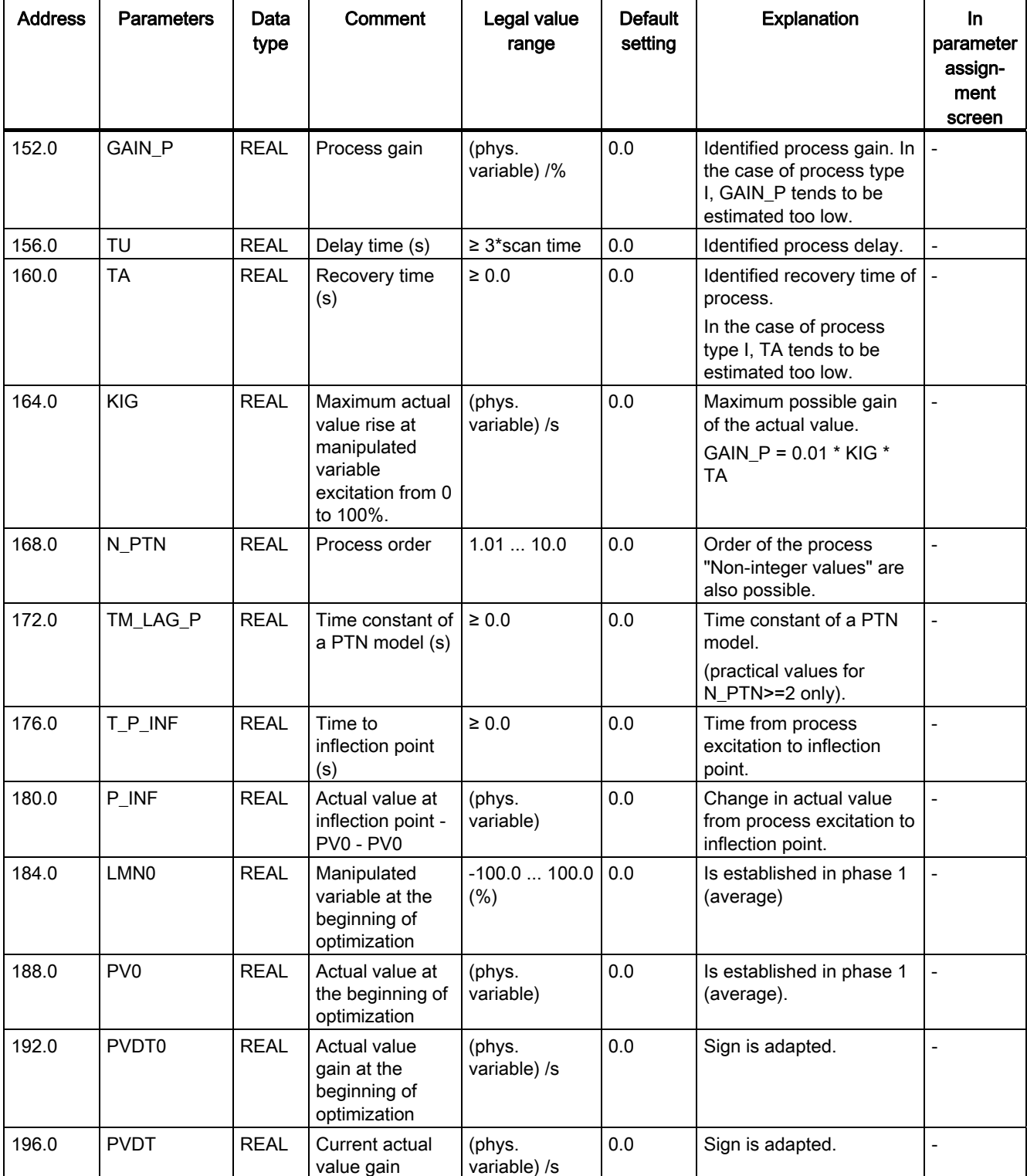

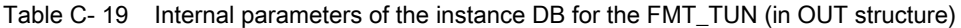

C.5 Instance DB of the FB 56 FMT\_TUN

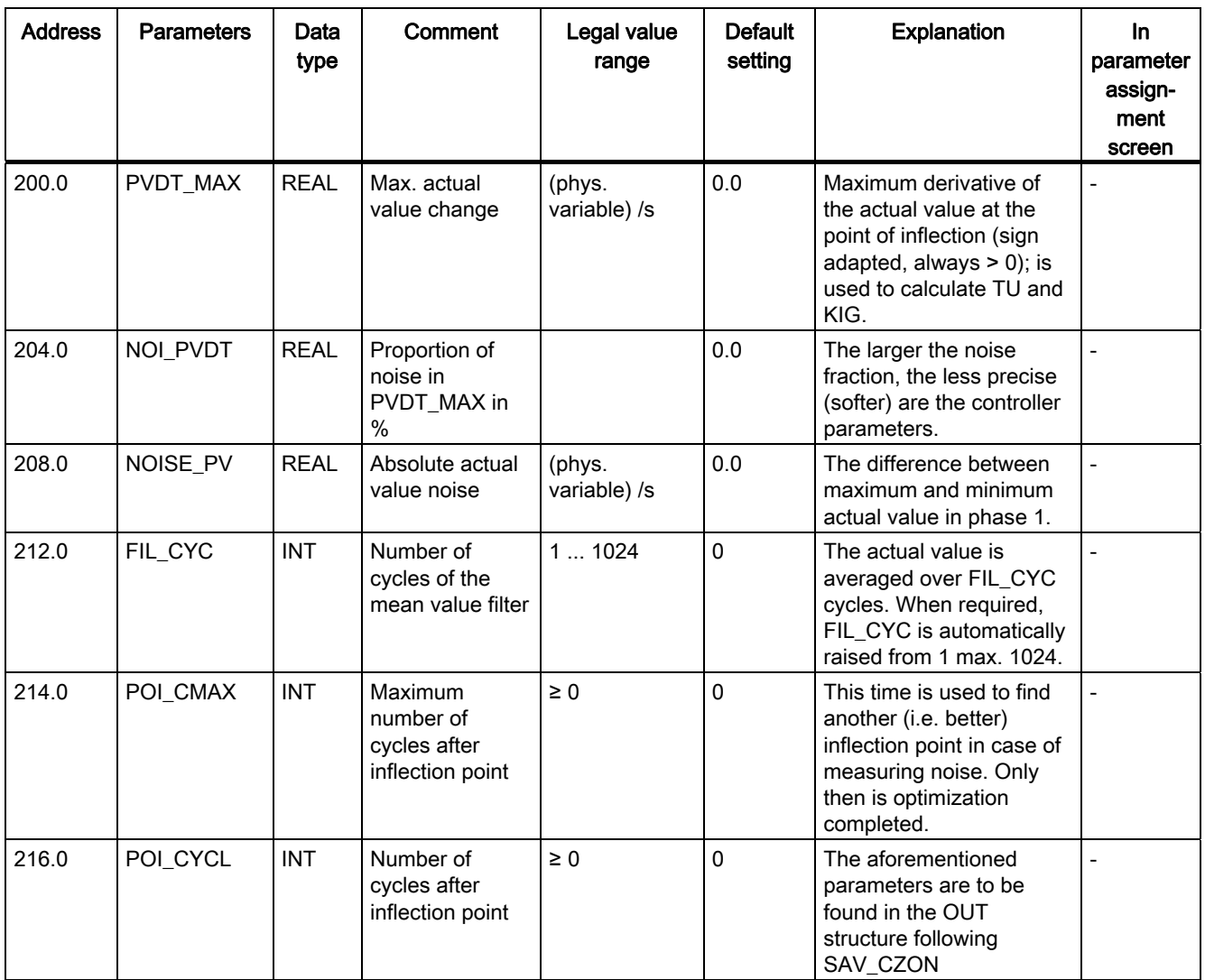

# C.6 Instance DB of the FB 57 FMT\_PV

| <b>Address</b> | <b>Parameters</b> | Data type                                | Comment                                                                                | Legal value<br>range | <b>Default</b><br>setting | <b>Explanation</b>                                                                                                    | In the<br>para-<br>meter<br>screen<br>form |
|----------------|-------------------|------------------------------------------|----------------------------------------------------------------------------------------|----------------------|---------------------------|----------------------------------------------------------------------------------------------------|--------------------------------------------|
| 0.0            | S_AION            | <b>ARRAY</b><br>$[03]$ of<br><b>BOOL</b> | Switch:<br>Simulation of<br>the analog<br>input value via<br>PV_SIM                    |                      | <b>FALSE</b>              | If, for example, the<br>switch S_AION[1] is<br>set to TRUE, then the<br>value PV_SIM[1] is<br>used in the place of<br>the analog input<br>value 1 of the module<br>(see the figure in<br>Chapter "The 57<br>FMT_PV function<br>block (Page 135)").               |                                            |
| 2.0            | S_PVON            | <b>ARRAY</b><br>$[03]$ of<br><b>BOOL</b> | Switch:<br>Simulation of<br>the<br>preprocessed<br>analog input<br>value via<br>PV_SIM |                      | <b>FALSE</b>              | If, for example, the<br>switch S_PVON[1] is<br>set to TRUE, then the<br>value PV_SIM[1] is<br>used in the place of<br>the linearized analog<br>input value 1 of the<br>module (see the<br>figure in Chapter<br>"The 57 FMT_PV<br>function block<br>(Page 135)"). |                                            |

Table C- 20 Input parameters of the instance DB for the FMT\_PV

C.6 Instance DB of the FB 57 FMT\_PV

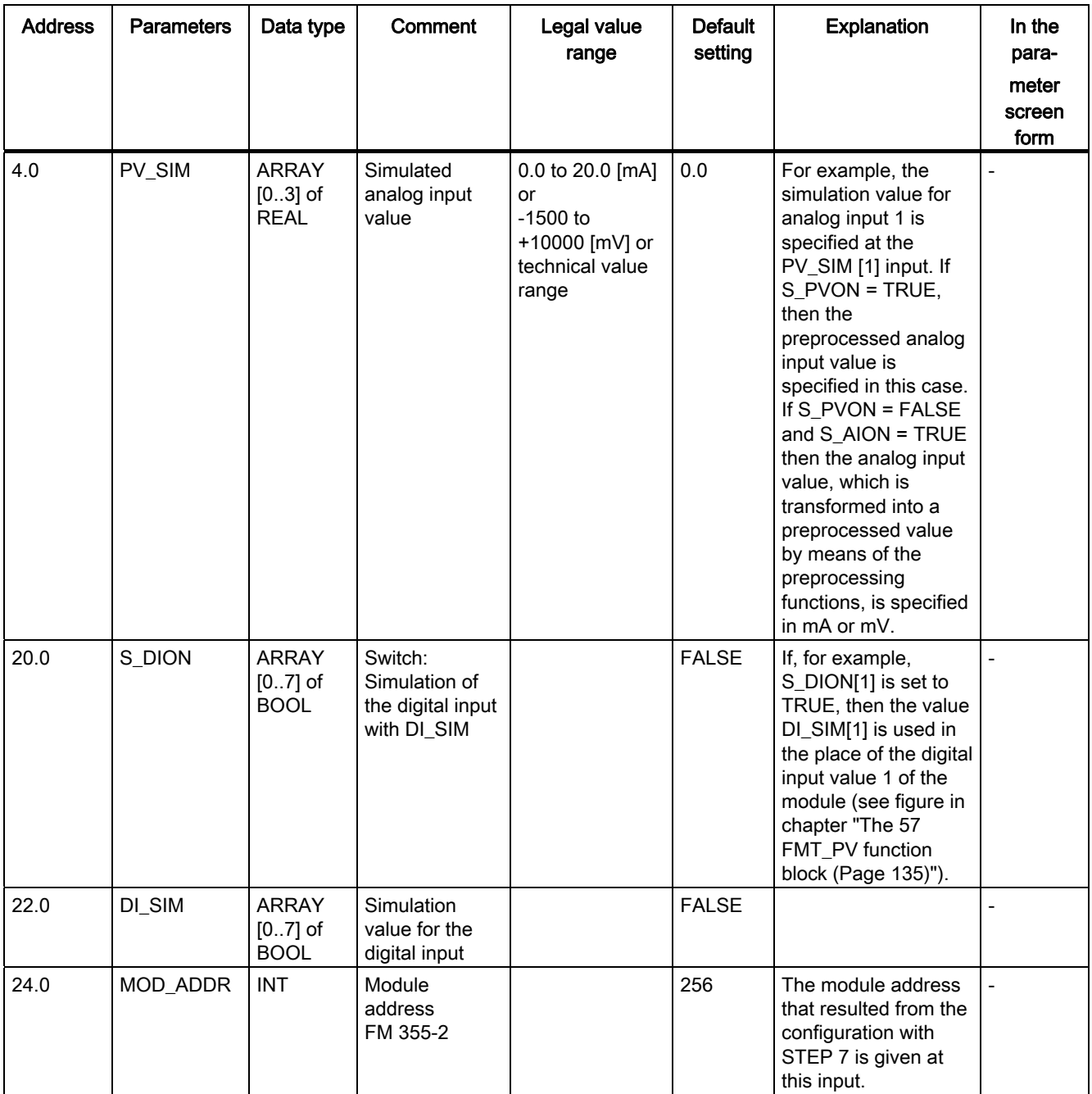

C.6 Instance DB of the FB 57 FMT\_PV

| <b>Address</b>                     | <b>Parameters</b>         | Data type                                  | Comment                                                      | Legal value<br>range | <b>Default</b><br>setting | <b>Explanation</b>                                                                                                    | In.<br>parameter<br>assignme<br>nt screen |
|------------------------------------|---------------------------|--------------------------------------------|--------------------------------------------------------------|----------------------|---------------------------|----------------------------------------------------------------------------------------------------|-------------------------------------------|
| 26.0                               | STAT_DI                   | <b>ARRAY</b><br>$[07]$ of<br><b>BOOL</b>   | Status of digital<br>inputs DI0 to DI7                       |                      | <b>FALSE</b>              | The states of digital<br>inputs 0 to 7 are<br>shown on the<br>STAT_DI<br>parameters.                                                           | $\overline{a}$                            |
| $28+$<br>(Channel<br>number<br>x8) | DIAG[x].PV_<br><b>PER</b> | <b>ARRAY</b><br>$[03]$ of<br><b>STRUCT</b> | Analog input value<br>0 to 20 mA;<br>$-10000$ to<br>10000 mV |                      | 0.0                       | The analog input<br>value of the module<br>is shown, for<br>example, in the units<br>mA or mV, on the<br>DIAG[x].PV_PER<br>parameter.          |                                           |
| $32+$<br>(Channel<br>number<br>x8) | DIAG[x].PV_<br><b>PHY</b> | <b>ARRAY</b><br>$[03]$ of<br><b>STRUCT</b> | Preprocessed<br>analog value in a<br>physical unit           |                      | 0.0                       | The parameter<br>DIAG[x].PV_PHY<br>displays, for<br>example, the<br>linearized analog<br>input value of the<br>module in the<br>physical unit. |                                           |
| 60.0                               | RET_VALU                  | <b>WORD</b>                                | Return value of<br>SFB 52/53                                 |                      | W#16#0                    | Output STATUS<br>(bytes 2 and 3) of<br>SFB52/53;<br>corresponding to the<br>error code<br>RET_VAL of<br>SFC58/59                               |                                           |

Table C- 21 Output parameters of the instance DB for the FMT\_PV

C.6 Instance DB of the FB 57 FMT\_PV

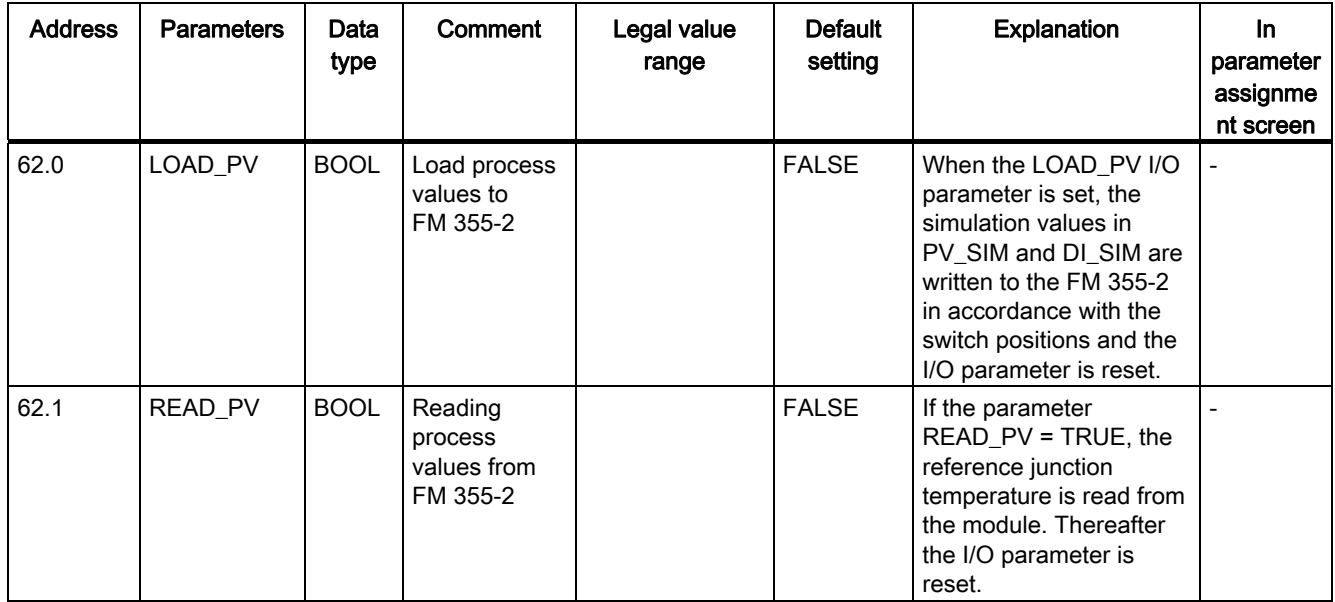

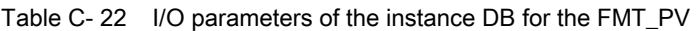

#### See also

[List of RET\\_VALU messages](#page-242-0) (Page [243](#page-242-0))

# List of RET\_VALU messages DO

# <span id="page-242-0"></span>D.1 List of RET\_VALU messages

### RET\_VALU messages

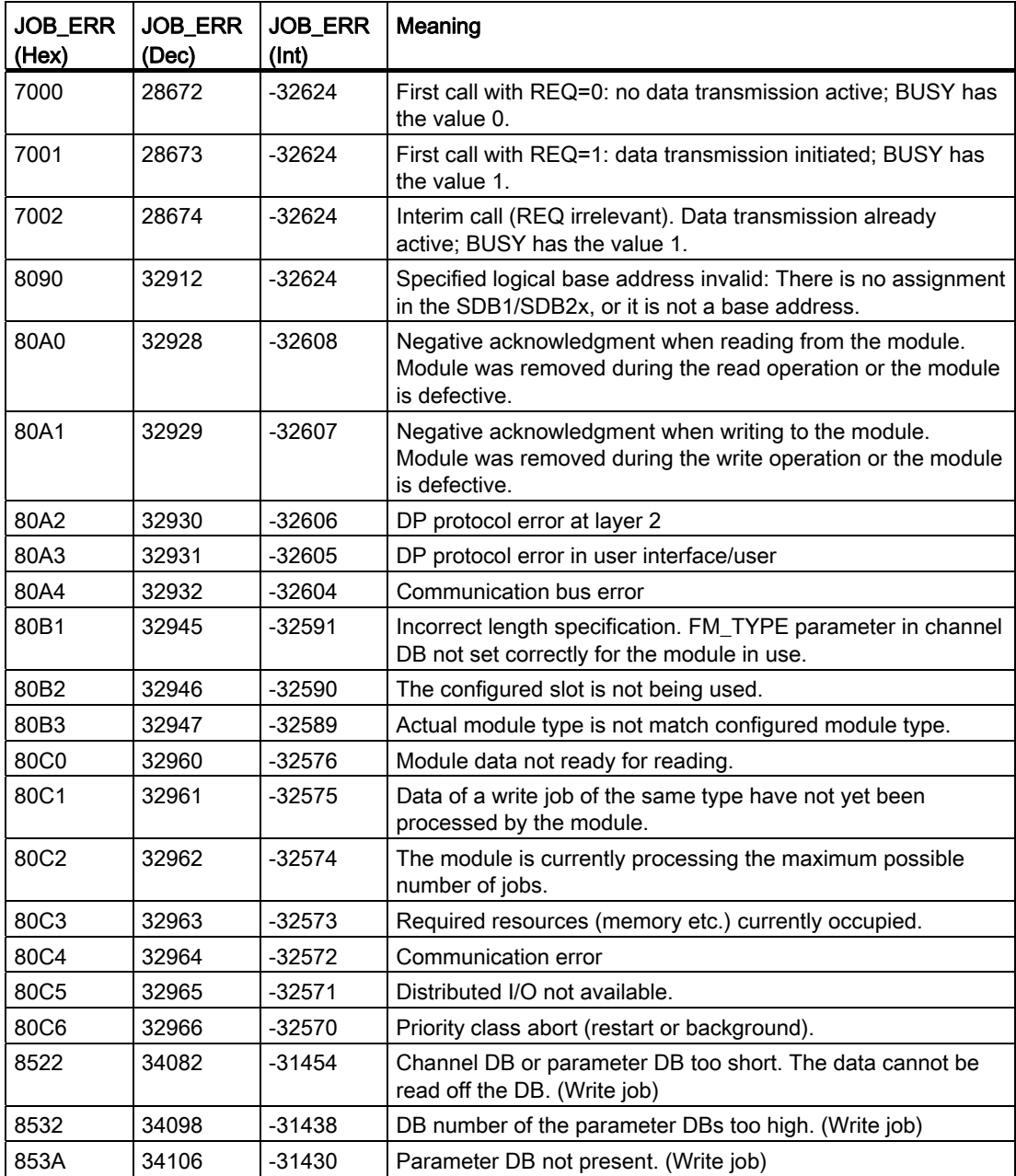

#### List of RET\_VALU messages

D.1 List of RET\_VALU messages

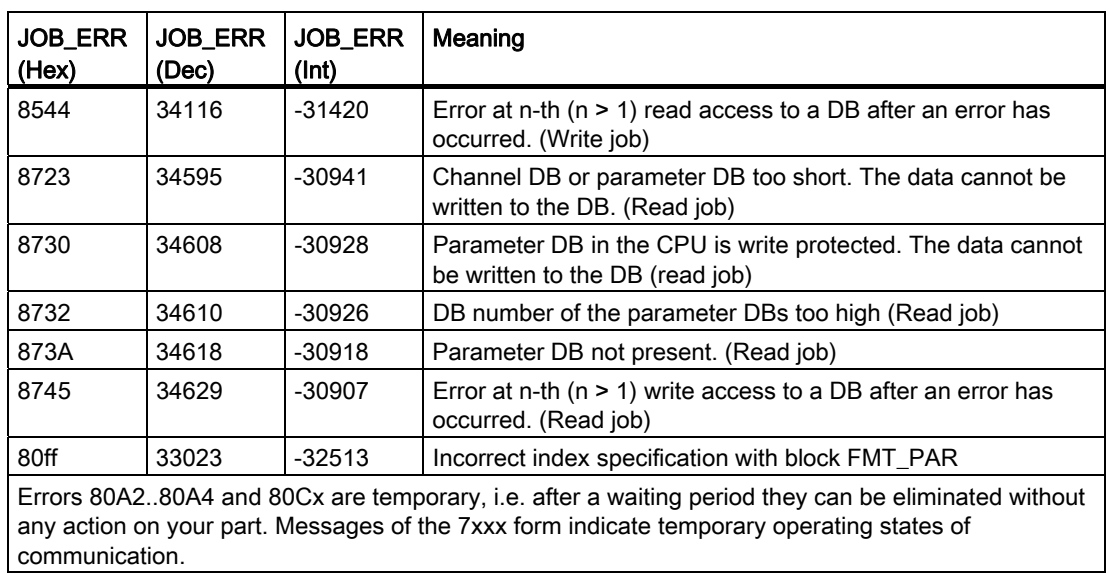

# List of abbreviations  $\blacksquare$

### E.1 List of abbreviations

#### Abbreviations

The parameter names of FMT\_PID and FMT\_TUN are used in the text in a similar way to abbreviations. The following table shows the assignment to the parameters of the FBs. The "Structure" column remains empty if the parameter is not to be found in a structure.

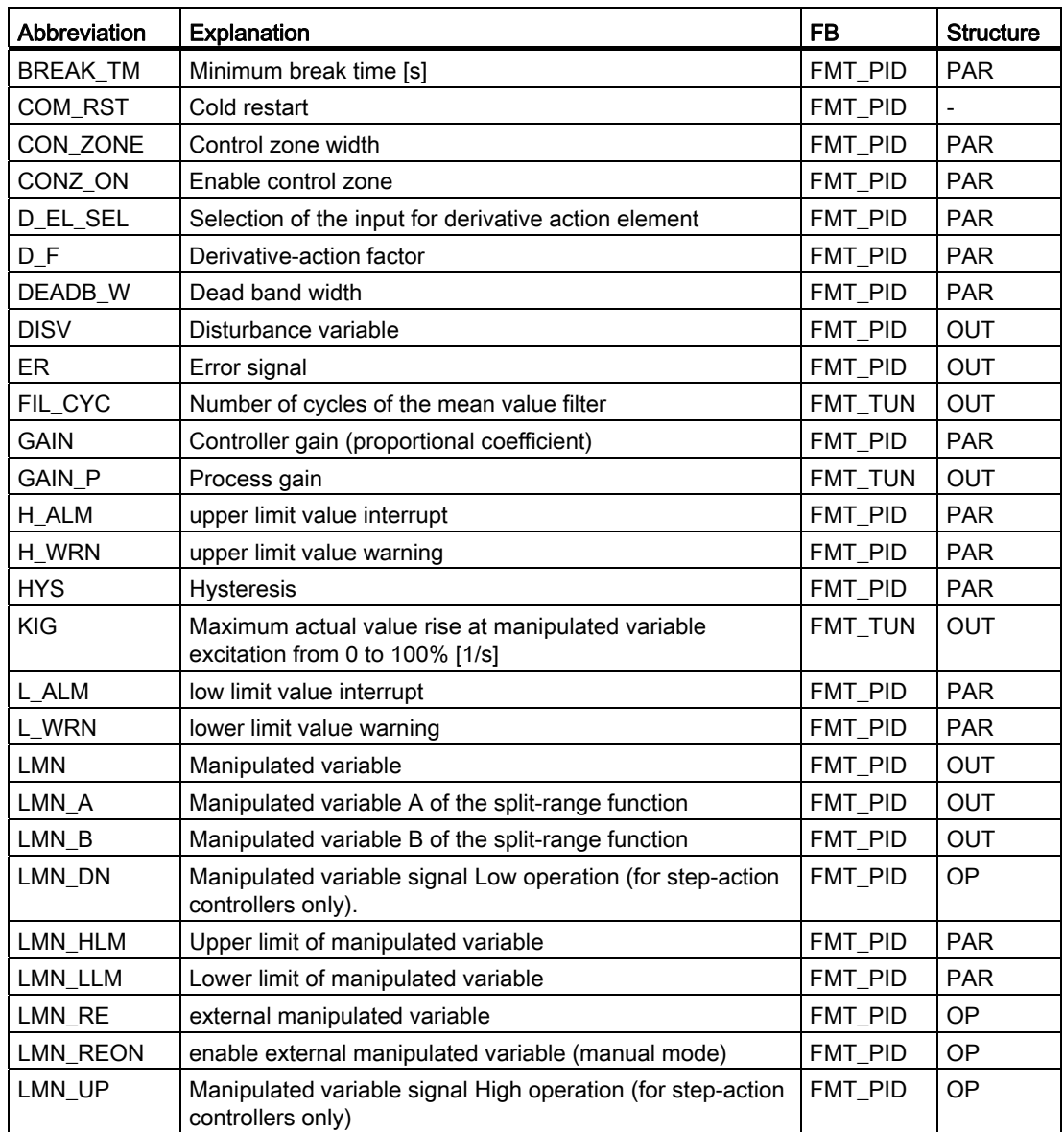

E.1 List of abbreviations

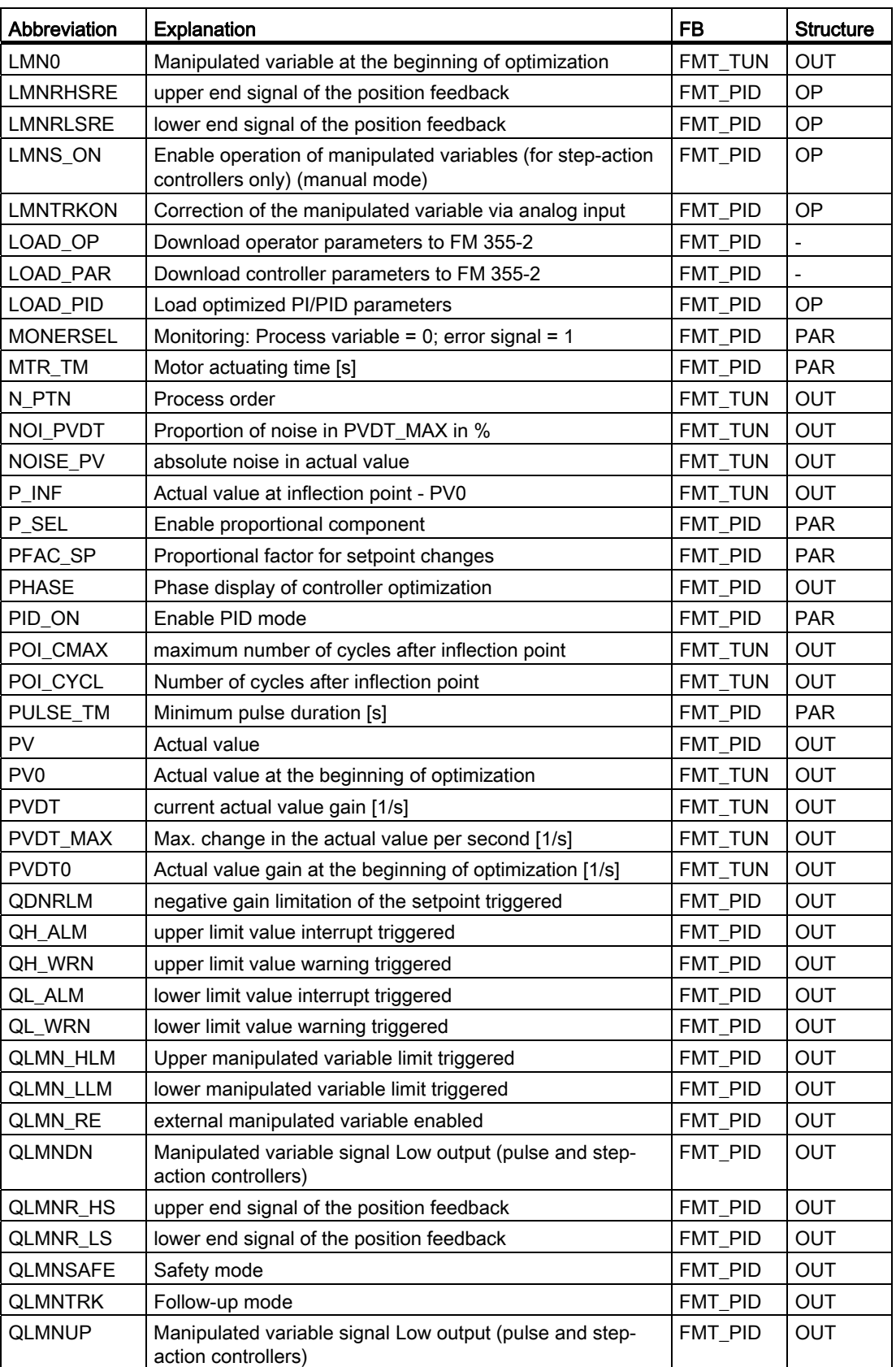

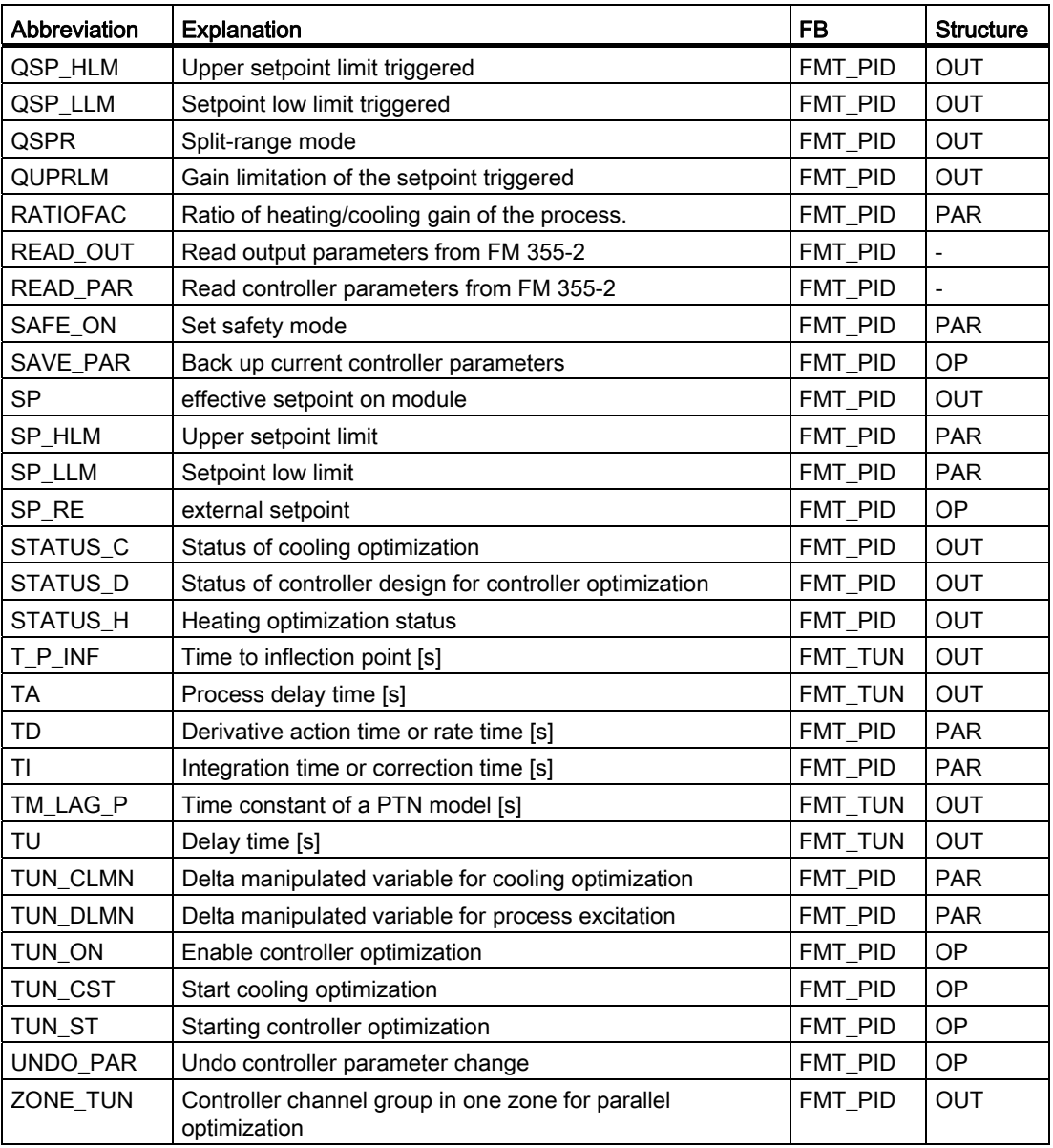

List of abbreviations

E.1 List of abbreviations

# Further Information **F**

### F.1 Literature

#### Supplementary references

The following table lists all the manuals to which this manual refers.

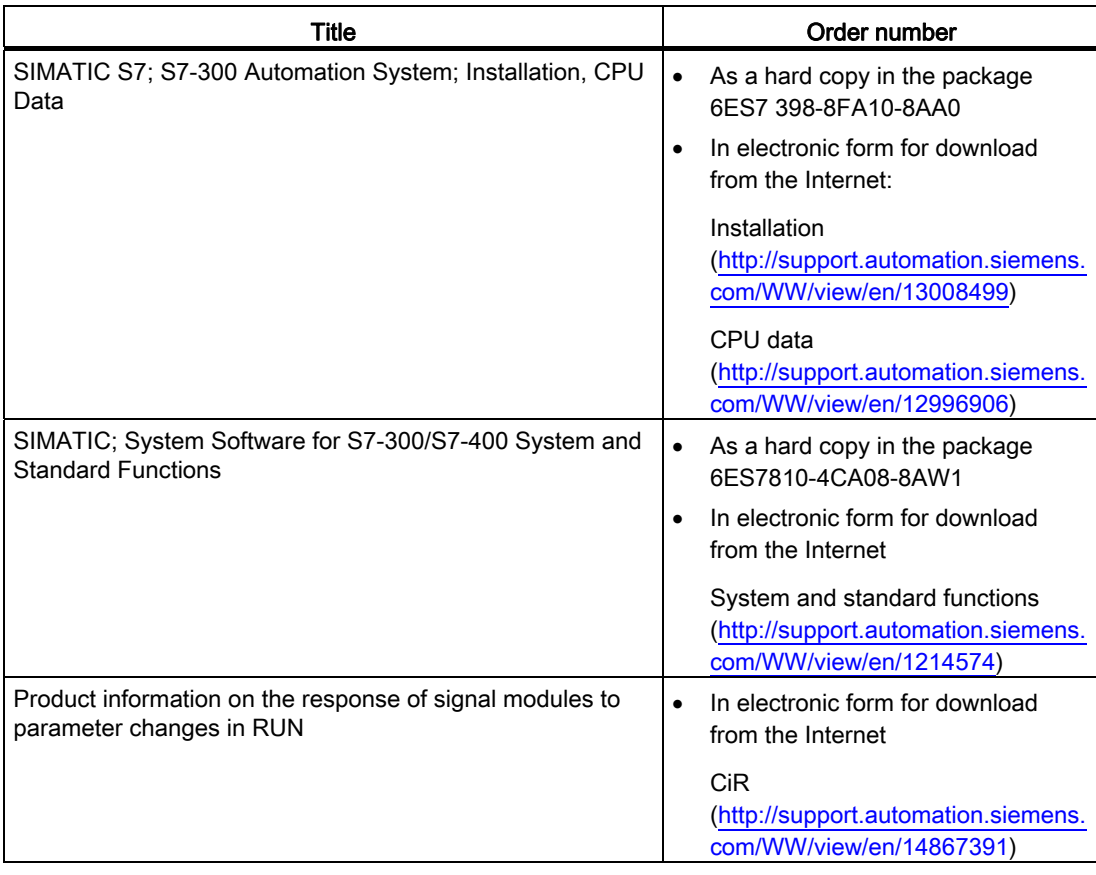

F.1 Literature

#### **Basics**

You can refer to the following books, among others, for basic information on control technology:

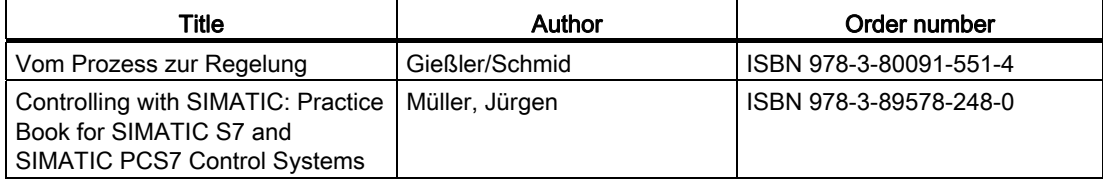

# F.2 Spare parts list

#### Spare parts

The table below lists the S7-300 parts which you can order separately or at a later date for FM 355-2.

| Parts for the S7-300                              | Order number       |  |  |  |
|---------------------------------------------------|--------------------|--|--|--|
| <b>Bus connectors</b>                             | 6ES7390-0AA00-0AA0 |  |  |  |
| Label sheet                                       | 6ES7392-2XX00-0AA0 |  |  |  |
| Slot number label                                 | 6ES7912-0AA00-0AA0 |  |  |  |
| Screw-on front connector (20-pole)                | 6ES7392-1AJ00-0AA0 |  |  |  |
| Shield support element<br>(with 2 threaded bolts) | 6ES7390-5AA00-0AA0 |  |  |  |
| Shield terminals for                              |                    |  |  |  |
| 2 cables, each with 2 to 6 mm shield<br>diameter  | 6ES7390-5AB00-0AA0 |  |  |  |
| 1 cable with 3 to 8 mm shield diameter            | 6ES7390-5BA00-0AA0 |  |  |  |
| 1 cable with 4 to 13 mm shield diameter           | 6ES7390-5CA00-0AA0 |  |  |  |

Table F- 1 Accessories and spare parts

Further Information

F.2 Spare parts list
# Index

## 2

2-wire measuring transducer connecting, [167](#page-166-0) 

## 4

4-wire measuring transducer connecting, [167](#page-166-1) 

# A

Activation state, [50](#page-49-0) Actual value Preparing, [62](#page-61-0)  Actual values, [60](#page-59-0)  Actuators Connecting to analog output, [159](#page-158-0) connecting to digital output, [169](#page-168-0) Adapting Analog inputs on line frequency, [25](#page-24-0) Address Fixed addressing, [35](#page-34-0)  Free addressing, [36](#page-35-0)  Start addresses, [35](#page-34-1)  Addressing Fixed addressing, [35](#page-34-2)  free addressing, [36](#page-35-1)  Analog input Connecting measuring transmitters, [156](#page-155-0) Analog inputs Adaptation to line frequency, [25](#page-24-0)  Block diagram, [151](#page-150-0)  Number, [13](#page-12-0) Properties, [149](#page-148-0)  Settings, [25](#page-24-1)  Analog output Connecting loads/actuators, [159](#page-158-0) Analog outputs Number, [13](#page-12-0) Properties, [152](#page-151-0)  Signal Selection, [27](#page-26-0) Signal type, [27](#page-26-1) The FM 355-2 C, [27](#page-26-2)

Analog signal Cable for, [155](#page-154-0)  Cables, [48](#page-47-0)  Cables for, [159](#page-158-1)  Corruption, [155](#page-154-1)  Shield, [48](#page-47-0) Analog value processing, [26](#page-25-0) Anti-reset windup, [56,](#page-55-0) [68](#page-67-0) Application Example Program, [179](#page-178-0), [183](#page-182-0), [187,](#page-186-0) [191](#page-190-0)  Application example Code, [177](#page-176-0)  Diagnosis, [191](#page-190-1)  FM 355-2 C, [179](#page-178-1)  FM 355-2 S, [183](#page-182-1), [187](#page-186-1)  Preparation, [177](#page-176-1)  Prerequisites, [177](#page-176-2) Approbation, [197](#page-196-0)  Approval, [197](#page-196-0) CSA, [197](#page-196-0)  FM, [197](#page-196-0) UL, [197](#page-196-0)  Areas of application FM 355-2, [14](#page-13-0) **Assignment** Diagnostic data record DS0, [174](#page-173-0) Diagnostic data record DS1 of the FM 355-2, [175](#page-174-0)  digital outputs, [28](#page-27-0) Attenuation Control parameters, [112](#page-111-0) 

#### B

Back up Parameter data, [141](#page-140-0)  Parameters, [30](#page-29-0) project, [143](#page-142-0) Back-up file records, [115](#page-114-0) Backup mode, [34](#page-33-0) Backup project, [143](#page-142-0)  basic knowledge Required, [3](#page-2-0) Basic structure 355-2, [21](#page-20-0) Controller, [53](#page-52-0) Blending control Example, [196](#page-195-0) 

Block diagram, [148](#page-147-0) Analog inputs, [151](#page-150-0)  Controller algorithm, [63](#page-62-0)  FM 355-2 C, [22](#page-21-0) FM 355-2 S, [23](#page-22-0)  Block diagram for PID algorithm FB 58 TCONT\_CP, [79](#page-78-0) Block structure Example, [181,](#page-180-0) [185](#page-184-0), [189](#page-188-0), [191](#page-190-2)  Bus connectors, [16](#page-15-0), [37](#page-36-0) 

## $\mathsf{C}$

Cable for analog signals, [155](#page-154-0) Cables, [48](#page-47-1) Analog signal, [48](#page-47-0) Diameter, [48](#page-47-2)  Digital inputs, [48](#page-47-3)  For analog signals, [159](#page-158-1)  calculation Control parameters, [97](#page-96-0)  Calling FB 53 FMT\_PAR, [128](#page-127-0)  FB 54 FMT\_PAR, [132](#page-131-0)  FB 55 FMT\_DS1, [133](#page-132-0) FB 56 FMT\_TUN, [134](#page-133-0)  FB 57 FMT\_PV, [135](#page-134-0) Cancel Optimization, [106](#page-105-0)  Cascade control Example, [194](#page-193-0)  CE Marking, [198](#page-197-0)  Certification, [4](#page-3-0) Changeover Manual/automatic, [68](#page-67-1) Changing controller parameters, [118](#page-117-0)  via FMT\_PID, [121](#page-120-0)  Changing the parameter assignment program-controlled, [122](#page-121-0)  Channel number enter into DB, [117](#page-116-0) **Channels** Number, [12](#page-11-0)  Characteristic values Temperature control systems, [85](#page-84-0)  Check Process type, [98](#page-97-0) Code Application example, [177](#page-176-0)

Commissioning Backup project, [141](#page-140-1)  Creating a new project, [140](#page-139-0)  Hardware installation and wiring, [139](#page-138-0)  Inserting FM in project, [140](#page-139-1)  Compensation, [73](#page-72-0)  configured, [163](#page-162-0)  Control errors, [95](#page-94-0) external, [163](#page-162-0) Reference junction temperature, [162](#page-161-0)  Compensation of the reference junction temperature, [26](#page-25-1)  Conductor end sleeve, [48](#page-47-4) Configuration masks Integrated help, [52](#page-51-0)  Configuration package installing, [51](#page-50-0) Configuration software, [18](#page-17-0), [29](#page-28-0)  Data flow, [29](#page-28-1)  Configuring, [35](#page-34-3) **Connecting** 2-wire measuring transducer, [167](#page-166-0)  4-wire measuring transducer, [167](#page-166-1)  Connecting loads/actuators to analog output, [159](#page-158-0)  Measuring sensor, [155](#page-154-2) Measuring transmitter to analog input, [156](#page-155-0)  Resistance thermometer, [168](#page-167-0)  Thermocouple, [163](#page-162-0)  Voltage sensor, [166](#page-165-0)  **Connection** Loads/actuators on digital output, [169](#page-168-0) **Connections** with fast counters, [147](#page-146-0)  Connector assignment FM 355-2 C, [40](#page-39-0) FM 355-2 S, [43](#page-42-0) Constant value controller, [56](#page-55-1)  **Contents** Manual, [3](#page-2-1) Continuous-action controller, [11](#page-10-0)  Control algorithm I controller, [68](#page-67-2)  P controller, [67](#page-66-0)  PD controller, [69](#page-68-0) PI controller, [68](#page-67-3)  PID controller, [65,](#page-64-0) [70](#page-69-0)  Control errors compensation, [95](#page-94-0)  Control method, [12](#page-11-1)

Control parameters attenuation, [112](#page-111-0)  calculating, [97](#page-96-0)  modify, [112](#page-111-1)  Control zone, [72](#page-71-0), [104](#page-103-0) Adapting, [110](#page-109-0)  Controller, [21](#page-20-1) Basic structure, [53](#page-52-0)  Cascade option, [32](#page-31-0) Continuous, [11](#page-10-0) self-tuning, [12](#page-11-2) Step and pulse controller, [11](#page-10-1) Structures, [53](#page-52-1) Types, [53](#page-52-1)  Controller algorithm Block diagram, [63](#page-62-0)  Control zone, [72](#page-71-0) Cooling, [71](#page-70-0)  Dead zone, [64](#page-63-0)  Controller optimization, [83,](#page-82-0) [142](#page-141-0), [193](#page-192-0) Preparing, [90](#page-89-0)  Controller output Functions, [73](#page-72-1)  Controller parameters Save and load, [115](#page-114-0) Cooling, [71](#page-70-0) Cooling optimization, [209](#page-208-0) Cooling processes, [83](#page-82-1)  Cooling tuning, [99](#page-98-0) End, [100](#page-99-0)  Starting, [99](#page-98-1) Correction input, [73](#page-72-2)  **Create** Instance DB, [141](#page-140-2)  **Creating** Instance DB, [117](#page-116-1)  New project, [140](#page-139-2) CSA approval, [197](#page-196-0)  Current measurement, [149](#page-148-1) Customizing Control zone, [110](#page-109-0) 

#### D

Data storage on the FM 355-2, [29](#page-28-1)  Dead band width, [64](#page-63-1) Dead time, [32](#page-31-1)  Dead zone, [64](#page-63-0)  Default setting Diagnostic interrupt, [172](#page-171-0) **Definition** Diagnostic interrupt, [172](#page-171-1)

Temperature regulator FM 355-2 Operating Instructions, 05/2011, A5E00142771-03 255

Delay time TU, [84](#page-83-0)  **Diagnosis** Application example, [191](#page-190-1)  Diagnosis text, [173](#page-172-0)  Diagnostic data record, [172,](#page-171-2) [173](#page-172-1) Diagnostic data record DS0 Assignment, [174](#page-173-0) Diagnostic data record DS1 Assignment, [175](#page-174-0) Diagnostic data record DS1 of the FM 355-2 Assignment, [175](#page-174-0) Diagnostic interrupt Default setting, [172](#page-171-0)  Definition, [172](#page-171-1)  enable, [172](#page-171-3) OB 82, [172](#page-171-4) trigger, [171](#page-170-0) triggered, [172](#page-171-1)  What is a diagnostic interrupt?, [172](#page-171-5)  Diagnostic LEDs Meaning, [17](#page-16-0)  Diagnostics interrupt, [13](#page-12-1) Diagram of connections, [148](#page-147-0)  Digital inputs Cables, [48](#page-47-3)  Input filter, [147](#page-146-1)  Number, [13](#page-12-0) Operating modes, [24](#page-23-0) Shield, [48](#page-47-3) Digital inputs and outputs (FM 355-2 S) Properties, [147](#page-146-2)  Digital output connect loads/actuators, [169](#page-168-0)  digital outputs Assignment, [28](#page-27-0)  Number, [13](#page-12-2) The FM 355-2 S, [28](#page-27-1)  Digital outputs Number, [13](#page-12-0) Properties, [147](#page-146-2)  Diodes / Zener diodes, [47](#page-46-0) Disturbance variable, [60](#page-59-1) Disturbance variable selection, [65](#page-64-1)  Disturbances, [86](#page-85-0) 

## E

Enable Diagnostic interrupt, [172](#page-171-3) Encoders Supply, [46](#page-45-0)  Enter Channel number, [117](#page-116-0)  Module address, [117](#page-116-2) Error external, [171](#page-170-1) Internal, [171](#page-170-1) Error display, [171](#page-170-2)  Error signal determination, [55](#page-54-0)  Establish Error signal, [55](#page-54-0)  Estimation error, [209](#page-208-1) Estimation errors, [108](#page-107-0) Example Blending control, [196](#page-195-0)  Block structure, [181](#page-180-0), [185](#page-184-0), [189,](#page-188-0) [191](#page-190-2)  Cascade control, [194](#page-193-0) Overvoltage protection, [46](#page-45-1) Ratio control, [195](#page-194-0) Step responses of the control loop, [181,](#page-180-1) [185,](#page-184-1) [189](#page-188-1) Example Program Application, [179,](#page-178-0) [183](#page-182-0), [187](#page-186-0), [191](#page-190-0)  Functions, [180](#page-179-0), [184,](#page-183-0) [188](#page-187-0)  Load, [179](#page-178-2), [183](#page-182-2), [187](#page-186-2)  Examples Operation with OP 27, [192](#page-191-0)  External errors, [171](#page-170-1)

## F

Fast counters Connections, [147](#page-146-0)  FB 52 FMT\_PID, [118](#page-117-0) Instance DB, [211](#page-210-0) FB 53 FMT\_PAR, [128](#page-127-1) calling, [128](#page-127-0) FB 54 FMT\_CJ\_T, [132](#page-131-1) Instance DB, [231](#page-230-0) FB 54 FMT\_PAR calling, [132](#page-131-0) FB 55 FMT\_DS1, [133](#page-132-1) accessing, [133](#page-132-0) Instance DB, [233](#page-232-0) FB 56 FMT\_PV, [134](#page-133-1)

FB 56 FMT\_TUN Calling, [134](#page-133-0) Instance DB, [235](#page-234-0) FB 57 FMT\_PV calling, [135](#page-134-0) Instance DB, [239](#page-238-0) FB 58 TCONT\_CP Block diagram for PID algorithm, [79](#page-78-1) Block diagram of the PID algorithm, [79](#page-78-1)  Manipulated value calculation, [79](#page-78-1) FB FMT\_PV, [135](#page-134-1) FB PID\_FM Purpose, [118](#page-117-0) Feedforward Disturbances to the process, [142](#page-141-1)  Setpoint step change, 142 Feedforwarding a disturbance to the process, [142](#page-141-1)  Feedforwarding a setpoint step-change, [142](#page-141-2) Filters, [26](#page-25-2) Fine tuning Manual, [110](#page-109-1)  Firmware update, [34](#page-33-1) FM Approval, [197](#page-196-0) FM -2 Models, [11](#page-10-2)  FM 355-2 Areas of application, [14](#page-13-0) Basic structure, [21](#page-20-0) Data Storage, [29](#page-28-1) inserting in project, [140](#page-139-3)  install, [38](#page-37-0)  Installation and removal, [37](#page-36-1)  on mounting rails, [37](#page-36-2) Operative mechanisms, [29](#page-28-1)  Order numbers for, [11](#page-10-3)  Parameter assignment, [29](#page-28-0)  Properties, [31](#page-30-0)  Rules for operation, [32](#page-31-2)  Technical data, [199](#page-198-0)  FM 355-2 C Application example, Block diagram, [22](#page-21-0)  Interconnection options, [22](#page-21-1)  FM 355-2 C front connector Pin assignment, [39](#page-38-0)  FM 355-2 control structures, [12](#page-11-3) FM 355-2 operating modes, [12](#page-11-4) FM 355-2 S Application example, [183](#page-182-1), [187](#page-186-1)  Block diagram, [23](#page-22-0)  Interconnection options, [23](#page-22-1) 

FM 355-2 S front connector Pin assignment, [42](#page-41-0)  FM approval, [197](#page-196-0)  FMT\_CJ\_T, [132](#page-131-1)  FMT\_DS1, [133](#page-132-1)  FMT\_PAR, [128](#page-127-1) FMT\_PID, [118](#page-117-0) FMT\_PV, [135](#page-134-1) FMT\_TUN, [134](#page-133-1) Four-wire transducer, [155](#page-154-3)  Front connector coding, [16](#page-15-1)  Front connectors order, [16](#page-15-2)  Possible connections, [16](#page-15-3)  Wiring, [48](#page-47-5)  Function blocks, [117](#page-116-3) for S7-300-CPU, [18](#page-17-1)  Technical Specifications, [206](#page-205-0) Functions Controller output, [73](#page-72-1)  Example Program, [180](#page-179-0), [184](#page-183-0), [188](#page-187-0) 

## G

Group error LED, [171](#page-170-2) 

## H

Hardware installation and wiring, [139](#page-138-1)  Heating processes, [83](#page-82-1) Heating tuning, [90](#page-89-1)  Home screen, [192](#page-191-1) How they work Thermocouples, [162](#page-161-1)

# I

I control, [68](#page-67-2)  Identifying the point of inflection, [100](#page-99-1) Inflection point, [107](#page-106-0) search, [97](#page-96-0)  Input delay, [147](#page-146-1)  Input filter, [147](#page-146-1)  Inputs The FM 355-2, [21](#page-20-2) Insert FM 355-2 in project, [140](#page-139-3) installation Preparing, [35](#page-34-4)  Installation and removal FM 355-2, [37](#page-36-1)

Temperature regulator FM 355-2 Operating Instructions, 05/2011, A5E00142771-03 257

Installing Configuration package, [51](#page-50-0)  HW, [139](#page-138-1)  Instance DB create and supply power, [117](#page-116-1)  Creating, [141](#page-140-2)  of the FB 52 FMT\_PID, [211](#page-210-0)  of the FB 54\_FMT\_CJ\_T, [231](#page-230-0) of the FB 55 FMT\_DS1, [233](#page-232-0) of the FB 56 FMT\_TUN, [235](#page-234-0) of the FB 57 FMT\_PV, [239](#page-238-0) Technical Specifications, [207](#page-206-0) Integrate User data, [141](#page-140-2) Integration User program, [118](#page-117-0) Interconnection options FM 355-2 C, [22](#page-21-1) FM 355-2 S, [23](#page-22-1)  Internal errors, [171](#page-170-1) Interrupt, [62](#page-61-1)

## L

Labeling strips, [16](#page-15-4)  Limit values Monitoring, [62](#page-61-1) Limiting / standardizing, [61](#page-60-0) Line frequency Adapting, [25](#page-24-0)  Linearity, [86](#page-85-1) List of abbreviations Parameter names, [245](#page-244-0)  Load Example Program, [179](#page-178-2), [183](#page-182-2), [187](#page-186-2)  Parameters, [30](#page-29-1) Loads Connecting to analog output, [159](#page-158-0), [160](#page-159-0) connecting to digital output, [169](#page-168-0)  Loop monitor, [192](#page-191-2)

## M

Manipulated value calculation FB 58 TCONT\_CP, [79](#page-78-0) Manipulated value limiting, [74](#page-73-0) Manipulated value limits modify, [82](#page-81-0)  manipulated variable Limit, [74](#page-73-0) 

Manipulated variable Enabling external, [73](#page-72-3)  On restart, [33](#page-32-0) Manual Contents, [3](#page-2-1)  Purpose, [3](#page-2-2) Scope, [3](#page-2-3) Manual mode, [73,](#page-72-3) [87](#page-86-0), [106,](#page-105-1) [214,](#page-213-0) [215](#page-214-0), [245](#page-244-1), [246](#page-245-0)  with step controller, [81](#page-80-0)  Manual/auto mode changeover, [68](#page-67-1) Marking CE, [198](#page-197-0)  Maximum number Installed FM 355-2, [35](#page-34-5) Measured value resolution, [149](#page-148-2), [150](#page-149-0) Measurement signals, 108 Measuring range violation (overrange), [176](#page-175-0)  Measuring range violation (underrange), [176](#page-175-0)  Measuring sensor connecting, [155](#page-154-2) connecting to analog inputs, [156](#page-155-0)  isolated, [157](#page-156-0) non-isolated, [158](#page-157-0) Measuring transducer fault, [74,](#page-73-1) [176](#page-175-0)  Mechanical design, [35](#page-34-3) Minimum break duration, [79](#page-78-2) Minimum pulse duration, [79](#page-78-2) Models FM 355-2, [11](#page-10-2) Modifying Control parameters, [112,](#page-111-1) [118](#page-117-0)  Controller parameters via FM 52 FMT\_PID, [121](#page-120-0) Manipulated value limits, [82](#page-81-0) Module address enter into DB, [117](#page-116-2) Module view, [15](#page-14-0)  **Monitoring** Limit values, [62](#page-61-1) Mounting position, [35](#page-34-6)  Multiplication, [61](#page-60-1) 

#### N

New project Creating, [140](#page-139-2) 

## O

OB 82 Diagnostic interrupt, [172](#page-171-4)  Observing via the FMT\_PID, [120](#page-119-0) Online help, [18](#page-17-2)  for configuration masks, [52](#page-51-0) OP 27, [192](#page-191-0)  Operating modes Digital inputs, [24](#page-23-0) Operating parameters transferring by means of FM 52 FMT\_PID, [119](#page-118-0)  Operating point with setpoint step change, [93](#page-92-0) without setpoint jump, [94](#page-93-0) Operator control Examples with OP 27, [192](#page-191-0) **Optimization** cancel, [106](#page-105-0)  Controlled system, [141](#page-140-3)  Result, [104](#page-103-1) Starting, [93](#page-92-1)  Status, [209](#page-208-2) with step controller, [102](#page-101-0) Optimizing the controlled system, [141](#page-140-3) Order No.:, Order number, [16](#page-15-5) Spare parts, [251](#page-250-0)  **Ordering** Front connectors, [16](#page-15-2) **Outputs** The FM 355-2, [21](#page-20-3), [27](#page-26-2)  Overshoots, [109](#page-108-0)  Overvoltage protection Example, [46](#page-45-1)

## P

P control, [67](#page-66-0) Parallel tuning, [113](#page-112-0) Parameter assignment, [29,](#page-28-2) [140](#page-139-4)  PID controller, [71](#page-70-1)  Parameter data back up, [141](#page-140-0)  Parameter names Abbreviations, [245](#page-244-0) Parameter set saved, [115](#page-114-0)  **Parameters** Back up, [30](#page-29-0) Loading directly, [30](#page-29-1)

PD control, [69](#page-68-0) PI control, [68](#page-67-3) PI/PID controller parameters, [83](#page-82-0)  PID Control algorithm, [65](#page-64-0)  PID control, [70](#page-69-0)  PID controller Parameter assignment, [71](#page-70-1) PID parameters, [192](#page-191-3) PID\_FM Purpose, [118](#page-117-0) Pin assignment FM 355-2 C front connector, [39](#page-38-0)  FM 355-2 S front connector, [42](#page-41-0) Pin-out, [16](#page-15-6) Polyline, [26](#page-25-3) Position feedback input, [73](#page-72-4)  Possible connections Front connectors, [16](#page-15-3)  Thermocouple, [163](#page-162-1) Preparation Application example, [177](#page-176-1)  preparing, [92](#page-91-0)  **Preparations** Controller optimization, [90](#page-89-0) installation, [35](#page-34-4)  Preparing Actual value, [62](#page-61-0) Preparation, [92](#page-91-0) Setpoint, [61](#page-60-2) **Prerequisites** Application example, [177](#page-176-2)  Process type check, [98](#page-97-0)  Process types, [84](#page-83-1) Product version, [16](#page-15-5)  Program examples, [51](#page-50-1) Properties Analog inputs, [149](#page-148-0)  Analog outputs (FM 355-2 C), [152](#page-151-1) Digital outputs, 147 FM 355-2, [31](#page-30-0) of the digital inputs and outputs (FM 355-2 S), [147](#page-146-2) Pulse shaper, [74,](#page-73-2) [77](#page-76-0), [112](#page-111-2)  Pulse-width Modulation, [78](#page-77-0)  Purpose Manual, [3](#page-2-2) 

## R

Ramp, [61](#page-60-3)  Ratio control Example, [195](#page-194-0)  Readme file, [51](#page-50-2)  for software, [51](#page-50-3)  Reference input, [149](#page-148-3) Reference junction, [13,](#page-12-3) [26](#page-25-1), [31,](#page-30-1) [163](#page-162-2) with thermocouple, [162](#page-161-2) Reference junction input, [33](#page-32-1) Reference junction temperature, [149,](#page-148-4) [162](#page-161-3) Compensation, [162](#page-161-0)  Measurement, [162](#page-161-4) Reference point, [155](#page-154-4), [159](#page-158-2)  References, [249](#page-248-0)  Removing FM 355-2, [37](#page-36-1), [38](#page-37-0)  Resistance thermometer connecting, [168](#page-167-0) Resolution Measured value, [149](#page-148-2), [150](#page-149-0) Response to setpoint changes, [110](#page-109-2) Influence with PFAC\_SP, [110](#page-109-3)  Responses CPU failure, [33](#page-32-2)  Result Optimization, [104](#page-103-1)  RET\_VALU messages, [243](#page-242-0) Rules for operation FM 355-2, [32](#page-31-2)

## S

S7-300-CPU Function blocks, [18](#page-17-1)  Safety mode, [90](#page-89-2) Safety rules, [36](#page-35-2) Safety setpoint, [61](#page-60-4), [74](#page-73-3) Scaling, [26](#page-25-4) Scan time, [31,](#page-30-2) [33](#page-32-3) Scope Manual, [3](#page-2-3)  Self-tuning controller, [12](#page-11-2)  Sequence of execution, [31,](#page-30-0) [32](#page-31-3)  Setpoint, [60](#page-59-2)  Preparing, [61](#page-60-2)  Setpoint output signal, [54](#page-53-0) Setpoint step change, [93](#page-92-0) Settings Analog inputs, [25](#page-24-1)

Shield Analog signal, [48](#page-47-0) Digital inputs, [48](#page-47-3)  Signal selection, [60](#page-59-3) Simulation of the analog values, [135](#page-134-2) of the digital values, [136](#page-135-0)  **Slots** Permissible, [35](#page-34-7) Smooth changeover, [68](#page-67-1)  Software package FM 355-2, [18](#page-17-3) Spare parts Order number, [251](#page-250-0) Split-range, [75](#page-74-0), [77](#page-76-0) Split-range values, [74](#page-73-4) Square root, [26](#page-25-5) Standardizing / Limiting, [61](#page-60-0) Start addresses, [35](#page-34-1) **Starting** Cooling tuning, [99](#page-98-1) Optimization, [93](#page-92-1)  Startup reaction FM 355-2, [33](#page-32-4) Status of optimization, [209](#page-208-2) Status LEDs Meaning, [17](#page-16-0)  Status\_D, [210](#page-209-0) Status H, [210](#page-209-1) Step and pulse controller, [11](#page-10-1)  Step controller, [65](#page-64-2)  Special points to be noted, [102](#page-101-0) Step controller without position feedback, [80](#page-79-0)  **Structure** Thermocouples, [161](#page-160-0)  Supply Encoders, [46](#page-45-0)  Supply voltage L+, M, [46](#page-45-0)  Switching Temperature measurements, [25](#page-24-2) 

## T

Technical data FM 355-2, [199](#page-198-0)  Technical Specifications Function blocks (FBs), [206](#page-205-0)  Instance DB, [207](#page-206-0) **Temperature** Celsius/Fahrenheit, [25](#page-24-3) 

Temperature control, [14](#page-13-1) Temperature control systems Characteristics of important, [85](#page-84-0)  Temperature measurements Celsius/Fahrenheit, [25](#page-24-2)  Thermocouple, [161](#page-160-0)  connecting, [163](#page-162-0) How they work, [162](#page-161-1) Possible connections, [163](#page-162-1)  Reference junction, [162](#page-161-2) Structure, [161](#page-160-0) Types, [161](#page-160-0) with configured compensation, [165](#page-164-0) with external compensation, [164](#page-163-0) with internal compensation, [165](#page-164-0) Three-position controller, [78](#page-77-1)  Time constant TA, [84](#page-83-0) Tool for installation and removal, [37](#page-36-3)  Transferring by means of FM 52 FMT\_PID Operating parameters, [119](#page-118-0) Transient response, [86](#page-85-2)  **Triggering** Diagnostic interrupt, [172](#page-171-1)  Two-position controller, [77](#page-76-0)  Two-wire transducer, [155](#page-154-3)

## U

UL approval, [197](#page-196-0)  User data integrate, [141](#page-140-2)  User program Integration, [118](#page-117-0)

## $\overline{V}$

Voltage sensor, [155](#page-154-5) connecting, [166](#page-165-0)

## W

Wire break, [176](#page-175-0)  Wiring coils operated with DC voltage, [47](#page-46-1) Diodes / Zener diodes, [47](#page-46-0) Front connectors, [48](#page-47-5) HW, [139](#page-138-1) Working Area, [86](#page-85-1)